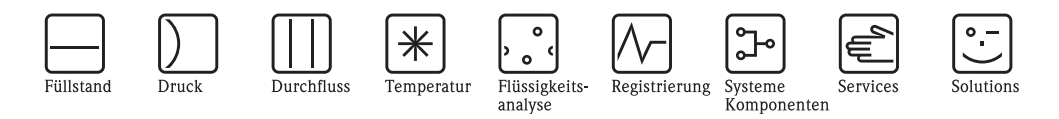

# Betriebsanleitung

# Proline Promass 80

# Coriolis-Massedurchfluss-Messsystem

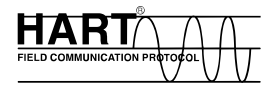

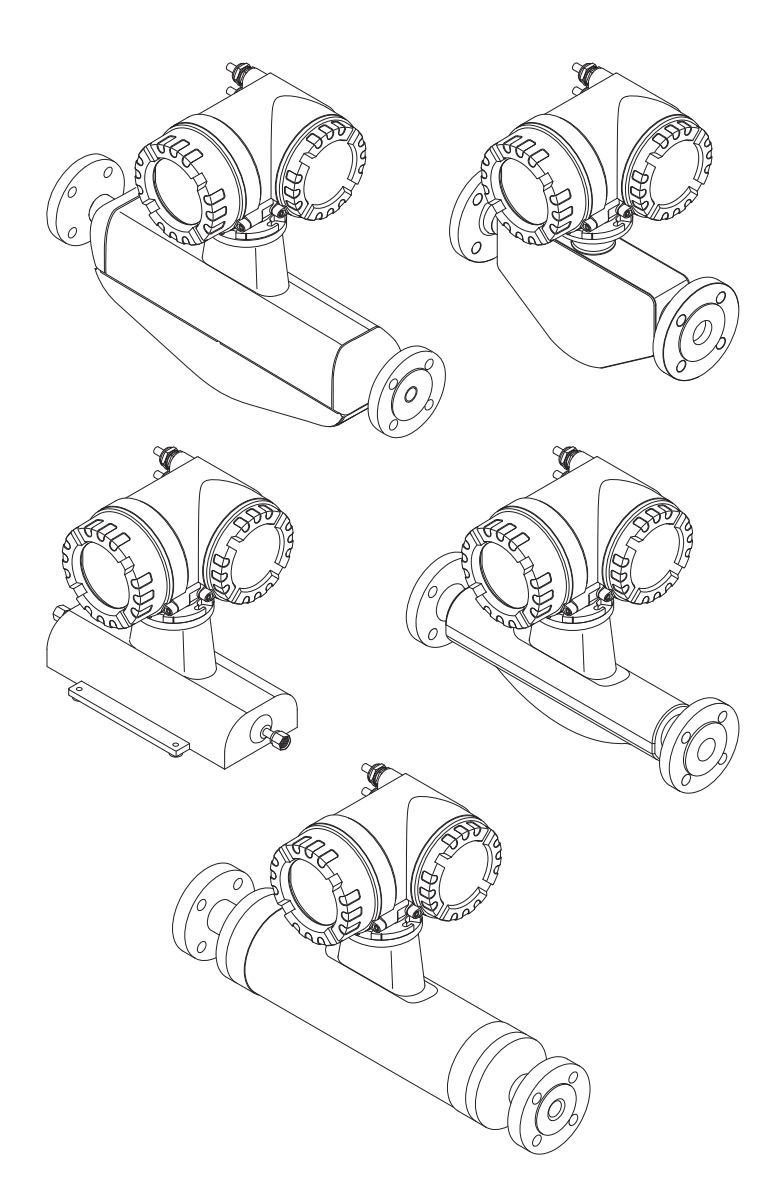

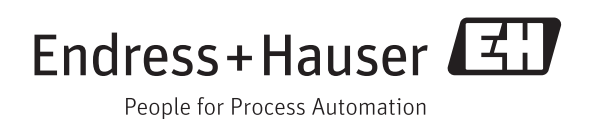

BA00057D/06/DE/13.12 71197477 gültig ab Version V 3.01.XX (Gerätesoftware)

## Inhaltsverzeichnis

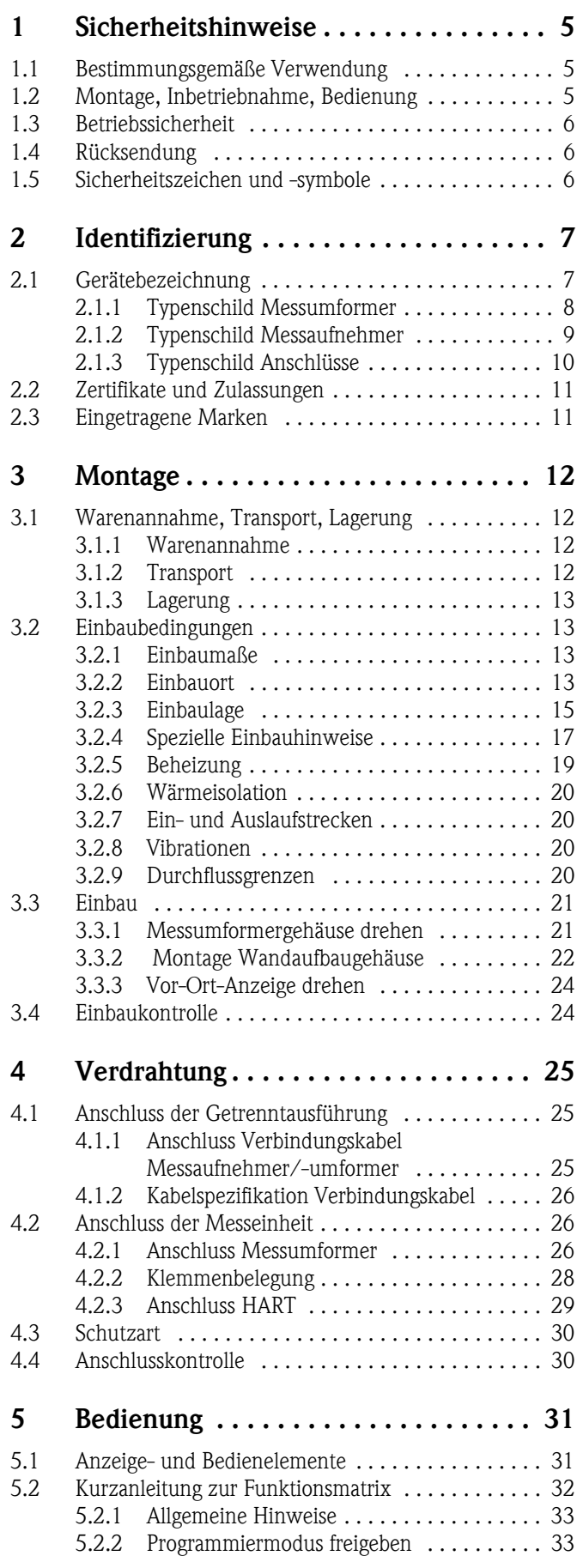

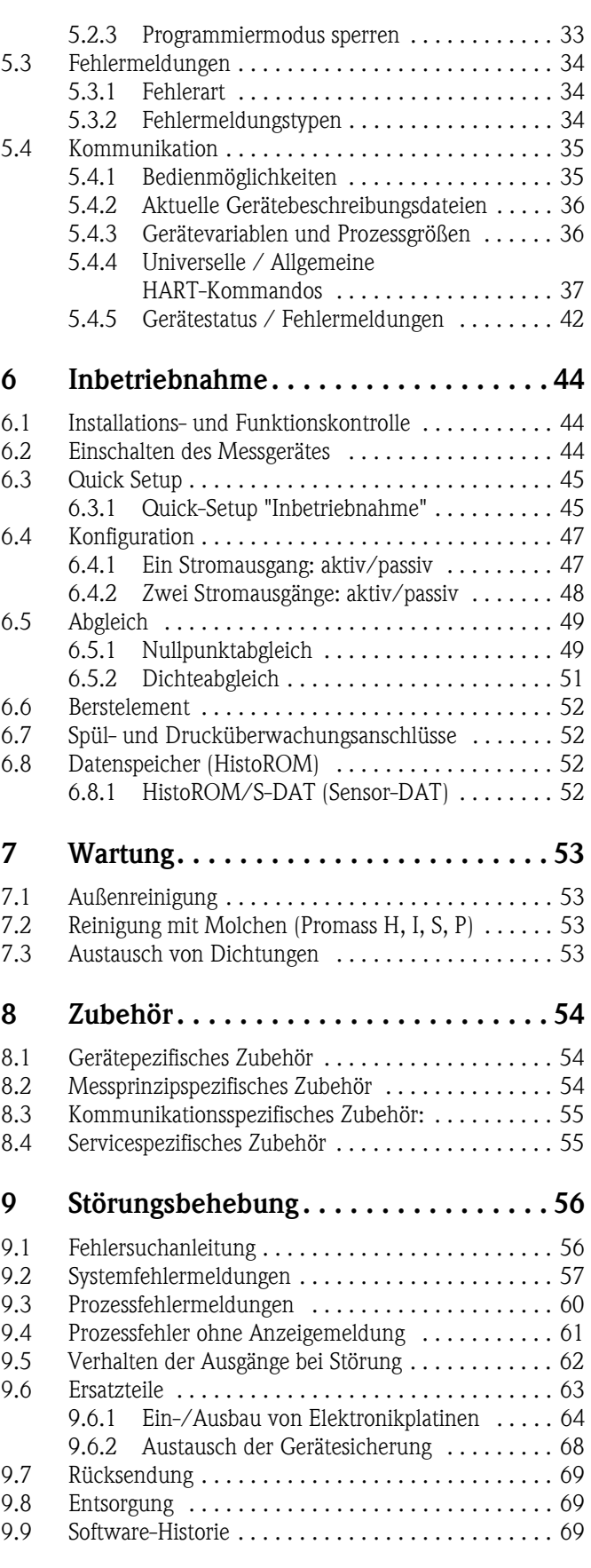

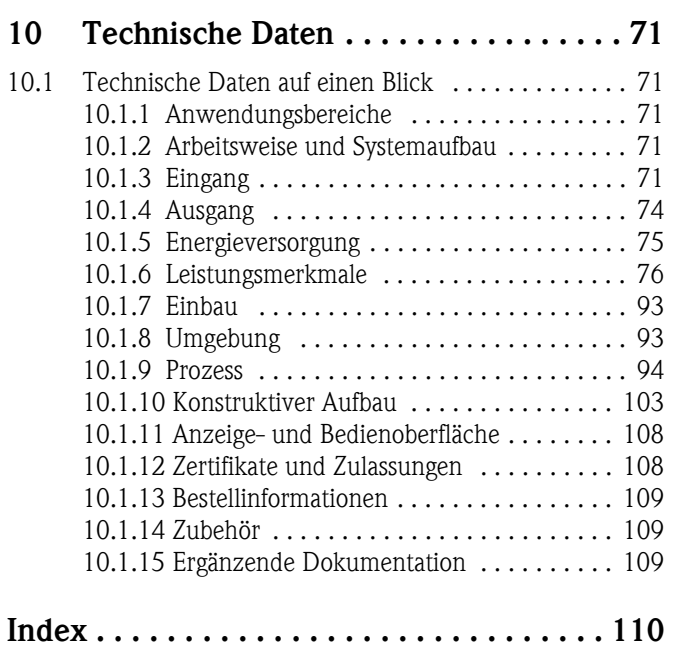

## <span id="page-4-0"></span>1 Sicherheitshinweise

## <span id="page-4-1"></span>1.1 Bestimmungsgemäße Verwendung

<span id="page-4-3"></span>Das in dieser Betriebsanleitung beschriebene Messgerät darf nur für die Massedurchflussmessung von Flüssigkeiten und Gasen verwendet werden. Gleichzeitig misst das System auch Messstoffdichte und Messstofftemperatur. Dadurch lassen sich weitere Messgrößen wie z.B. der Volumendurchfluss berechnen. Messstoffe mit unterschiedlichsten Eigenschaften können gemessen werden.

Beispiele:

- Schokolade, Kondensmilch, Flüssigzucker
- Öle, Fette
- Säuren, Laugen, Lacke, Farben, Lösungs- und Reinigungsmittel
- Pharmaka, Katalysatoren, Inhibitoren
- Suspensionen
- Gase, Flüssiggase usw.

Bei unsachgemäßem oder nicht bestimmungsgemäßem Gebrauch kann die Betriebssicherheit aufgehoben werden. Der Hersteller haftet für dabei entstehende Schäden nicht.

## <span id="page-4-2"></span>1.2 Montage, Inbetriebnahme, Bedienung

Beachten Sie folgende Punkte:

- Montage, elektrische Installation, Inbetriebnahme und Wartung des Gerätes dürfen nur durch ausgebildetes Fachpersonal erfolgen, das vom Anlagenbetreiber dazu autorisiert wurde. Das Fachpersonal muss diese Betriebsanleitung gelesen und verstanden haben und deren Anweisungen befolgen.
- Das Gerät darf nur durch Personal bedient werden, das vom Anlagenbetreiber autorisiert und eingewiesen wurde. Die Anweisungen in dieser Betriebsanleitung sind unbedingt zu befolgen.
- Bei speziellen Messstoffen, inkl. Medien für die Reinigung, ist Endress+Hauser gerne behilflich, die Korrosionsbeständigkeit messstoffberührender Materialien abzuklären. Kleine Veränderungen der Temperatur, Konzentration oder Grad der Verunreinigung im Prozess können jedoch Unterschiede in der Korrosionsbeständigkeit nach sich ziehen. Daher übernimmt Endress+Hauser keine Garantie oder Haftung hinsichtlich Korrosionsbeständigkeit messstoffberührender Materialien in einer bestimmten Applikation. Für die Auswahl geeigneter messstoffberührender Materialien im Prozess ist der Anwender verantwortlich.
- Bei Schweißarbeiten an der Rohrleitung darf die Erdung des Schweißgerätes nicht über das Messgerät erfolgen.
- Der Installateur hat dafür Sorge zu tragen, dass das Messsystem gemäß den elektrischen Anschlussplänen korrekt angeschlossen ist. Der Messumformer ist zu erden, außer wenn
- besondere Schutzmassnahmen getroffen wurden, z.B. galvanisch getrennte Energieversorgung SELV oder PELV (SELV = Save Extra Low Voltage; PELV = Protective Extra Low Voltage).
- Beachten Sie grundsätzlich die in Ihrem Land geltenden Vorschriften bezüglich Öffnen und Reparieren von elektrischen Geräten.

## <span id="page-5-0"></span>1.3 Betriebssicherheit

Beachten Sie folgende Punkte:

- Messsystemen, die im explosionsgefährdeten Bereich eingesetzt werden, liegt eine separate Ex-Dokumentation bei, die ein fester Bestandteil dieser Betriebsanleitung ist. Die darin aufgeführten Installationsvorschriften und Anschlusswerte müssen ebenfalls konsequent beachtet werden! Auf der Vorderseite der Ex-Zusatzdokumentation ist je nach Zulassung und Zertifizierungsstelle das entsprechende Symbol abgebildet (z.B.  $\&$  Europa,  $\&$  USA,  $\&$  Kanada).
- Die Messeinrichtung erfüllt die allgemeinen Sicherheitsanforderungen gemäß EN 61010-1 und die EMV-Anforderungen gemäß IEC/EN 61326 sowie die NAMUR-Empfehlung NE 21, NE 43 und NE 53.
- Für Messsysteme die in SIL 2 Anwendungen eingesetzt werden, muss konsequent das separate Handbuch zur Funktionalen Sicherheit beachtet werden.
- Die Erwärmung der äusseren Gehäuseoberflächen beträgt aufgrund des Leistungsumsatzes in den elektronischen Komponenten maximal 10 °K. Beim Durchleiten heisser Medien durch das Messrohr erhöht sich die Oberflächentemperatur der Gehäuse, speziell beim Aufnehmer muss mit Temperaturen gerechnet werden, die nahe der Messstofftemperatur liegen können. Stellen Sie bei erhöhter Messstofftemperatur den Schutz vor Verbrennungen sicher.
- Der Hersteller behält sich vor, technische Daten ohne spezielle Ankündigung dem entwicklungstechnischen Fortschritt anzupassen. Über die Aktualität und eventuelle Erweiterungen dieser Betriebsanleitung erhalten Sie bei Ihrer Endress+Hauser-Vertriebsstelle Auskunft.

## <span id="page-5-1"></span>1.4 Rücksendung

- Senden Sie keine Messgeräte zurück, wenn es Ihnen nicht mit letzter Sicherheit möglich ist, gesundheitsgefährdende Stoffe vollständig zu entfernen, z.B. in Ritzen eingedrungene oder durch Kunststoff diffundierte Stoffe.
- Kosten, die aufgrund mangelhafter Reinigung des Gerätes für eine eventuelle Entsorgung oder für Personenschäden (Verätzungen usw.) entstehen, werden dem Betreiber in Rechnung gestellt.
- Beachten Sie bitte die Massnahmen auf  $\rightarrow \Box$  [69](#page-68-0)

## <span id="page-5-2"></span>1.5 Sicherheitszeichen und -symbole

Die Geräte sind nach dem Stand der Technik betriebssicher gebaut und geprüft und haben das Werk in sicherheitstechnisch einwandfreiem Zustand verlassen. Die Geräte berücksichtigen die einschlägigen Normen und Vorschriften nach EN 61010-1 "Sicherheitsbestimmungen für elektrische Mess-, Steuer-, Regel- und Laborgeräte". Wenn die Geräte unsachgemäß oder nicht bestimmungsgemäß eingesetzt werden, können jedoch Gefahren von ihnen ausgehen.

Achten Sie deshalb in dieser Betriebsanleitung konsequent auf Sicherheitshinweise, die mit den folgenden Symbolen gekennzeichnet sind:

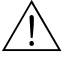

# Warnung! "Warnung" deutet auf Aktivitäten oder Vorgänge, die – wenn sie nicht ordnungsgemäß durchgeführt werden – zu Verletzungen von Personen oder zu einem Sicherheitsrisiko führen können. Beachten Sie die Arbeitsanweisungen genau und gehen Sie mit Sorgfalt vor.

### Achtung!

"Achtung" deutet auf Aktivitäten oder Vorgänge, die – wenn sie nicht ordnungsgemäß durchgeführt werden – zu fehlerhaftem Betrieb oder zur Zerstörung des Gerätes führen können. Beachten Sie die Anleitung genau.

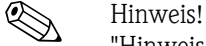

"Hinweis" deutet auf Aktivitäten oder Vorgänge, die – wenn sie nicht ordnungsgemäß durchgeführt werden – einen indirekten Einfluss auf den Betrieb haben, oder eine unvorhergesehene Gerätereaktion auslösen können.

## <span id="page-6-0"></span>2 Identifizierung

Folgende Möglichkeiten stehen zur Identifizierung des Messgeräts zur Verfügung: • Typenschildangaben

- Bestellcode (Order code) mit Aufschlüsselung der Gerätemerkmale auf dem Lieferschein
- Seriennummer von Typenschildern in *W@M Device Viewer* eingeben [\(www.endress.com/deviceviewer](www.endress.com/deviceviewer)):Alle Angaben zum Messgerät werden angezeigt.

Eine Übersicht zum Umfang der mitgelieferten Technischen Dokumentation bieten:

- Kapitel "[Ergänzende Dokumentation"](#page-108-2)  $\rightarrow \Box$  109
- Der *W@M Device Viewer*: Seriennummer vom Typenschild eingeben [\(www.endress.com/deviceviewer](www.endress.com/deviceviewer))

#### Nachbestellung

Die Nachbestellung des Messgeräts erfolgt über den Bestellcode (Order code).

Erweiterter Bestellcode:

- Gerätetyp (Produktwurzel) und Grundspezifikationen (Muss-Merkmale) werden immer aufgeführt.
- Von den optionalen Spezifikationen (Kann-Merkmale) werden nur die sicherheits- und zulassungsrelevanten Spezifikationen aufgeführt (z.B. LA). Wurden noch andere optionale Spezifikationen bestellt, werden diese gemeinsam durch das Platzhaltersymbol # dargestellt  $(z.B. # LA#).$
- Enthalten die bestellten optionalen Spezifikationen keine sicherheits- und zulassungsrelevanten Spezifikationen, werden sie durch das Platzhaltersymbol + dargestellt (z.B. 83F50- AACCCAAD2S1+).

## <span id="page-6-1"></span>2.1 Gerätebezeichnung

Das Durchfluss-Messsystem "Promass 80" besteht aus folgenden Teilen:

- Messumformer Promass 80
- Messaufnehmer Promass F, Promass E, Promass A, Promass H, Promass I, Promass S oder Promass P

Zwei Ausführungen sind verfügbar:

- Kompaktausführung: Messumformer und Messaufnehmer bilden eine mechanische Einheit.
- Getrenntausführung: Messumformer und Messaufnehmer werden räumlich getrennt montiert.

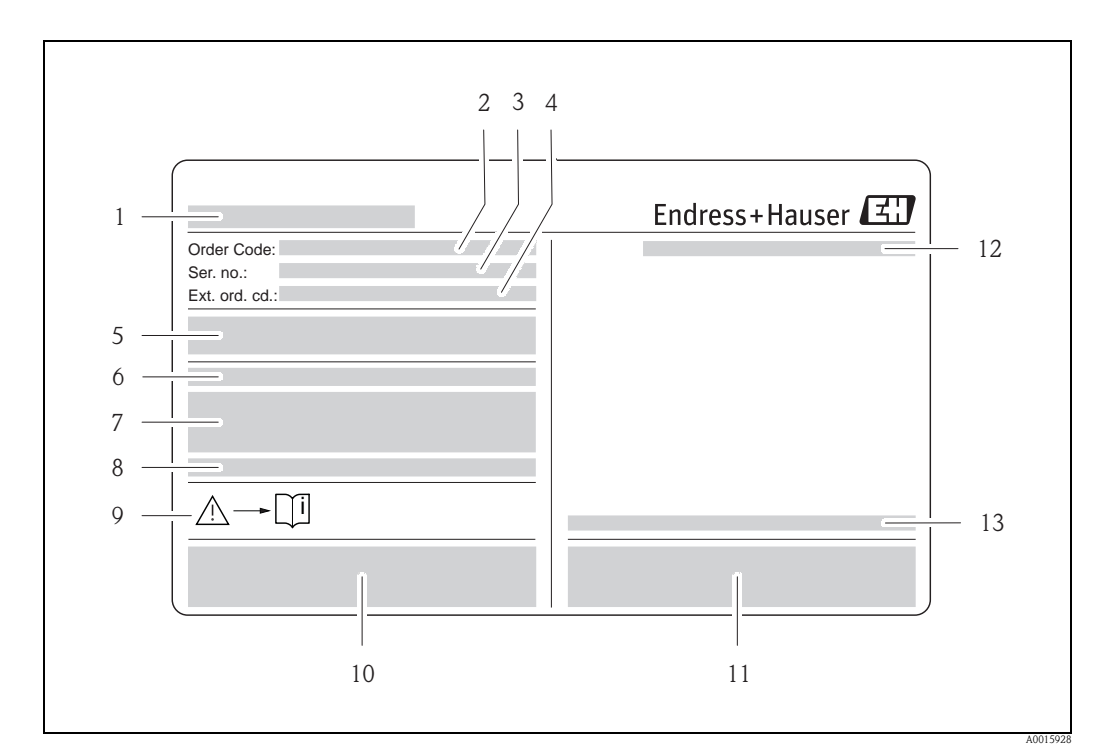

## <span id="page-7-0"></span>2.1.1 Typenschild Messumformer

*Abb. 1: Beispiel für ein Messumformer-Typenschild*

- *1 Name des Messumformers*
- *2 Bestellcode (Order code)*
- *3 Seriennummer (Ser. no.)*
- *4 Erweiterter Bestellcode (Ext. ord. cd.)*
- *5 Energieversorgung, Frequenz und Leistungsaufnahme*
- *6 Zusatzfunktion und -software*
- *7 Verfügbare Eingänge / Ausgänge*
- *8 Raum für Zusatzinformationen bei Sonderprodukten*
- *9 Gerätedokumentation beachten*
- *10 Raum für Zertifikate, Zulassungen und weitere Zusatzinformationen zur Ausführung*
- *11 Patente*
- *12 Schutzart*
- *13 Zulässige Umgebungstemperatur*

## <span id="page-8-0"></span>2.1.2 Typenschild Messaufnehmer

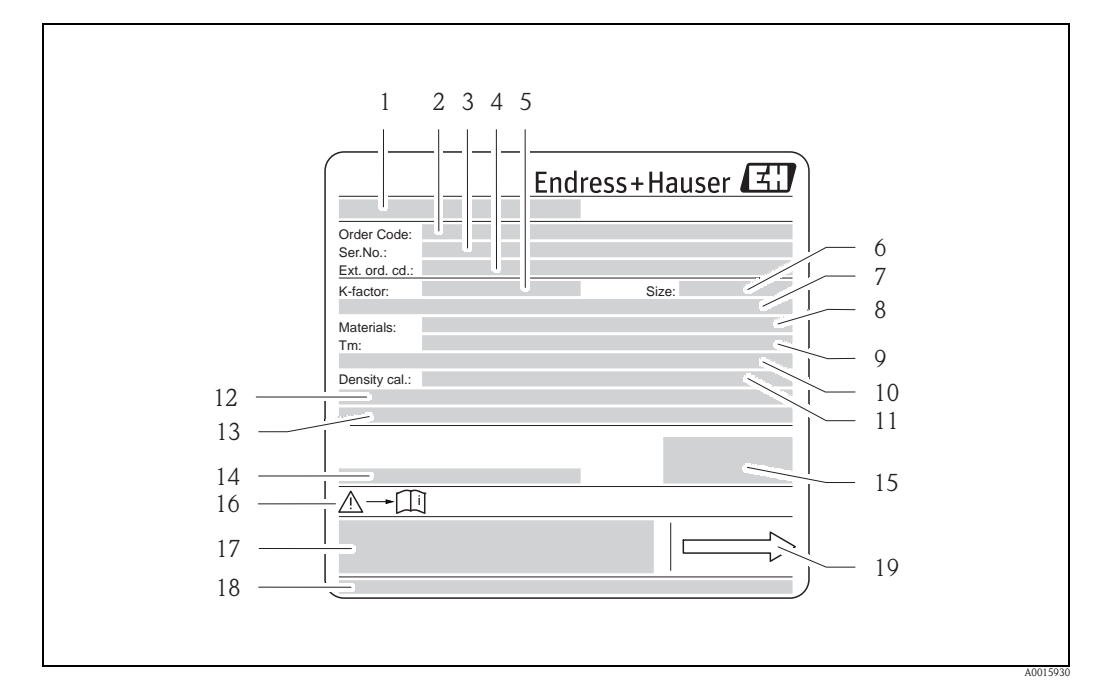

*Abb. 2: Beispiel für ein Messaufnehmer-Typenschild*

- *1 Name des Messaufnehmers*
- *2 Bestellcode (Order code)*
- *3 Seriennummer (Ser. no.)*
- *4 Erweiterter Bestellcode (Ext. ord. cd.)*
- *5 Kalibrierfaktor mit Nullpunkt (K-factor)*
- *6 Geräte-Nennweite (Size)*
- *7 Flansch-Nennweite/Nenndruck*
- *8 Werkstoff Messrohr (Materials)*
- *9 Max. Messstofftemperatur (Tm)*
- *10 Druckbereich Schutzbehälter*
- *11 Messgenauigkeit Dichte (Density cal.)*
- *12 Zusatzangaben*
- *13 Raum für Zusatzinformationen bei Sonderprodukten*
- *14 Zulässige Umgebungstemperatur*
- *15 Schutzart*
- *16 Gerätedokumentation beachten*
- *17 Raum für Zusatzinformationen zur Ausführung (Zulassungen, Zertifikate)*
- *18 Patente*
	- *19 Durchflussrichtung*

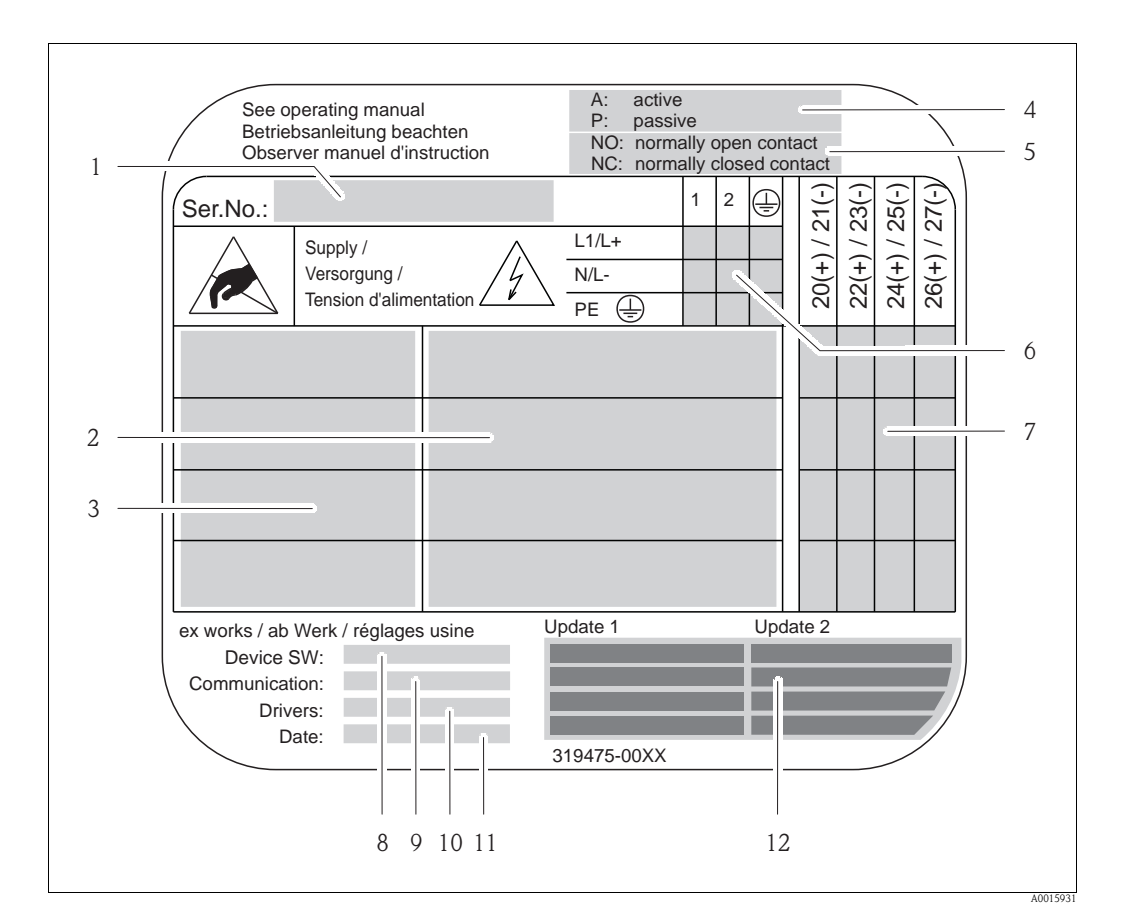

## <span id="page-9-0"></span>2.1.3 Typenschild Anschlüsse

*Abb. 3: Beispiel für ein Anschluss-Typenschild*

- *1 Seriennummer (Ser. no.)*
- *2 Verfügbare Ein- /Ausgänge*
- *3 Anliegende Signale an den Ein- /Ausgänge*
- *4 Mögliche Konfigurationen des Stromausgangs*
- *5 Mögliche Konfigurationen der Relaiskontakte*
- *6 Klemmenbelegung, Kabel für Energieversorgung*
- *7 Klemmenbelegung und Konfiguration (siehe Punkt 4 und 5) der Ein- oder Ausgänge*
- *8 Version der aktuell installierten Gerätesoftware (Device SW)*
- *9 Installierte Kommunikationsart (Communication)*
- *10 Angaben zur aktuellen Kommunikationssoftware (Drivers: Device Revision and Device Description),*
- *11 Datum der Installation (Date)*
- *12 Aktuelle Updates der in Punkt 8 bis 11 gemachten Angaben (Update1, Update 2)*

## <span id="page-10-0"></span>2.2 Zertifikate und Zulassungen

Die Geräte sind nach dem Stand der Technik und guter Ingenieurspraxis betriebssicher gebaut und geprüft und haben das Werk in sicherheitstechnisch einwandfreiem Zustand verlassen. Die Geräte berücksichtigen die einschlägigen Normen und Vorschriften nach EN 61010-1 "Sicherheitsbestimmungen für elektrische Mess-, Steuer-, Regel- und Laborgeräte" sowie die EMV-Anforderungen gemäß IEC/EN 61326.

Das in dieser Betriebsanleitung beschriebene Messsystem erfüllt somit die gesetzlichen Anforderungen der EG-Richtlinien. Endress+Hauser bestätigt die erfolgreiche Prüfung des Gerätes mit der Anbringung des CE-Zeichens.

Das Messsystem ist in Übereinstimmung mit den EMV-Anforderungen der Behörde "Australian Communications and Media Authority (ACMA)".

## <span id="page-10-1"></span>2.3 Eingetragene Marken

KALREZ® und VITON® Eingetragene Marken der Firma E.I. Du Pont de Nemours & Co., Wilmington, USA TRI-CLAMP® Eingetragene Marke der Firma Ladish & Co., Inc., Kenosha, USA SWAGELOK® Eingetragene Marke der Firma Swagelok & Co., Solon, USA HART® Eingetragene Marke der HART Communication Foundation, Austin, USA HistoROM™, S-DAT®, FieldCare®, Fieldcheck®, Field Xpert™, Applicator® Angemeldete oder eingetragene Marken der Firma Endress+Hauser Flowtec AG, Reinach, CH

## <span id="page-11-0"></span>3 Montage

## <span id="page-11-1"></span>3.1 Warenannahme, Transport, Lagerung

## <span id="page-11-2"></span>3.1.1 Warenannahme

Kontrollieren Sie nach der Warenannahme folgende Punkte:

- Überprüfen Sie, ob Verpackung oder Inhalt beschädigt sind.
- Überprüfen Sie die gelieferte Ware auf Vollständigkeit und vergleichen Sie den Lieferumfang mit Ihren Bestellangaben.

## <span id="page-11-3"></span>3.1.2 Transport

Beachten Sie beim Auspacken bzw. beim Transport zur Messstelle folgende Hinweise:

- Die Geräte sind im mitgelieferten Behältnis zu transportieren.
- Die auf die Prozessanschlüsse montierten Schutzscheiben oder -kappen verhindern mechanische Beschädigungen an den Dichtflächen sowie Verschmutzungen im Messrohr bei Transport und Lagerung. Entfernen Sie deshalb die Schutzscheiben oder Schutzkappen erst unmittelbar vor der Montage.
- Messgeräte der Nennweiten  $>$  DN 40 (1  $\frac{1}{2}$ ") dürfen für den Transport nicht am Messumformergehäuse oder am Anschlussgehäuse der Getrenntausführung angehoben werden ( $\rightarrow \Box$ 4). Verwenden Sie für den Transport Tragriemen und legen Sie diese um beide Prozessanschlüsse. Ketten sind zu vermeiden, da diese das Gehäuse beschädigen können.

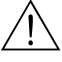

#### Warnung!

Verletzungsgefahr durch abrutschendes Messgerät.

Der Schwerpunkt des gesamten Messgerätes kann höher liegen als die beiden Aufhängepunkte der Tragriemen. Achten Sie deshalb während des Transports darauf, dass sich das Gerät nicht ungewollt dreht oder abrutscht.

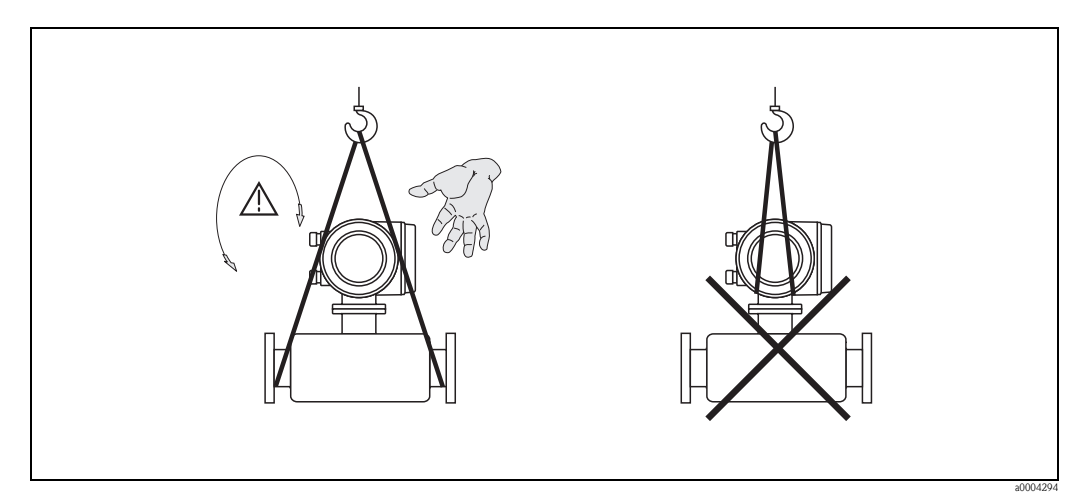

<span id="page-11-4"></span>*Abb. 4: Transporthinweise für Messaufnehmer mit > DN 40 (1 ½")*

## <span id="page-12-0"></span>3.1.3 Lagerung

Beachten Sie folgende Punkte:

- Für Lagerung (und Transport) ist das Messgerät stoßsicher zu verpacken. Dafür bietet die Originalverpackung optimalen Schutz.
- Die zulässige Lagerungstemperatur beträgt:  $-40...+80$  °C  $(-40$  °F… $+176$  °F), vorzugsweise +20 °C (+68 °F).
- Entfernen Sie die auf die Prozessanschlüsse montierten Schutzscheiben oder Schutzkappen erst unmittelbar vor der Montage.
- Während der Lagerung darf das Messgerät nicht direkter Sonneneinstrahlung ausgesetzt werden, um unzulässig hohe Oberflächentemperaturen zu vermeiden.

## <span id="page-12-1"></span>3.2 Einbaubedingungen

<span id="page-12-4"></span>Beachten Sie folgende Punkte:

- Grundsätzlich sind keine besonderen Montagevorkehrungen wie Abstützungen o.ä. erforderlich. Externe Kräfte werden durch konstruktive Gerätemerkmale, z.B. durch den Schutzbehälter, abgefangen.
- Anlagenvibrationen haben dank der hohen Messrohr-Schwingfrequenz keinen Einfluss auf die Funktionstüchtigkeit des Messsystems.
- Bei der Montage muss keine Rücksicht auf Turbulenz erzeugende Armaturen (Ventile, Krümmer, T-Stücke usw.) genommen werden, solange keine Kavitationseffekte entstehen.
- Bei Messaufnehmern mit hohem Eigengewicht ist aus mechanischen Gründen und zum Schutz der Rohrleitung eine Abstützung empfehlenswert.

## <span id="page-12-2"></span>3.2.1 Einbaumaße

Alle Abmessungen und Einbaulängen des Messaufnehmer und -umformer finden Sie in der separaten Dokumentation "Technische Information".

## <span id="page-12-3"></span>3.2.2 Einbauort

Luftansammlungen oder Gasblasenbildung im Messrohr können zu erhöhten Messfehlern führen. Vermeiden Sie deshalb folgende Einbauorte in der Rohrleitung:

- Kein Einbau am höchsten Punkt der Leitung. Gefahr von Luftansammlungen!
- Kein Einbau unmittelbar vor einem freien Rohrauslauf in einer Fallleitung

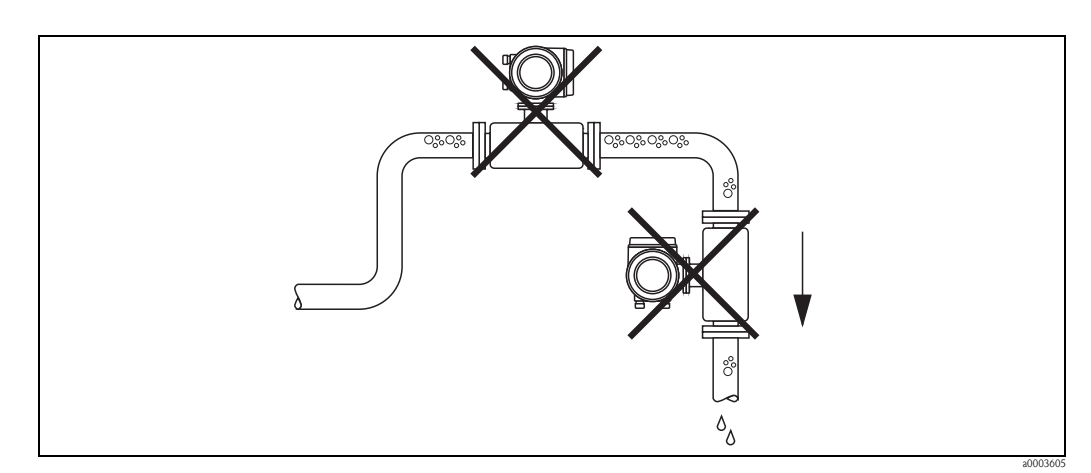

*Abb. 5: Einbauort*

#### Einbau in eine Fallleitung

Der Installationsvorschlag in der nachfolgenden Abbildung ermöglicht dennoch den Einbau in eine offene Fallleitung. Rohrverengungen oder die Verwendung einer Blende mit kleinerem Querschnitt als die Nennweite, verhindern das Leerlaufen des Messaufnehmers während der Messung.

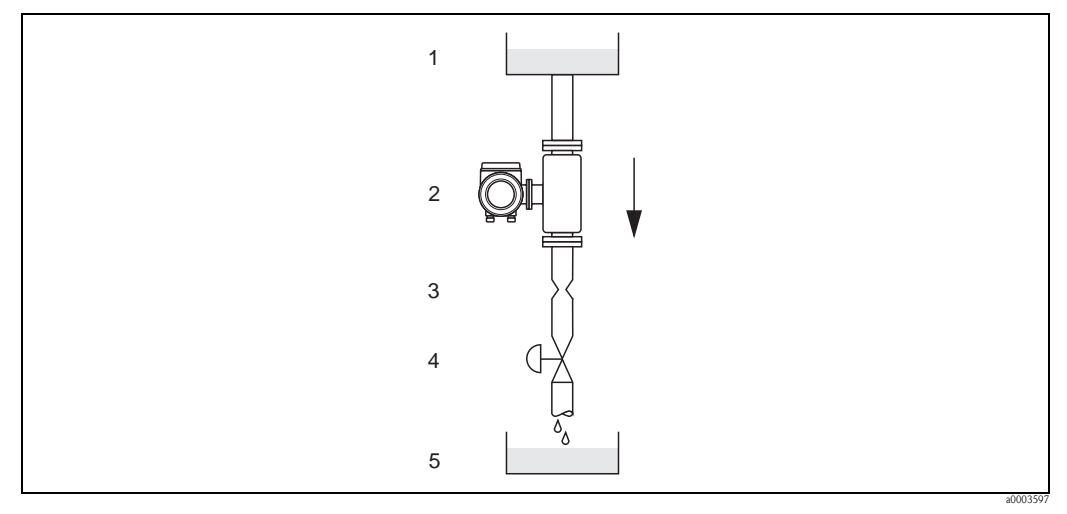

*Abb. 6: Einbau in eine Fallleitung (z.B. bei Abfüllanwendungen)*

- *1 Vorratstank*
- *2 Messaufnehmer*
- *3 Blende, Rohrverengung (siehe Tabelle)*
- *4 Ventil*
- *5 Abfüllbehälter*

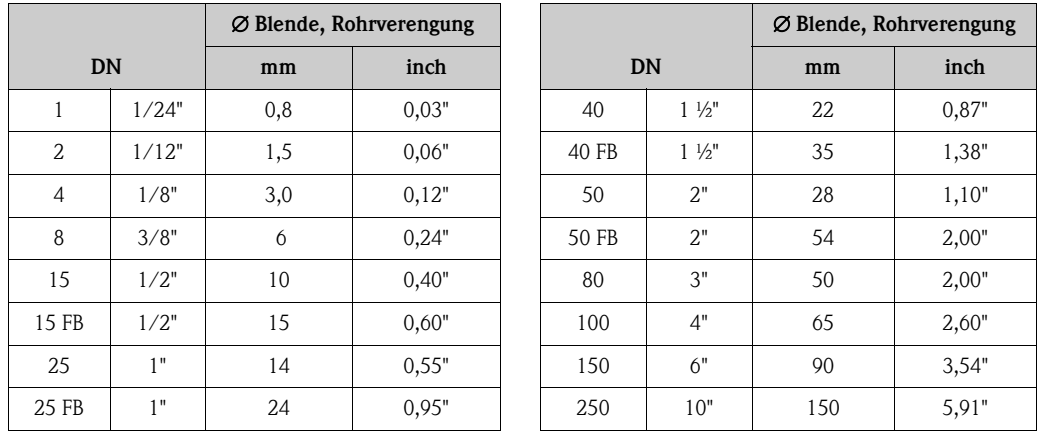

FB = Promass I mit vollem Nennweitenquerschnitt

#### Systemdruck

Es ist wichtig, dass keine Kavitation auftritt, weil dadurch die Schwingung des Messrohres beeinflusst werden kann. Für Messstoffe, die unter Normalbedingungen wasserähnliche Eigenschaften aufweisen, sind keine besonderen Anforderungen zu berücksichtigen.

Bei leicht siedenden Flüssigkeiten (Kohlenwasserstoffe, Lösungsmittel, Flüssiggase) oder bei Saugförderung ist darauf zu achten, dass der Dampfdruck nicht unterschritten wird und die Flüssigkeit nicht zu sieden beginnt. Ebenso muss gewährleistet sein, dass die in vielen Flüssigkeiten natürlich enthaltenen Gase nicht ausgasen. Ein genügend hoher Systemdruck verhindert solche Effekte.

Deshalb sind folgende Montage-Orte zu bevorzugen:

- Auf der Druckseite von Pumpen (keine Unterdruckgefahr)
- Am tiefsten Punkt einer Steigleitung

## <span id="page-14-0"></span>3.2.3 Einbaulage

<span id="page-14-1"></span>Vergewissern Sie sich, dass die Pfeilrichtung auf dem Typenschild des Messaufnehmers mit der Durchflussrichtung (Fließrichtung des Messstoffs durch die Rohrleitung) übereinstimmt.

#### Einbaulage Promass A

#### *Vertikal*

Empfohlene Einbaulage mit Strömungsrichtung nach oben. Bei stehendem Messstoff sinken mitgeführte Feststoffe nach unten und Gase steigen aus dem Messrohrbereich. Die Messrohre können zudem vollständig entleert und vor Ablagerungen geschützt werden.

#### *Horizontal*

Bei korrektem Einbau ist das Messumformergehäuse ober- oder unterhalb der Rohrleitung positioniert. Dadurch können sich im gebogenen Messrohr (Einrohrsystem) keine Gasblasen und keine Feststoffablagerungen bilden.

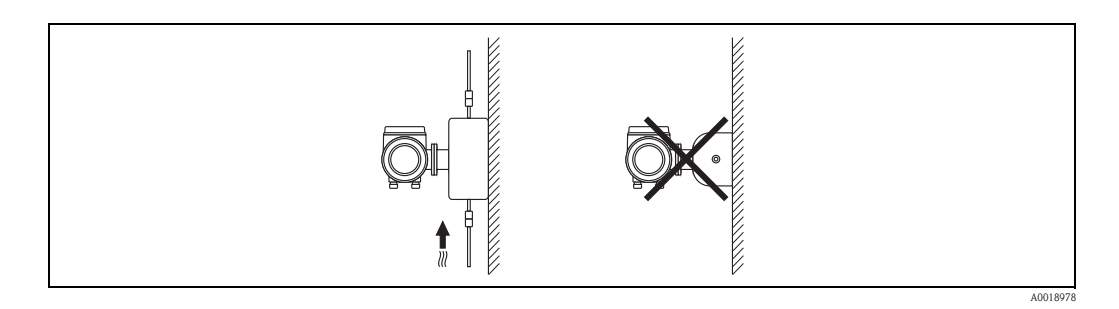

#### Spezielle Montagehinweise zu Promass A

Achtung!

Messrohrbruchgefahr durch falsche Montage!

Der Messaufnehmer darf nicht frei hängend in eine Rohrleitung eingebaut werden:

- Messaufnehmer mit Hilfe der Grundplatte direkt auf dem Boden, an der Wand oder an der Decke montieren.
- Messaufnehmer auf eine fest montierte Unterlage (z.B. Winkel) abstützen.

#### *Vertikal*

Bei vertikalem Einbau empfehlen wir zwei Montagevarianten:

- Mit Hilfe der Grundplatte direkt an eine Wand
- Messgerät abgestützt auf einen an die Wand montierten Winkel

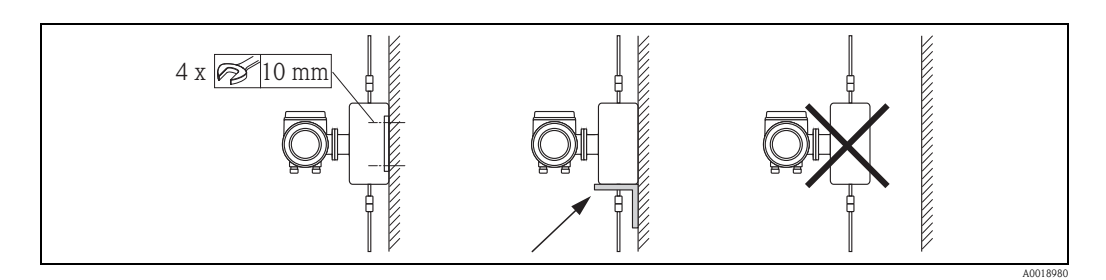

#### *Horizontal*

- Bei horizontalem Einbau empfehlen wir folgende Montageausführung:
- Messgerät auf einer festen Unterlage stehend

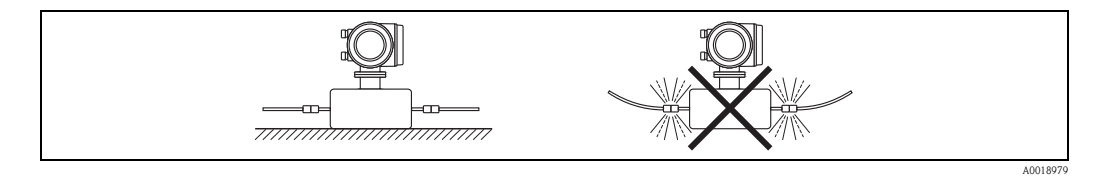

## Einbaulage Promass F, E, H, I, S, P

Vergewissern Sie sich, dass die Pfeilrichtung auf dem Typenschild des Messaufnehmers mit der Durchflussrichtung (Fließrichtung des Messstoffs durch die Rohrleitung) übereinstimmt.

#### *Vertikal:*

Empfohlene Einbaulage mit Strömungsrichtung nach oben (Abb. V). Bei stehendem Messstoff sinken mitgeführte Feststoffe nach unten und Gase steigen aus dem Messrohrbereich. Die Messrohre können zudem vollständig entleert und vor Ablagerungen geschützt werden.

## *Horizontal (Promass F, E):*

Die Messrohre von Promass F und E müssen horizontal nebeneinander liegen. Bei korrektem Einbau ist das Messumformergehäuse ober- oder unterhalb der Rohrleitung positioniert (Abb. H1/H2). Vermeiden Sie konsequent eine seitliche Positionierung des Messumformergehäuses!

### *Horizontal (Promass H, I, S, P):*

Promass H und Promass I können beliebig in eine horizontale Rohrleitung eingebaut werden.

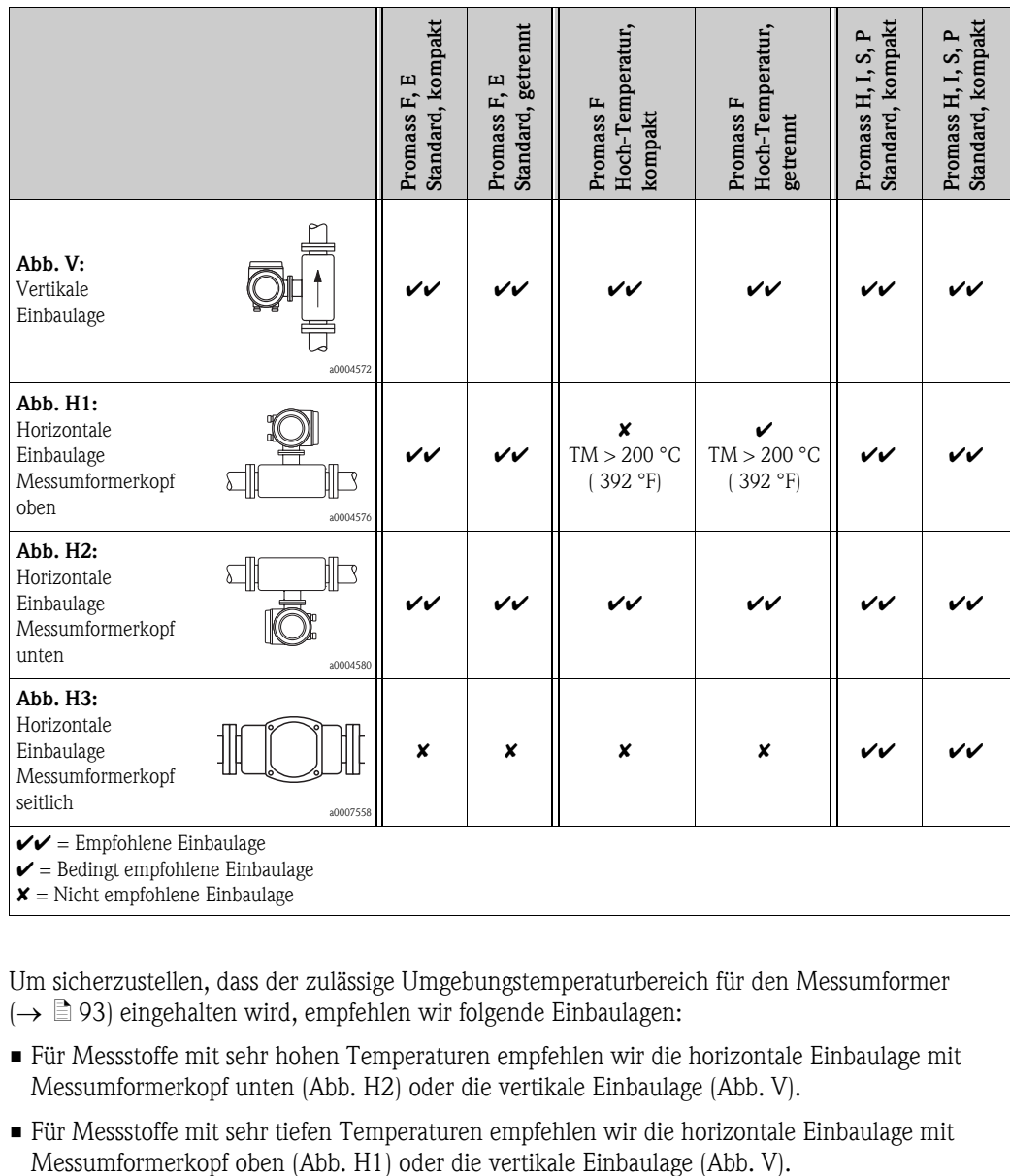

Um sicherzustellen, dass der zulässige Umgebungstemperaturbereich für den Messumformer  $(\rightarrow \Box$  [93](#page-92-1)) eingehalten wird, empfehlen wir folgende Einbaulagen:

- Für Messstoffe mit sehr hohen Temperaturen empfehlen wir die horizontale Einbaulage mit Messumformerkopf unten (Abb. H2) oder die vertikale Einbaulage (Abb. V).
- Für Messstoffe mit sehr tiefen Temperaturen empfehlen wir die horizontale Einbaulage mit

## <span id="page-16-0"></span>3.2.4 Spezielle Einbauhinweise

#### Promass F, E, H, S und P

```
Achtung!
```
Bei gebogenem Messrohr und horizontalem Einbau, Messaufnehmerposition auf die Messstoffeigenschaften abstimmen!

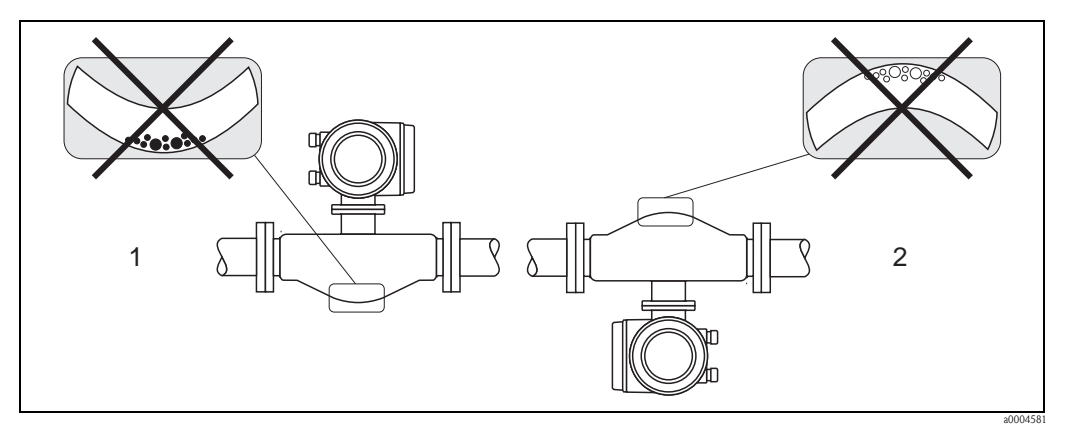

*Abb. 7: Horizontaler Einbau bei Messaufnehmern mit gebogenem Messrohr*

- *1 Nicht geeignet bei feststoffbeladenen Messstoffen. Gefahr von Feststoffansammlungen!*
- *2 Nicht geeignet bei ausgasenden Messstoffen. Gefahr von Luftansammlungen!*

#### Promass P und I mit exzentrischen Tri-Clamp

Bei einem horizontalen Einbau der Messaufnehmer können zur Gewährleistung der vollständigen Entleerbarkeit exzentrische Tri-Clamp-Anschlüsse verwendet werden. Durch Neigen des Systems in eine bestimmte Richtung und mit einem bestimmten Gefälle kann mittels Schwerkraft eine vollständige Entleerbarkeit erreicht werden. Der Messaufnehmer muss in der korrekten Position montiert sein (Rohrbogenauskleidung ist seitlich liegend), um eine vollständige Entleerbarkeit in der horizontalen Einbaulage zu gewährleisten. Markierungen am Messaufnehmer zeigen die korrekte Einbaulage zur Optimierung der Entleerbarkeit.

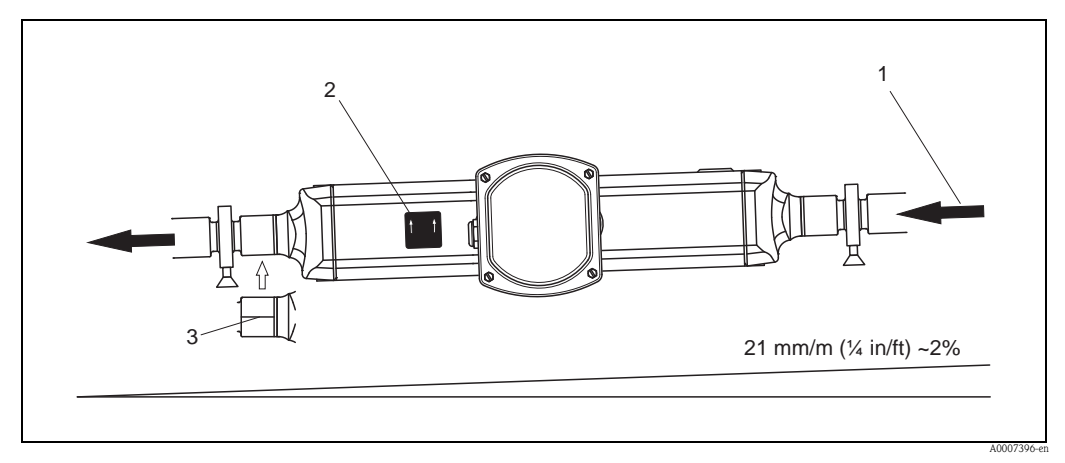

- *Abb. 8: Promass P: Durch Neigen des Systems in eine bestimmte Richtung und mit einem bestimmten Gefälle entsprechend den Hygiene-richtlinien (21 mm/m oder ca. 2 %) kann mittels Schwerkraft eine vollständige Entleerbarkeit erreicht werden.*
- *1 Der Pfeil kennzeichnet die Fließrichtung in der Rohrleitung.*
- *2 Das Hinweisschild zeigt die Einbaulage für horizontale Entleerbarkeit.*
- *3 Auf der Unterseiteseite ist eine Line eingeritzt. Diese kennzeichnet den niedrigsten Punkt beim exzentrischen Prozessanschluss.*

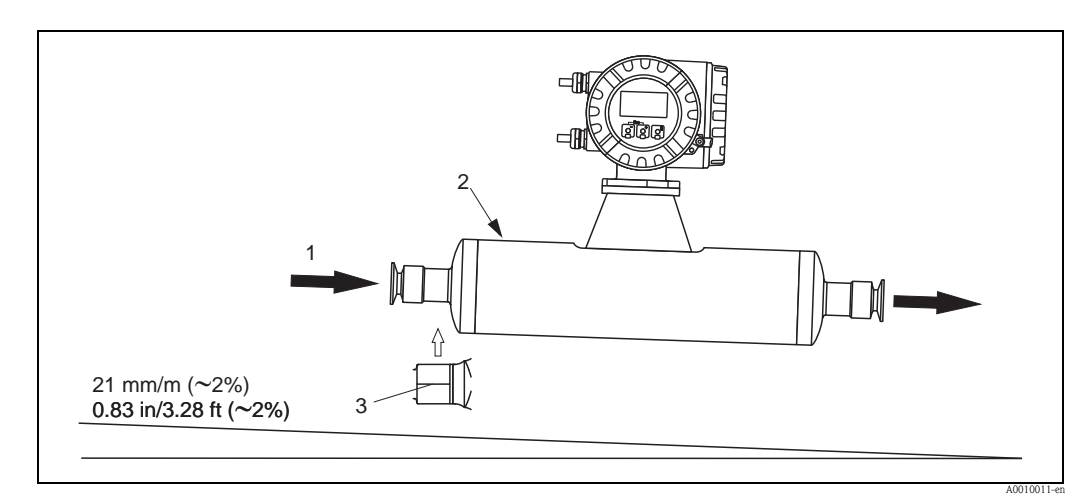

- *Abb. 9: Promass I: Durch Neigen des Systems in eine bestimmte Richtung und mit einem bestimmten Gefälle entsprechend den Hygiene-richtlinien (21 mm/m oder ca. 2 %) kann mittels Schwerkraft eine vollständige Entleerbarkeit erreicht werden.*
- *1 Der Pfeil kennzeichnet die Fließrichtung in der Rohrleitung.*
- *2 Das Hinweisschild zeigt die Einbaulage für horizontale Entleerbarkeit.*
- *3 Auf der Unterseiteseite ist eine Line eingeritzt. Diese kennzeichnet den niedrigsten Punkt beim exzentrischen Prozessanschluss.*

#### Promass P und I mit Hygieneanschlüssen (Rohrschelle mit Dämmeinlage zwischen Clamp und Messinstrument)

Es besteht aus prozesstechnischer Sicht keine Notwendigkeit den Messaufnehmer zusätzlich zu befestigen. Ist aus installationstechnischen Gründen eine zusätzliche Abstützung trotzdem notwendig, muss folgende Richtlinie beachtet werden.

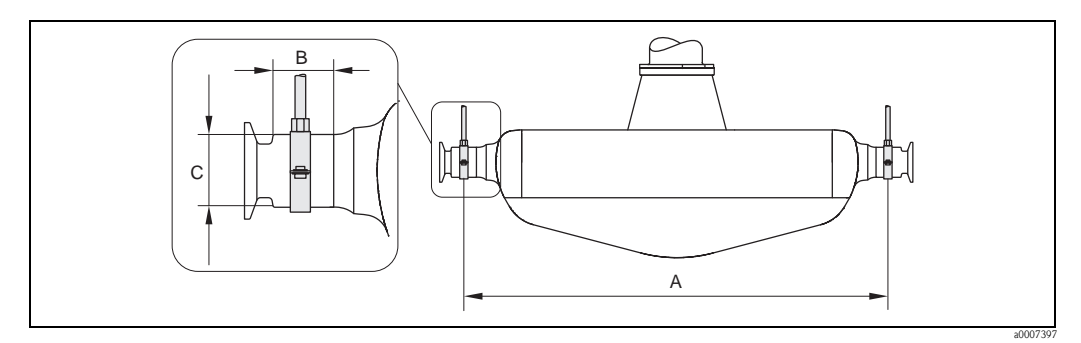

*Abb. 10: Promass P, Befestigung mit Rohrschellen*

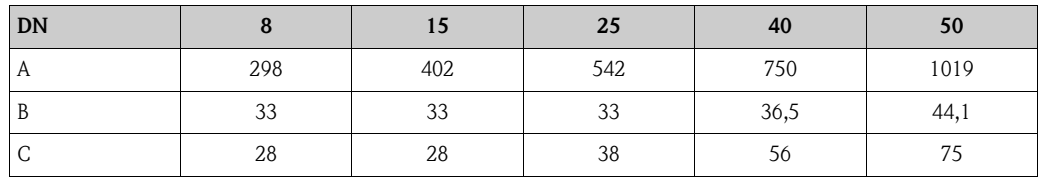

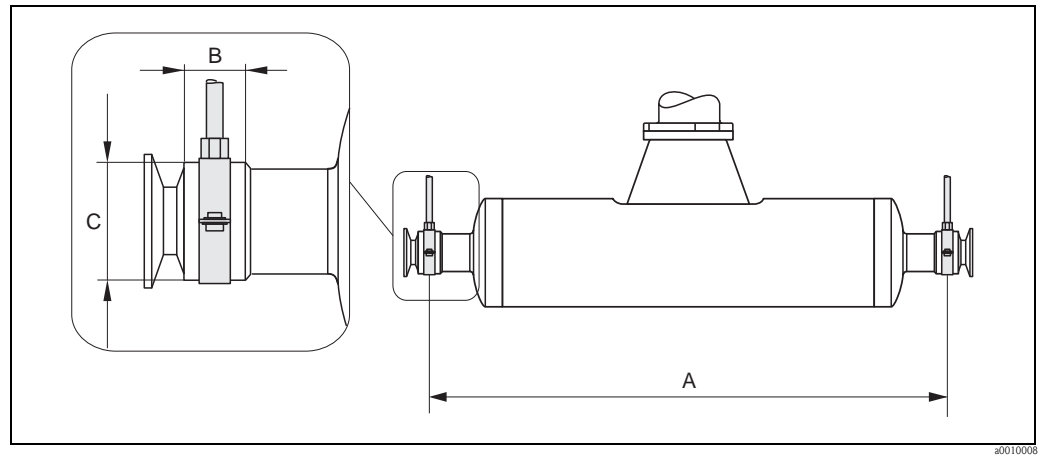

*Abb. 11: Promass I, Befestigung mit Rohrschellen*

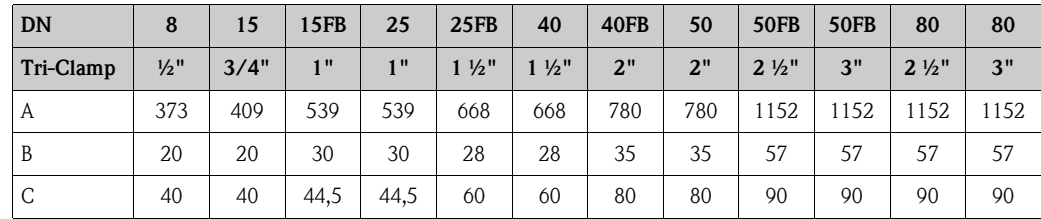

## <span id="page-18-0"></span>3.2.5 Beheizung

Bei einigen Messstoffen ist darauf zu achten, dass im Bereich des Messaufnehmers kein Wärmeverlust stattfinden kann. Eine Beheizung kann elektrisch, z.B. mit Heizbändern, oder über heißwasser- bzw. dampfführende Kupferrohre oder Heizmäntel erfolgen.

Achtung!

- Überhitzungsgefahr der Messelektronik! Stellen Sie sicher, dass die maximal zulässige Umgebungstemperatur für den Messumformer eingehalten wird. Das Verbindungsstück zwischen Messaufnehmer und Messumformer sowie das Anschlussgehäuse der Getrenntausführung sind immer freizuhalten. Je nach Messstofftemperatur sind bestimmte Einbaulagen zu beachten  $\rightarrow \Box$  [15](#page-14-1).
- Bei einer Messstofftemperatur zwischen 200...350 °C ist die Getrenntversion der Hochtemperatur-Ausführung vorzuziehen.
- Bei Verwendung einer elektrischen Begleitheizung, deren Heizregelung über Phasenanschnittsteuerung oder durch Pulspakete realisiert wird, kann auf Grund von auftretenden Magnetfeldern (d.h. bei Werten, die größer als die von der EN-Norm zugelassenen Werte (Sinus 30 A/m) sind), eine Beeinflussung der Messwerte nicht ausgeschlossen werden. In solchen Fällen ist eine magnetische Abschirmung des Aufnehmers erforderlich.

Die Abschirmung des Schutzbehälters kann durch Weißblech oder Elektroblech ohne Vorzugsrichtung (z.B. V330-35A) mit folgenden Eigenschaften vorgenommen werden:

- Relative magnetische Permeabilität  $\mu_r \geq 300$
- $-$  Blechdicke d  $\geq 0.35$  mm (0.014")
- Angaben über zulässige Temperaturbereiche  $\rightarrow \Box$  [94](#page-93-1)

Für die Messaufnehmer sind spezielle Heizmäntel lieferbar, die bei Endress+Hauser als Zubehörteil bestellt werden können.

## <span id="page-19-0"></span>3.2.6 Wärmeisolation

Bei einigen Messstoffen ist darauf zu achten, dass im Bereich des Messaufnehmers keine Wärmezufuhr stattfinden kann. Für die erforderliche Isolation sind verschiedenste Materialien verwendbar.

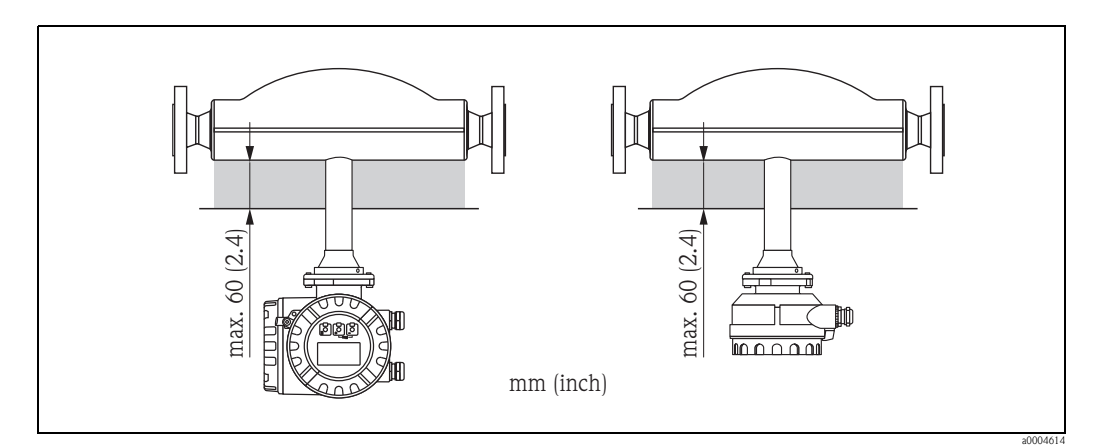

*Abb. 12: Im Falle der Promass F Hochtemperatur-Ausführung ist eine maximale Isolationsdicke von 60 mm (2,4") im Bereich der Elektronik/Hals einzuhalten.*

Bei horizontalem Einbau (mit Messumformerkopf oben), wird zur Verringerung der Konvektion eine Isolationsdicke von min. 10 mm (0,4") empfohlen. Die maximale Isolationsdicke von 60 mm (2,4") darf nicht überschritten werden.

## <span id="page-19-1"></span>3.2.7 Ein- und Auslaufstrecken

Beim Einbau sind keine Ein- und Auslaufstrecken zu beachten. Der Messaufnehmer ist nach Möglichkeit vor Armaturen wie Ventilen, T-Stücken, Krümmern usw. zu montieren.

## <span id="page-19-2"></span>3.2.8 Vibrationen

Anlagenvibrationen haben dank der hohen Messrohr-Schwingfrequenz keinen Einfluss auf die Funktionstüchtigkeit des Messsystems. Spezielle Befestigungsmaßnahmen für die Messaufnehmer sind deshalb nicht erforderlich!

## <span id="page-19-3"></span>3.2.9 Durchflussgrenzen

Angaben zu den Durchflussgrenzen finden Sie in den Technischen Daten unter dem Stichwort "Messbereich"  $\rightarrow \Box$  [71](#page-70-5) oder Durchflussgrenzen  $\rightarrow \Box$  [95](#page-94-0).

## <span id="page-20-0"></span>3.3 Einbau

## <span id="page-20-1"></span>3.3.1 Messumformergehäuse drehen

#### Aluminium-Feldgehäuse drehen

## Warnung!

Bei Geräten mit der Zulassung EEx d/de bzw. FM/CSA Cl. I Div. 1 ist die Drehmechanik anders als hier beschrieben. Die entsprechende Vorgehensweise ist in der Ex-spezifischen Dokumentation dargestellt.

- 1. Lösen Sie beide Befestigungsschrauben.
- 2. Bajonettverschluss bis zum Anschlag drehen.
- 3. Messumformergehäuse vorsichtig bis zum Anschlag anheben.
- 4. Messumformergehäuse in die gewünschte Lage drehen (max.  $2 \times 90^{\circ}$  in jede Richtung).
- 5. Gehäuse wieder aufsetzen und Bajonettverschluss wieder einrasten.
- 6. Beide Befestigungsschrauben fest anziehen.

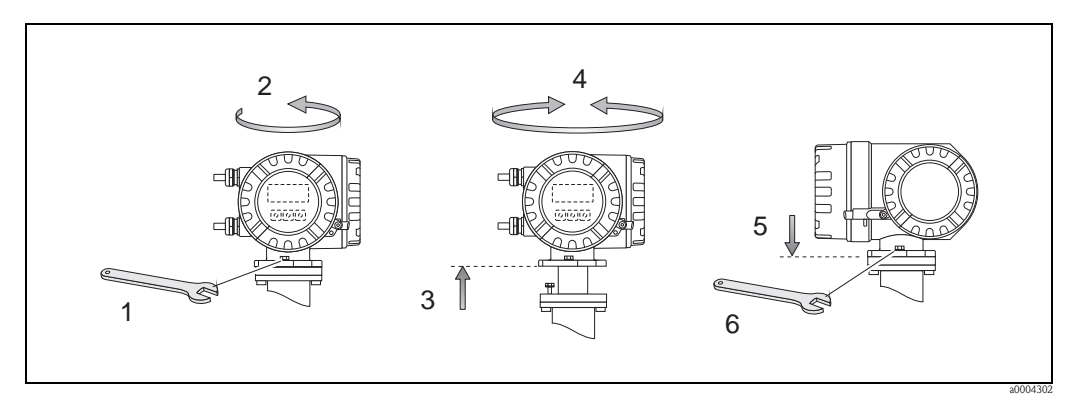

*Abb. 13: Drehen des Messumformergehäuses (Aluminium-Feldgehäuse)*

### Edelstahl-Feldgehäuse drehen

- 1. Lösen Sie beide Befestigungsschrauben.
- 2. Messumformergehäuse vorsichtig bis zum Anschlag anheben.
- 3. Messumformergehäuse in die gewünschte Lage drehen (max.  $2 \times 90^{\circ}$  in jede Richtung).
- 4. Gehäuse wieder aufsetzen.
- 5. Beide Befestigungsschrauben fest anziehen.

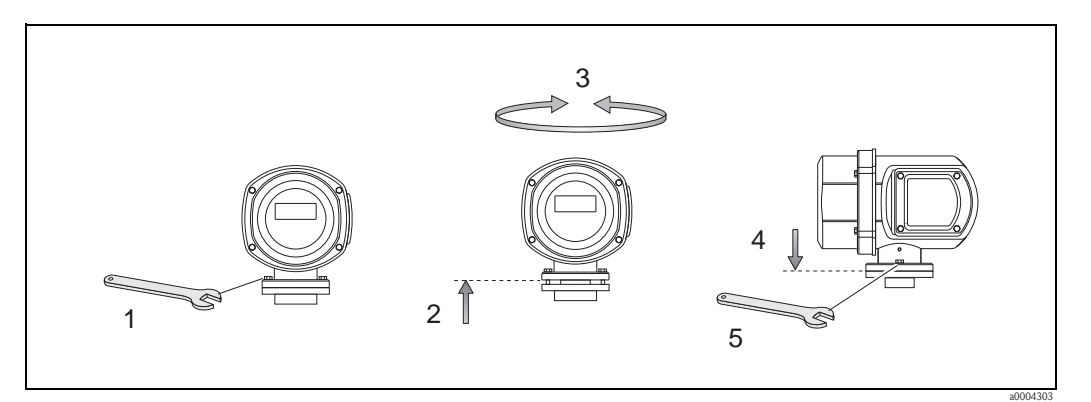

*Abb. 14: Drehen des Messumformergehäuses (Edelstahl-Feldgehäuse)*

## <span id="page-21-0"></span>3.3.2 Montage Wandaufbaugehäuse

Das Wandaufbaugehäuse kann auf folgende Arten montiert werden:

- Direkte Wandmontage
- Schalttafeleinbau (mit separatem Montageset, Zubehör)  $\rightarrow \Box$  [23](#page-22-0)
- Rohrmontage (mit separatem Montageset, Zubehör)  $\rightarrow \Box$  [23](#page-22-1)
- 
- " Achtung! Achten Sie beim Einbauort darauf, dass der zulässige Umgebungstemperaturbereich nicht überschritten wird  $\rightarrow \Box$  [93](#page-92-2). Montieren Sie das Gerät an einer schattigen Stelle. Direkte Sonneneinstrahlung ist zu vermeiden.
	- Das Wandaufbaugehäuse ist so zu montieren, dass die Kabeleinführungen nach unten gerichtet sind.

#### Direkte Wandmontage

- 1. Bohrlöcher gemäß Abbildung vorbereiten.
- 2. Anschlussklemmenraumdeckel (a) abschrauben.
- 3. Beide Befestigungsschrauben (b) durch die betreffenden Gehäusebohrungen (c) schieben. – Befestigungsschrauben (M6): max. Ø 6,5 mm (0,26")
	- Schraubenkopf: max.  $\varnothing$  10,5 mm  $(0,41")$
- 4. Messumformergehäuse wie abgebildet auf die Wand montieren.
- 5. Anschlussklemmenraumdeckel (a) wieder auf das Gehäuse schrauben.

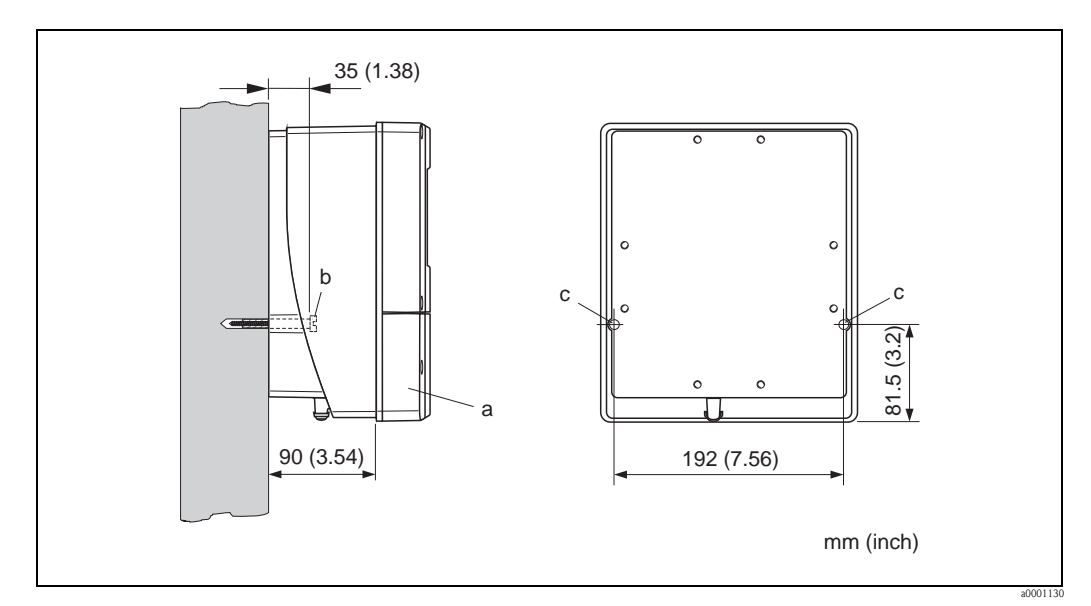

*Abb. 15: Direkte Wandmontage* 

#### Schalttafeleinbau

- <span id="page-22-0"></span>1. Einbauöffnung in der Schalttafel gemäß Abbildung vorbereiten.
- 2. Gehäuse von vorne durch den Schalttafel-Ausschnitt schieben.
- 3. Halterungen auf das Wandaufbaugehäuse schrauben.
- 4. Gewindestangen in die Halterungen einschrauben und solange anziehen, bis das Gehäuse fest auf der Schalttafelwand sitzt. Gegenmuttern anziehen. Eine weitere Abstützung ist nicht notwendig.

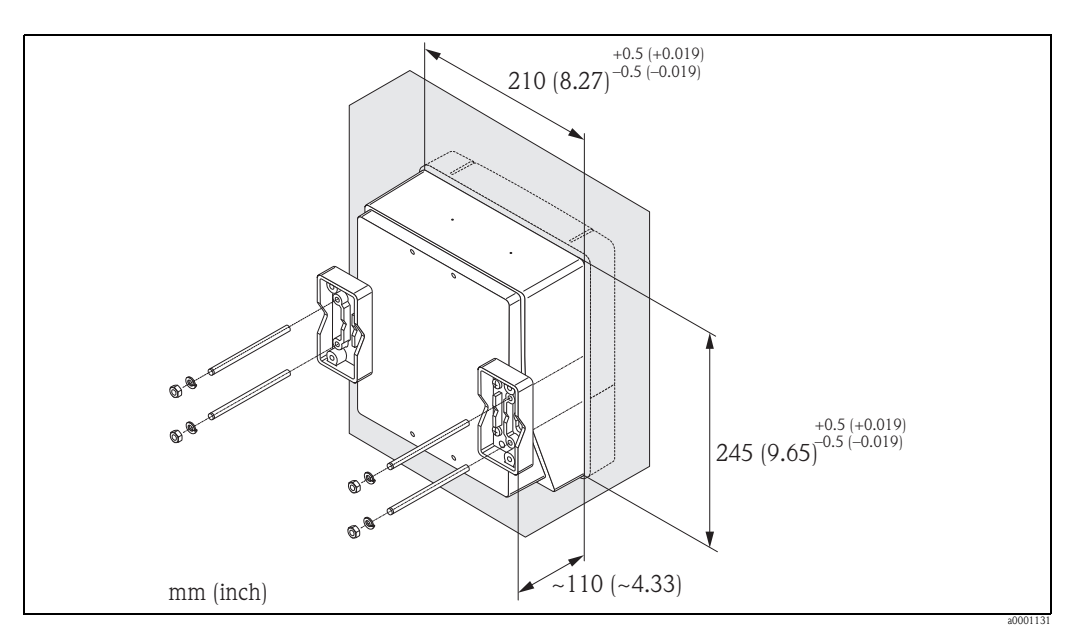

*Abb. 16: Schalttafeleinbau (Wandaufbaugehäuse)*

#### Rohrmontage

<span id="page-22-1"></span>Die Montage erfolgt gemäß den Vorgaben in der Abbildung.

 $\left[\begin{matrix}r^{1}\\1\end{matrix}\right]$  Achtung!

Wird für die Montage eine warme Rohrleitung verwendet, so ist darauf zu achten,

dass die Gehäusetemperatur den max. zulässigen Wert von +60 °C (+140 °F) nicht überschreitet.

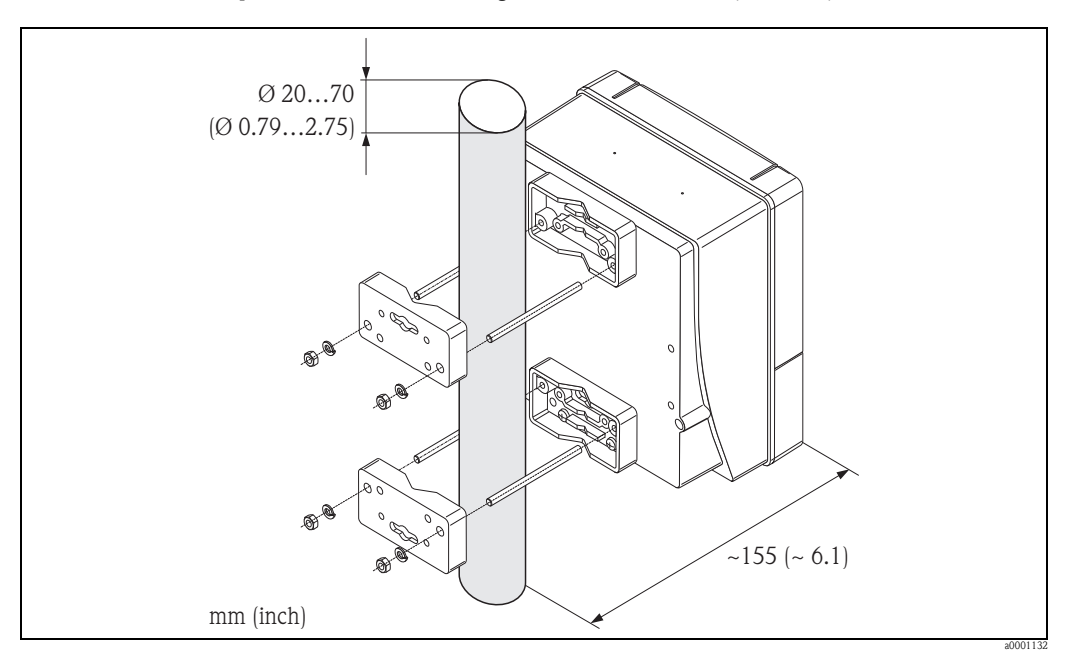

*Abb. 17: Rohrmontage (Wandaufbaugehäuse)*

## <span id="page-23-0"></span>3.3.3 Vor-Ort-Anzeige drehen

- 1. Schrauben Sie den Elektronikraumdeckel vom Messumformergehäuse ab.
- 2. Drücken Sie die seitlichen Verriegelungstasten des Anzeigemoduls und ziehen Sie das Modul aus der Elektronikraumabdeckplatte heraus.
- 3. Drehen Sie die Anzeige in die gewünschte Lage (max. 4 × 45° in beide Richtungen) und setzen Sie sie wieder auf die Elektronikraumabdeckplatte auf.
- 4. Schrauben Sie den Elektronikraumdeckel wieder fest auf das Messumformergehäuse.

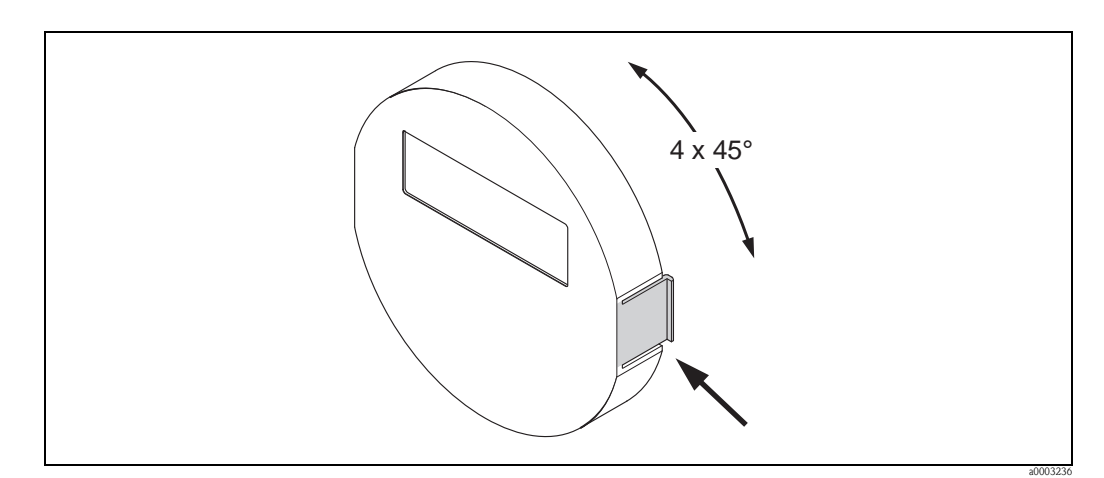

*Abb. 18: Drehen der Vor-Ort-Anzeige (Feldgehäuse)*

## <span id="page-23-1"></span>3.4 Einbaukontrolle

Führen Sie nach dem Einbau des Messgerätes in die Rohrleitung folgende Kontrollen durch:

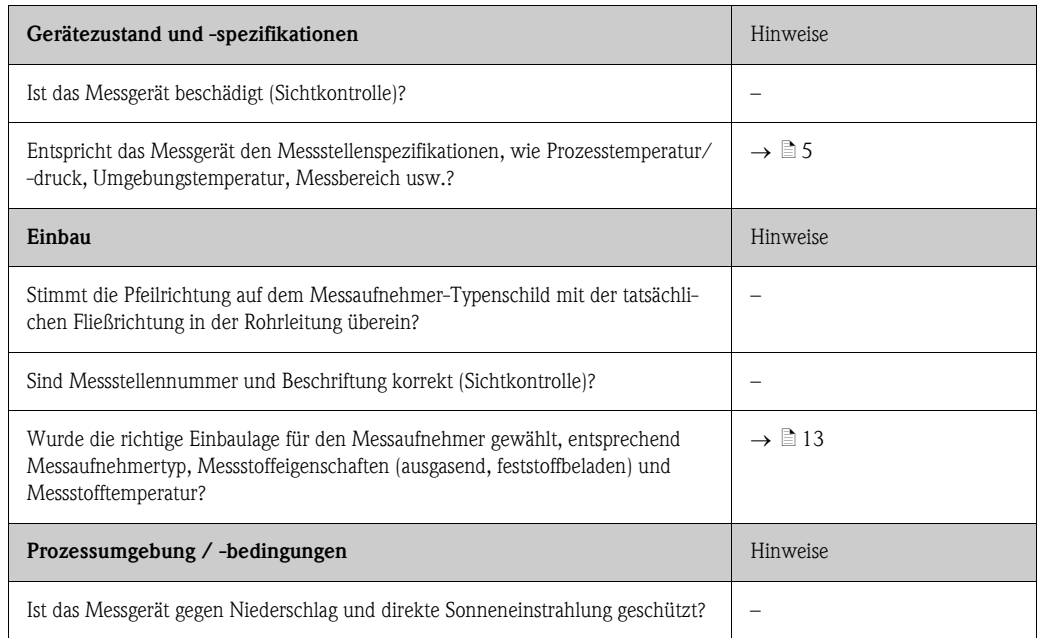

## <span id="page-24-0"></span>4 Verdrahtung

Warnung!

Beachten Sie für den Anschluss von Ex-zertifizierten Geräten die entsprechenden Hinweise und Anschlussbilder in den spezifischen Ex-Zusatzdokumentationen zu dieser Betriebsanleitung. Bei Fragen steht Ihnen Ihre Endress+Hauser-Vertretung gerne zur Verfügung.

! Hinweis! Das Gerät besitzt keine interne Trennvorrichtung. Ordnen Sie deshalb dem Gerät einen Schalter oder Leistungsschalter zu, mit welchem die Versorgungsleitung vom Netz getrennt werden kann.

## <span id="page-24-1"></span>4.1 Anschluss der Getrenntausführung

## <span id="page-24-2"></span>4.1.1 Anschluss Verbindungskabel Messaufnehmer/-umformer

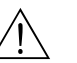

- # Warnung! Stromschlaggefahr! Schalten Sie die Energieversorgung aus, bevor Sie das Messgerät öffnen. Installieren bzw. verdrahten Sie das Messgerät nicht unter Netzspannung. Ein Nichtbeachten kann zur Zerstörung von Teilen der Elektronik führen.
	- Stromschlaggefahr! Verbinden Sie den Schutzleiter mit dem Gehäuse-Erdanschluss, bevor die Energieversorgung angelegt wird.
	- Es dürfen immer nur Messaufnehmer und -umformer mit der gleichen Seriennummer miteinander verbunden werden. Wird dies beim Anschluss nicht beachtet, können Kommunikationsprobleme auftreten.
	- 1. Deckel (d) vom Anschlussklemmenraum und Messaufnehmergehäuse entfernen.
	- 2. Verbindungskabel (e) durch die entsprechenden Kabelführungen legen.
	- 3. Verdrahtung zwischen Messaufnehmer und Messumformer gemäß elektrischem Anschlussplan vornehmen ( $\rightarrow \Box$  19 oder Anschlussbild im Schraubdeckel).
	- 4. Deckel (d) wieder auf Anschlussklemmenraum und Messumformergehäuse schrauben.

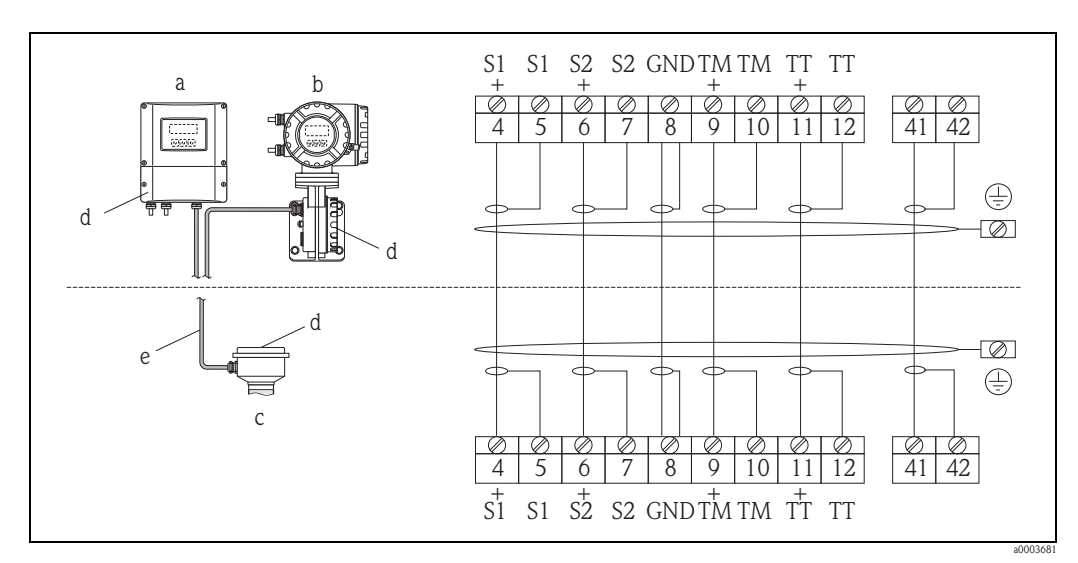

<span id="page-24-3"></span>*Abb. 19: Anschluss der Getrenntausführung*

- *a Wandaufbaugehäuse: Ex-freier Bereich und ATEX II3G / Zone 2 siehe separate Ex-Dokumentation*
- *b Wandaufbaugehäuse: ATEX II2G / Zone 1 /FM/CSA siehe separate Ex-Dokumentation*
- *c Getrenntausführung Flanschversion*
- *d Deckel Anschlussklemmenraum bzw. Anschlussgehäuse*

*e Verbindungskabel*

*Klemmen-Nr.: 4/5 = grau; 6/7 = grün; 8 = gelb; 9/10 = rosa; 11/12 = weiß; 41/42 = braun*

## <span id="page-25-0"></span>4.1.2 Kabelspezifikation Verbindungskabel

<span id="page-25-3"></span>Bei der Getrenntausführung besitzt das Verbindungskabel zwischen Messumformer und Messaufnehmer folgende Spezifikationen:

- $\bullet \times 0.38$  mm<sup>2</sup> (PVC-Kabel mit gemeinsamem Schirm und einzeln abgeschirmten Adern
- **•** Leiterwiderstand:  $\leq 50 \Omega/km$
- **Kapazität Ader/Schirm:**  $\leq 420 \text{ pF/m}$
- **•** Kabellänge: max. 20 m  $(65 \text{ ft})$
- Dauerbetriebstemperatur: max. +105 °C (+221 °F)

 $\bigotimes$  Hinweis!

Das Kabel muss in einer festen Verlegungsart installiert werden.

## <span id="page-25-1"></span>4.2 Anschluss der Messeinheit

## <span id="page-25-2"></span>4.2.1 Anschluss Messumformer

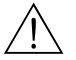

Warnung!

- Stromschlaggefahr! Schalten Sie die Energieversorgung aus, bevor Sie das Messgerät öffnen. Installieren bzw. verdrahten Sie das Gerät nicht unter Spannung. Ein Nichtbeachten kann zur Zerstörung von Teilen der Elektronik führen.
- Stromschlaggefahr! Verbinden Sie den Schutzleiter mit dem Gehäuse-Erdanschluss, bevor die Energieversorgung angelegt wird (bei galvanisch getrennter Energieversorgung nicht erforderlich).
- Vergleichen Sie die Typenschildangaben mit der ortsüblichen Versorgungsspannung und Frequenz. Beachten Sie auch die national gültigen Installationsvorschriften.
- 1. Anschlussklemmenraumdeckel (f) vom Messumformergehäuse abschrauben.
- 2. Energieversorgungskabel (a) und Signalkabel (b) durch die betreffenden Kabeleinführungen legen.
- 3. Nehmen Sie die Verdrahtung vor:
	- Anschlussplan (Aluminiumgehäuse)  $\rightarrow \Box$  20
	- Anschlussplan (Edelstahlgehäuse)  $\rightarrow \Box$  21
	- Anschlussplan (Wandaufbaugehäuse)  $\rightarrow \Box$  22
	- Anschlussklemmenbelegung  $\rightarrow \square$  [28](#page-27-0)
- 4. Anschlussklemmenraumdeckel (f) auf das Messumformergehäuse festschrauben.

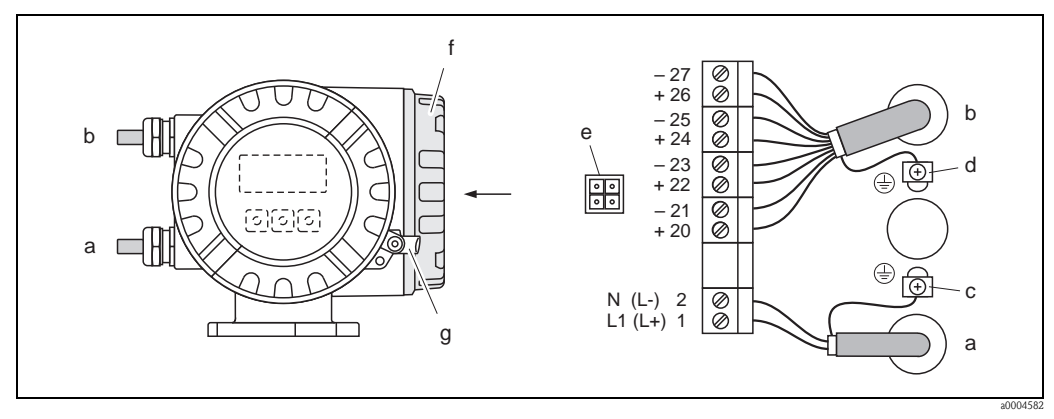

<span id="page-26-0"></span>*Abb. 20: Anschließen des Messumformers (Aluminium-Feldgehäuse); Leitungsquerschnitt: max. 2,5 mm*

- *a Kabel für Energieversorgung: 85…260 V AC, 20…55 V AC, 16…62 V DC Klemme Nr. 1: L1 für AC, L+ für DC*
- *Klemme Nr. 2: N für AC, L- für DC b Signalkabel: Klemmen Nr. 20–27*  ä *[28](#page-27-0)*
- 
- *c Erdungsklemme für Schutzleiter*
- *d Erdungsklemme für SignalkabelschirmfieldCare Servicestecker für den Anschluss des Serviceinterface FXA193 (Fieldcheck, FieldCare)*
- *f Anschlussklemmenraumdeckel*
- *g Sicherungskralle*

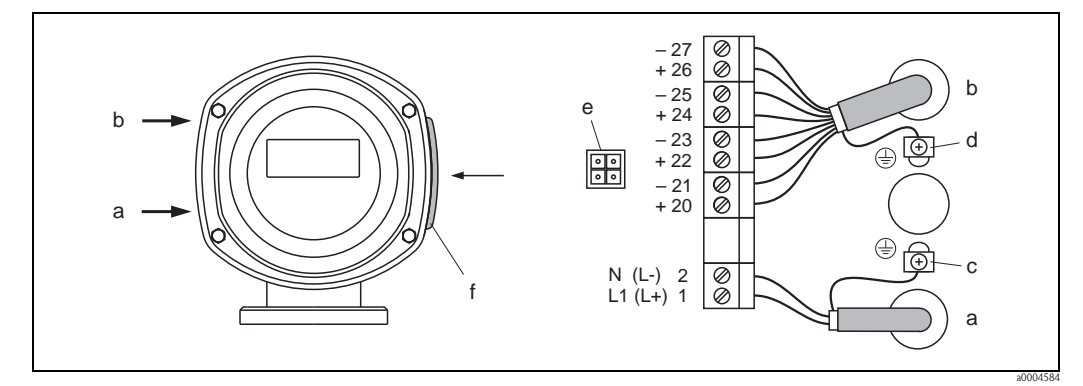

<span id="page-26-1"></span>*Abb. 21: Anschließen des Messumformers (Edelstahl-Feldgehäuse); Leitungsquerschnitt: max. 2,5 mm*

- *a Kabel für Energieversorgung: 85…260 V AC, 20…55 V AC, 16…62 V DC Klemme Nr. 1: L1 für AC, L+ für DC Klemme Nr. 2: N für AC, L- für DC*
- *b* Signalkabel: Klemmen **Nr. 20–27**  $\Rightarrow$   $\Box$  [28](#page-27-0)
- *c Erdungsklemme für Schutzleiter*
- *d Erdungsklemme für Signalkabelschirm*
- *e Servicestecker für den Anschluss des Serviceinterface FXA193 (Fieldcheck, FieldCare)*
- *f Anschlussklemmenraumdeckel*

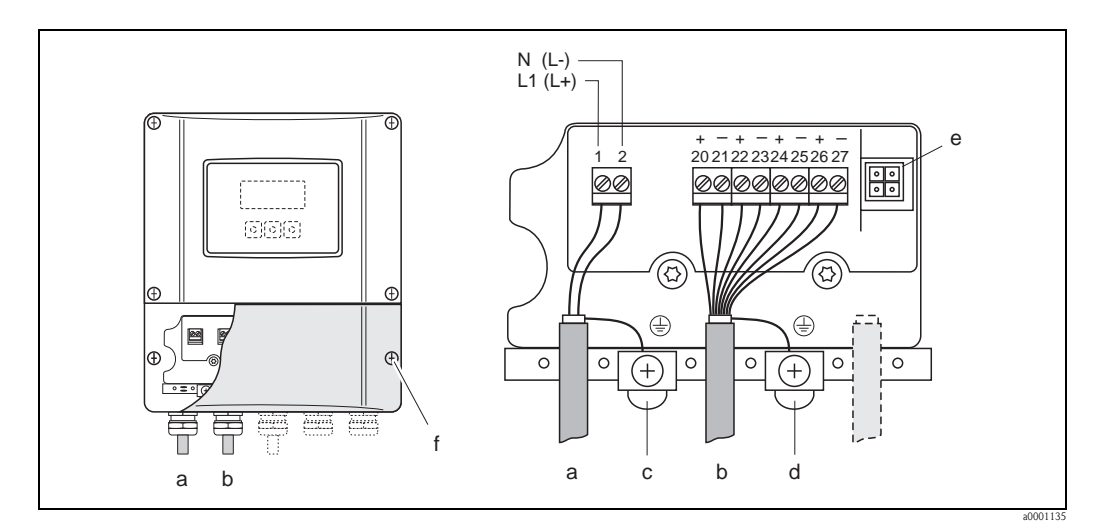

<span id="page-27-1"></span>*Abb. 22: Anschließen des Messumformers (Wandaufbaugehäuse); Leitungsquerschnitt: max. 2,5 mm*

- *a Kabel für Energieversorgung: 85…260 V AC, 20…55 V AC; 16…62 V DC Klemme Nr. 1: L1 für AC, L+ für DC Klemme Nr. 2: N für AC, L- für DC*
- *b* Signalkabel: Klemmen **Nr. 20–27**  $\rightarrow \Box$  [28](#page-27-0)
- *c Erdungsklemme für Schutzleiter*
- *d Erdungsklemme für Signalkabelschirm*
- *e Servicestecker für den Anschluss des Serviceinterface FXA193 (Fieldcheck, FieldCare)*
- *f Anschlussklemmenraumdeckel*

## <span id="page-27-0"></span>4.2.2 Klemmenbelegung

Elektrische Werte für:

- Eingänge  $\rightarrow \Box$  [74](#page-73-1)
- Ausgänge  $\rightarrow \equiv 74$  $\rightarrow \equiv 74$

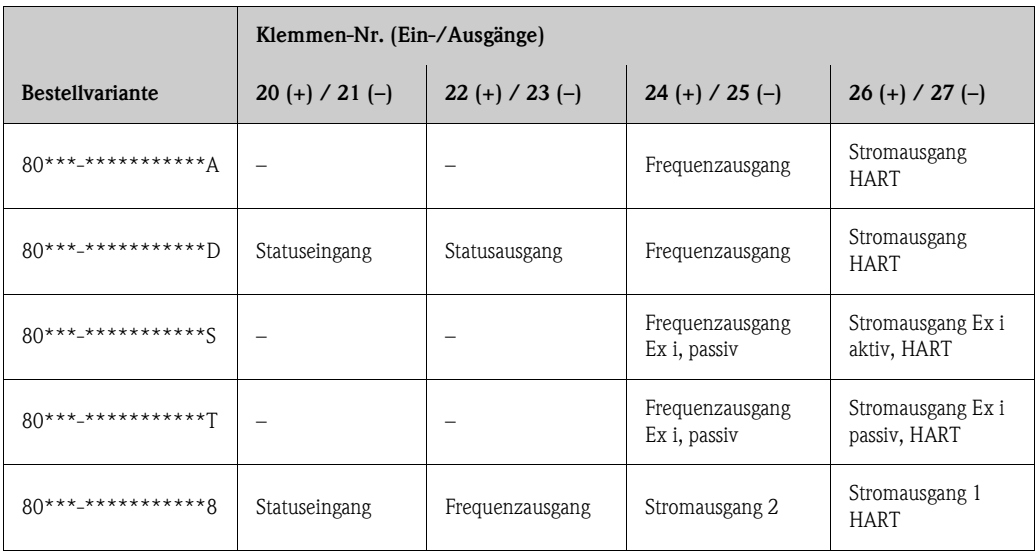

## <span id="page-28-0"></span>4.2.3 Anschluss HART

<span id="page-28-1"></span>Folgende Anschlussvarianten stehen dem Benutzer zur Verfügung:

- Direkter Anschluss an den Messumformer über Anschlussklemmen  $26(+)$  /  $27(-)$
- Anschluss über den 4…20-mA-Stromkreis

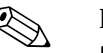

- Elinweis!<br>
Der Messkreis muss eine Bürde von mindestens 250  $\Omega$  aufweisen.
	- Die Funktion STROMBEREICH muss auf "4–20 mA" (Auswahlmöglichkeiten siehe Gerätefunktionen) eingestellt sein.
	- Beachten Sie für den Anschluss auch die von der HART Communication Foundation herausgegebenen Dokumentationen, speziell HCF LIT 20: "HART, eine technische Übersicht".

#### Anschluss HART-Handbediengerät

Beachten Sie für den Anschluss auch die von der HART Communication Foundation herausgegebenen Dokumentationen, speziell HCF LIT 20: "HART, eine technische Übersicht".

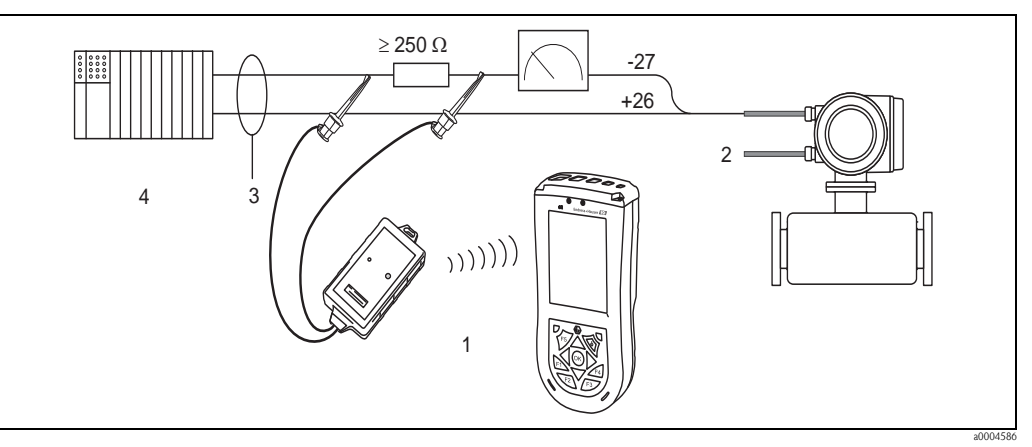

*Abb. 23: Elektrischer Anschluss des HART-Bediengerätes*

- 
- *1 HART-Bediengerät 2 Energieversorgung*
- *3 Abschirmung*
- *4 Weitere Auswertegeräte oder SPS mit passivem Eingang*

#### Anschluss eines PC mit Bediensoftware

Für den Anschluss eines Personal Computers mit Bediensoftware (z.B. FieldCare) wird ein HART-Modem (z.B. Commubox FXA195) benötigt.

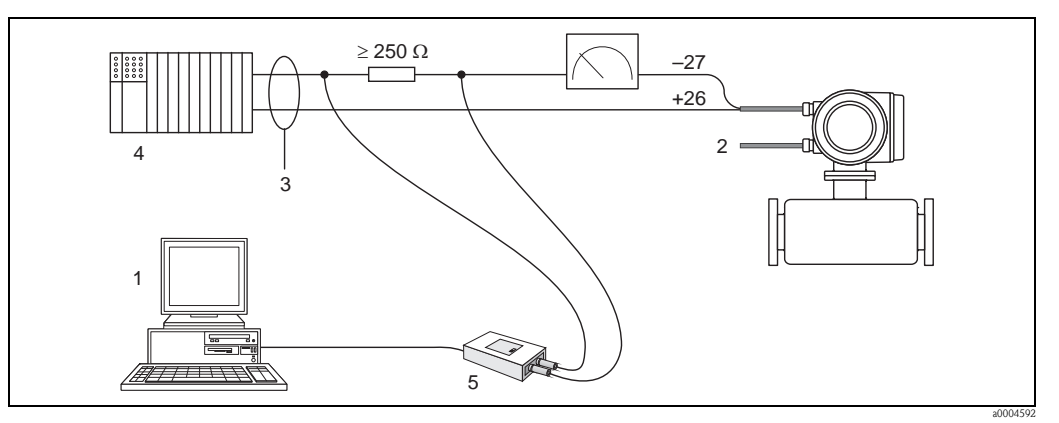

*Abb. 24: Elektrischer Anschluss eines PC mit Bediensoftware*

- *1 PC mit Bediensoftware*
- *2 Energieversorgung*
- *3 Abschirmung*
- *4 Weitere Auswertegeräte oder SPS mit passivem Eingang*
- *5 HART-Modem, z.B. Commubox FXA195*

## <span id="page-29-0"></span>4.3 Schutzart

<span id="page-29-3"></span>Das Messgerät erfüllt alle Anforderungen gemäß der Schutzart IP 67.

Um nach erfolgter Montage im Feld oder nach einem Servicefall die Schutzart IP 67 zu gewährleisten, müssen folgende Punkte zwingend beachtet werden:

- Die Gehäusedichtungen müssen sauber und unverletzt in die Dichtungsnuten eingelegt sein. Gegebenenfalls sind die Dichtungen zu trocknen, zu reinigen oder zu ersetzen.
- Die Gehäuseschrauben und Schraubdeckel müssen fest angezogen sein.
- Die für den Anschluss verwendeten Kabel müssen den spezifizierten Außendurchmesser aufweisen  $\rightarrow \Box$  [75](#page-74-1), Kabeleinführungen.
- **•** Die Kabeleinführungen müssen fest angezogen sein (Punkt  $a \rightarrow \Box$  25).
- Das Kabel muss vor der Kabeleinführung in einer Schlaufe ("Wassersack") verlegt sein (Punkt  $\mathbf{b} \to \mathbb{Z}$  25). Auftretende Feuchtigkeit kann so nicht zur Einführung gelangen.

**\&** Hinweis!

Die Kabeleinführungen dürfen nicht nach oben gerichtet sein.

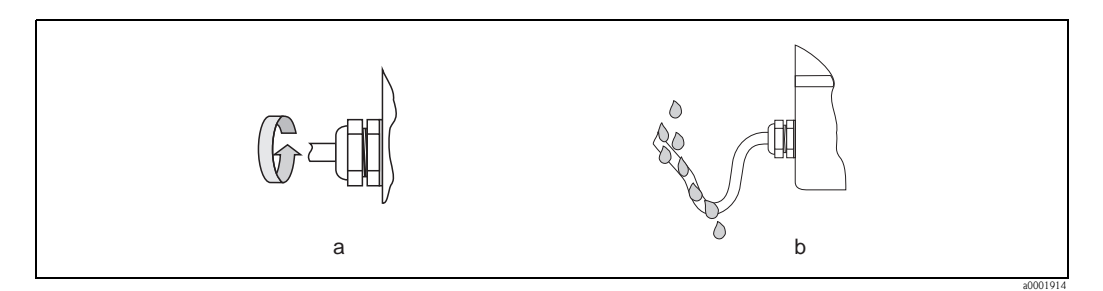

<span id="page-29-2"></span>*Abb. 25: Montagehinweise für Kabeleinführungen*

- Nicht benutzte Kabeleinführungen sind durch einen Blindstopfen zu ersetzen.
- Die verwendete Schutztülle darf nicht aus der Kabeleinführung entfernt werden.

Achtung!

Die Schrauben des Messaufnehmergehäuses dürfen nicht gelöst werden, da sonst die von Endress+Hauser garantierte Schutzart erlischt.

## <span id="page-29-1"></span>4.4 Anschlusskontrolle

Führen Sie nach der elektrischen Installation des Messgerätes folgende Kontrollen durch:

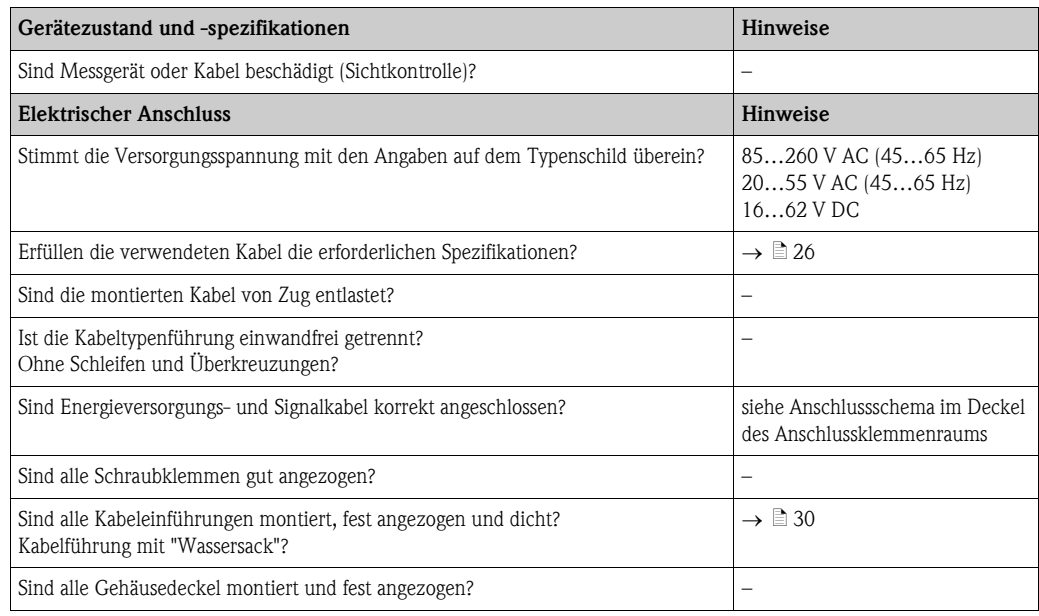

## <span id="page-30-0"></span>5 Bedienung

## <span id="page-30-1"></span>5.1 Anzeige- und Bedienelemente

Mit der Vor-Ort-Anzeige können Sie wichtige Kenngrößen direkt an der Messstelle ablesen oder Ihr Gerät über die Funktionsmatrix konfigurieren.

Das Anzeigefeld besteht aus zwei Zeilen, auf denen Messwerte und/oder Statusgrößen (Durchflussrichtung, Teilfüllung Rohr, Bargraph usw.) angezeigt werden. Der Anwender hat die Möglichkeit, die Zuordnung der Anzeigezeilen zu bestimmten Anzeigegrößen beliebig zu ändern und nach seinen Bedürfnissen anzupassen  $(\rightarrow$  siehe Handbuch "Beschreibung Gerätefunktionen").

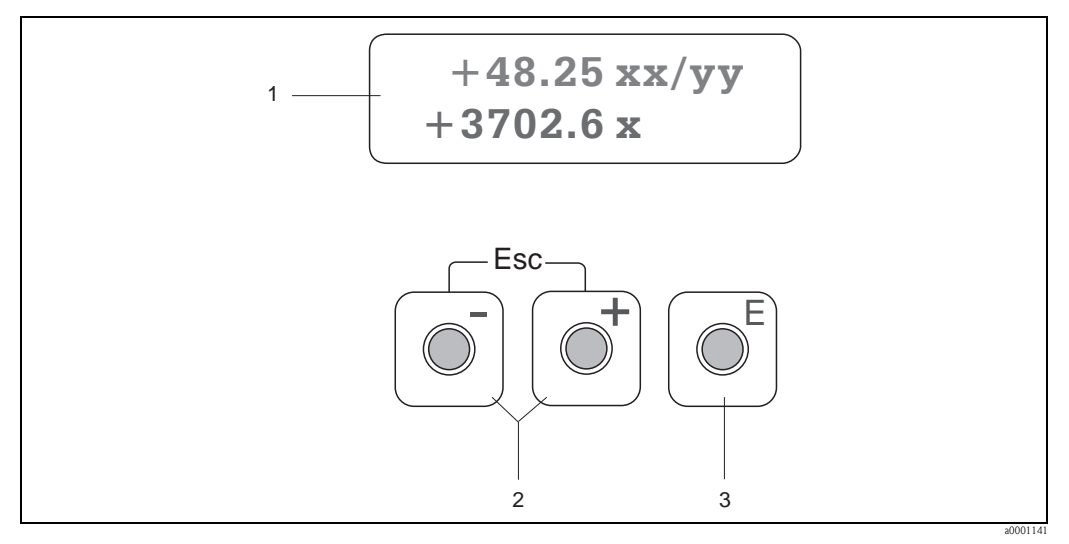

*Abb. 26: Anzeige- und Bedienelemente*

*1 Flüssigkristall-Anzeige*

*Auf der beleuchteten, zweizeiligen Flüssigkristall-Anzeige werden Messwerte, Dialogtexte, sowie Stör- und Hinweismeldungen angezeigt. Als HOME-Position (Betriebsmodus) wird die Anzeige während des normalen Messbetriebs bezeichnet.*

- *Obere Zeile: Darstellung von Haupt-Messwerten, z.B. Massedurchfluss in [kg/h] oder in [%].*
- *Untere Zeile: Darstellung zusätzlicher Mess- bzw. Statusgrößen, z.B. Summenzählerstand in [t], Bargraphdarstellung, Messstellenbezeichnung*
- *2 Plus-/Minus-Tasten*
	- *Zahlenwerte eingeben, Parameter auswählen*

*– Auswählen verschiedener Funktionsgruppen innerhalb der Funktionsmatrix*

- *Durch das gleichzeitige Betätigen der +/- Tasten werden folgende Funktionen ausgelöst:*
- *Schrittweises Verlassen der Funktionsmatrix HOME-Position*
- *+/- Tasten länger als 3 Sekunden betätigen direkter Rücksprung zur HOME-Position*
- *Abbrechen der Dateneingabe*
- *3 Enter-Taste*
	- *HOME-Position Einstieg in die Funktionsmatrix*
	- *Abspeichern von eingegebenen Zahlenwerten oder geänderten Einstellungen*

## <span id="page-31-0"></span>5.2 Kurzanleitung zur Funktionsmatrix

# <span id="page-31-1"></span>Example Hinweis!

- **•** Beachten Sie unbedingt die allgemeinen Hinweise  $\rightarrow \Box$  [33](#page-32-3)
- $\blacksquare$  Funktionsbeschreibungen  $\rightarrow$  Handbuch "Beschreibung Gerätefunktionen"
- 1. HOME-Position  $\rightarrow \mathbb{F} \rightarrow$  Einstieg in die Funktionsmatrix
- 2. Funktionsgruppe auswählen (z.B. STROMAUSGANG 1)
- 3. Funktion auswählen (z.B. ZEITKONSTANTE) Parameter ändern / Zahlenwerte eingeben:  $\mathbb{B} \rightarrow$  Auswahl bzw. Eingabe von Freigabecode, Parametern, Zahlenwerten  $E \rightarrow$  Abspeichern der Eingaben
- 4. Verlassen der Funktionsmatrix:
	- Esc-Taste  $(\exists \exists)$  länger als 3 Sekunden betätigen  $\rightarrow$  HOME-Position
	- Esc-Taste  $(\Box \Box)$  mehrmals betätigen  $\rightarrow$  schrittweiser Rücksprung zur HOME-Position

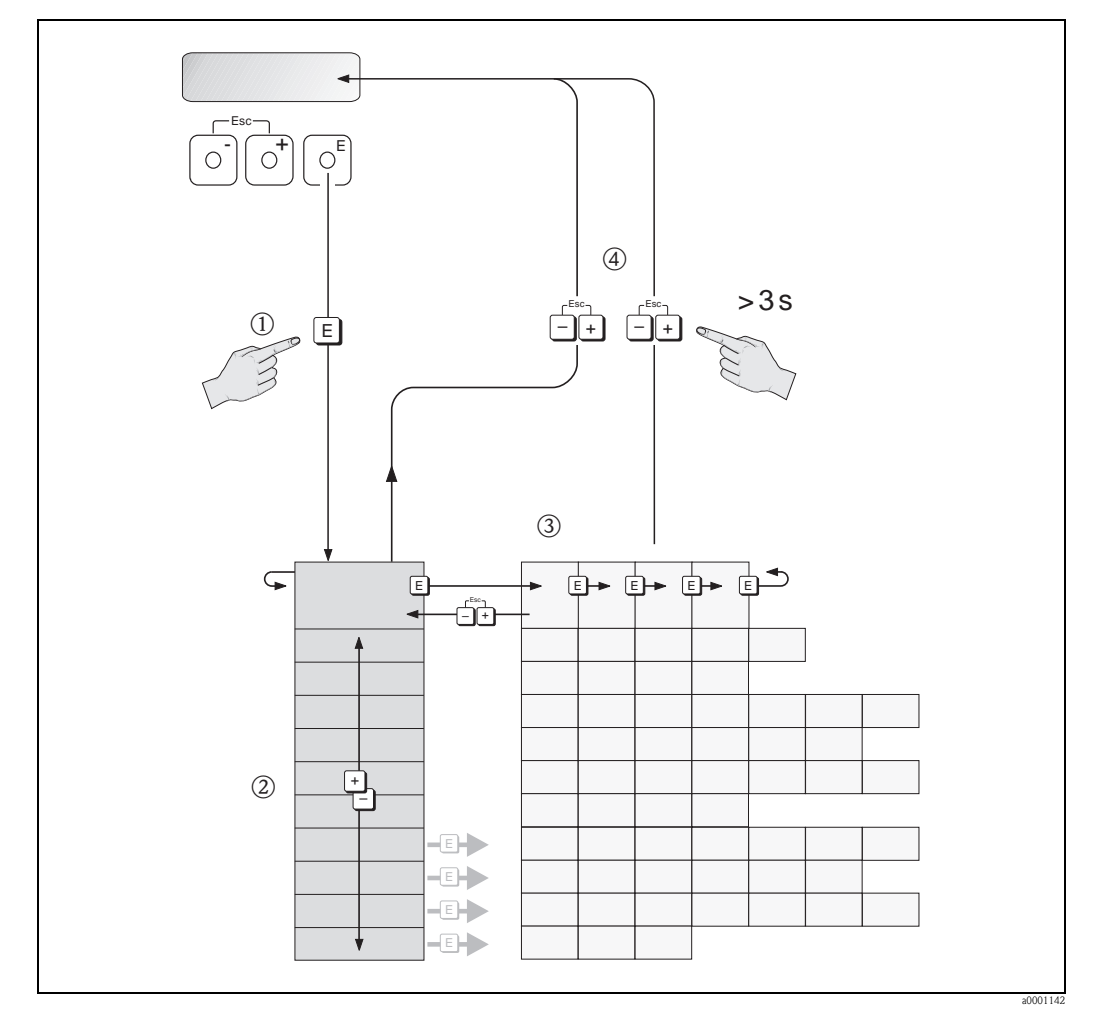

*Abb. 27: Funktionen auswählen und konfigurieren (Funktionsmatrix)*

## <span id="page-32-0"></span>5.2.1 Allgemeine Hinweise

<span id="page-32-3"></span>Das Quick Setup-Menü ist für die Inbetriebnahme mit den notwendigen Standardeinstellungen ausreichend.

Demgegenüber erfordern komplexe Messaufgaben zusätzliche Funktionen, die der Anwender individuell einstellen und auf seine Prozessbedingungen anpassen kann. Die Funktionsmatrix umfasst deshalb eine Vielzahl weiterer Funktionen, die aus Gründen der Übersicht in verschiedenen Funktionsgruppen angeordnet sind.

Beachten Sie beim Konfigurieren der Funktionen folgende Hinweise:

- Das Anwählen von Funktionen erfolgt wie bereits beschrieben  $\rightarrow \equiv 32$  $\rightarrow \equiv 32$ .
	- Gewisse Funktionen können ausgeschaltet werden (AUS). Dies hat zur Folge, dass dazugehörige Funktionen in anderen Funktionsgruppen nicht mehr auf der Anzeige erscheinen.
- In bestimmten Funktionen erscheint nach der Dateneingabe eine Sicherheitsabfrage. Mit B "SICHER  $\lceil A \rceil$ " wählen und nochmals mit  $\lceil \cdot \rceil$  bestätigen. Die Einstellung ist nun definitiv abgespeichert bzw. eine Funktion wird gestartet.
- Falls die Tasten während 5 Minuten nicht betätigt werden, erfolgt ein automatischer Rücksprung zur HOME-Position.
- Nach einem Rücksprung in die HOME-Position wird der Programmiermodus automatisch gesperrt, falls Sie die Bedientasten während 60 Sekunden nicht mehr betätigen.

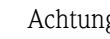

Achtung!

Eine ausführliche Beschreibung aller Funktionen sowie eine Detailübersicht der Funktionsmatrix finden Sie im Handbuch "Beschreibung Gerätefunktionen", das ein separater Bestandteil dieser Betriebsanleitung ist!

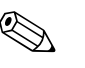

- ! Hinweis! Während der Dateneingabe misst der Messumformer weiter, d.h. die aktuellen Messwerte werden über die Signalausgänge normal ausgegeben.
	- Bei Ausfall der Energieversorgung bleiben alle eingestellten und parametrierten Werte sicher im EEPROM gespeichert.

## <span id="page-32-1"></span>5.2.2 Programmiermodus freigeben

Die Funktionsmatrix kann gesperrt werden. Ein unbeabsichtigtes Ändern von Gerätefunktionen, Zahlenwerten oder Werkeinstellungen ist dadurch nicht mehr möglich. Erst nach der Eingabe eines Zahlencodes (Werkeinstellung = 80) können Einstellungen wieder geändert werden. Das Verwenden einer persönlichen, frei wählbaren Codezahl schließt den Zugriff auf Daten durch unbefugte Personen aus ( $\rightarrow$  s. Handbuch "Beschreibung Gerätefunktionen").

Beachten Sie bei der Code-Eingabe folgende Punkte:

- Ist die Programmierung gesperrt und werden in einer beliebigen Funktion die 日 Bedienelemente betätigt, erscheint auf der Anzeige automatisch eine Aufforderung zur Code-Eingabe.
- Wird als Kundencode "0" eingegeben, so ist die Programmierung immer freigegeben!
- Falls Sie den persönlichen Code nicht mehr greifbar haben, kann Ihnen Ihre Endress+Hauser-Serviceorganisation weiterhelfen.

" Achtung! Das Abändern bestimmter Parameter, z.B. sämtliche Messaufnehmer-Kenndaten, beeinflusst zahlreiche Funktionen der gesamten Messeinrichtung und vor allem auch die Messgenauigkeit! Solche Parameter dürfen im Normalfall nicht verändert werden und sind deshalb durch einen speziellen, nur der Endress+Hauser-Serviceorganisation bekannten Service-Code geschützt. Setzen Sie sich bei Fragen bitte zuerst mit Endress+Hauser in Verbindung.

## <span id="page-32-2"></span>5.2.3 Programmiermodus sperren

Nach einem Rücksprung in die HOME-Position wird die Programmierung nach 60 Sekunden wieder gesperrt, falls Sie die Bedienelemente nicht mehr betätigen.

Die Programmierung kann auch gesperrt werden, indem Sie in der Funktion CODE-EINGABE eine beliebige Zahl (außer dem Kundencode) eingeben.

## <span id="page-33-0"></span>5.3 Fehlermeldungen

## <span id="page-33-1"></span>5.3.1 Fehlerart

Fehler, die während der Inbetriebnahme oder des Messbetriebs auftreten, werden sofort angezeigt. Liegen mehrere System- oder Prozessfehler vor, so wird immer derjenige mit der höchsten Priorität angezeigt!

Das Messsystem unterscheidet grundsätzlich zwei Fehlerarten:

- *Systemfehler:*
- Diese Gruppe umfasst alle Gerätefehler, z.B. Kommunikations-, HW-fehler usw.  $\rightarrow \Box$  [57](#page-56-1) • *Prozessfehler:*
	- Diese Gruppe umfasst alle Applikationsfehler, z.B. Messstoff inhomogen usw.  $\rightarrow \Box$  [60](#page-59-1)

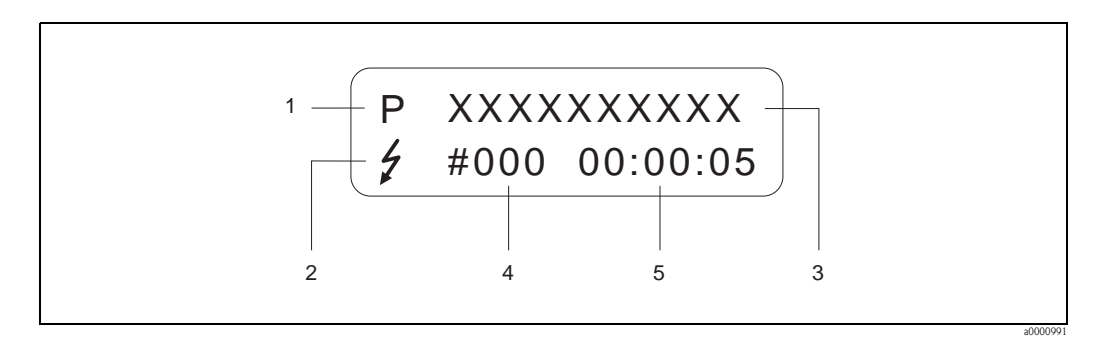

*Abb. 28: Anzeige von Fehlermeldungen (Beispiel)*

- *1 Fehlerart: P = Prozessfehler, S = Systemfehler*
- *2 Fehlermeldungstyp:* \$ *= Störmeldung, ! = Hinweismeldung, Definition*
- *3 Fehlerbezeichnung: z.B. MEDIUM INHOM. = Messstoff ist inhomogen*
- *4 Fehlernummer: z.B. #702*
- *5 Dauer des zuletzt aufgetretenen Fehlers (in Stunden, Minuten und Sekunden)*

## <span id="page-33-2"></span>5.3.2 Fehlermeldungstypen

Der Anwender hat die Möglichkeit, System- und Prozessfehler unterschiedlich zu gewichten, indem er diese entweder als Stör- oder Hinweismeldung definiert. Diese Festlegung erfolgt über die Funktionsmatrix (s. Handbuch "Beschreibung Gerätefunktionen").

Schwerwiegende Systemfehler, z.B. Elektronikmoduldefekte, werden vom Messgerät immer als "Störmeldung" erkannt und angezeigt!

*Hinweismeldung (!)*

- Der betreffende Fehler hat keine Auswirkungen auf den aktuellen Messbetrieb und die Ausgänge des Messgerätes.
- Anzeige  $\rightarrow$  Ausrufezeichen (!), Fehlerart (S: Systemfehler, P: Prozessfehler)

*Störmeldung (* \$*)*

- Der betreffende Fehler unterbricht bzw. stoppt den laufenden Messbetrieb und wirkt sich unmittelbar auf die Ausgänge aus. Das Fehlerverhalten der Ausgänge kann über entsprechende Funktionen in der Funktionsmatrix festgelegt werden  $\rightarrow \Box$  [62](#page-61-1).
- Anzeige  $\rightarrow$  Blitzsymbol ( $\sharp$ ), Fehlerart (S: Systemfehler, P: Prozessfehler)

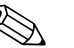

! Hinweis! Fehlermeldungen sollten aus Sicherheitsgründen über den Statusausgang ausgegeben werden.

## <span id="page-34-0"></span>5.4 Kommunikation

Außer über die Vor-Ort-Bedienung kann das Messgerät auch mittels HART-Protokoll parametriert und Messwerte abgefragt werden. Die digitale Kommunikation erfolgt dabei über den 4–20 mA Stromausgang HART  $\rightarrow \Box$  [29.](#page-28-1)

Das HART-Protokoll ermöglicht für Konfigurations- und Diagnosezwecke die Übermittlung von Mess- und Gerätedaten zwischen dem HART-Master und dem betreffenden Feldgerät. HART-Master wie z.B. das Handbediengerät oder PC-basierte Bedienprogramme (z.B. FieldCare) benötigen Gerätebeschreibungsdateien (DD = Device Descriptions), mit deren Hilfe ein Zugriff auf alle Informationen in einem HART-Gerät möglich ist. Die Übertragung solcher Informationen erfolgt ausschließlich über sog. "Kommandos". Drei Kommandoklassen werden unterschieden:

- *Universelle Kommandos (Universal Commands)* Universelle Kommandos werden von allen HART-Geräten unterstützt und verwendet. Damit verbunden sind z.B. folgende Funktionalitäten:
	- Erkennen von HART-Geräten
	- Ablesen digitaler Messwerte (Volumenfluss, Summenzähler usw.)
- *Allgemeine Kommandos (Common Practice Commands)* Die allgemeinen Kommandos bieten Funktionen an, die von vielen, aber nicht von allen Feldgeräten unterstützt bzw. ausgeführt werden können.
- *Gerätespezifische Kommandos (Device-specific Commands)* Diese Kommandos erlauben den Zugriff auf gerätespezifische Funktionen, die nicht HART-standardisiert sind. Solche Kommandos greifen u.a. auf individuelle Feldgeräteinformationen wie Leer-/Vollrohrabgleichswerte, Schleichmengeneinstellungen usw. zu.

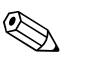

! Hinweis! Das Messgerät verfügt über alle drei Kommandoklassen. Liste aller "Universal Commands" und "Common Practice Commands"  $\rightarrow \Box$  [37.](#page-36-1)

## <span id="page-34-1"></span>5.4.1 Bedienmöglichkeiten

Für die vollumfängliche Bedienung des Messgerätes, inkl. gerätespezifischer Kommandos, stehen dem Anwender Gerätebeschreibungsdateien (DD = Device Descriptions) für folgende Bedienhilfen und Bedienprogramme zur Verfügung:

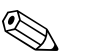

! Hinweis! Das HART-Protokoll erfordert in der Funktion STROMBEREICH (Stromausgang 1) die Einstellung "4…20 mA HART" (Auswahlmöglichkeiten siehe Gerätefunktionen).

#### HART Handbediengerät Field Xpert

Das Anwählen der Gerätefunktionen erfolgt beim "HART-Communicator" über verschiedene Menüebenen sowie mit Hilfe einer speziellen HART-Funktionsmatrix. Weitergehende Informationen zum HART-Handbediengerät finden Sie in der betreffenden Betriebsanleitung, die sich in der Transporttasche zum Gerät befindet.

#### Bedienprogramm "FieldCare"

FieldCare ist Endress+Hauser's FDT-basierendes Anlagen-Asset-Management-Tool und ermöglicht die Konfiguration und Diagnose von intelligenten Feldgeräten. Durch Nutzung von Zustandinformationen verfügen Sie zusätzlich über ein einfaches aber effektives Tool zur Überwachung der Geräte. Der Zugriff auf die Proline Durchfluss-Messgeräte erfolgt über eine HART-Schnittstelle FXA195 bzw. über das Serviceinterface FXA193.

#### Bedienprogramm "SIMATIC PDM" (Siemens)

SIMATIC PDM ist ein einheitliches herstellerunabhängiges Werkzeug zur Bedienung, Einstellung, Wartung und Diagnose von intelligenten Feldgeräten.

### Bedienprogramm "AMS" (Emerson Process Management)

AMS (Asset Management Solutions): Programm für Bedienen und Konfigurieren der Geräte

## <span id="page-35-0"></span>5.4.2 Aktuelle Gerätebeschreibungsdateien

In folgender Tabelle wird die passende Gerätebeschreibungsdatei, für das jeweilige Bedientool, sowie die Bezugsquelle ersichtlich.

#### HART-Protokoll:

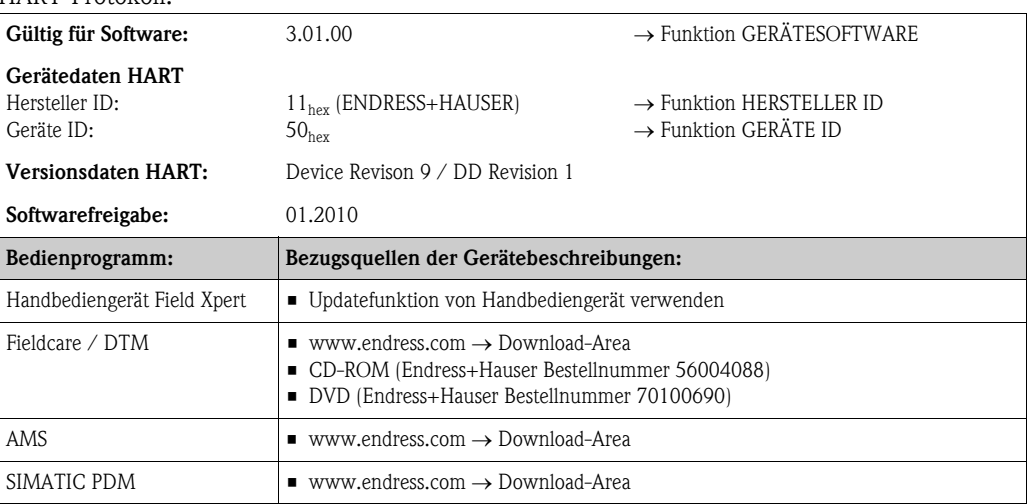

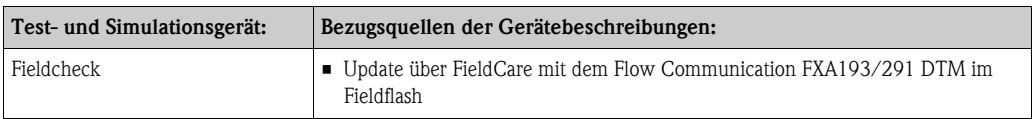

## <span id="page-35-1"></span>5.4.3 Gerätevariablen und Prozessgrößen

#### *Gerätevariablen:*

Folgende Gerätevariablen sind über das HART-Protokoll verfügbar:

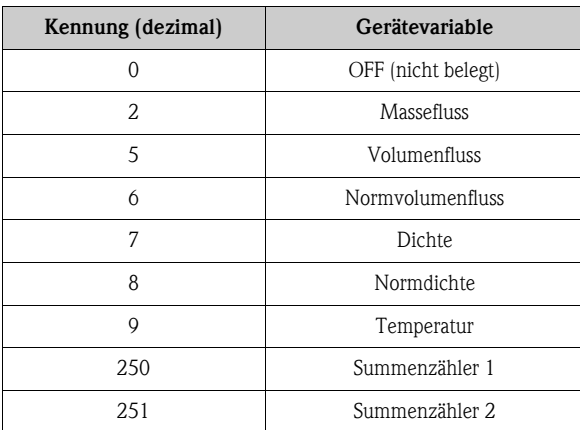

#### *Prozessgrößen:*

Die Prozessgrößen sind werkseitig folgenden Gerätevariablen zugeordnet:

- **Primäre Prozessgröße (PV)**  $\rightarrow$  **Massefluss**
- $\blacksquare$  Sekundäre Prozessgröße (SV)  $\rightarrow$  Summenzähler 1
- $\blacksquare$  Dritte Prozessgröße (TV)  $\rightarrow$  Dichte
- $\blacksquare$  Vierte Prozessgröße (FV)  $\rightarrow$  Temperatur

# $\bigotimes$  Hinweis!

Die Zuordnung der Gerätevariablen zur Prozessgröße kann über Kommando 51 verändert bzw. festgelegt werden  $\rightarrow \Box$  [40.](#page-39-0)
## 5.4.4 Universelle / Allgemeine HART-Kommandos

Die folgende Tabelle enthält alle vom Messgerät unterstützten universellen Kommandos.

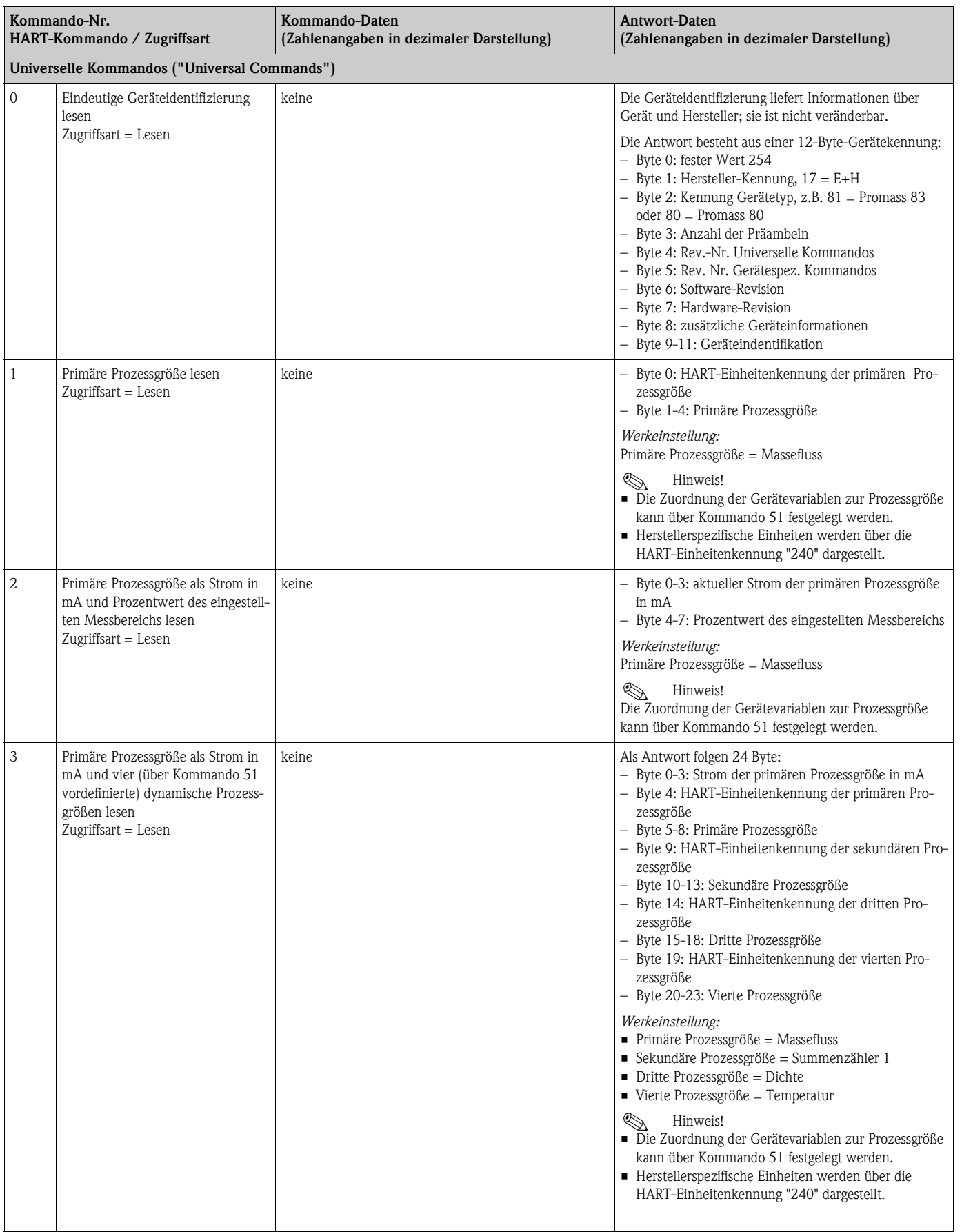

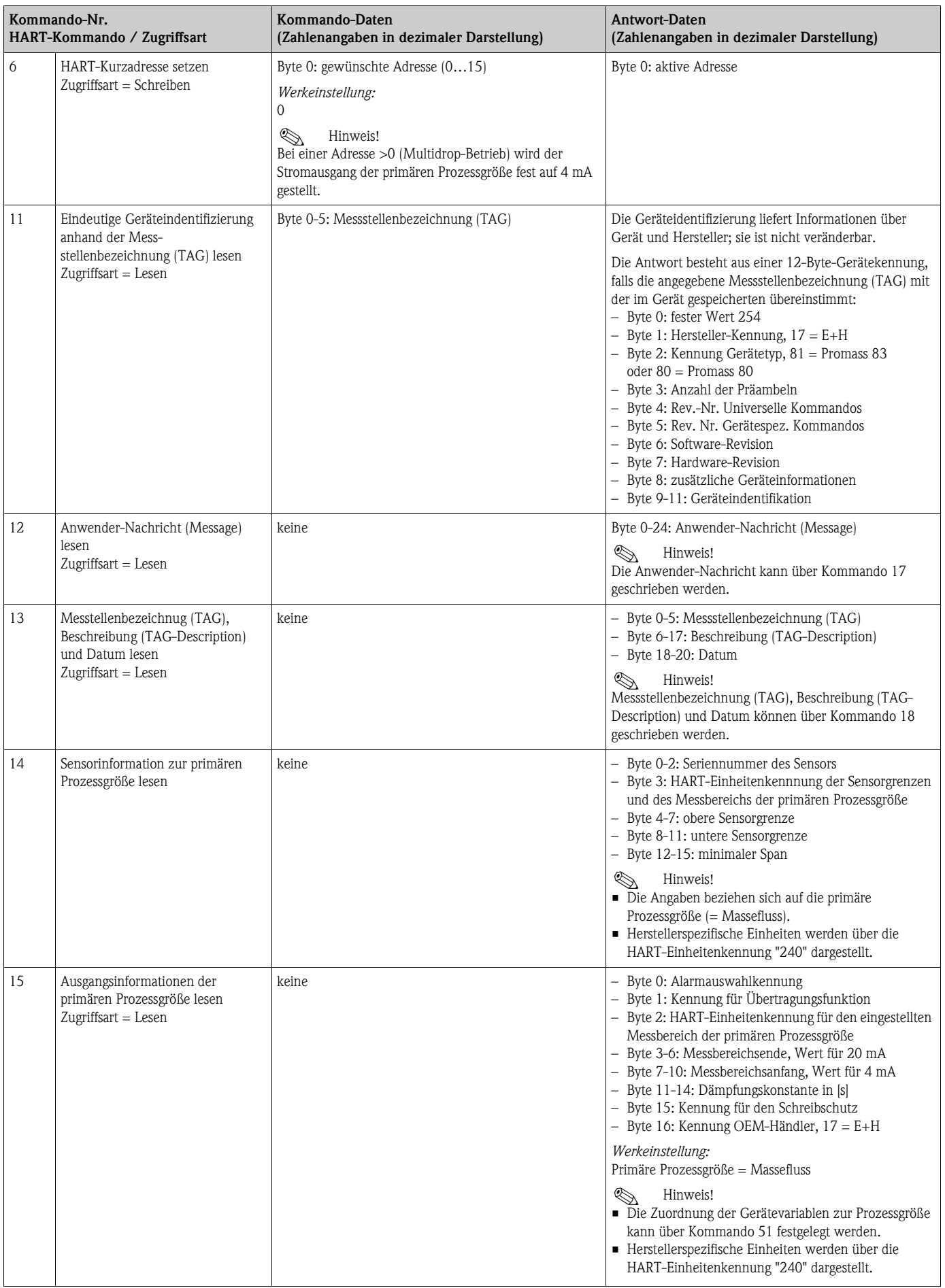

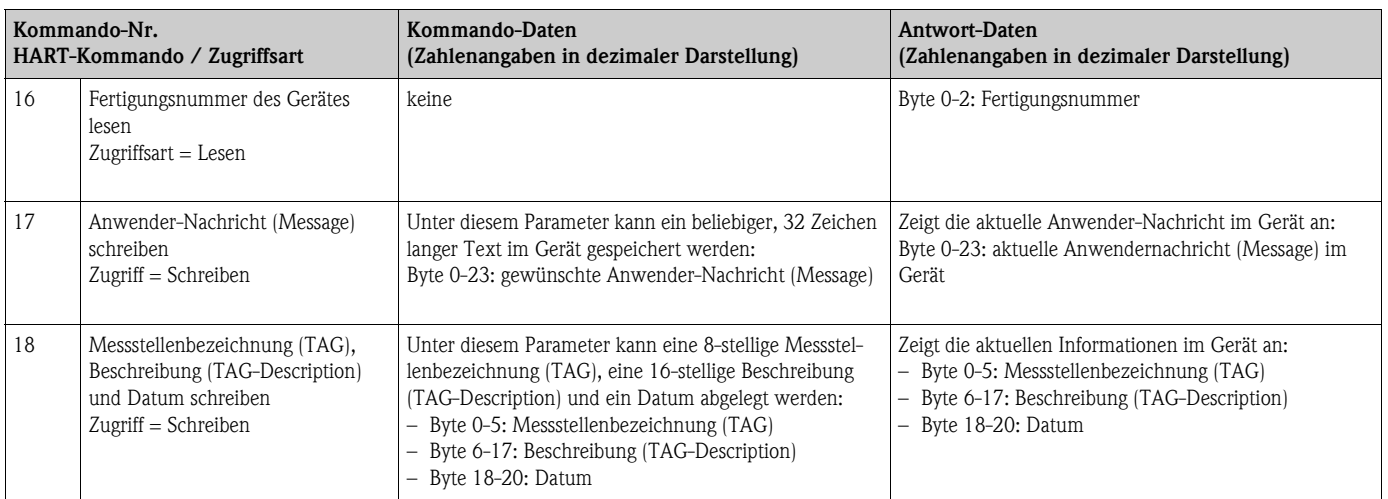

## Die folgende Tabelle enthält alle vom Gerät unterstützten allgemeinen Kommandos.

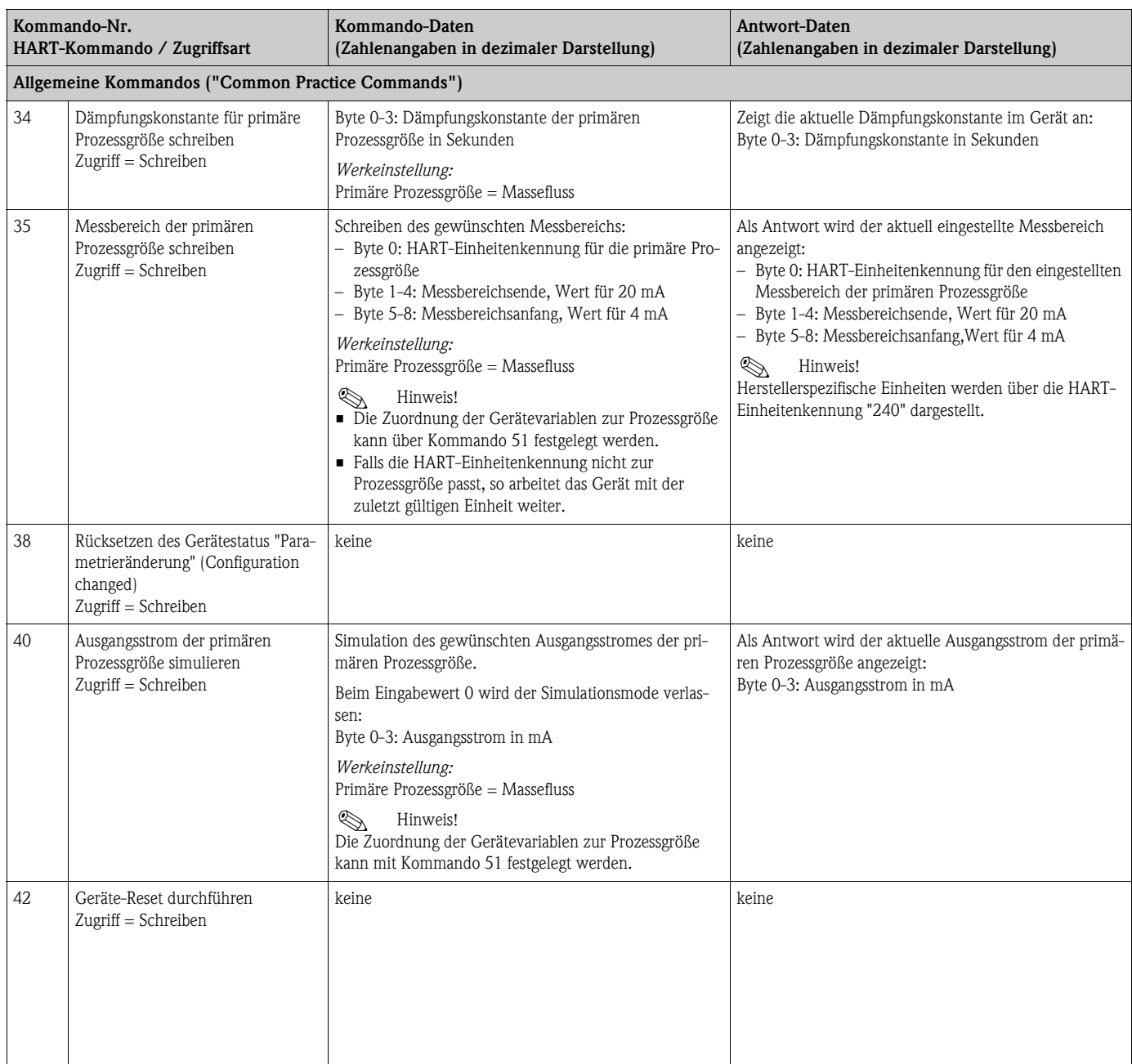

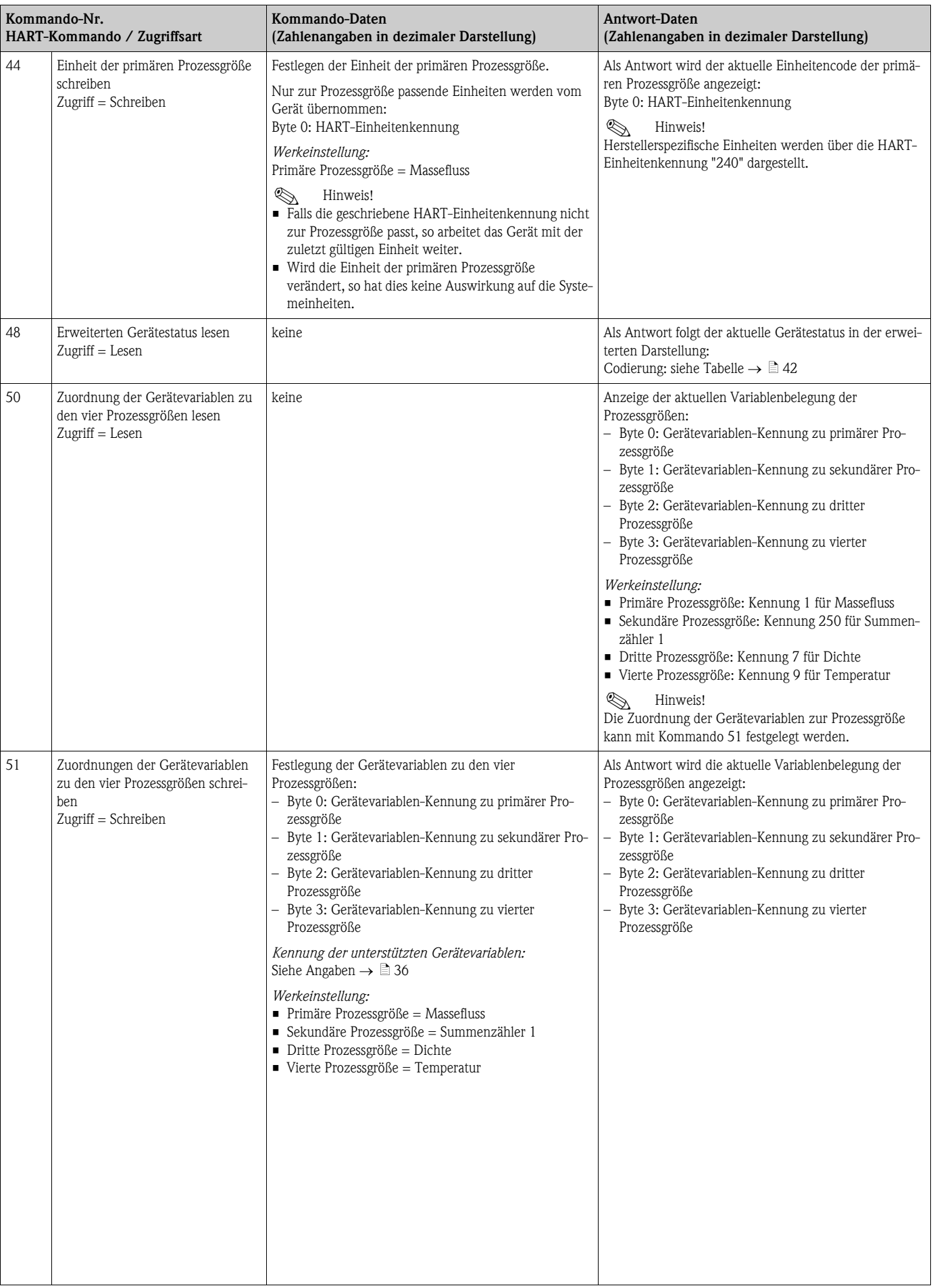

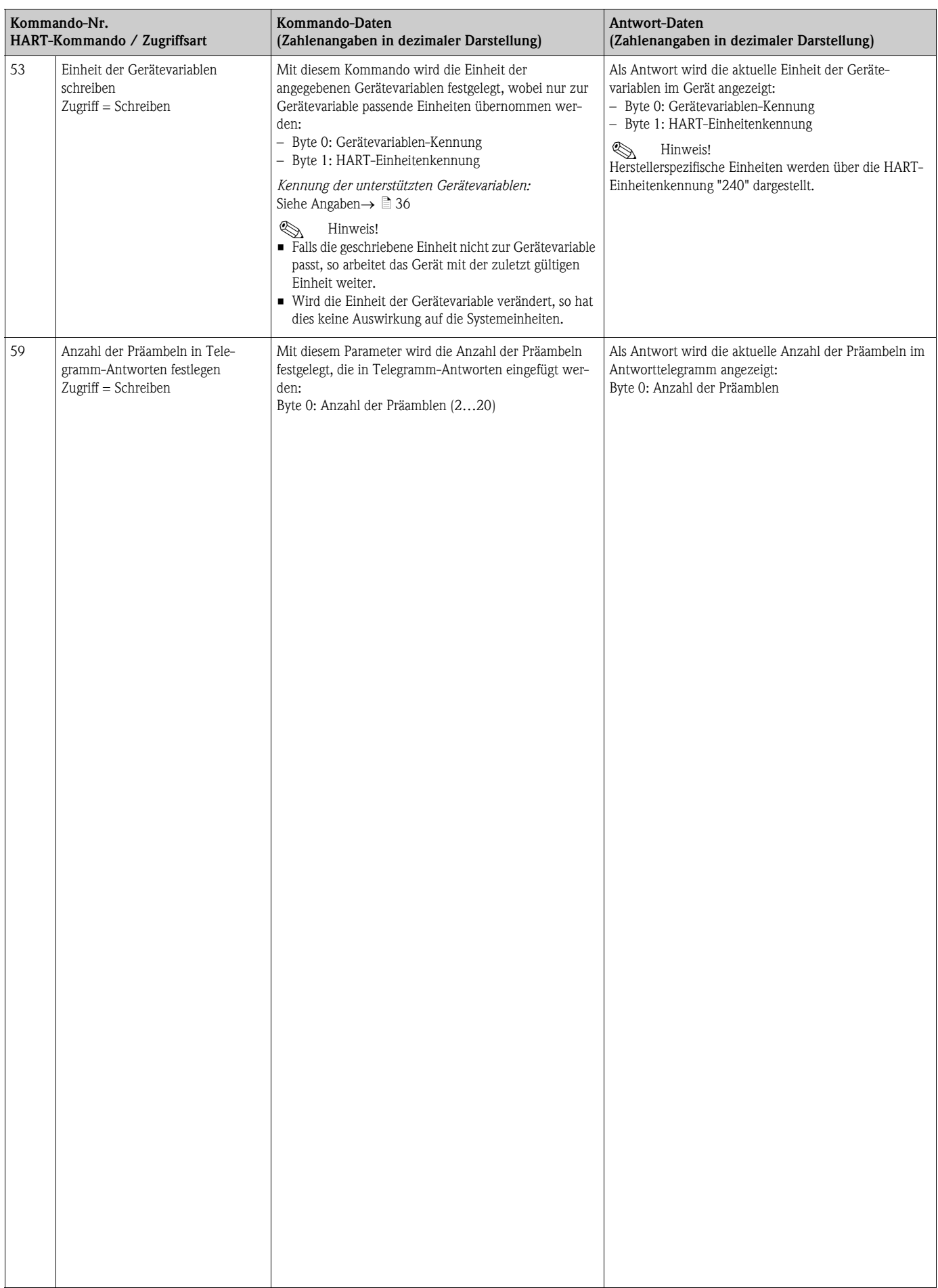

## 5.4.5 Gerätestatus / Fehlermeldungen

<span id="page-41-0"></span>Über Kommando "48" kann der erweiterte Gerätestatus, in diesem Falle aktuelle Fehlermeldungen, ausgelesen werden. Das Kommando liefert Informationen, die bitweise codiert sind (siehe nachfolgende Tabelle).

# External Hinweis!

Ausführliche Erläuterungen der Gerätestatus- bzw. Fehlermeldungen und deren Behebung finden Sie im Kapitel Systemfehlermeldungen  $\rightarrow \Box$  [57](#page-56-0) ff.

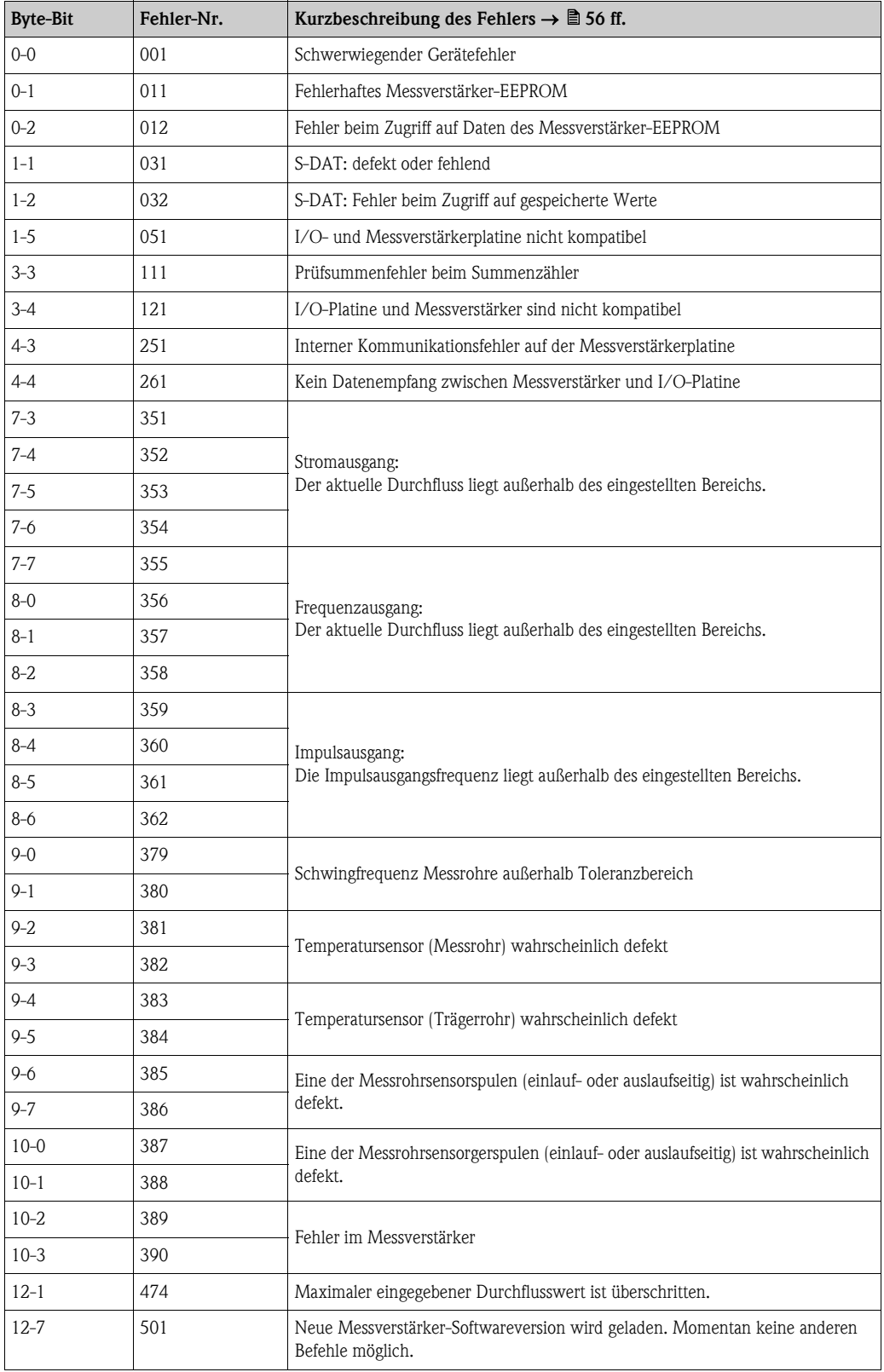

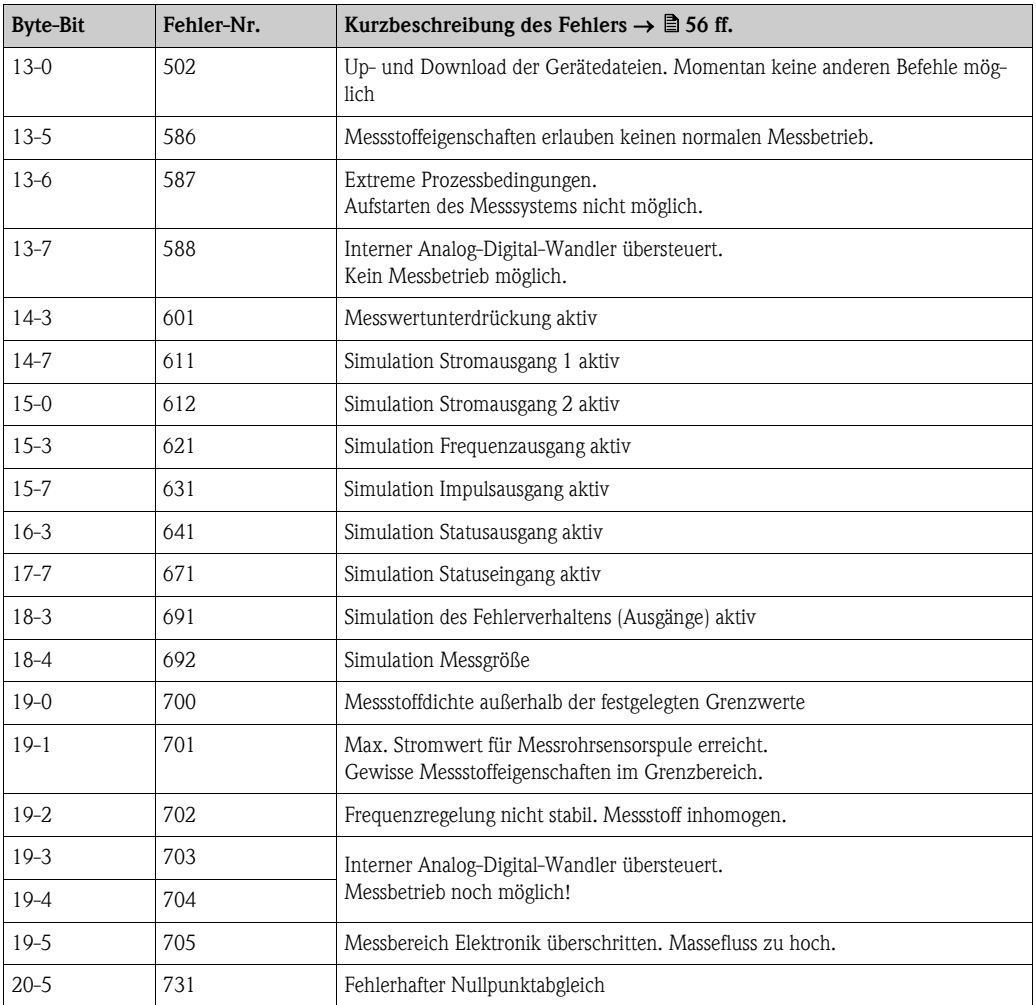

# 6 Inbetriebnahme

## 6.1 Installations- und Funktionskontrolle

Vergewissern Sie sich, dass die folgenden Installations- und Funktionskontrollen erfolgreich durchgeführt wurden, bevor Sie die Versorgungsspannung für das Messgerät einschalten:

- Checkliste "Einbaukontrolle"  $\rightarrow$   $\Box$  [24](#page-23-0)
- Checkliste "Anschlusskontrolle"  $\rightarrow \Box$  [30](#page-29-0)

## 6.2 Einschalten des Messgerätes

Nach erfolgreicher Installations- und Funktionskontrolle ist das Messgerät betriebsbereit und kann über die Versorgungsspannung eingeschaltet werden. Danach durchläuft das Messgerät interne Testfunktionen und auf der Vor-Ort-Anzeige erscheinen folgende Meldungen:

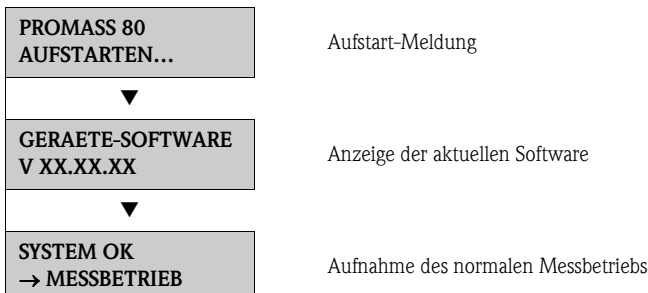

Nach erfolgreichem Aufstarten wird der normale Messbetrieb aufgenommen.

Auf der Anzeige erscheinen verschiedene Messwert- und/oder Statusgrößen (HOME-Position).

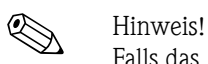

Falls das Aufstarten nicht erfolgreich ist, wird je nach Ursache eine entsprechende Fehlermeldung angezeigt.

## 6.3 Quick Setup

Bei Messgeräten ohne Vor-Ort-Anzeige, sind die einzelnen Parameter und Funktionen über das Bedienprogramm, z.B. FieldCare zu konfigurieren.

Falls das Messgerät mit einer Vor-Ort-Anzeige ausgestattet ist, können über die folgenden Quick Setup-Menüs alle für den Standard-Messbetrieb wichtigen Geräteparameter sowie Zusatzfunktionen schnell und einfach konfiguriert werden.

## 6.3.1 Quick-Setup "Inbetriebnahme"

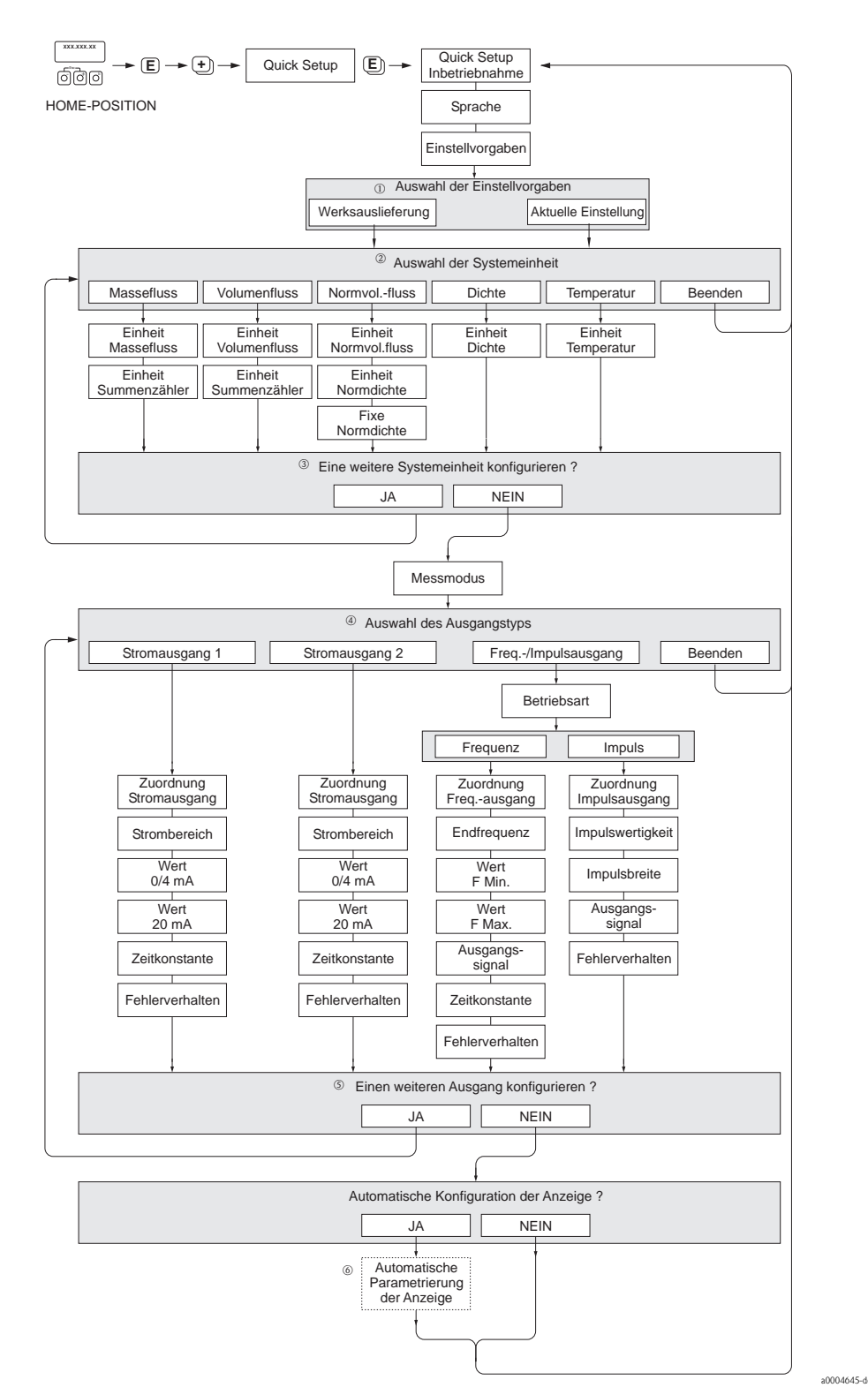

*Abb. 29: Quick Setup "Inbetriebnahme"*

### $\bigotimes$  Hinweis!

- Wird bei einer Abfrage die Tastenkombination X gedrückt, erfolgt ein Rücksprung in die Zelle SETUP INBETRIEB-NAHME (1002). Die bereits vorgenommene Konfiguration bleibt jedoch gültig.
- Das Quick Setup "Inbetriebnahme" ist durchzuführen bevor eines der nachfolgend beschriebenen Quick Setups ausgeführt wird.
- m Die Auswahl "WERKSAUSLIEFERUNG" setzt jede angewählte Einheit auf die Werkseinstellung. Die Auswahl "AKTUELLE EINSTELLUNG" übernimmt die von Ihnen zuvor eingestellten Einheiten.
- n Es sind bei jedem Umlauf nur noch die Einheiten anwählbar, die im laufenden Setup noch nicht konfiguriert wurden. Die Masse-, Volumen und Normvolumeneinheit wird aus der entsprechenden Durchflusseinheit abgeleitet.
- o Die Auswahl "JA" erscheint, solange noch nicht alle Einheiten parametriert wurden. Steht keine Einheit mehr zur Verfügung, erscheint nur noch die Auswahl "NEIN".
- p Es sind bei jedem Umlauf nur noch die Ausgänge anwählbar, die im laufenden Setup noch nicht konfiguriert wurden.
- q Die Auswahl "JA" erscheint, solange noch ein freier Ausgang zur Verfügung steht. Steht kein Ausgang mehr zur Verfügung, erscheint nur noch die Auswahl "NEIN".
- r Die Auswahl "Automatische Parametrierung der Anzeige" beinhaltet folgende Grundeinstellungen/ Werkeinstellungen:

JA: Zeile 1= Massefluss; Zeile 2 = Summenzähler 1 NEIN: Die bestehenden (gewählten) Einstellungen bleiben erhalten.

## 6.4 Konfiguration

### 6.4.1 Ein Stromausgang: aktiv/passiv

Die Konfiguration des Stromausganges als "aktiv" oder "passiv" erfolgt über verschiedene Steckbrücken auf der I/O-Platine.

Achtung!

Die Konfiguration der Stromausgänge als "aktive" oder "passiv" ist nur bei nicht-Ex i I/O-Platinen möglich. Ex i I/O-Platinen sind festverdrahtet als "aktiv" oder "passiv". Vgl. Tabelle  $\rightarrow \Box$  [28](#page-27-0)

#### Warnung!

Stromschlaggefahr! Offenliegende Bauteile mit berührungsgefährlicher Spannung. Vergewissern Sie sich, dass die Energieversorgung ausgeschaltet ist, bevor Sie die Elektronikraumabdeckung entfernen.

- 1. Energieversorgung ausschalten.
- 2. I/O-Platine ausbauen  $\rightarrow \Box$  [63](#page-62-0) ff.
- 3. Steckbrücken entsprechend positionieren  $\rightarrow \Box$ 30
- Achtung!

Zerstörungsgefahr von Messgeräten! Beachten Sie die in der Abbildung angegeben Positionen der Steckbrücken genau. Falsch gesteckte Brücken können zu Überströmen führen und damit das Messgerät selbst oder extern angeschlossene Geräte zerstören!

4. Der Einbau der I/O-Platine erfolgt in umgekehrter Reihenfolge.

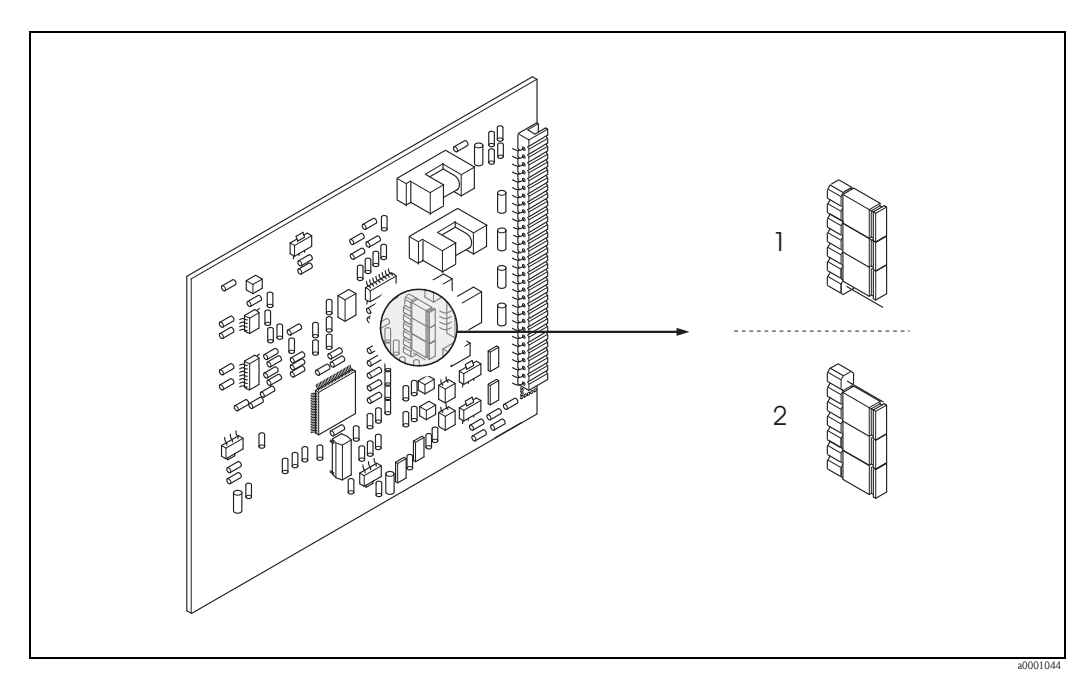

<span id="page-46-0"></span>*Abb. 30: Stromausgang konfigurieren (I/O-Platine)*

- *1 Aktiver Stromausgang (Werkeinstellung)*
- *2 Passiver Stromausgang*

### 6.4.2 Zwei Stromausgänge: aktiv/passiv

Die Konfiguration der Stromausgänge als "aktiv" oder "passiv" erfolgt über verschiedene Steckbrücken auf der I/O-Platine bzw. auf dem Strom-Submodul.

# Warnung! Stromschlaggefahr! Offenliegende Bauteile mit berührungsgefährlicher Spannung. Vergewissern Sie sich, dass die Energieversorgung ausgeschaltet ist, bevor Sie die Elektronikraumabdeckung entfernen.

- 1. Energieversorgung ausschalten
- 2. I/O-Platine ausbauen  $\rightarrow \Box$  [63](#page-62-0) ff.
- 3. Steckbrücken positionieren  $\rightarrow \Box$ 31

#### Achtung!

Zerstörungsgefahr von Messgeräten! Beachten Sie die in der Abbildung angegeben Positionen der Steckbrücken genau. Falsch gesteckte Brücken können zu Überströmen führen und damit das Messgerät selber oder extern angeschlossene Geräte zerstören!

4. Der Einbau der I/O-Platine erfolgt in umgekehrter Reihenfolge.

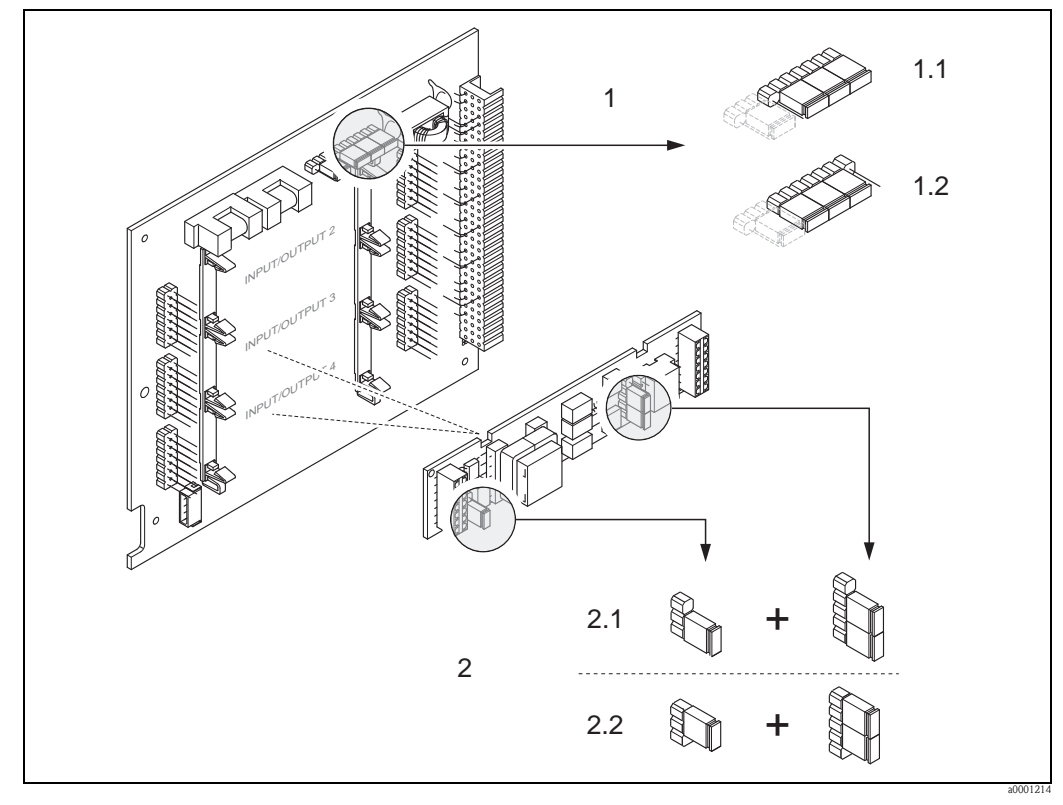

<span id="page-47-0"></span>*Abb. 31: Stromausgänge konfigurieren mit Hilfe von Steckbrücken (I/O-Platine)*

- *1 Stromausgang 1 mit HART*
- *1.1 Aktiver Stromausgang (Werkeinstellung)*
- *1.2 Passiver Stromausgang*
- *2 Stromausgang 2 (optional, Steckmodul)*
- *2.1 Aktiver Stromausgang (Werkeinstellung)*
- *2.2 Passiver Stromausgang*

## 6.5 Abgleich

## 6.5.1 Nullpunktabgleich

<span id="page-48-0"></span>Alle Messgeräte werden nach dem neusten Stand der Technik kalibriert. Der dabei ermittelte Nullpunkt ist auf dem Typenschild aufgedruckt.

Die Kalibrierung erfolgt unter Referenzbedingungen  $\rightarrow \Box$  76

Ein Nullpunktabgleich ist deshalb grundsätzlich nicht erforderlich!

Ein Nullpunktabgleich ist erfahrungsgemäß nur in speziellen Fällen empfehlenswert:

- Bei höchsten Ansprüchen an die Messgenauigkeit und sehr geringen Durchflussmengen
- Bei extremen Prozess- oder Betriebsbedingungen, z.B. bei sehr hohen Prozesstemperaturen oder sehr hoher Viskosität des Messstoffes.

#### Voraussetzungen für den Nullpunktabgleich

Beachten Sie folgende Punkte, bevor Sie den Abgleich durchführen:

- Der Abgleich kann nur bei Messstoffen ohne Gas- oder Feststoffanteile durchgeführt werden
- Der Nullpunktabgleich findet bei vollständig gefüllten Messrohren und Nulldurchfluss statt (v = 0 m/s). Dazu können z.B. Absperrventile vor bzw. hinter dem Messaufnehmer vorgesehen werden oder bereits vorhandene Ventile und Schieber benutzt werden.
	- Normaler Messbetrieb  $\rightarrow$  Ventile 1 und 2 offen
	- Nullpunktabgleich *mit* Pumpendruck Ventil 1 offen / Ventil 2 geschlossen
	- Nullpunktabgleich *ohne* Pumpendruck Ventil 1 geschlossen / Ventil 2 offen

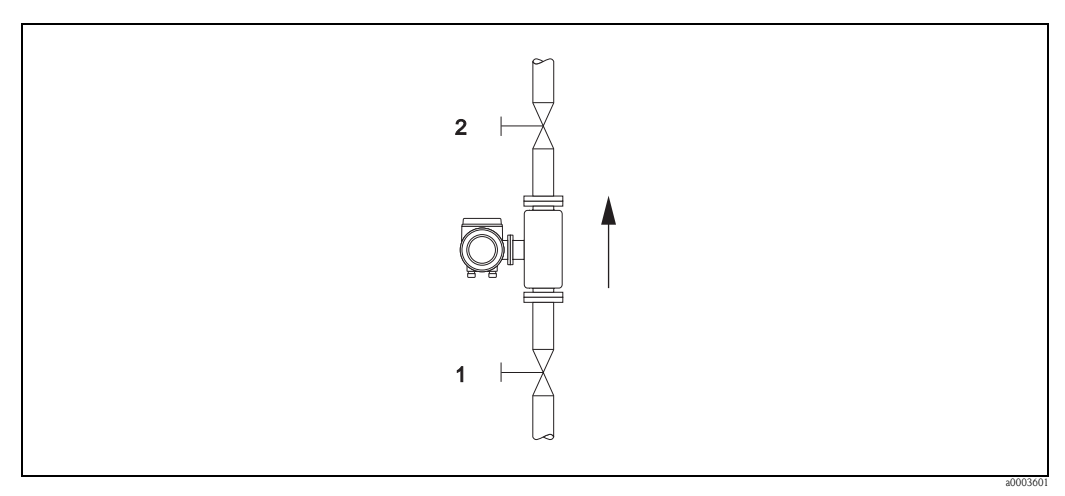

*Abb. 32: Nullpunktabgleich und Absperrventile*

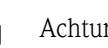

#### Achtung!

- Bei sehr schwierigen Messstoffen (z.B. feststoffbeladen oder ausgasend) ist es möglich, dass trotz mehrmaligem Nullpunktabgleich kein stabiler Nullpunkt erreicht werden kann. Setzen Sie sich bitte in solchen Fällen mit Ihrer Endress+Hauser-Servicestelle in Verbindung.
- Den aktuell gültigen Nullpunktwert können Sie über die Funktion NULLPUNKT abfragen (siehe Handbuch "Beschreibung Gerätefunktionen").

#### Durchführung des Nullpunktabgleichs

- 1. Lassen Sie die Anlage so lange laufen, bis normale Betriebsbedingungen herrschen.
- 2. Stoppen Sie den Durchfluss ( $v = 0$  m/s).
- 3. Kontrollieren Sie die Absperrventile auf Leckagen.
- 4. Kontrollieren Sie den erforderlichen Betriebsdruck.
- 5. Führen Sie nun den Abgleich wie folgt durch:

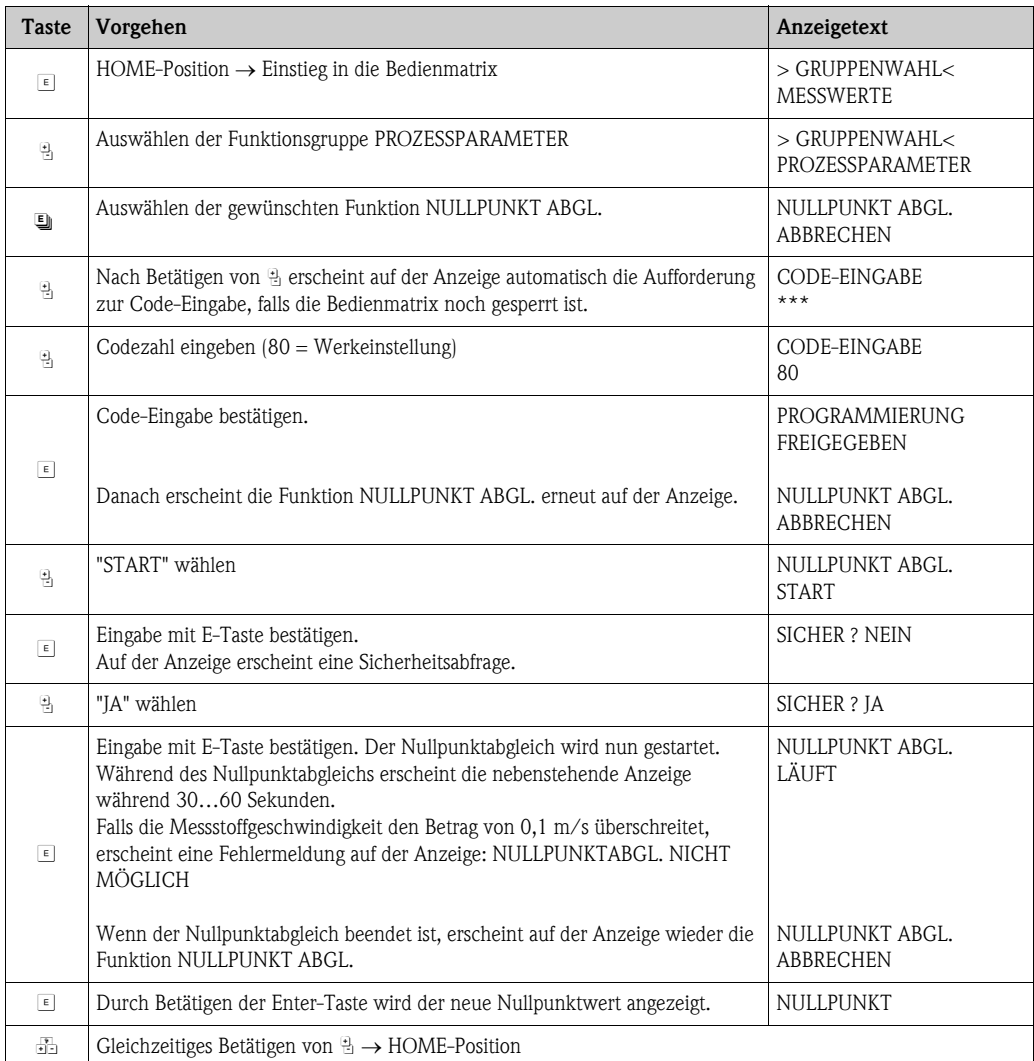

## 6.5.2 Dichteabgleich

Die Messgenauigkeit bei der Erfassung der Messstoffdichte beeinflusst direkt die Volumendurchflussberechnung. Ein Dichteabgleich ist deshalb unter folgenden Voraussetzungen erforderlich:

- Der Messaufnehmer misst nicht genau den Dichtewert, welchen der Anwender aufgrund von Laboruntersuchungen erwartet.
- Die Messstoffeigenschaften liegen außerhalb der werkseitig verwendeten Messpunkte bzw. Referenzbedingungen, mit denen das Messgerät kalibriert wurde.
- Die Anlage dient ausschließlich der Messung eines Mediums, dessen Dichte unter konstanten Bedingungen sehr genau erfasst werden soll.

#### Durchführen des 1- oder 2-Punkt-Dichteabgleichs

- Achtung!
	- Ein Dichteabgleich vor Ort setzt grundsätzlich voraus, dass der Anwender seine Messstoffdichte sehr genau kennt, beispielsweise durch exakte Laboruntersuchungen.
	- Der hier vorgegebene Soll-Dichtewert darf vom aktuell gemessenen Messstoffdichtewert um max. ±10% abweichen.
	- Fehler bei der Eingabe des Soll-Dichtewertes wirken sich auf alle berechneten Dichte- und Volumenfunktionen aus.
	- Der Dichteabgleich verändert die werkseitig oder vom Servicetechniker eingestellten Dichtekalibrierwerte.
	- Die in der nachfolgenden Handlungsanweisung aufgeführten Funktionen sind ausführlich im Handbuch "Beschreibung Gerätefunktionen" erläutert.
	- 1. Füllen Sie den Messaufnehmer mit Messstoff. Achten Sie darauf, dass die Messrohre vollständig gefüllt sind und der Messstoff frei von Gaseinschlüssen ist.
	- 2. Warten Sie solange, bis die Temperatur zwischen eingefülltem Messstoff und Messrohr ausgeglichen ist. Die abzuwartende Zeitspanne ist abhängig vom Messstoff und vom aktuellen Temperaturniveau.
	- 3. Wählen Sie die Dichteabgleichsfunktion an:
		- HOME  $\rightarrow \infty$  +  $\rightarrow$  PROZESSPARAMETER  $\rightarrow \infty$  SOLLWERT DICHTE
		- Geben Sie die Codezahl ein, falls nach Betätigen von <sup>B</sup> auf der Anzeige eine Aufforderung zur Code-Eingabe erscheint (nur bei gesperrter Funktionsmatrix).
		- Geben Sie nun den Soll-Dichtewert Ihres Messstoffes mit  $\mathbb{F}_1$  ein und speichern Sie diesen Wert mit  $\epsilon$  (Eingabegrenze = aktueller Dichtewert  $\pm 10\%$ ).
	- 4. Wählen Sie mit E die Funktion MESSST. AUSMESSEN an. Wählen Sie mit  $\frac{m}{2}$  die Einstellung "START" aus und drücken Sie  $\epsilon$  . Danach erscheint auf der Anzeige für ca. 10 Sekunden die Meldung "DICHTEMESSUNGLÄUFT". Während dieser Zeitspanne misst Promass die aktuelle Messstoffdichte (Ist-Dichtewert).
	- 5. Wählen Sie mit F die Funktion DICHTEABGLEICH an. Wählen Sie nun mit <sup>[2]</sup> die Einstellung "DICHTEABGLEICH" aus und und drückenSie E. Promass vergleicht jetzt den Soll- und Ist-Dichtewert und berechnet daraus die neuen Dichtekoeffizienten.
		- Achtung!

Falls der Dichteabgleich nicht wunschgemäß verläuft, können Sie mit der Funktion ORIGINAL WIEDERHERSTELLEN die werkseitig eingestellten Dichtekoeffizienten aktivieren.

6. Zurück zur HOME-Position mit  $\Box$  ( $\Box$  gleichzeitig betätigen).

## 6.6 Berstelement

Optional sind Messaufnehmergehäuse mit eingebautem Berstelement erhältlich.

#### Warnung!

- Stellen Sie sicher, dass die Funktion des Berstelements durch den Einbau nicht behindert wird. Der Auslöseüberdruck im Gehäuse ist auf dem Hinweisschild angegeben. Treffen Sie Vorkehrungen, dass im Fall des Auslösens der Berstscheibe kein Schaden entstehen kann und die Gefährdung von Personen ausgeschlossen ist. Auslösedruck im Gehäuse 10…15 bar (145…217 psi).
- Beachten Sie, dass bei Einsatz einer Berstscheibe das Gehäuse keine Schutzbehälterfunktion mehr übernehmen kann.
- Ein Öffnen der Anschlüsse oder ein Entfernen der Berstscheibe ist nicht erlaubt.

#### Achtung!

- Der Einsatz von Berstelementen kann nicht mit dem separat erhältlichen Heizmantel kombiniert werden (außer Promass A).
- Die vorhandenen Anschlussstutzen sind nicht für eine Spül- oder Drucküberwachungsfunktion vorgesehen.

## **Example 1** Hinweis!

- Der Transportschutz der Berstscheibe ist vor der Inbetriebnahme zu entfernen.
- Hinweisschilder sind zu beachten.

## 6.7 Spül- und Drucküberwachungsanschlüsse

Das Gehäuse des Messaufnehmers dient dem Schutz der innen liegenden Elektronik und Mechanik und ist mit trockenem Stickstoff gefüllt. Darüber hinaus erfüllt es bis zu einem spezifizierten Messdruck eine zusätzliche Schutzbehälterfunktion.

Warnung!<br>Bei Prozessdrücken oberhalb des spezifizierten Schutzbehälterdrucks erfüllt das Gehäuse keine zusätzliche Schutzfunktion. Falls aufgrund der Prozesseigenschaften, z.B. bei korrosiven Messstoffen, die Gefahr eines Messrohrbruches besteht, empfehlen wir die Verwendung von Messaufnehmern, deren Gehäuse mit speziellen ""Drucküberwachungsanschlüssen" ausgestattet ist (Bestelloption). Mit Hilfe dieser Anschlüsse kann im Fall eines Messrohrbruchs der im Gehäuse angesammelte Messstoff abgeführt werden. Dies verringert die Gefahr einer mechanischen Überlastung des Gehäuses, die zu einem Gehäusebruch führen kann und daher mit einem erhöhten Gefahrenpotenzial verbunden ist. Die Anschlüsse können auch für Gasspülungen (Gasdetektion) verwendet werden.

Beachten Sie beim Umgang mit Spül- und Drucküberwachungsanschlüssen folgende Punkte:

- Spülanschlüsse nur öffnen, wenn anschliessend sofort mit einem trockenen, inerten Gas befüllt werden kann.
- Nur mit leichtem Überdruck spülen. Maximaldruck 5 bar.

## 6.8 Datenspeicher (HistoROM)

Bei Endress+Hauser umfasst die Bezeichnung HistoROM verschiedene Typen von Datenspeichermodulen, auf denen Prozess- und Messgerätedaten abgelegt sind. Durch das Umstecken solcher Module lassen sich u. a. Gerätekonfigurationen auf andere Messgeräte duplizieren, um nur ein Beispiel zu nennen.

#### 6.8.1 HistoROM/S-DAT (Sensor-DAT)

Der S-DAT ist ein auswechselbarer Datenspeicher, in dem alle Kenndaten des Messaufnehmers abgespeichert sind, z.B. Nennweite, Seriennummer, Kalibrierfaktor, Nullpunkt.

# 7 Wartung

Es sind grundsätzlich keine speziellen Wartungsarbeiten erforderlich.

## 7.1 Außenreinigung

Bei der Außenreinigung von Messgeräten ist darauf zu achten, dass das verwendete Reinigungsmittel die Gehäuseoberfläche und die Dichtungen nicht angreift.

## 7.2 Reinigung mit Molchen (Promass H, I, S, P)

Bei der Reinigung mit Molchen sind unbedingt die Innendurchmesser von Messrohr und Prozessanschluss zu beachten. Siehe hierzu Technische Informationen  $\rightarrow \Box$  [109](#page-108-0).

## 7.3 Austausch von Dichtungen

Messstoffberührende Dichtungen des Messaufnehmers Promass A müssen im Normalfall nicht ausgetauscht werden! Ein Austausch ist nur in speziellen Fällen erforderlich, beispielsweise dann, wenn aggressive oder korrosive Messstoffe nicht mit dem Dichtungswerkstoff kompatibel sind.

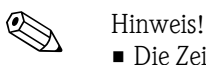

- Die Zeitspanne zwischen den Auswechslungen ist abhängig von den Messstoffeigenschaften oder bei einer CIP-/SIP-Reinigung von der Häufigkeit der Reinigungszyklen
- Ersatzdichtungen (Zubehörteil)

# 8 Zubehör

Für Messumformer und Messaufnehmer sind verschiedene Zubehörteile lieferbar, die bei Endress+Hauser separat bestellt werden können. Ausführliche Angaben zum betreffenden Bestellcode erhalten Sie von Ihrer Endress+Hauser Vertretung.

# 8.1 Gerätepezifisches Zubehör

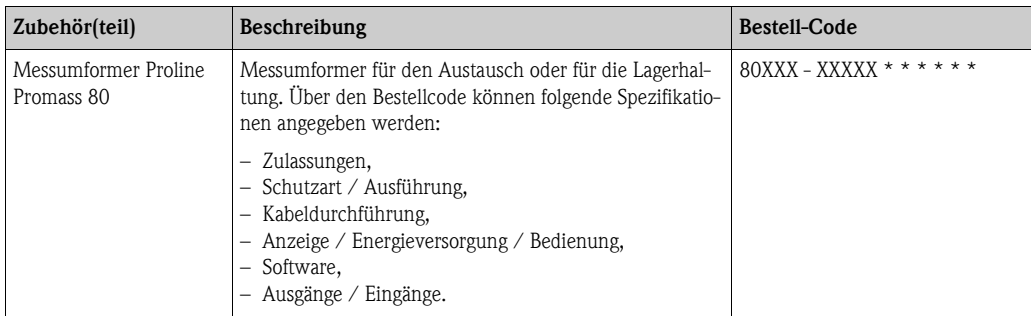

# 8.2 Messprinzipspezifisches Zubehör

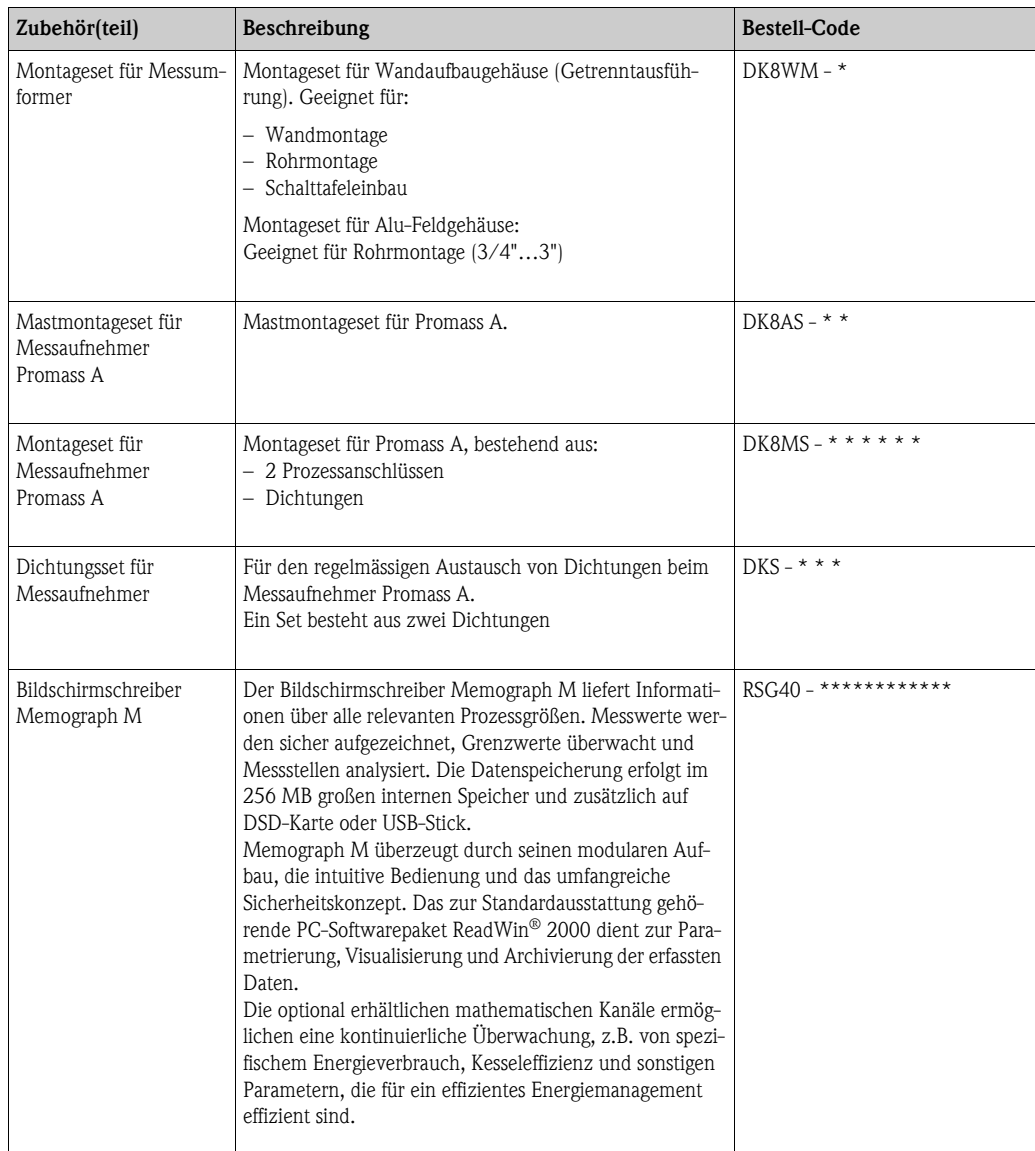

# 8.3 Kommunikationsspezifisches Zubehör:

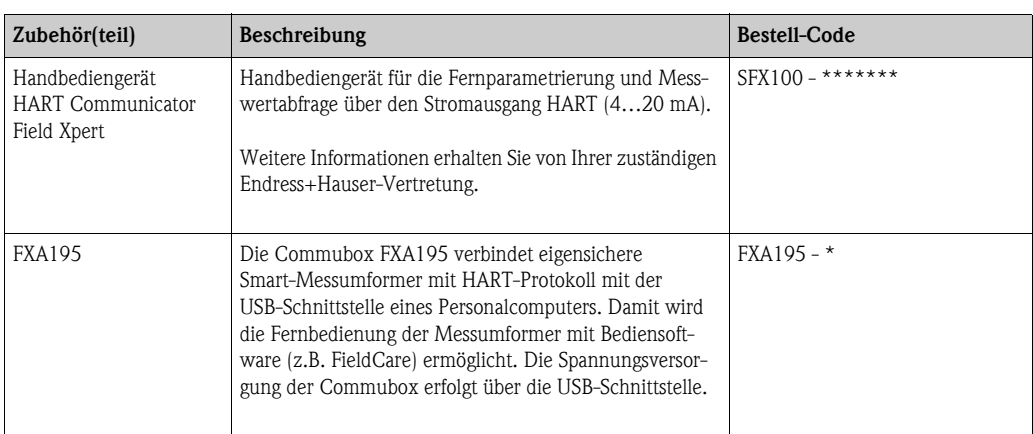

# 8.4 Servicespezifisches Zubehör

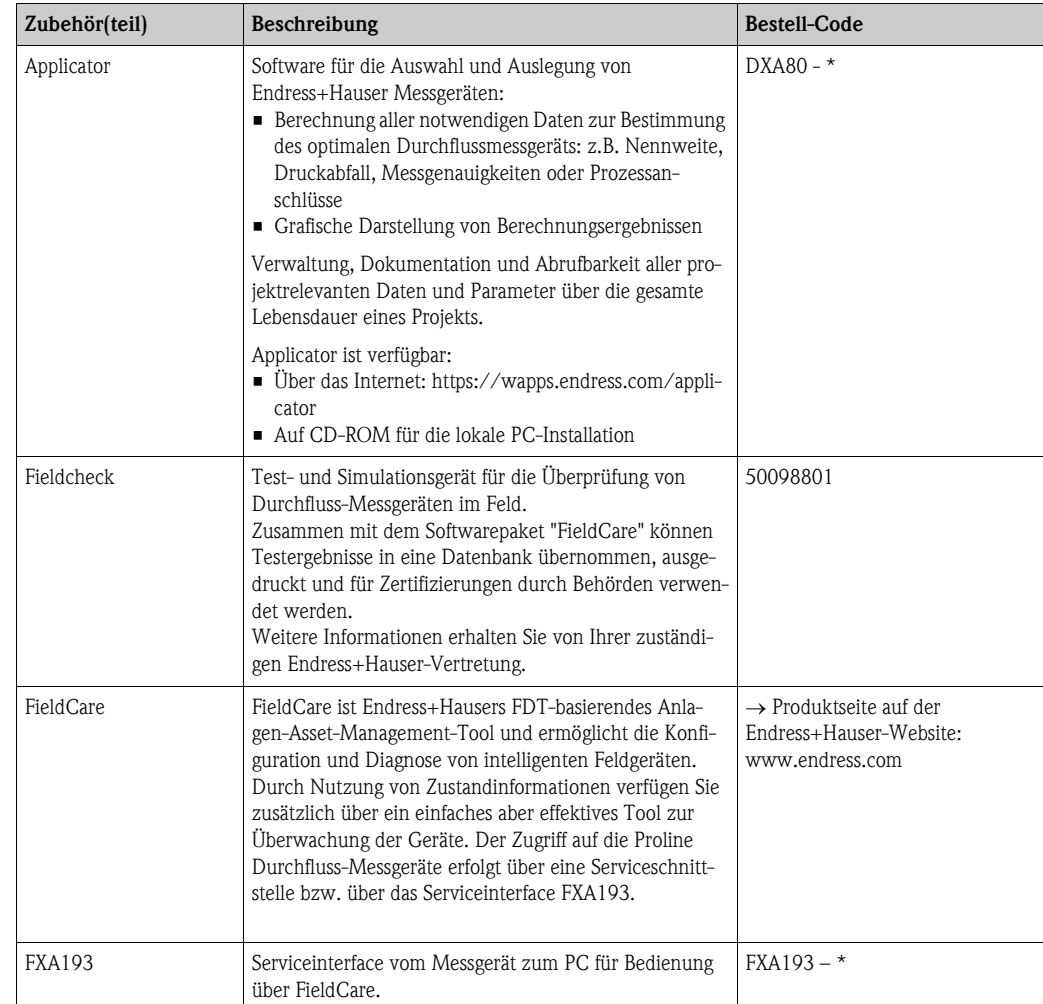

# 9 Störungsbehebung

## 9.1 Fehlersuchanleitung

<span id="page-55-0"></span>Beginnen Sie die Fehlersuche in jedem Fall mit der nachfolgenden Checkliste, falls nach der Inbetriebnahme oder während des Messbetriebs Störungen auftreten. Über die verschiedenen Abfragen werden Sie gezielt zur Fehlerursache und den entsprechenden Behebungsmaßnahmen geführt.

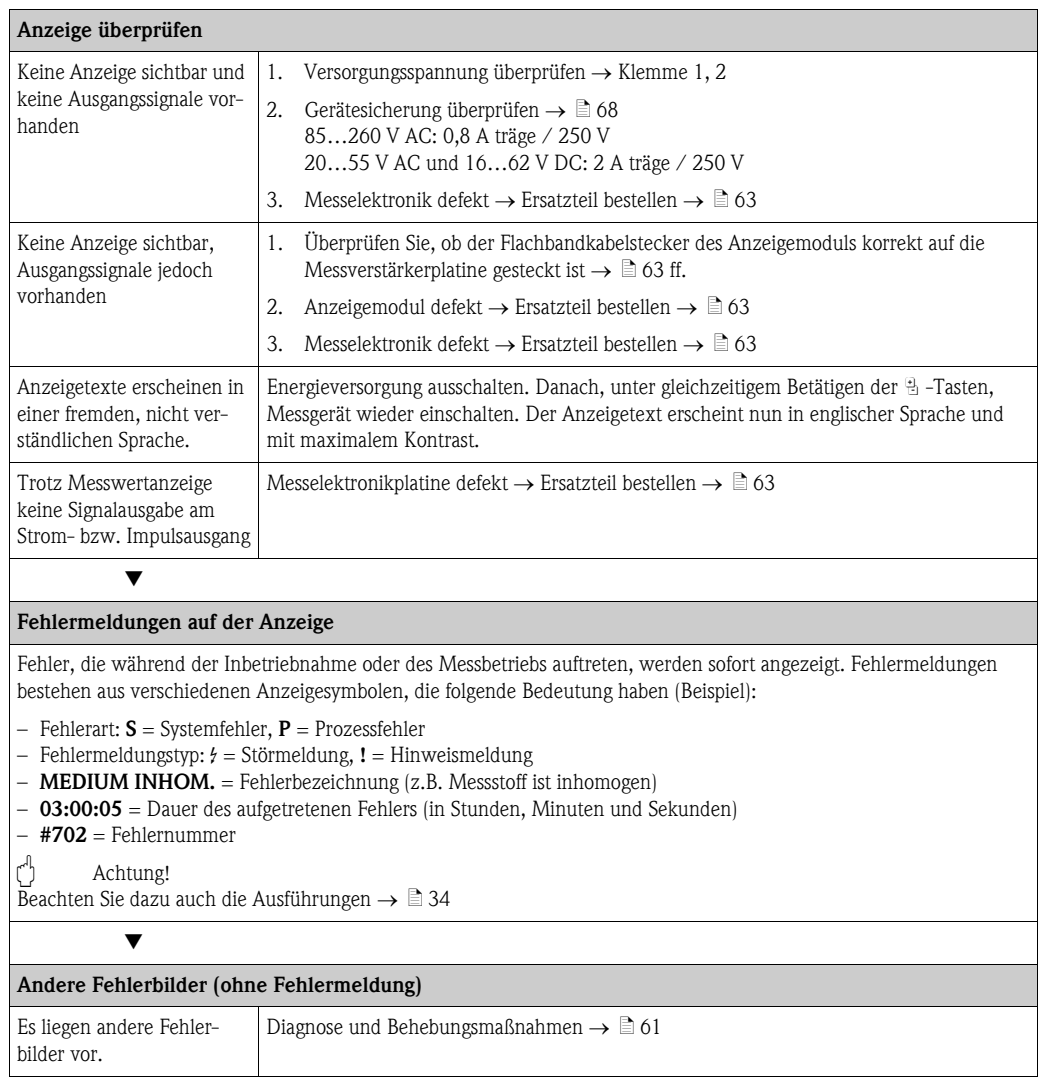

## <span id="page-56-0"></span>9.2 Systemfehlermeldungen

Schwerwiegende Systemfehler werden vom Messgerät immer als "Störmeldung" erkannt und durch ein Blitzsymbol (\$) auf der Anzeige dargestellt! Störmeldungen wirken sich unmittelbar auf die Ausgänge aus.

 $\begin{bmatrix} 1 \\ 1 \end{bmatrix}$  Achtung!

Es ist möglich, dass ein Durchfluss-Messgerät nur durch eine Reparatur wieder instand gesetzt werden kann. Beachten Sie unbedingt die notwendigen Maßnahmen, bevor Sie das Messgerät an Endress+Hauser zurücksenden  $\rightarrow \Box$  [69.](#page-68-0)

Legen Sie dem Gerät in jedem Fall ein vollständig ausgefülltes Formular "Erklärung zur Kontamination" bei. Eine entsprechende Kopiervorlage befindet sich am Schluss dieser Betriebsanleitung!

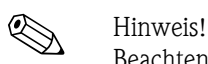

Beachten Sie auch die Ausführungen auf  $\rightarrow \Box$  [34](#page-33-0)

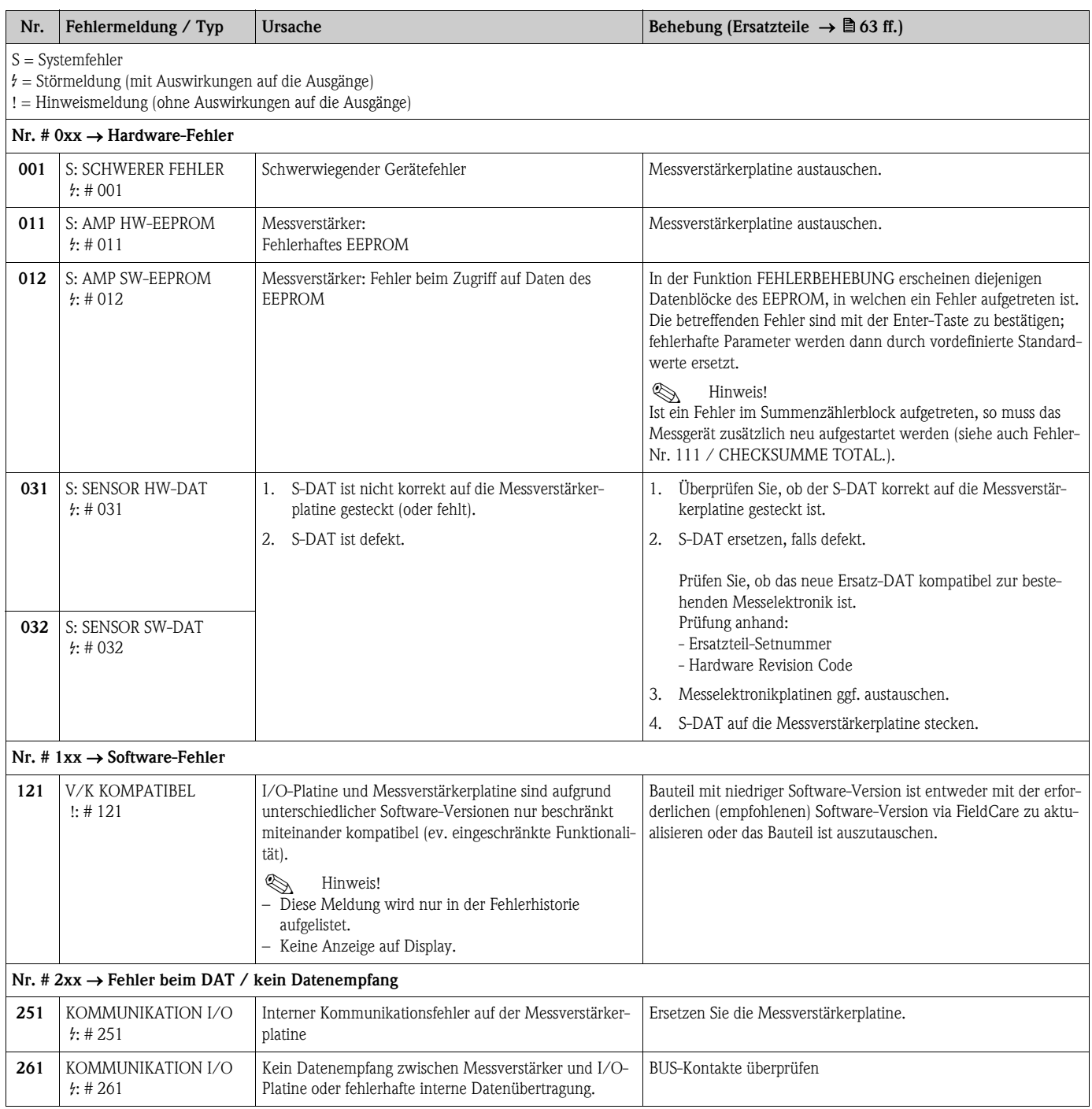

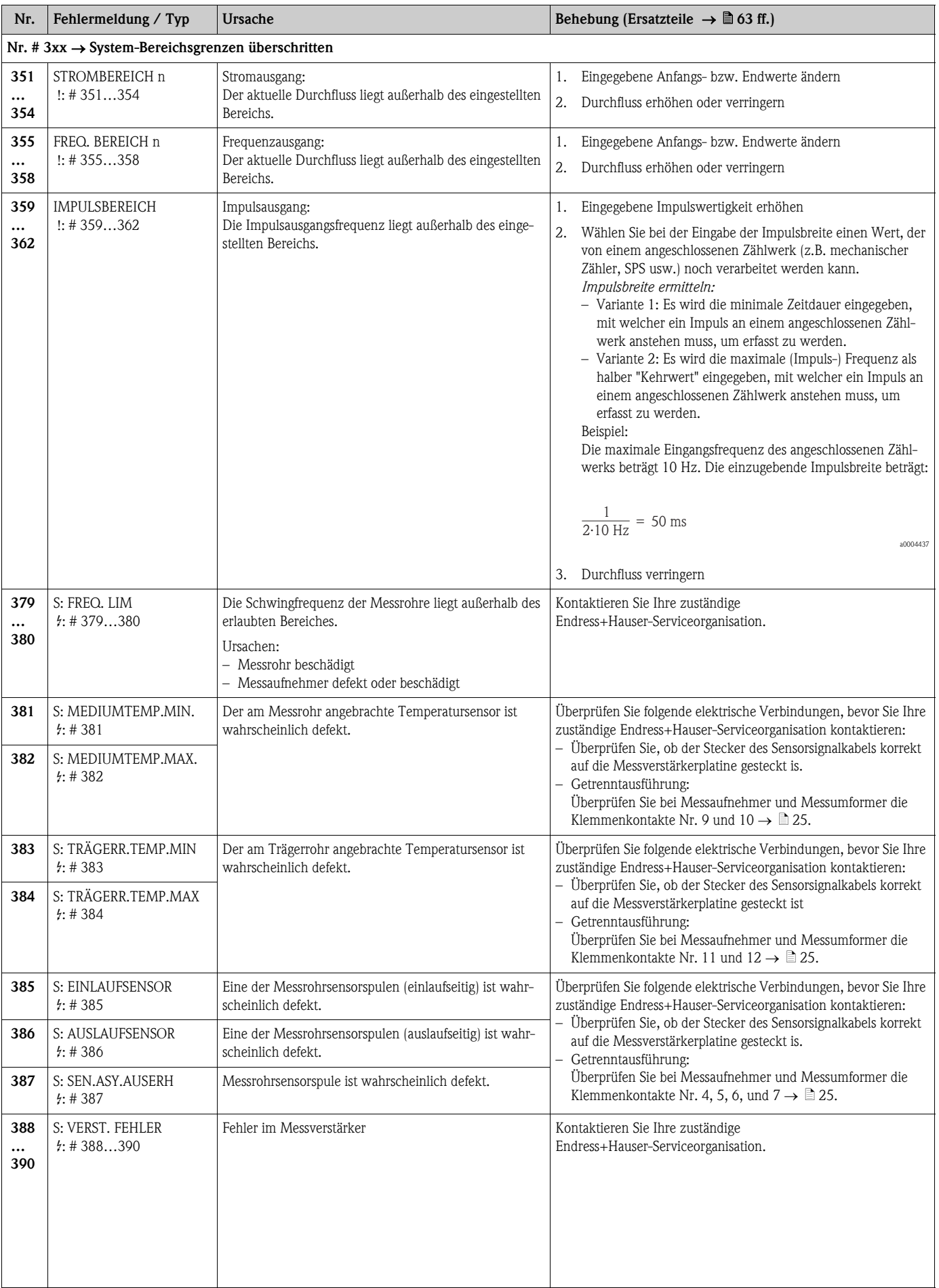

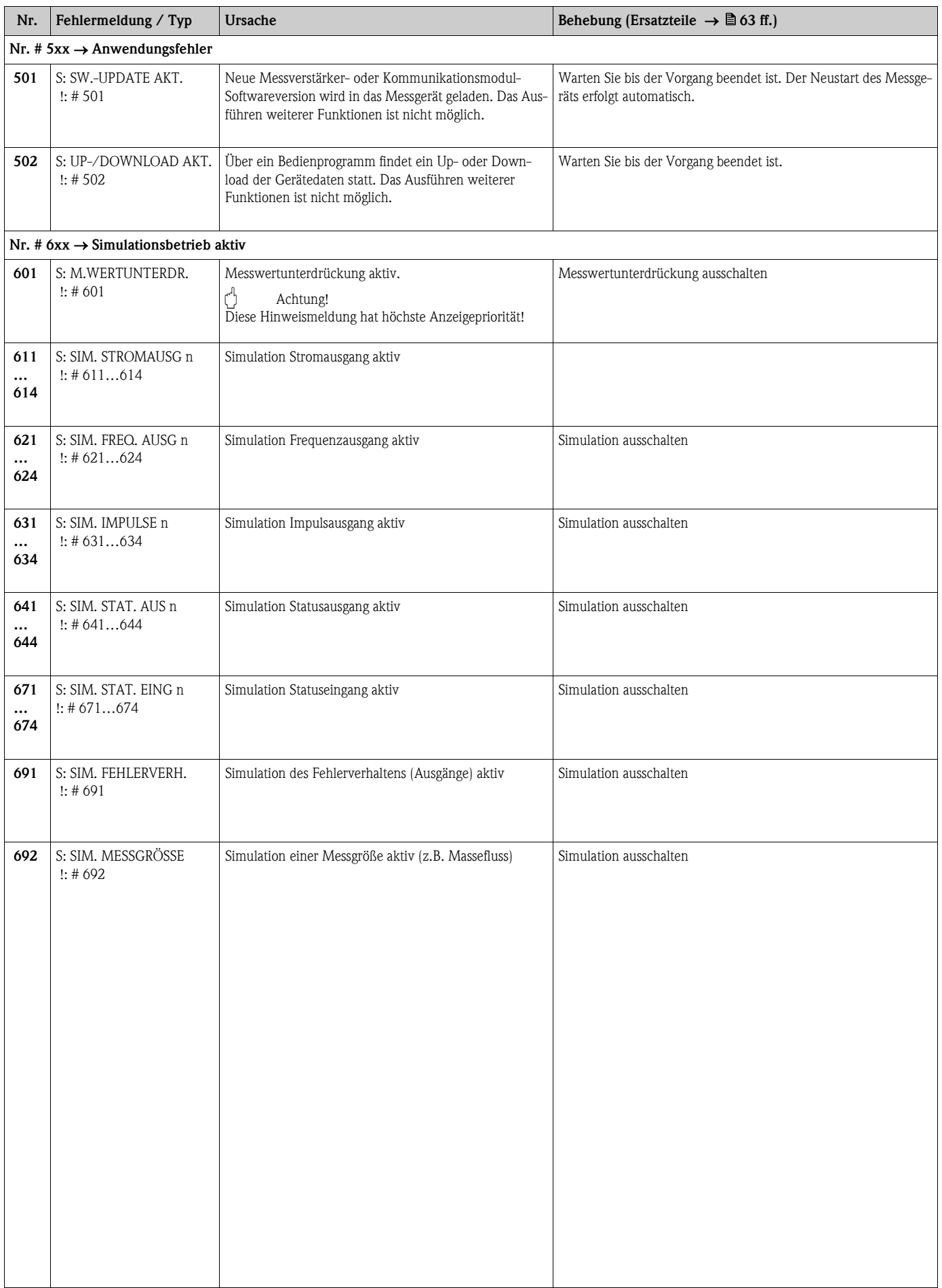

# 9.3 Prozessfehlermeldungen

Example 19 Hinweis!

# Beachten Sie auch die Ausführungen auf  $\rightarrow \Box$  [34](#page-33-0)

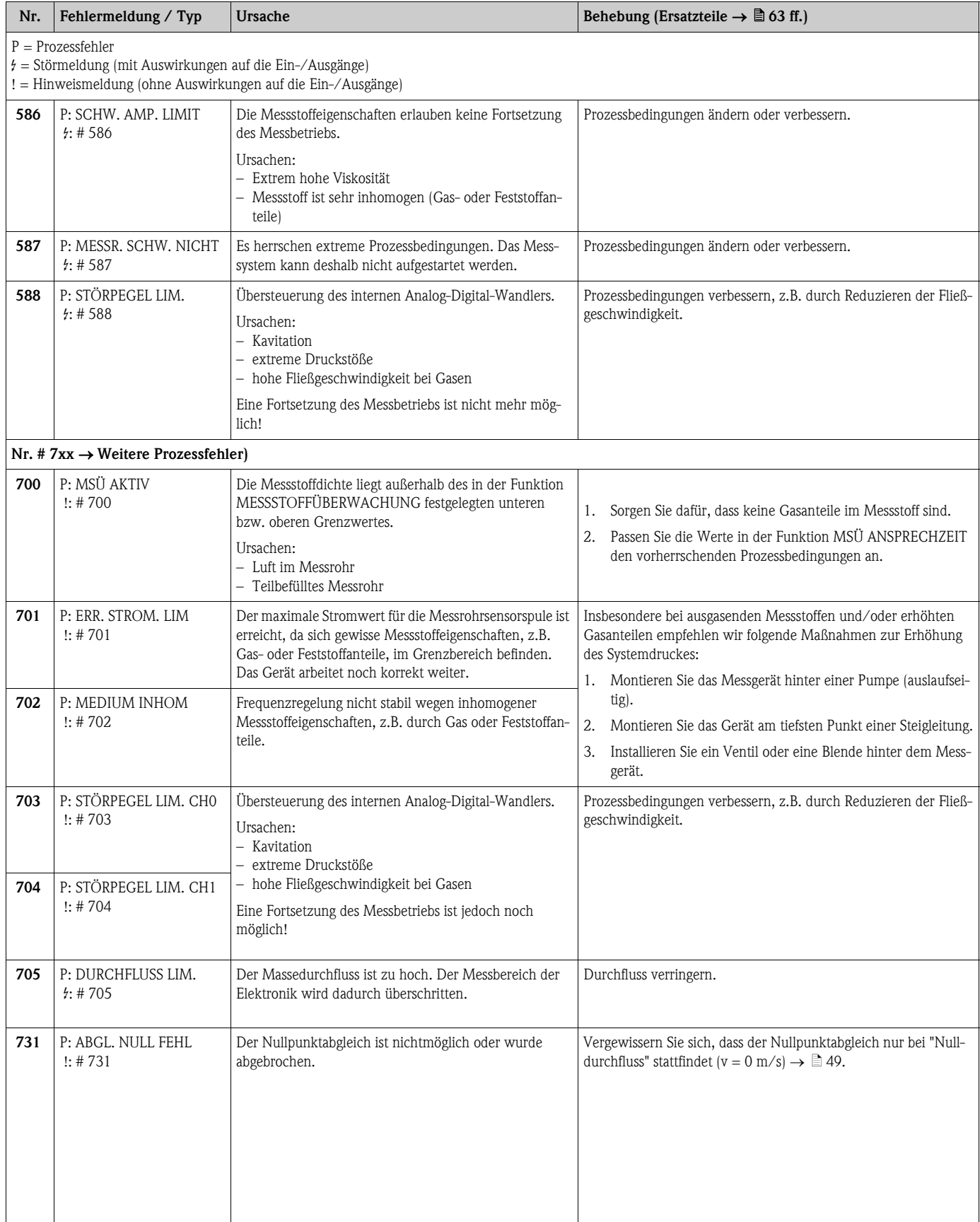

# <span id="page-60-0"></span>9.4 Prozessfehler ohne Anzeigemeldung

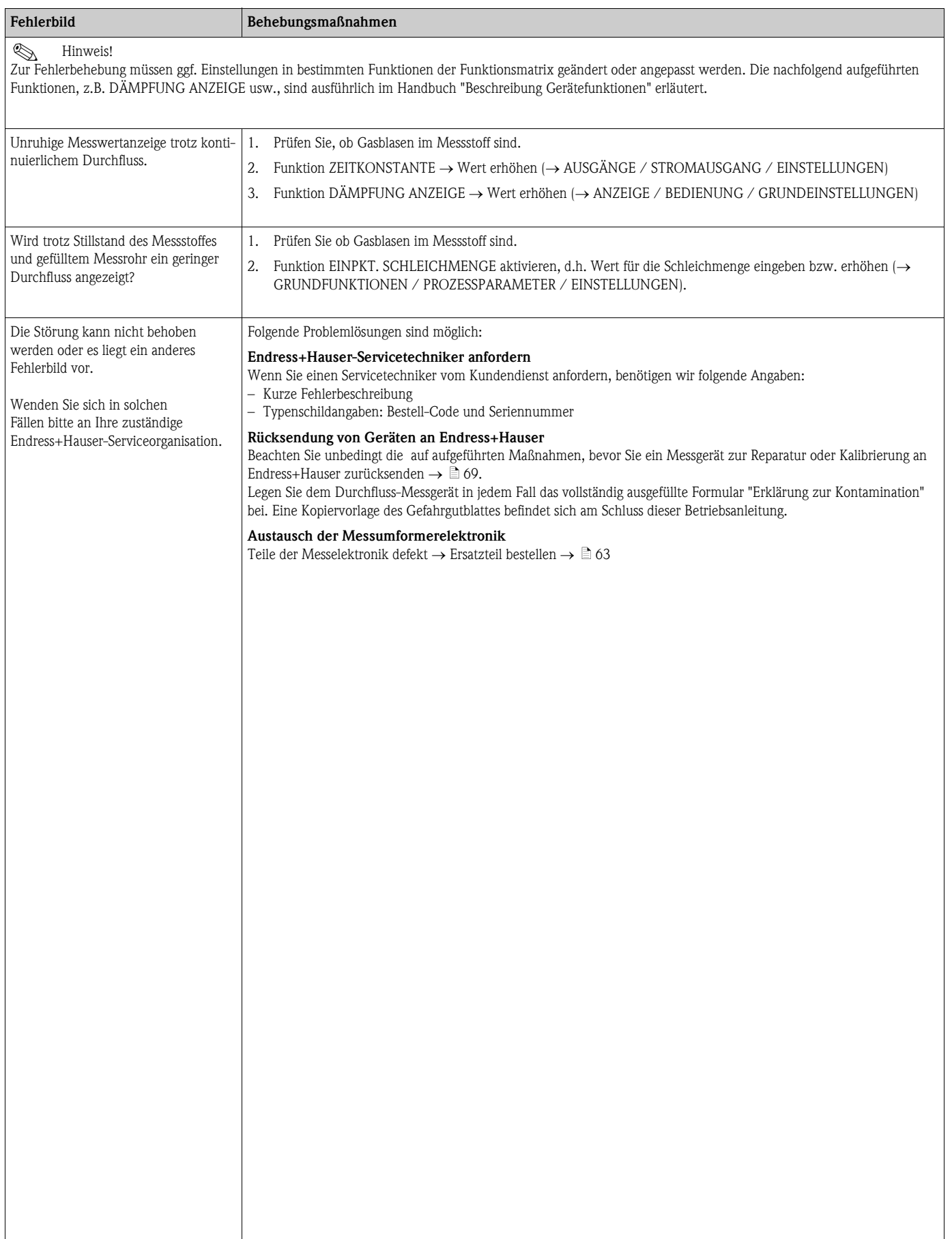

## 9.5 Verhalten der Ausgänge bei Störung

# $\bigotimes$  Hinweis!

Das Fehlerverhalten von Summenzähler, Strom-, Impuls- und Frequenzausgang kann über verschiedene Funktionen der Funktionsmatrix eingestellt werden. Ausführliche Angaben dazu können Sie dem Handbuch "Beschreibung Gerätefunktionen" entnehmen.

Mit Hilfe der Messwertunterdrückung können die Signale von Strom-, Impuls- und Statusausgang auf den Ruhepegel zurückgesetzt werden, z.B. für das Unterbrechen des Messbetriebs während der Reinigung einer Rohrleitung. Diese Funktion hat höchste Priorität vor allen anderen Gerätefunktionen; Simulationen werden beispielsweise unterdrückt.

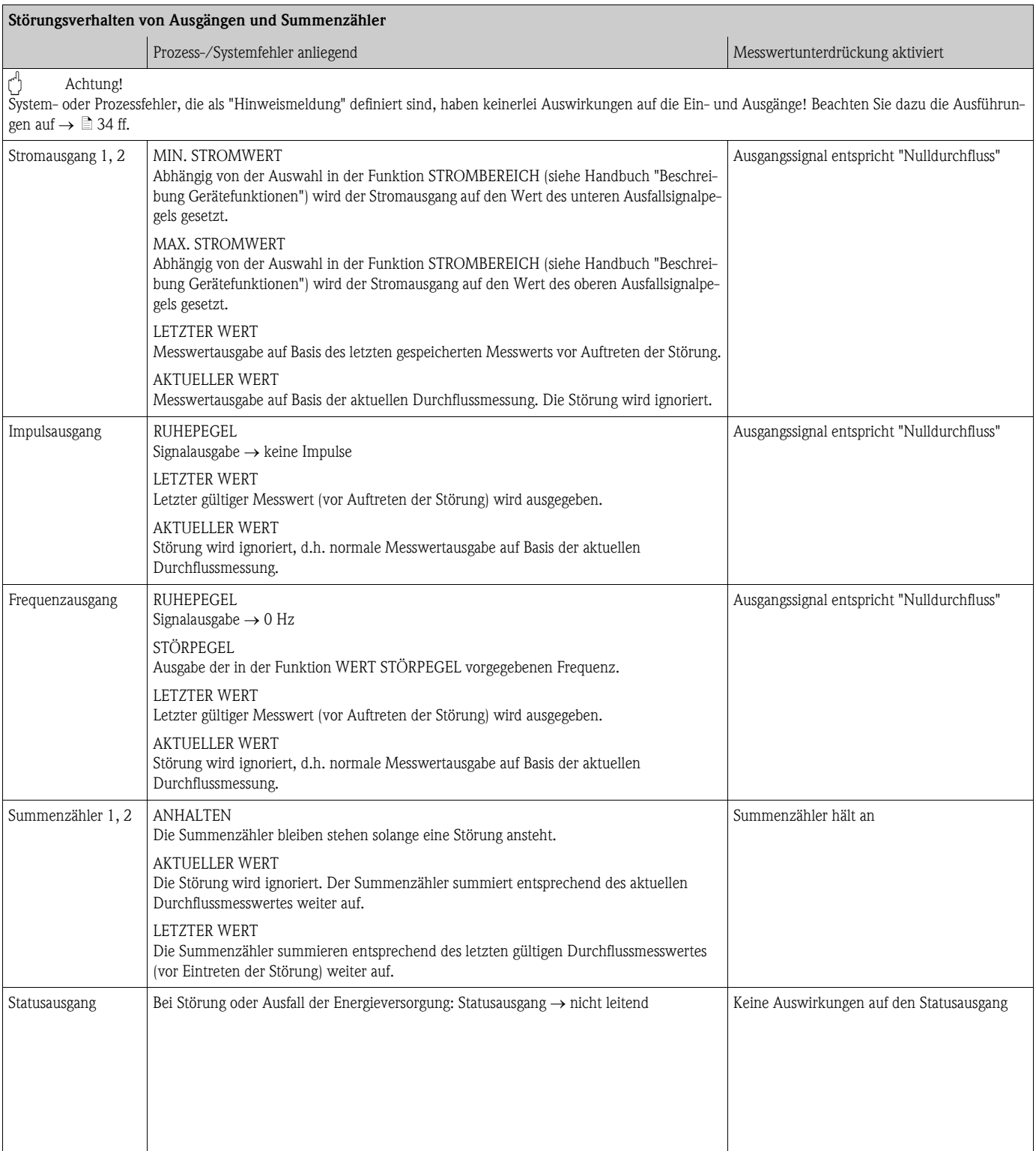

## <span id="page-62-1"></span>9.6 Ersatzteile

<span id="page-62-0"></span>Sie finden eine ausführliche Fehlersuchanleitung in den vorhergehenden Kapiteln  $\rightarrow \mathbb{B}$  [56](#page-55-0) ff. Darüber hinaus unterstützt Sie das Messgerät durch eine permanente Selbstdiagnose und durch die Anzeige aufgetretener Fehler.

Es ist möglich, dass die Fehlerbehebung den Austausch defekter Geräteteile durch geprüfte Ersatzteile erfordert. Die nachfolgende Abbildung gibt eine Übersicht der lieferbaren Ersatzteile.

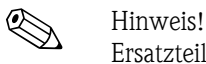

Ersatzteile können Sie direkt bei Ihrer Endress+Hauser-Serviceorganisation bestellen, unter Angabe der Seriennummer, die auf dem Messumformer-Typenschild aufgedruckt ist  $\rightarrow \Box$  7.

- Ersatzteile werden als "Set" ausgeliefert und beinhalten folgende Teile:
- Ersatzteil
- Zusatzteile, Kleinmaterialien (Schrauben usw.)
- Einbauanleitung
- Verpackung

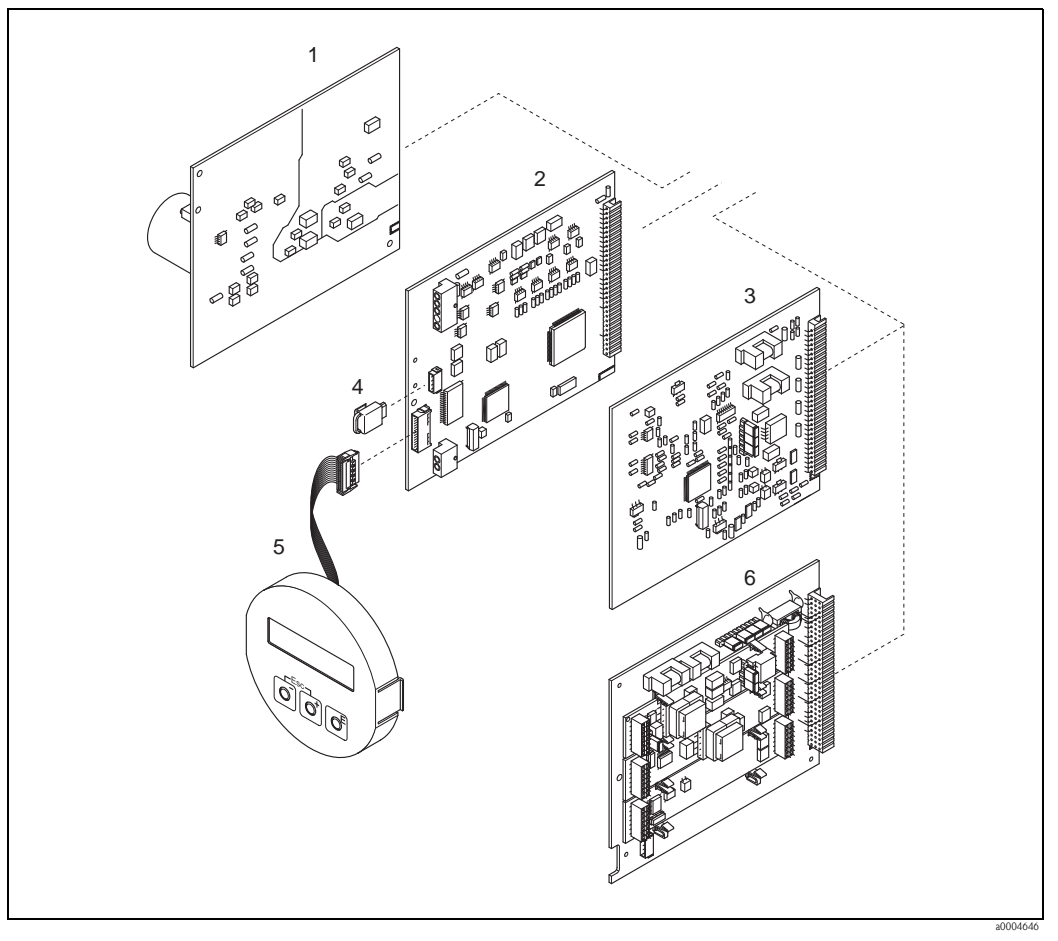

*Abb. 33: Ersatzteile für Messumformer Promass 80 (Feld- und Wandaufbaugehäuse)*

- *1 Netzteilplatine (85…260 V AC, 20…55 V AC, 16…62 V DC)*
- *2 Messverstärkerplatine*
- *3 I/O-Platine (COM Modul)*
- *4 HistoROM / S-DAT (Sensor-Datenspeicher)*
- *5 Anzeigemodul*
- *6 I/O-Platine (COM Modul); ausschliesslich Ausprägung 80\*\*\*-\*\*\*\*\*\*\*\*\*\*\*8*

## 9.6.1 Ein-/Ausbau von Elektronikplatinen

#### Feldgehäuse

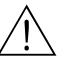

- Warnung! • Stromschlaggefahr!
	- Offenliegende Bauteile mit berührungsgefährlicher Spannung. Vergewissern Sie sich, dass die Energieversorgung ausgeschaltet ist, bevor Sie die Elektronikraumabdeckung entfernen.
- Beschädigungsgefahr elektronischer Bauteile (ESD-Schutz)! Durch statische Aufladung können elektronischer Bauteile beschädigt oder in ihrer Funktion beeinträchtigt werden. Verwenden Sie einen ESD-gerechten Arbeitsplatz mit geerdeter Arbeitsfläche!
- Kann bei den nachfolgenden Arbeitsschritten nicht sichergestellt werden, dass die Spannungsfestigkeit des Gerätes erhalten bleibt, ist eine entsprechende Prüfung gemäß Angaben des Herstellers durchzuführen.

" Achtung! Verwenden Sie nur Originalteile von Endress+Hauser.

<span id="page-63-0"></span> $\rightarrow \Box$  34, Ein- und Ausbau:

- 1. Elektronikraumdeckel vom Messumformergehäuse abschrauben.
- 2. Entfernen Sie die Vor-Ort-Anzeige (1) wie folgt:
	- Seitliche Verriegelungstasten (1.1) drücken und Anzeigemodul entfernen.
	- Flachbandkabel (1.2) des Anzeigemoduls von der Messverstärkerplatine abziehen.
- 3. Schrauben der Elektronikraumabdeckung (2) lösen und Abdeckung entfernen.
- 4. Ausbau von Netzteilplatine (4) und I/O-Platine (6, 7): Dünnen Stift in die dafür vorgesehenen Öffnung (3) stecken und Platine aus der Halterung ziehen.
- 5. Ausbau der Messverstärkerplatine (5):
	- Stecker des Signalkabels (5.1) inkl. S-DAT (5.3) von der Platine abziehen.
	- Stecker des Erregerstromkabels (5.2) sorgfälltig, d. h. ohne hin und her zu bewegen, von der Platine abziehen.
	- Dünnen Stift in die dafür vorgesehenen Öffnung (3) stecken und Platine aus der Halterung ziehen.
- 6. Der Zusammenbau erfolgt in umgekehrter Reihenfolge.

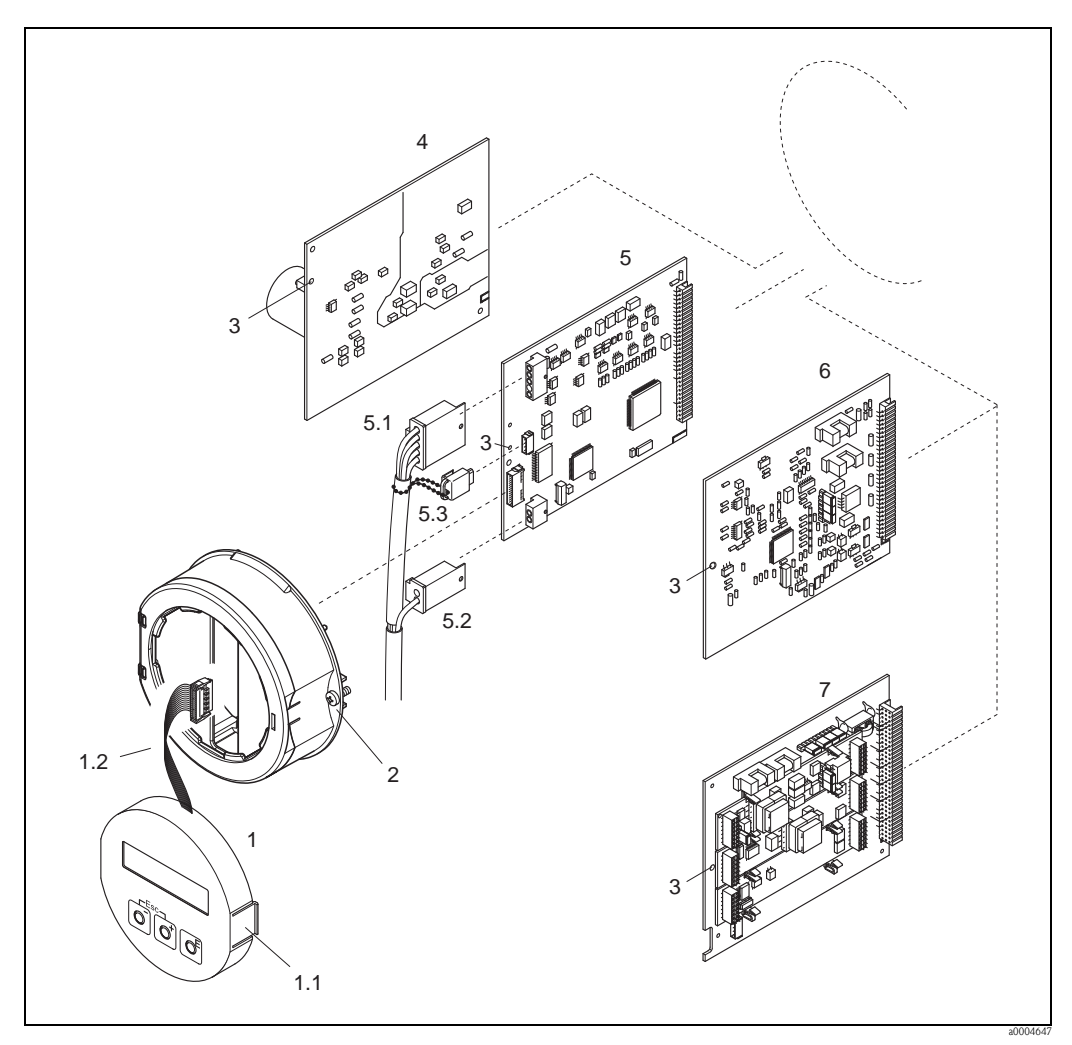

<span id="page-64-0"></span>*Abb. 34: Feldgehäuse: Ein- und Ausbau der Elektronikplatine*

- *1 Vor-Ort-Anzeige*
- *1.1 Verriegelungstaste*
- *1.2 Flachbandkabel (Anzeigemodul)*
- *2 Schrauben Elektronikraumabdeckung*
- *3 Hilfsöffnung für den Ein-/Ausbau von Platinen*
- *4 Netzteilplatine*
- *5 Messverstärkerplatine*
- *5.1 Signalkabel (Sensor)*
- *5.2 Erregerstromkabel (Sensor)*
- *5.3 S-DAT (Sensor-Datenspeicher)*
- *6 I/O-Platine (umrüstbar)*
- *7 I/O-Platine (nicht umrüstbar)*

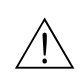

#### Wandaufbaugehäuse

Warnung!

• Stromschlaggefahr!

Offenliegende Bauteile mit berührungsgefährlicher Spannung. Vergewissern Sie sich, dass die Energieversorgung ausgeschaltet ist, bevor Sie die Elektronikraumabdeckung entfernen.

- Beschädigungsgefahr elektronischer Bauteile (ESD-Schutz)! Durch statische Aufladung können elektronischer Bauteile beschädigt oder in ihrer Funktion beeinträchtigt werden. Verwenden Sie einen ESD-gerechten Arbeitsplatz mit geerdeter Arbeitsfläche!
- Kann bei den nachfolgenden Arbeitsschritten nicht sichergestellt werden, dass die Spannungsfestigkeit des Gerätes erhalten bleibt, ist eine entsprechende Prüfung gemäß Angaben des Herstellers durchzuführen.

Achtung!

Verwenden Sie nur Originalteile von Endress+Hauser.

[Abb. 35](#page-66-0), Ein- und Ausbau:

- 1. Schrauben lösen und Gehäusedeckel (1) aufklappen.
- 2. Schrauben des Elektronikmoduls (2) lösen. Elektronikmodul zuerst nach oben schieben und danach soweit als möglich aus dem Wandaufbaugehäuse herausziehen.
- 3. Folgende Kabelstecker sind nun von der Messverstärkerplatine (7) abzuziehen:
	- Stecker des Signalkabels (7.1) inkl. S-DAT (7.3)
	- Stecker des Erregerstromkabels (7.2). Stecker sorgfälltig, d. h. ohne hin und her zu bewegen, abziehen.
	- Flachbandkabelstecker (3) des Anzeigemoduls
- 4. Schrauben der Elektronikraumabdeckung (4) lösen und Abdeckung entfernen.
- 5. Ausbau von Platinen (6, 7, 8, 9): Dünnen Stift in die dafür vorgesehenen Öffnung (5) stecken und Platine aus der Halterung ziehen.
- 6. Der Zusammenbau erfolgt in umgekehrter Reihenfolge.

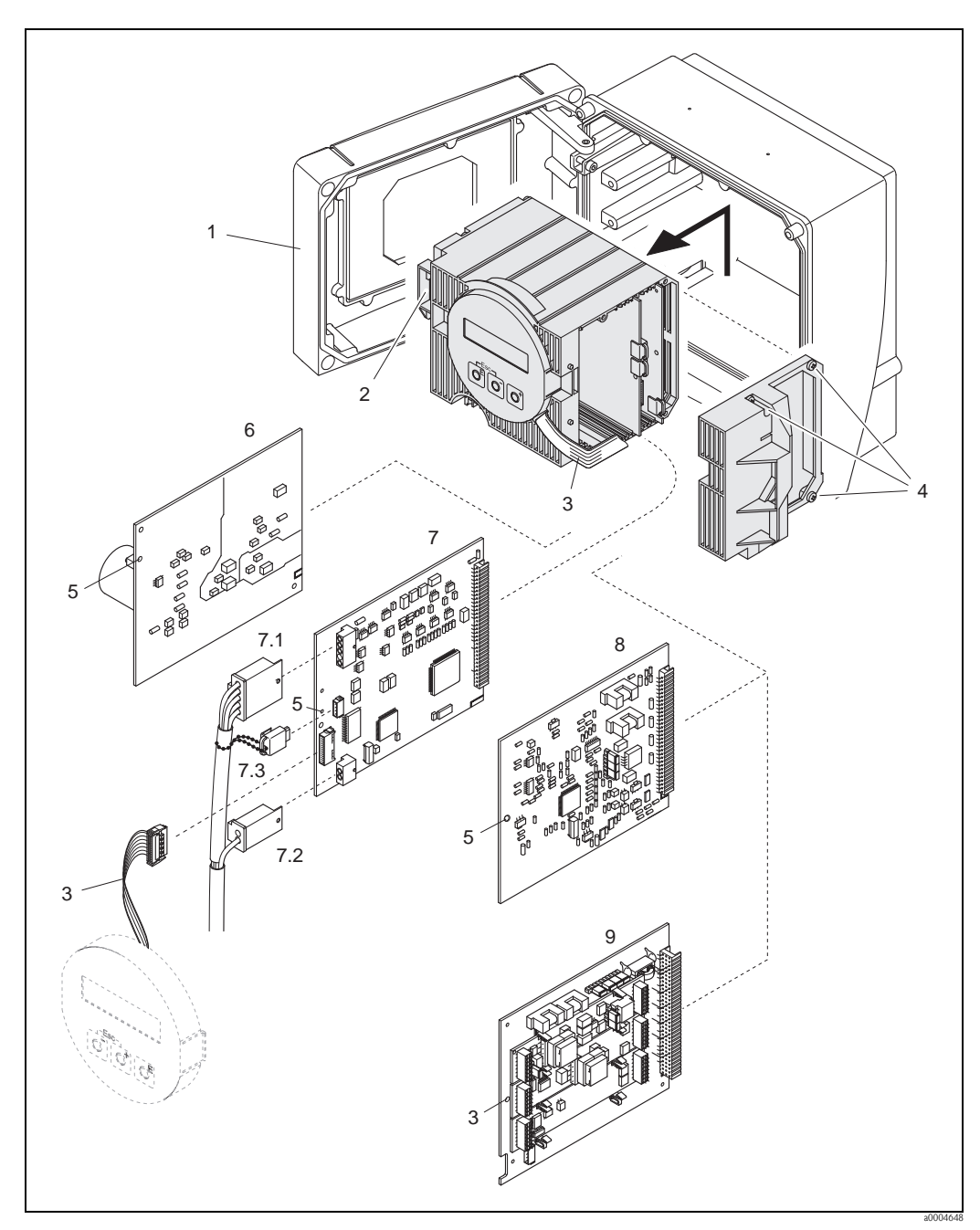

*Abb. 35: Feldgehäuse: Ein- und Ausbau der Elektronikplatine*

- 
- <span id="page-66-0"></span>*1 Gehäusedeckel 2 Elektronikmodul*
- *3 Flachbandkabel (Anzeigemodul)*
- 
- *4 Schrauben Elektronikraumabdeckung 5 Hilfsöffnung für den Ein-/Ausbau von Platinen*
- 
- *6 Netzteilplatine 7 Messverstärkerplatine*
- 
- *7.1 Signalkabel (Sensor) 7.2 Erregerstromkabel (Sensor)*
- *7.3 S-DAT (Sensor-Datenspeicher)*
- *8 I/O-Platine (umrüstbar)*
- *9 I/O-Platine (nicht umrüstbar)*

### <span id="page-67-0"></span>9.6.2 Austausch der Gerätesicherung

#### Warnung!

Stromschlaggefahr! Offenliegende Bauteile mit berührungsgefährlicher Spannung. Vergewissern Sie sich, dass die Energieversorgung ausgeschaltet ist, bevor Sie die Elektronikraumabdeckung entfernen.

Die Gerätesicherung befindet sich auf der Netzteilplatine  $\rightarrow \Box$  34. Tauschen Sie die Sicherung wie folgt aus:

- 1. Energieversorgung ausschalten.
- 2. Netzteilplatine ausbauen  $\rightarrow \Box$  [64](#page-63-0) ff.
- 3. Schutzkappe (1) entfernen und Gerätesicherung (2) ersetzen. Verwenden Sie ausschließlich folgenden Sicherungstyp:
	- Energieversorgung 20...55 V AC / 16...62 V DC  $\rightarrow$  2,0 A träge / 250 V; 5,2  $\times$  20 mm
	- Energieversorgung 85...260 V AC  $\rightarrow$  0,8 A träge / 250 V; 5,2  $\times$  20 mm
	- $-$  Ex-Geräte  $\rightarrow$  siehe entsprechende Ex-Dokumentation
- 4. Der Zusammenbau erfolgt in umgekehrter Reihenfolge.

#### Achtung!

Verwenden Sie nur Originalteile von Endress+Hauser.

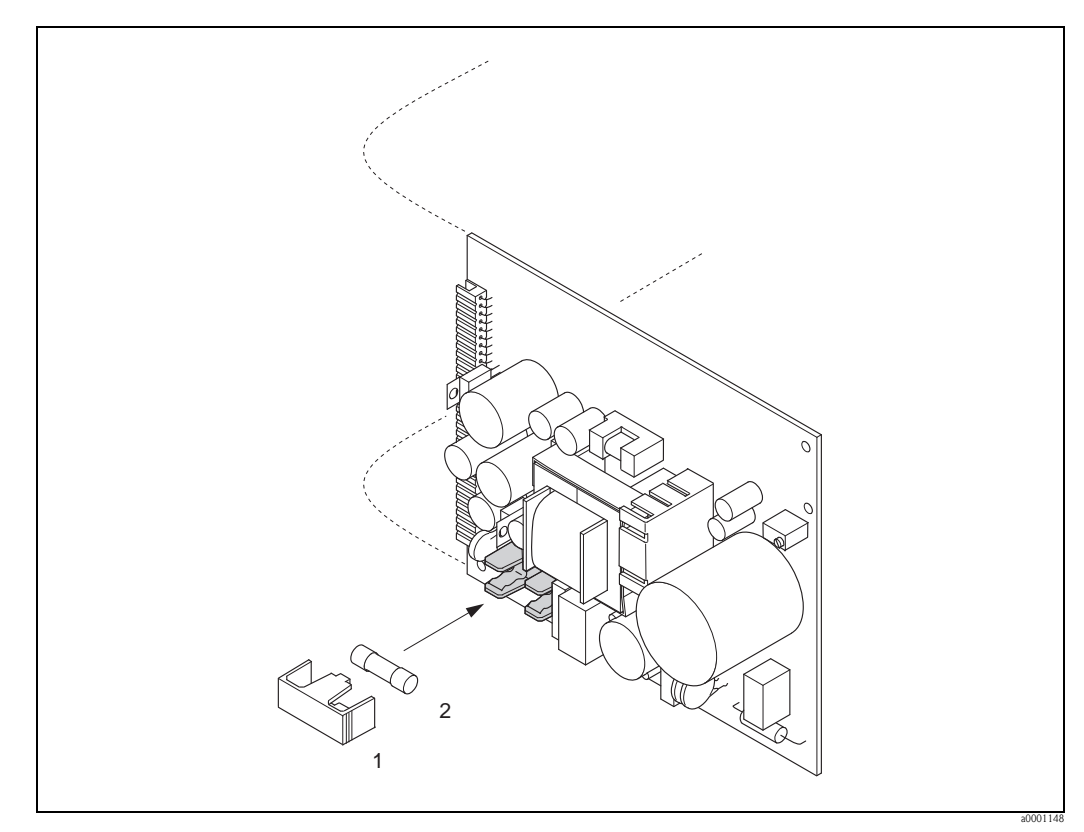

*Abb. 36: Austausch der Gerätsicherung auf der Netzteilplatine*

- *1 Schutzkappe*
- *2 Gerätesicherung*

## <span id="page-68-0"></span>9.7 Rücksendung

#### Achtung!

Senden Sie keine Messgeräte zurück, wenn es Ihnen nicht mit letzter Sicherheit möglich ist, gesundheitsgefährdende Stoffe vollständig zu entfernen, z.B. in Ritzen eingedrungene oder durch Kunststoff diffundierte Stoffe.

Kosten, die aufgrund mangelhafter Reinigung des Gerätes für eine eventuelle Entsorgung oder für Personenschäden (Verätzungen usw.) entstehen, werden dem Betreiber in Rechnung gestellt.

Folgende Maßnahmen müssen ergriffen werden, bevor Sie ein Durchfluss-Messgerät an Endress+Hauser zurücksenden, z.B. für eine Reparatur oder Kalibrierung:

- Legen Sie dem Gerät in jedem Fall ein vollständig ausgefülltes Formular "Erklärung zur Kontamination" bei. Nur dann ist es Endress+Hauser möglich, ein zurückgesandtes Gerät zu transportieren, zu prüfen oder zu reparieren.
- Legen Sie der Rücksendung spezielle Handhabungsvorschriften bei, wenn dies notwendig ist, z.B. ein Sicherheitsdatenblatt gemäß Verordnung (EG) Nr. 1907/2006 REACH.
- Entfernen Sie alle anhaftenden Messstoffreste. Beachten Sie dabei besonders Dichtungsnuten und Ritzen, in denen Messstoffreste haften können. Dies ist besonders wichtig, wenn der Messstoff gesundheitsgefährdend ist, z.B. brennbar, giftig, ätzend, krebserregend, usw.

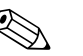

! Hinweis!

Eine Kopiervorlage des Formulars "Erklärung zur Kontamination" befindet sich am Schluss dieser Betriebsanleitung.

## 9.8 Entsorgung

Beachten Sie die in Ihrem Land gültigen Vorschriften!

## 9.9 Software-Historie

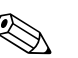

! Hinweis!

Ein Up- bzw. Download zwischen den verschiedenen Software-Versionen ist normalerweise nur mit einer speziellen Service-Software möglich.

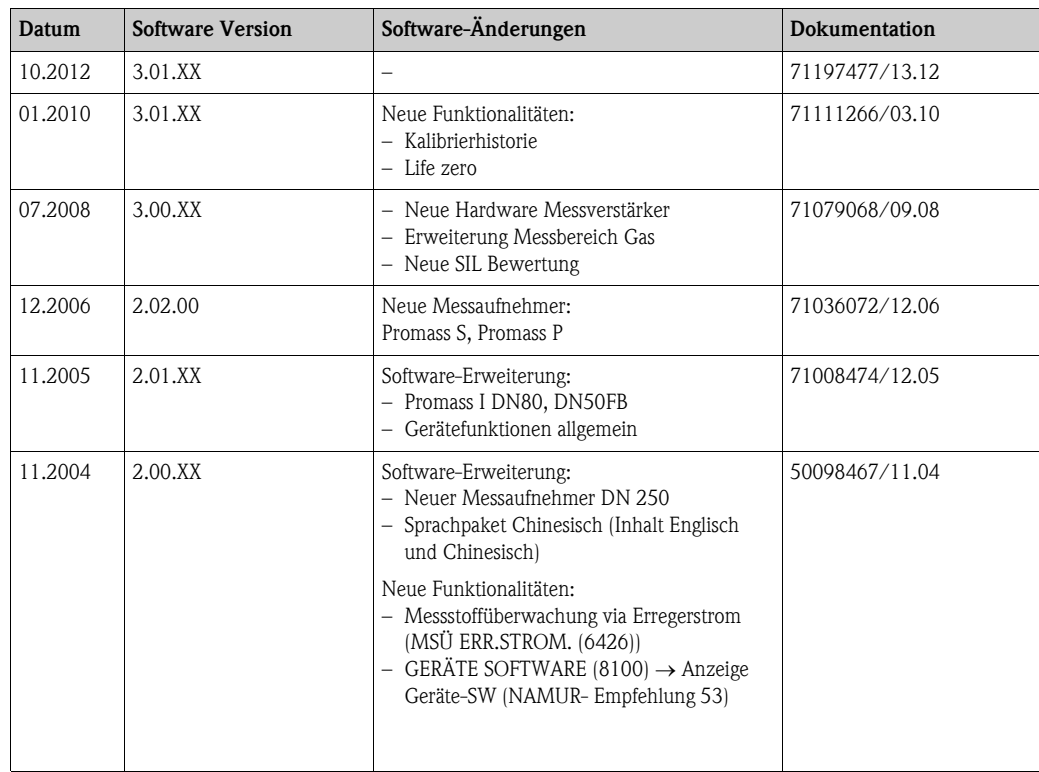

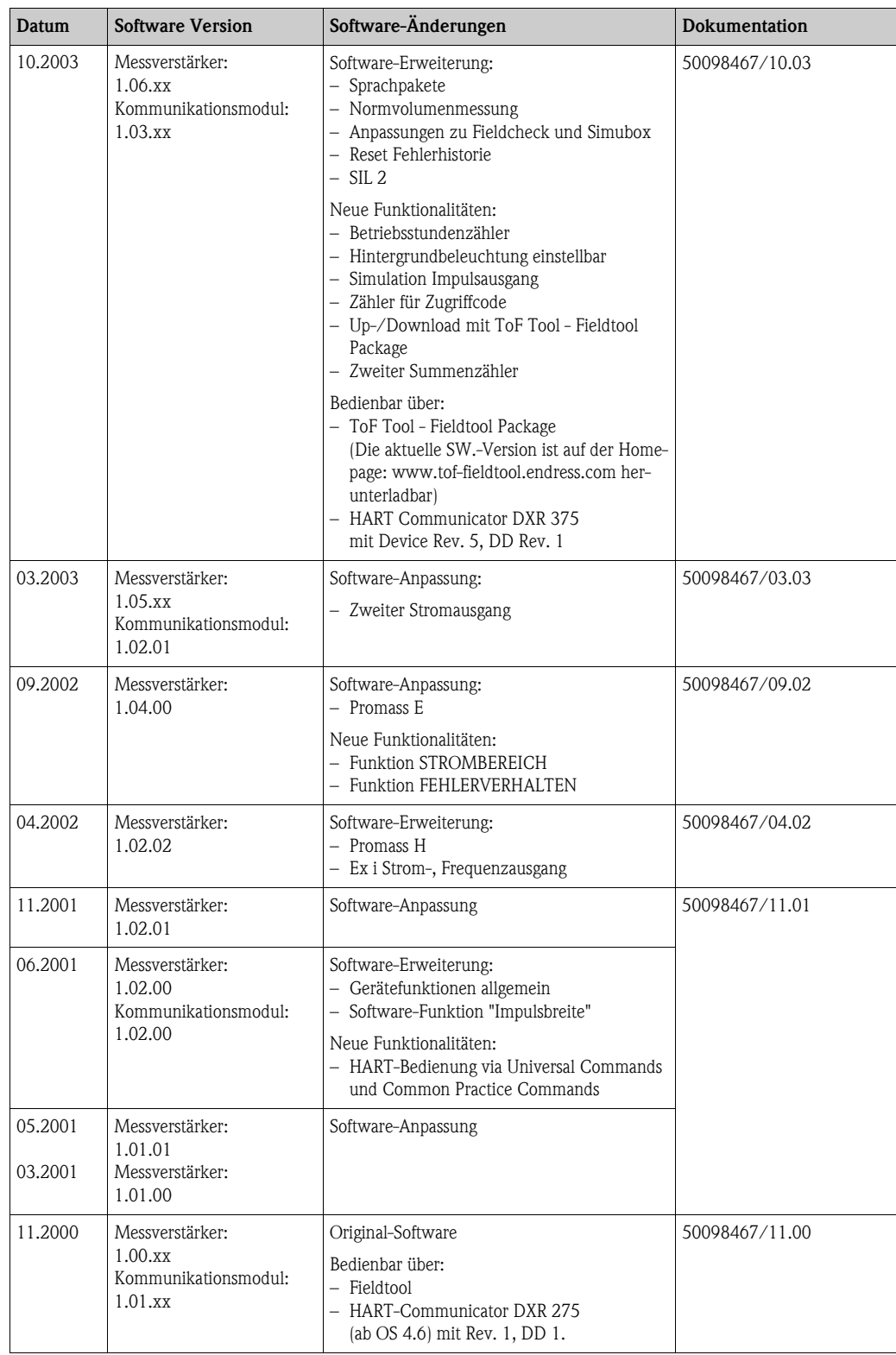

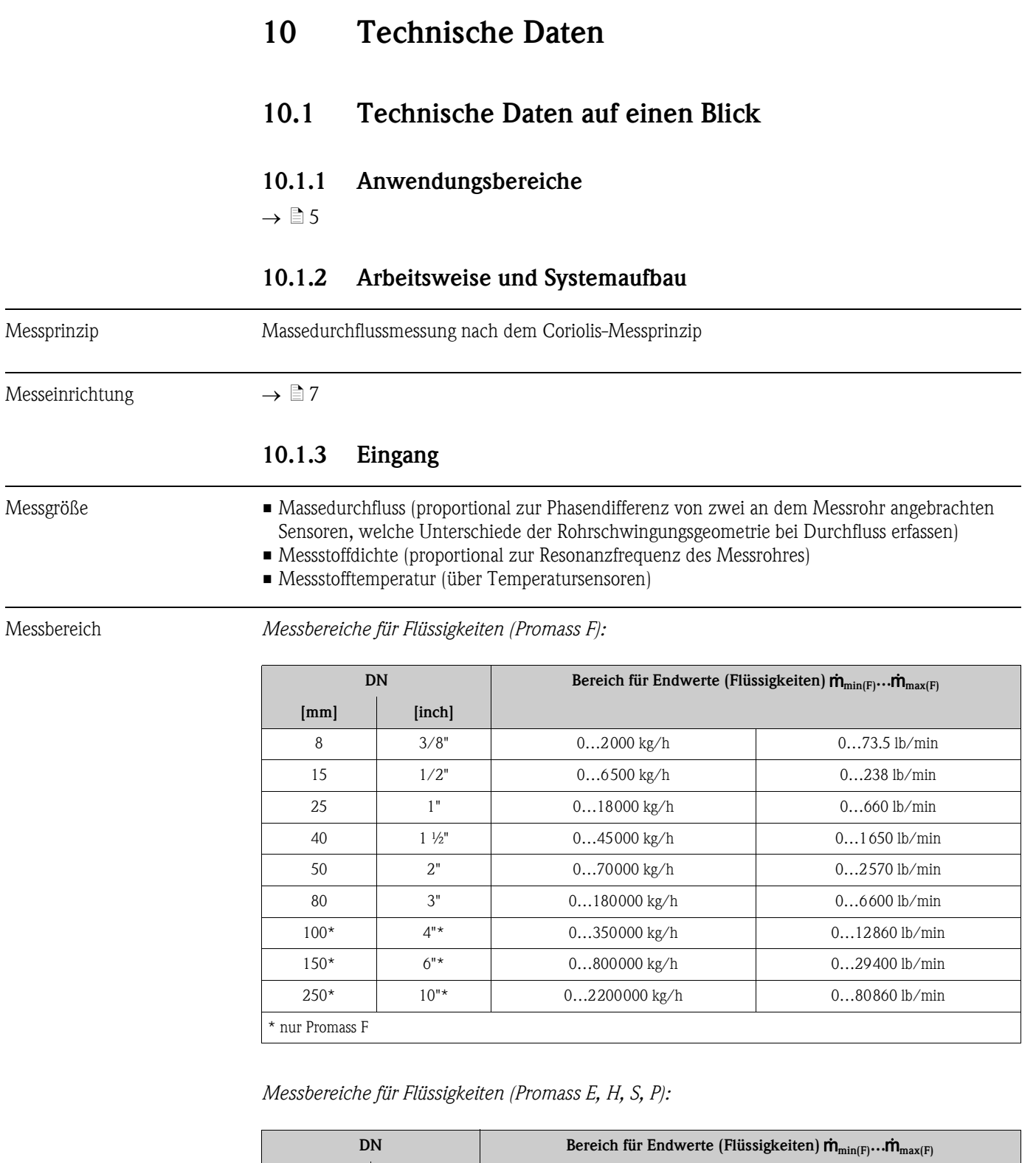

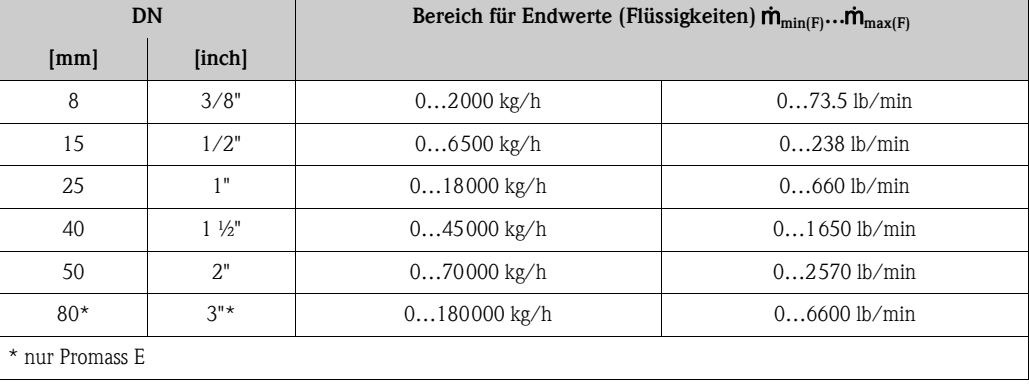

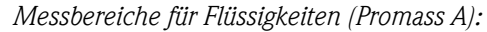

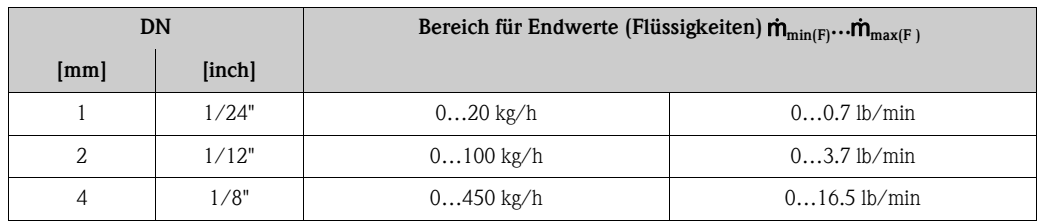

*Messbereiche für Flüssigkeiten (Promass I):*

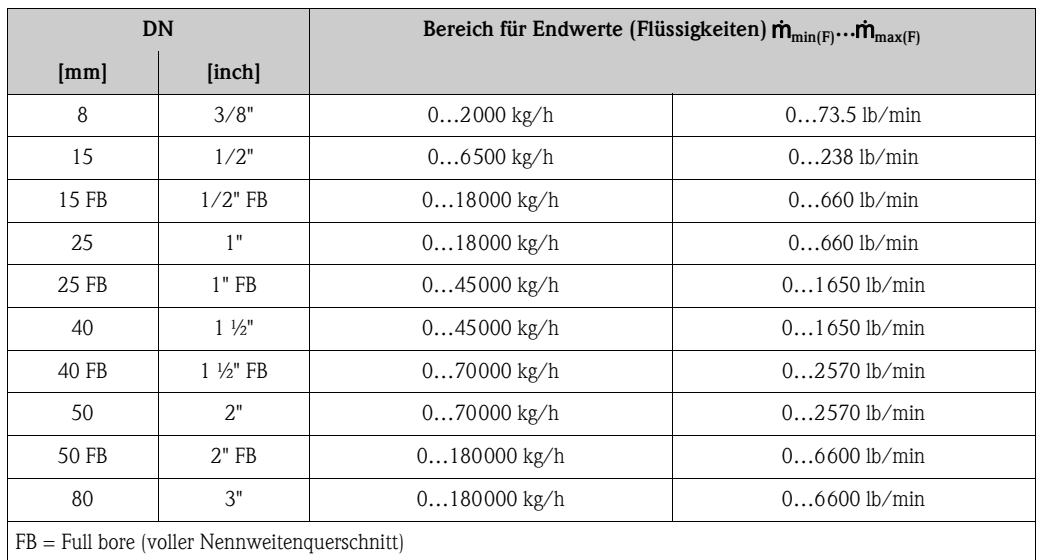

*Messbereiche für Gase, Allgemein (außer Promass H)*

Die Endwerte sind abhängig von der Dichte des verwendeten Gases. Sie können die Endwerte mit der folgenden Formel berechnen:

 $\dot{\mathsf{m}}_{\text{max(G)}} = \dot{\mathsf{m}}_{\text{max(F)}} \cdot \rho_{\text{(G)}}: \text{x [kg/m}^3 \text{ (lb/ft}^3)]$ 

 $\dot{\mathbf{m}}_{\text{max}(G)} = \text{Max. Endwert für Gas [kg/h (lb/min)]}$  $\overline{\mathbf{m}}_{\text{max}(F)}$  = Max. Endwert für Flüssigkeit [kg/h (lb/min)]  $\rho_{(G)} =$  Gasdichte in  $\left[\text{kg/m}^3 \left(\text{lb/ft}^3\right)\right]$  bei Prozessbedingungen

Dabei kann nie  $\dot{\mathsf{m}}_{\text{max(G)}}$  größer werden als  $\dot{\mathsf{m}}_{\text{max(F)}}$ 

*Messbereiche für Gase (Promass F)*

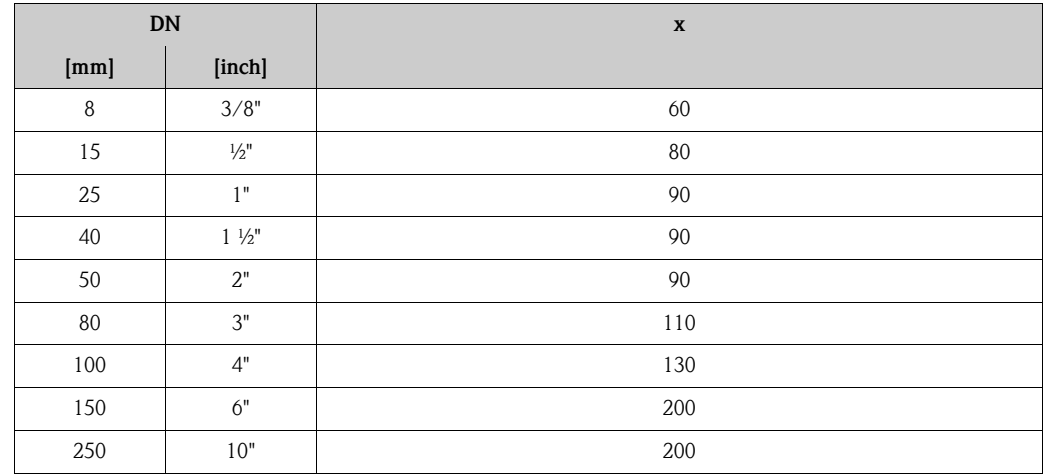
## *Messbereiche für Gase (Promass E)*

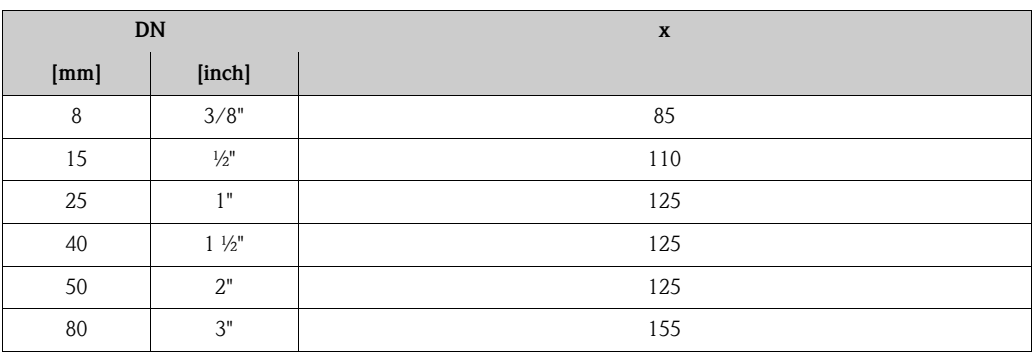

*Messbereiche für Gase (Promass P, S)*

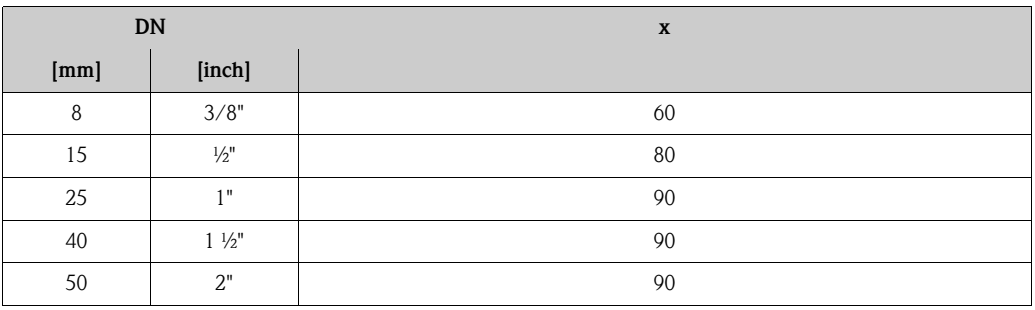

*Messbereiche für Gase (Promass A)*

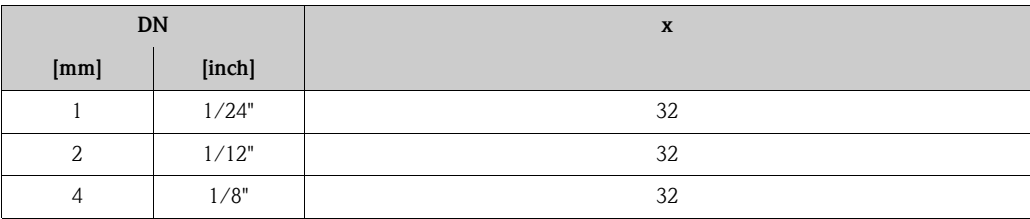

*Messbereiche für Gase (Promass I)*

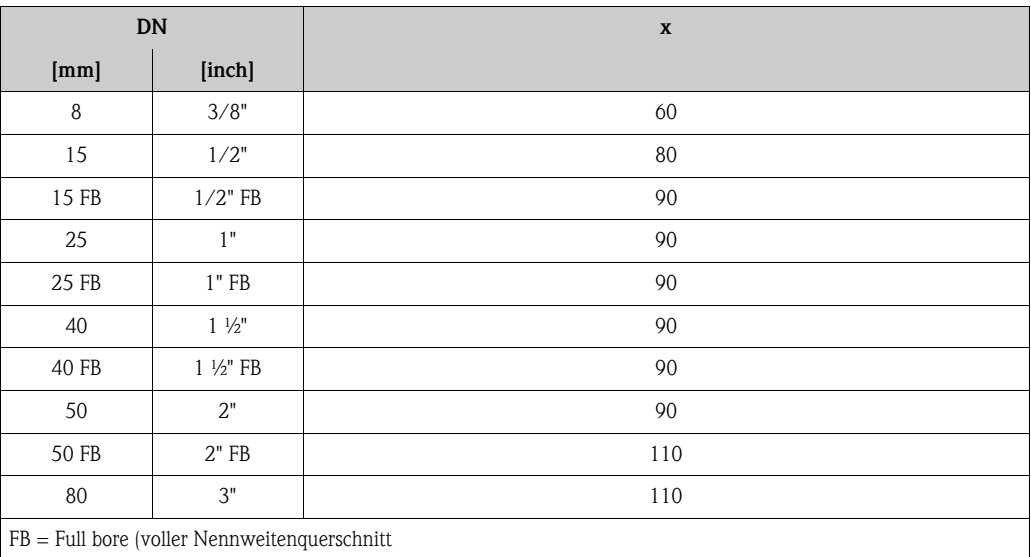

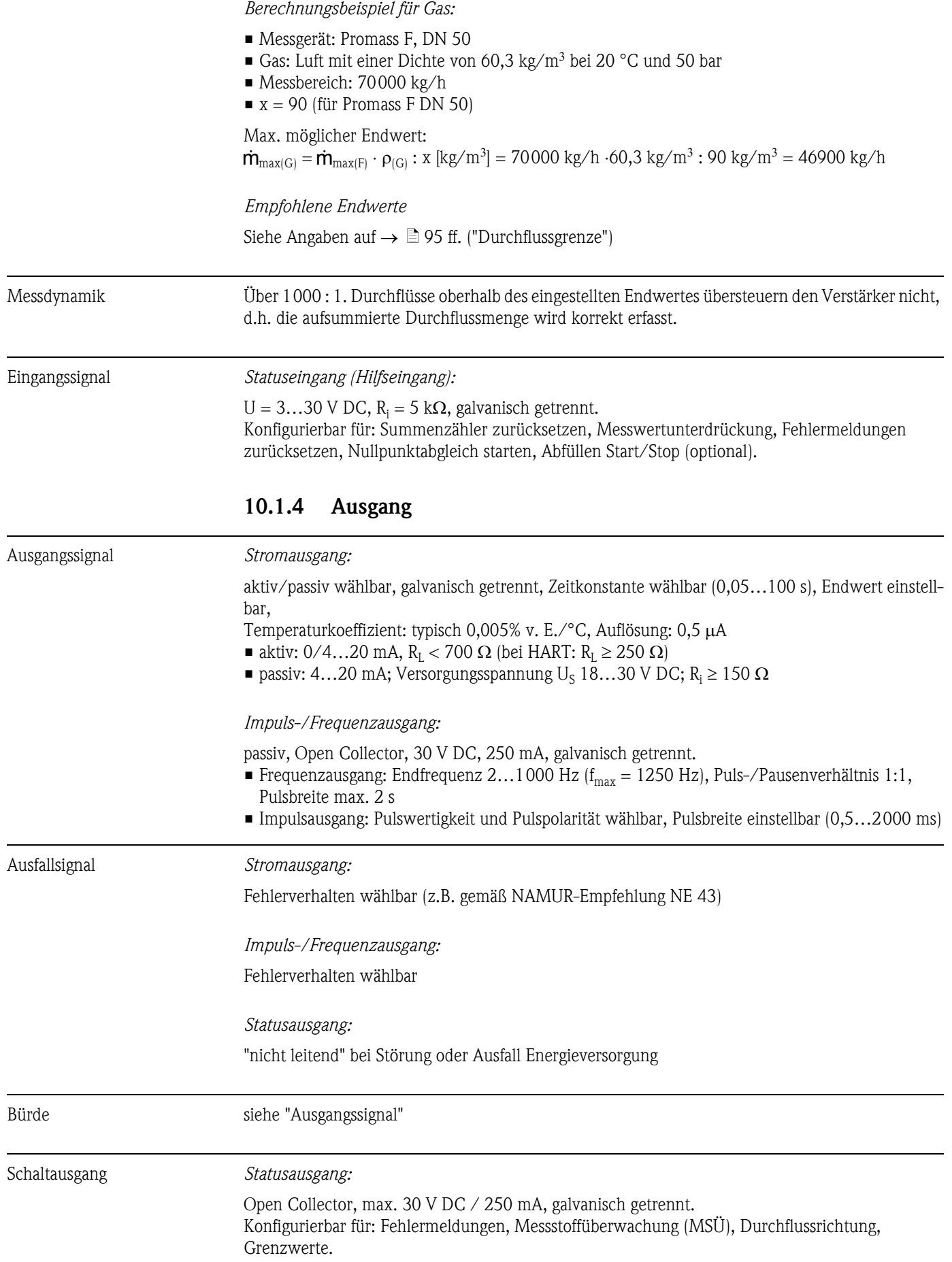

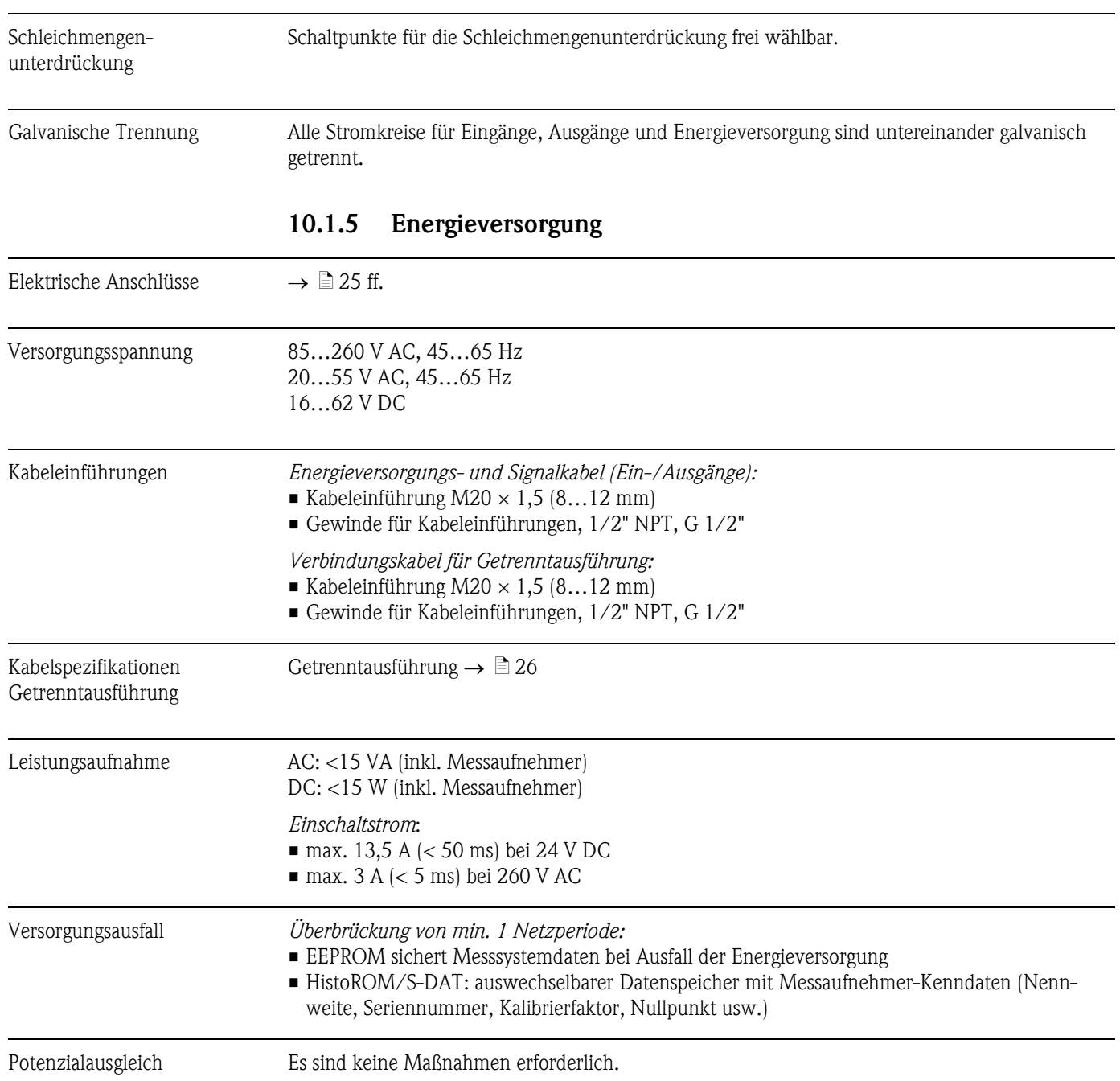

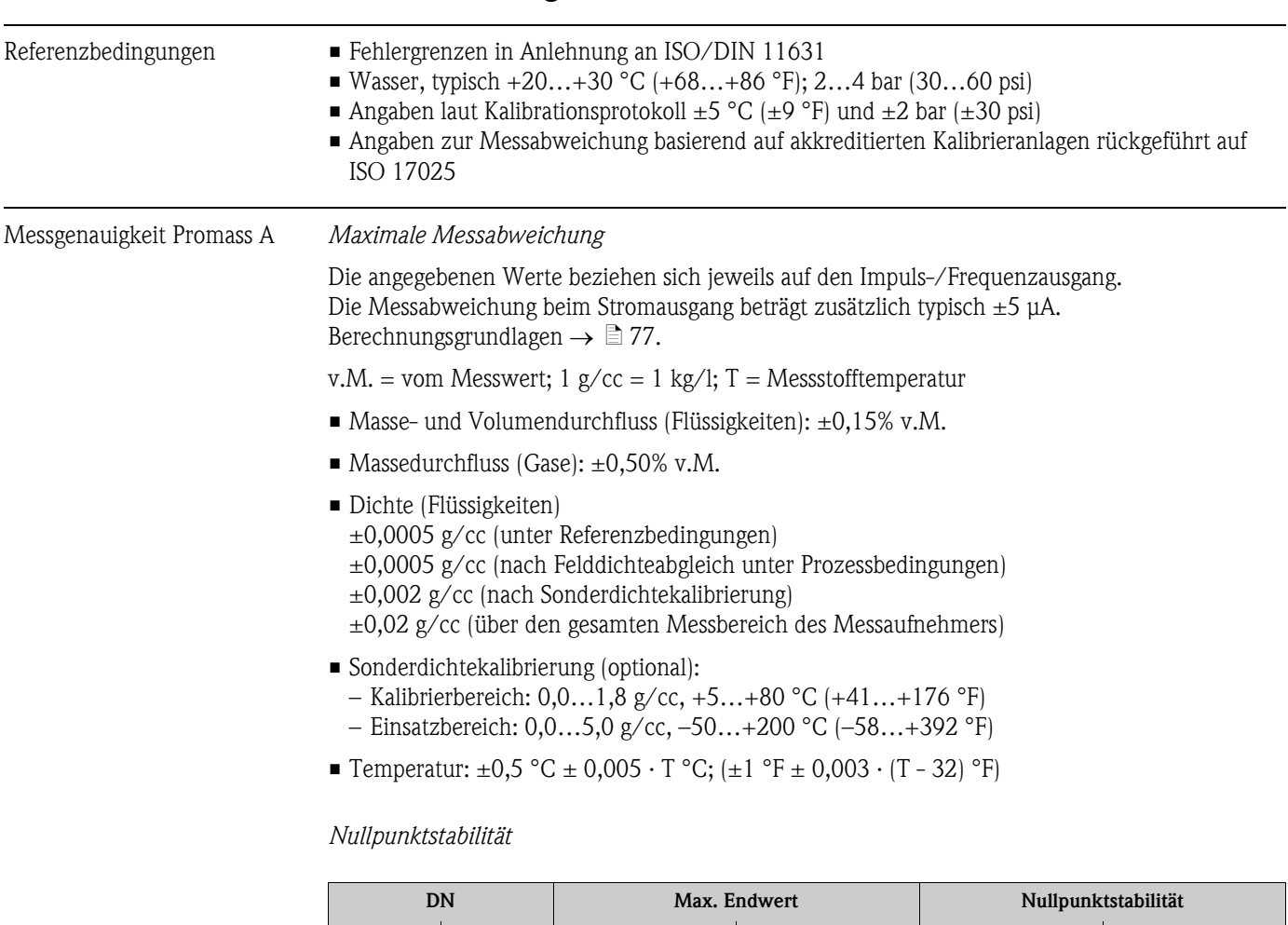

## 10.1.6 Leistungsmerkmale

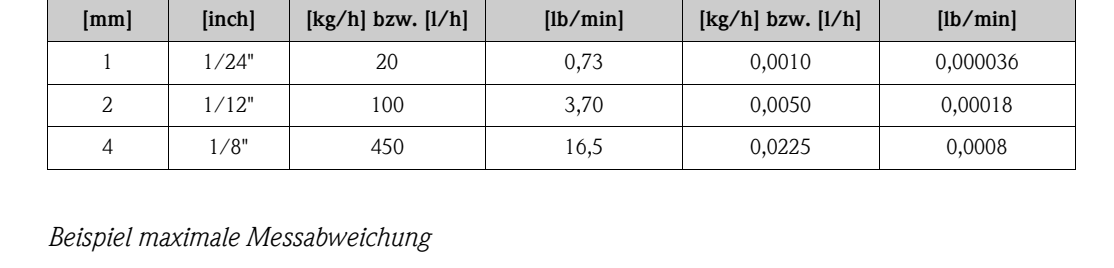

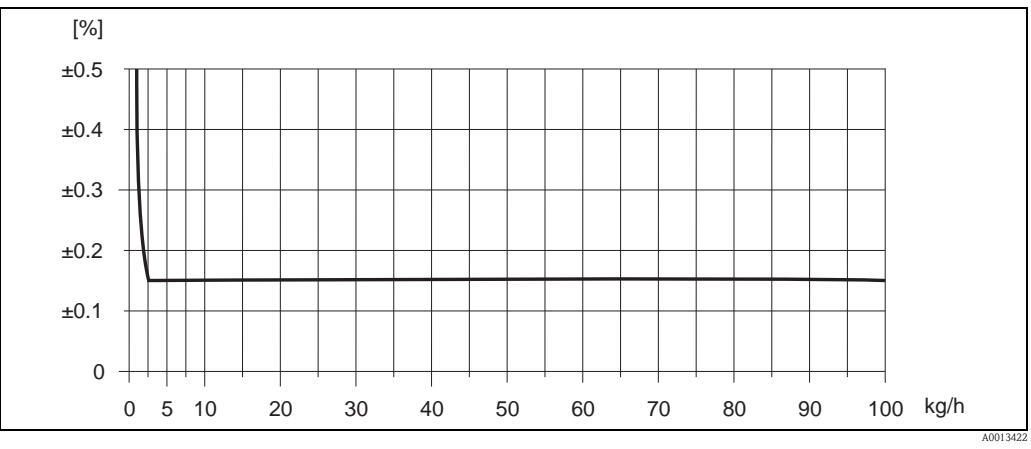

*Abb. 37: Max. Messabweichung in % v.M. (Beispiel: Promass A, DN 2)*

#### *Durchflusswerte (Beispiele)*

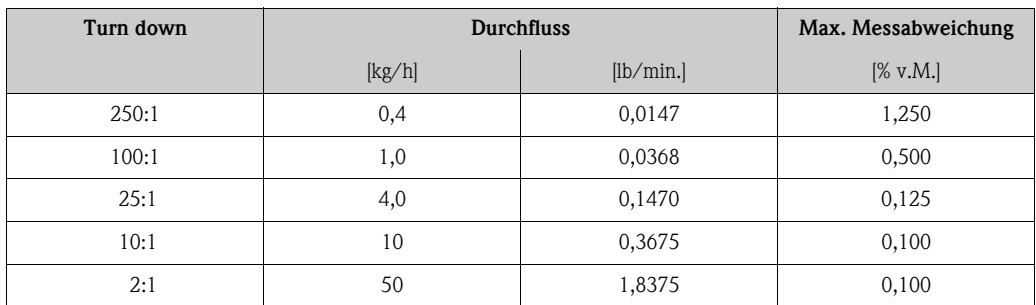

v.M. = vom Messwert; Berechnungsgrundlagen  $\rightarrow \Box$  [77](#page-76-0)

#### *Wiederholbarkeit*

Berechnungsgrundlagen  $\rightarrow \Box$  [77](#page-76-0) v.M. = vom Messwert; 1  $g/cc = 1 kg/I$ ; T = Messstofftemperatur

- Masse- und Volumendurchfluss (Flüssigkeiten):  $\pm 0.05\%$  v.M.
- Massedurchfluss (Gase):  $\pm 0.25\%$  v.M.
- Dichte (Flüssigkeiten): ±0,00025 g/cc
- Temperatur:  $\pm 0.25$  °C  $\pm 0.0025 \cdot T$  °C; ( $\pm 0.5$  °F  $\pm 0.0015 \cdot (T-32)$  °F)

#### *Einfluss Messstofftemperatur*

Bei einer Temperaturdifferenz zwischen der Temperatur beim Nullpunktabgleich und der Prozesstemperatur, beträgt die Messabweichung der Messaufnehmer typisch ±0,0002% vom Endwert/°C  $(\pm 0,0001\%$  vom Endwert/°F).

#### *Einfluss Messstoffdruck*

Eine Druckdifferenz zwischen Kalibrierdruck und Prozessdruck hat keinen Einfluss auf die Messgenauigkeit.

#### <span id="page-76-0"></span>*Berechnungsgrundlagen*

Abhängig vom Durchfluss:

- Durchfluss  $\geq$  Nullpunktstabilität ÷ (Grundgenauigkeit ÷ 100)
	- Max. Messabweichung: ±Grundgenauigkeit in % v.M.
	- Wiederholbarkeit:  $\pm \frac{1}{2} \cdot$  Grundgenauigkeit in % v.M.
- Durchfluss < Nullpunktstabilität ÷ (Grundgenauigkeit ÷ 100)
	- Max. Messabweichung: ± (Nullpunktstabilität ÷ Messwert) · 100% v.M.
	- Wiederholbarkeit: ± ½ · (Nullpunktstabilität ÷ Messwert) · 100% v.M.

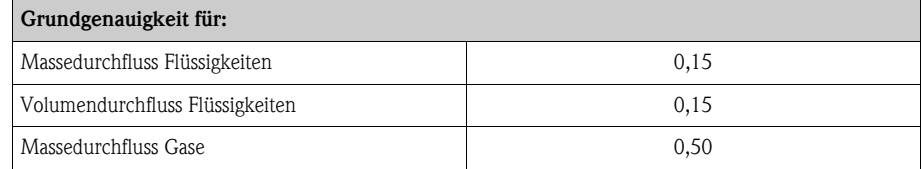

#### Messgenauigkeit Promass E *Maximale Messabweichung*

Die angegebenen Werte beziehen sich jeweils auf den Impuls-/Frequenzausgang. Die Messabweichung beim Stromausgang beträgt zusätzlich typisch ±5 μA. Berechnungsgrundlagen  $\rightarrow \Box$  [80.](#page-79-0)

v.M. = vom Messwert; 1 g/cc = 1 kg/l; T = Messstofftemperatur

- Masse- und Volumendurchfluss (Flüssigkeiten):  $\pm 0.30\%$  v.M.
- Massedurchfluss (Gase):  $\pm 0.75\%$  v.M.
- Dichte (Flüssigkeiten)
	- ±0,0005 g/cc (unter Referenzbedingungen) ±0,0005 g/cc (nach Felddichteabgleich unter Prozessbedingungen)
	- ±0,02 g/cc (über den gesamten Messbereich des Messaufnehmers)
- Temperatur:  $\pm 0.5$  °C  $\pm 0.005 \cdot T$  °C; ( $\pm 1$  °F  $\pm 0.003 \cdot (T 32)$  °F)

*Nullpunktstabilität*

| <b>DN</b> |                 | Nullpunktstabilität   |          |
|-----------|-----------------|-----------------------|----------|
| [mm]      | [inch]          | $[kg/h]$ bzw. $[1/h]$ | [lb/min] |
| 8         | 3/8"            | 0,20                  | 0,0074   |
| 15        | $\frac{1}{2}$ " | 0,65                  | 0,0239   |
| 25        | 1"              | 1,80                  | 0,0662   |
| 40        | $1\frac{1}{2}$  | 4,50                  | 0,1654   |
| 50        | 2"              | 7,00                  | 0,2573   |
| 80        | 3"              | 18,00                 | 0,6615   |

*Beispiel maximale Messabweichung*

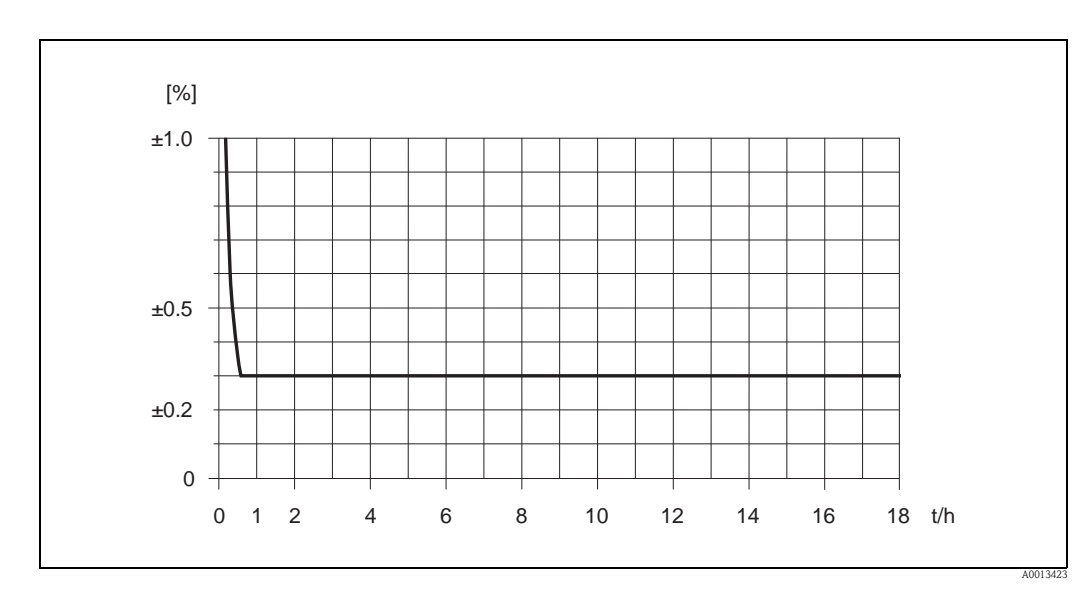

*Abb. 38: Max. Messabweichung in % v.M. (Beispiel: Promass E, DN 25)*

#### *Durchflusswerte (Beispiele)*

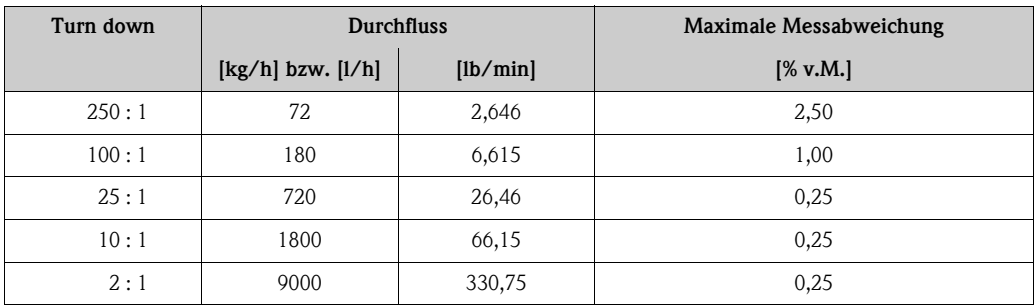

v.M. = vom Messwert; Berechnungsgrundlagen  $\rightarrow \Box$  [80](#page-79-0)

#### *Wiederholbarkeit*

Berechnungsgrundlagen  $\rightarrow \Box$  [80](#page-79-0) v.M. = vom Messwert; 1 g/cc = 1 kg/l; T = Messstofftemperatur

- Masse- und Volumendurchfluss (Flüssigkeiten): ±0,10% v.M.
- Massedurchfluss (Gase):  $\pm 0.35\%$  v.M.
- Dichte (Flüssigkeiten): ±0,00025 g/cc
- Temperatur: ±0,25 °C ± 0,0025 · T °C; (±0,5 °F ± 0,0015 · (T-32) °F)

#### *Einfluss Messstofftemperatur*

Bei einer Temperaturdifferenz zwischen der Temperatur beim Nullpunktabgleich und der Prozesstemperatur, beträgt die Messabweichung der Messaufnehmer typisch ±0,0002% vom Endwert/°C  $(\pm 0,0001\%$  vom Endwert/°F).

#### *Einfluss Messstoffdruck*

Nachfolgend ist der Effekt einer Druckdifferenz zwischen Kalibrierdruck und Prozessdruck auf die Messabweichung beim Massedurchfluss dargestellt.

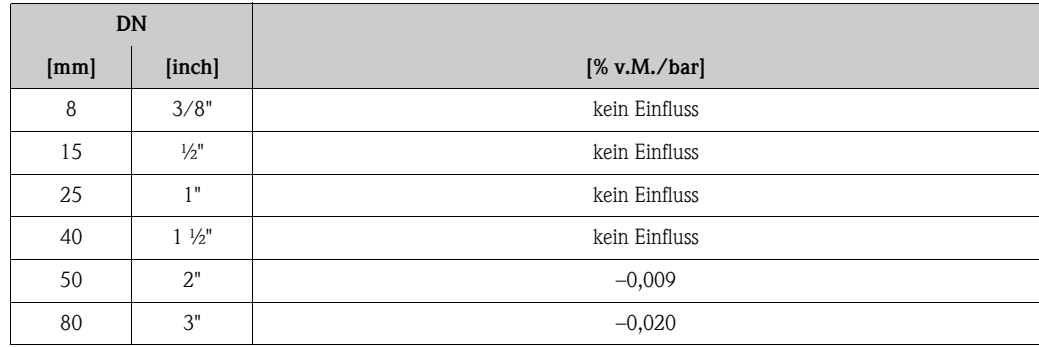

### <span id="page-79-0"></span>*Berechnungsgrundlagen*

#### Abhängig vom Durchfluss:

- Durchfluss  $\ge$  Nullpunktstabilität ÷ (Grundgenauigkeit ÷ 100)
	- Max. Messabweichung: ±Grundgenauigkeit in % v.M.
	- Wiederholbarkeit:  $\pm \frac{1}{2} \cdot$  Grundgenauigkeit in % v.M.
- Durchfluss < Nullpunktstabilität ÷ (Grundgenauigkeit ÷ 100)
	- Max. Messabweichung: ± (Nullpunktstabilität ÷ Messwert) · 100% v.M.
	- Wiederholbarkeit: ± ½ · (Nullpunktstabilität ÷ Messwert) · 100% v.M.

v.M. = vom Messwert

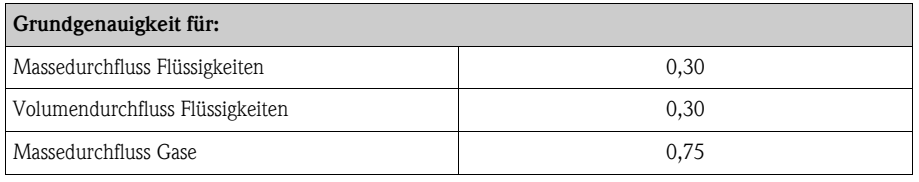

#### Messgenauigkeit Promass F *Maximale Messabweichung*

Die angegebenen Werte beziehen sich jeweils auf den Impuls-/Frequenzausgang. Die Messabweichung beim Stromausgang beträgt zusätzlich typisch ±5 μA. Berechnungsgrundlagen  $\rightarrow \Box$  [82.](#page-81-0)

v.M. = vom Messwert; 1  $g/cc = 1 kg/I$ ; T = Messstofftemperatur

- Masse- und Volumendurchfluss (Flüssigkeiten):  $\pm 0,10\%$  v.M. (optional)  $\pm 0.15\%$  v.M.
- Massedurchfluss (Gase):  $\pm 0,35\%$  v.M.
- Dichte (Flüssigkeiten)
	- ±0,0005 g/cc (unter Referenzbedingungen)
	- ±0,0005 g/cc (nach Felddichteabgleich unter Prozessbedingungen)
	- ±0,001 g/cc (nach Sonderdichtekalibrierung)
	- $\pm 0.01$  g/cc (über den gesamten Messbereich des Messaufnehmers)
- Sonderdichtekalibrierung (optional):
	- Kalibrierbereich: 0,0…1,8 g/cc, +5…+80 °C (+41…+176 °F)
	- Einsatzbereich: 0,0…5,0 g/cc, –50…+200 °C (–58…+392 °F)
- Temperatur:  $\pm 0.5$  °C  $\pm$  0.005  $\cdot$  T °C; ( $\pm 1$  °F  $\pm$  0.003  $\cdot$  (T 32) °F)

*Nullpunktstabilität Promass F (Standard)*

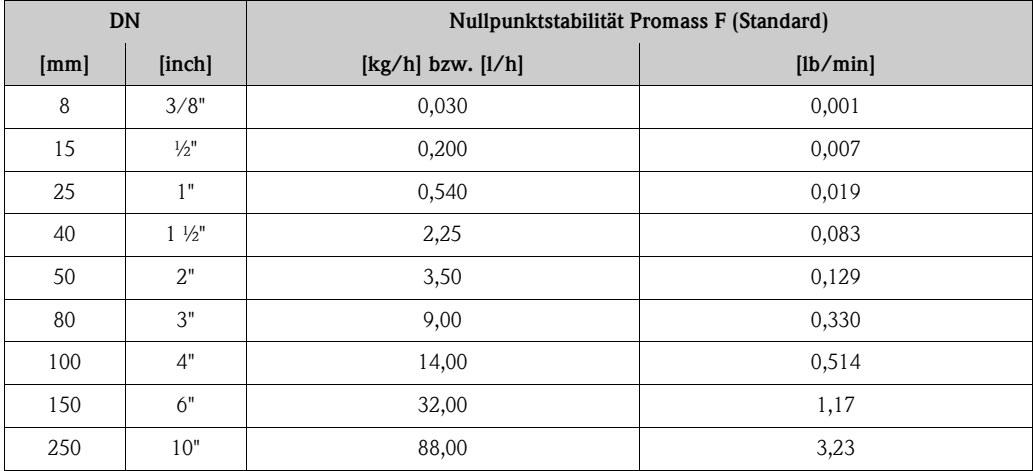

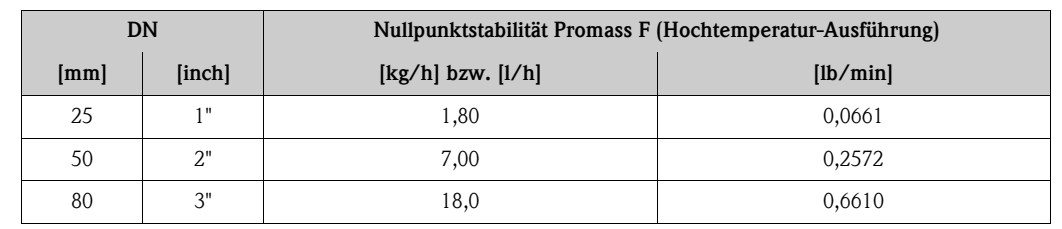

#### *Nullpunktstabilität Promass F (Hochtemperatur-Ausführung)*

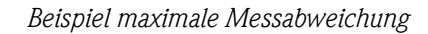

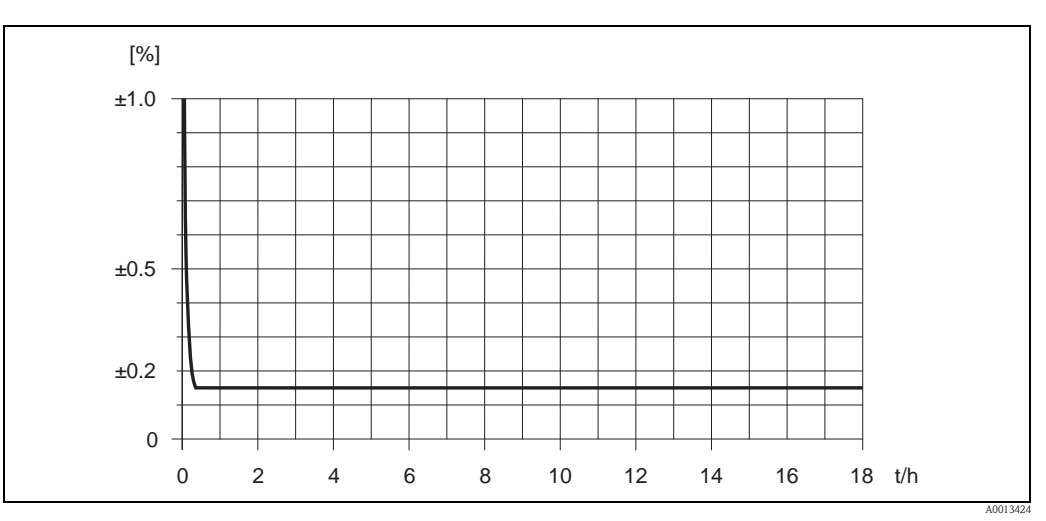

*Abb. 39: Max. Messabweichung in % v.M. (Beispiel: Promass F, DN 25)*

### *Durchflusswerte (Beispiele)*

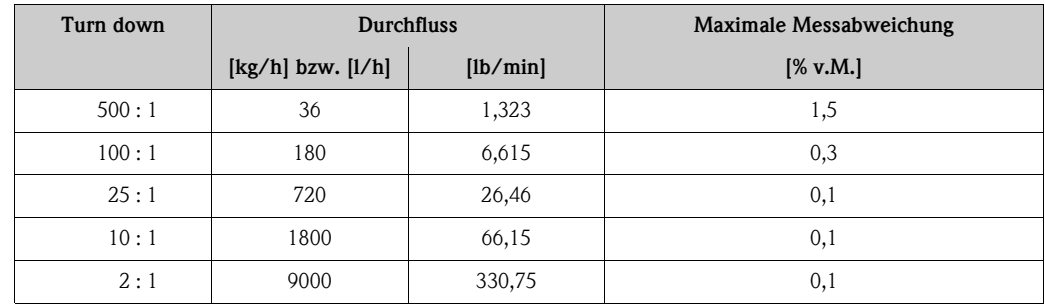

v.M. = vom Messwert; Berechnungsgrundlagen  $\rightarrow \Box$  [82](#page-81-0)

## *Wiederholbarkeit*

Berechnungsgrundlagen  $\rightarrow \Box$  [82.](#page-81-0)

v.M. = vom Messwert; 1 g/cc = 1 kg/l; T = Messstofftemperatur

- $\blacksquare$  Masse- und Volumendurchfluss (Flüssigkeiten):  $\pm 0.05\%$  v.M.
- Massedurchfluss (Gase):  $\pm 0.25\%$  v.M.
- Dichte (Flüssigkeiten): ±0,00025 g/cc
- Temperatur:  $\pm 0.25$  °C  $\pm 0.0025 \cdot T$  °C; ( $\pm 0.5$  °F  $\pm 0.0015 \cdot (T-32)$  °F)

#### *Einfluss Messstofftemperatur*

Bei einer Temperaturdifferenz zwischen der Temperatur beim Nullpunktabgleich und der Prozesstemperatur, beträgt die Messabweichung der Messaufnehmer typisch ±0,0002% vom Endwert/°C (±0,0001% vom Endwert/°F).

#### *Einfluss Messstoffdruck*

Nachfolgend ist der Effekt einer Druckdifferenz zwischen Kalibrierdruck und Prozessdruck auf die Messabweichung beim Massedurchfluss dargestellt.

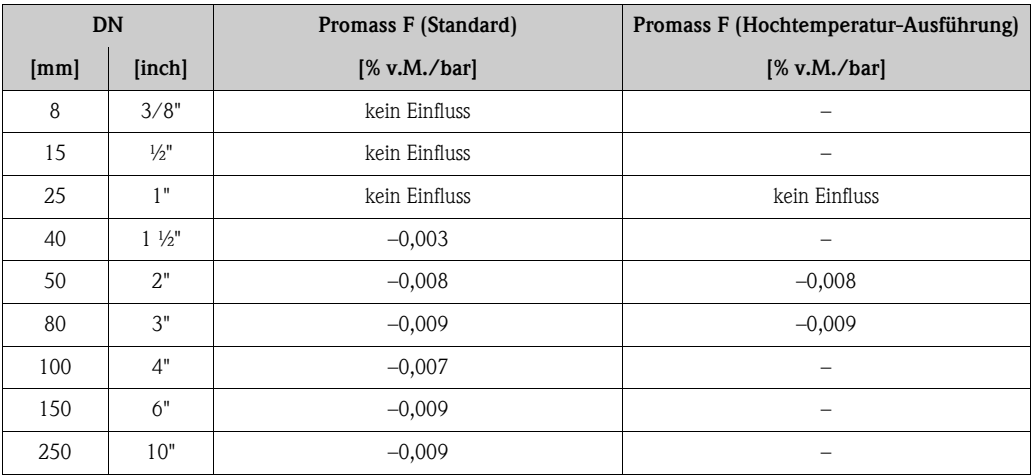

v.M. = vom Messwert

#### <span id="page-81-0"></span>*Berechnungsgrundlagen*

Abhängig vom Durchfluss:

- Durchfluss  $\ge$  Nullpunktstabilität ÷ (Grundgenauigkeit ÷ 100)
	- Max. Messabweichung: ±Grundgenauigkeit in % v.M.
	- Wiederholbarkeit:  $\pm \frac{1}{2} \cdot$  Grundgenauigkeit in % v.M.
- Durchfluss < Nullpunktstabilität ÷ (Grundgenauigkeit ÷ 100)
	- Max. Messabweichung: ± (Nullpunktstabilität ÷ Messwert) · 100% v.M.
	- Wiederholbarkeit: ± ½ · (Nullpunktstabilität ÷ Messwert) · 100% v.M.

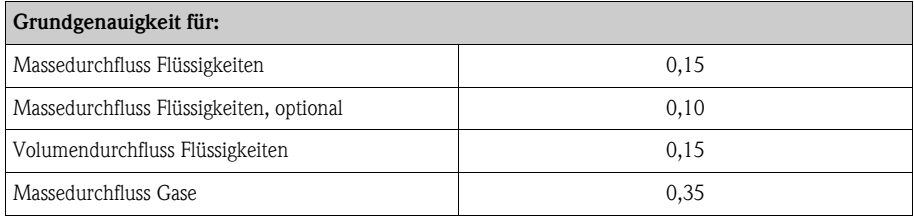

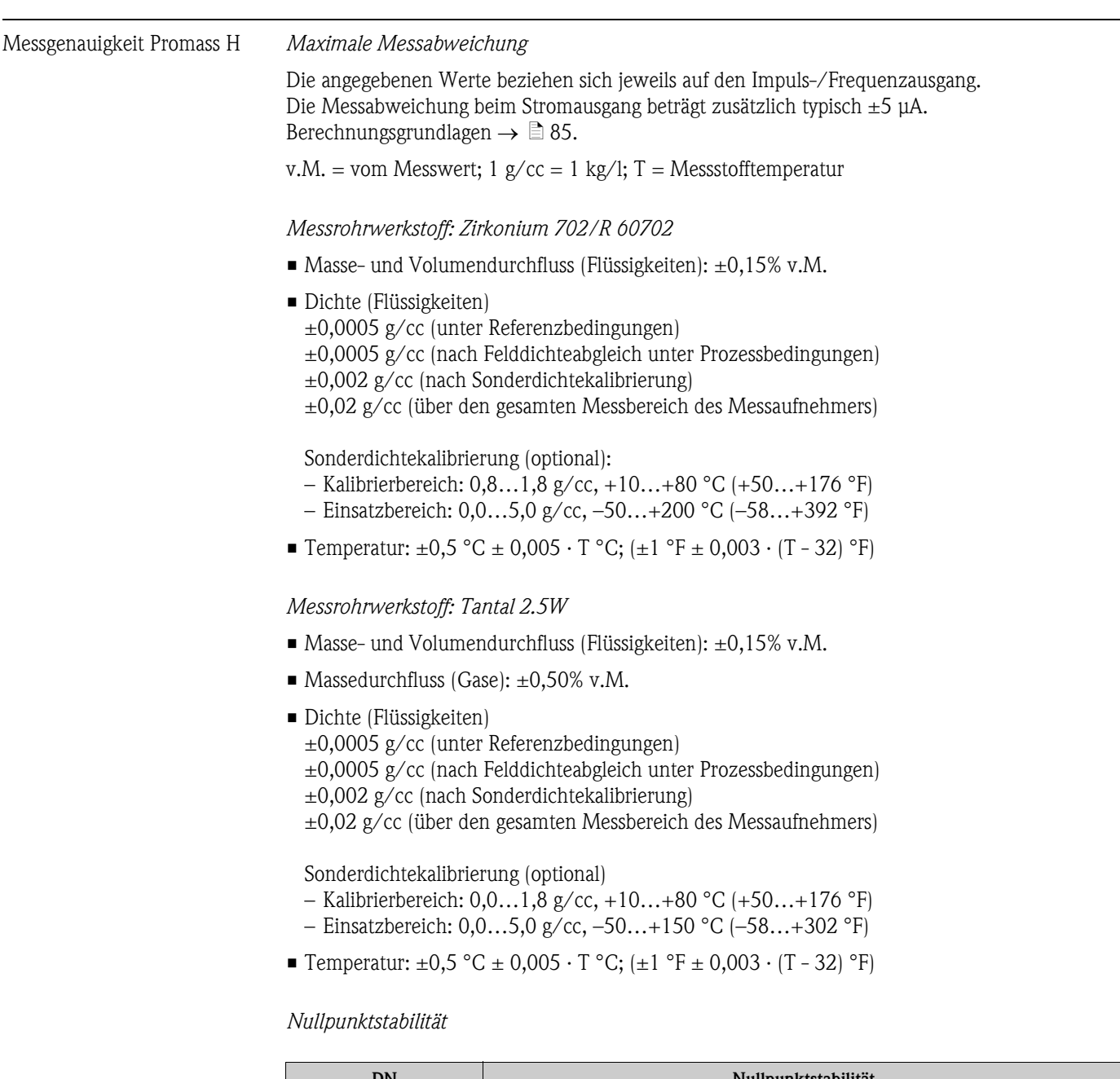

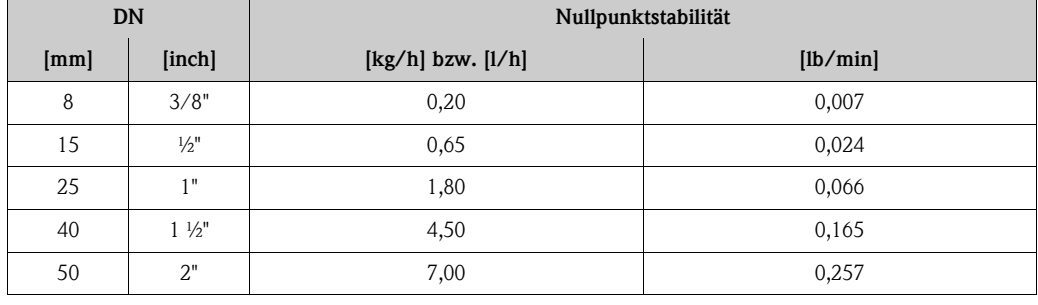

#### *Beispiel maximale Messabweichung*

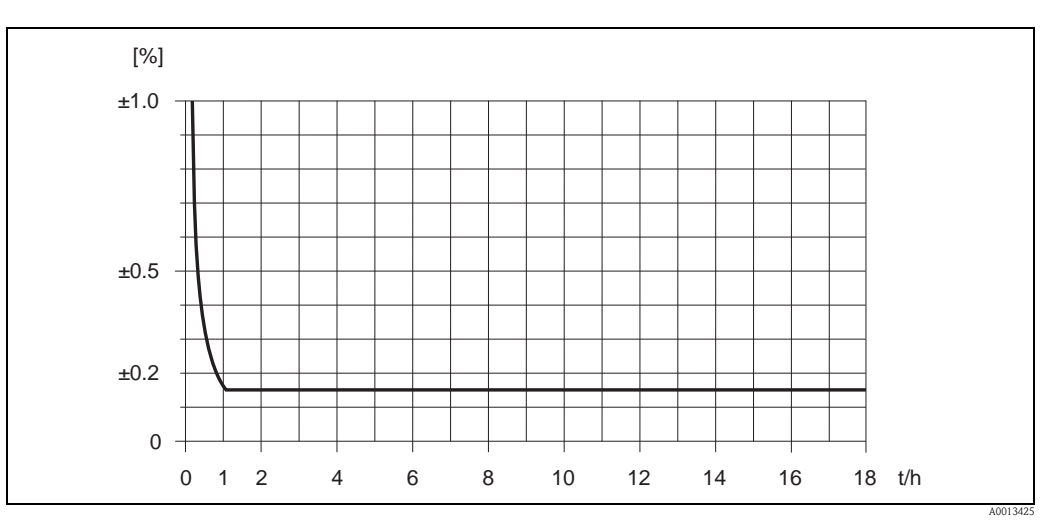

*Abb. 40: Max. Messabweichung in % v.M. (Beispiel: Promass H, DN 25)*

#### *Durchflusswerte (Beispiele)*

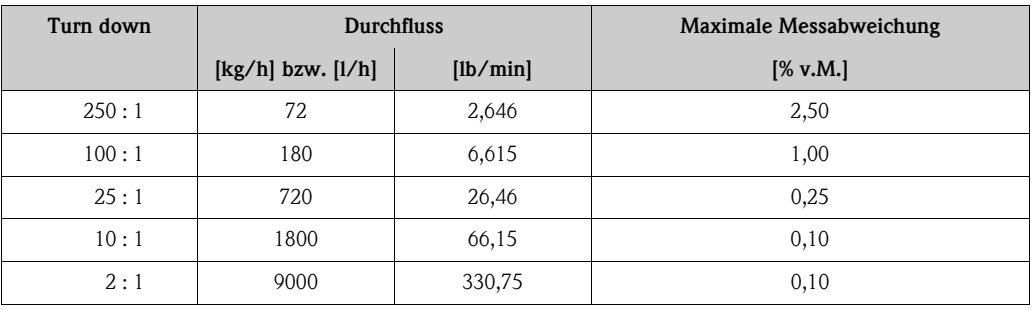

v.M. = vom Messwert; Berechnungsgrundlagen  $\rightarrow \ \blacksquare$  [85](#page-84-0)

## *Wiederholbarkeit*

Berechnungsgrundlagen  $\rightarrow \Box$  [85.](#page-84-0) v.M. = vom Messwert; 1  $g/cc = 1 kg/I$ ; T = Messstofftemperatur

#### *Messrohrwerkstoff: Zirkonium 702/R 60702*

- Masse- und Volumendurchfluss (Flüssigkeiten):  $\pm 0.05\%$  v.M.
- Dichte (Flüssigkeiten):  $\pm 0,00025$  g/cc
- Temperatur:  $\pm 0.25$  °C  $\pm 0.0025$  · T °C; ( $\pm 0.5$  °F  $\pm 0.0015$  · (T-32) °F)

#### *Messrohrwerkstoff: Tantal 2.5W*

- Masse- und Volumendurchfluss (Flüssigkeiten): ±0,05% v.M.
- $\blacksquare$  Massedurchfluss (Gase):  $\pm 0,25\%$  v.M.
- Dichte (Flüssigkeiten): ±0,00025 g/cc
- Temperatur:  $\pm 0.25$  °C  $\pm 0.0025 \cdot T$  °C; ( $\pm 0.5$  °F  $\pm 0.0015 \cdot (T-32)$  °F)

#### *Einfluss Messstofftemperatur*

Bei einer Temperaturdifferenz zwischen der Temperatur beim Nullpunktabgleich und der Prozesstemperatur, beträgt die Messabweichung der Messaufnehmer typisch ±0,0002% vom Endwert/°C  $(\pm 0,0001\%$  vom Endwert/°F).

### *Einfluss Messstoffdruck*

Nachfolgend ist der Effekt einer Druckdifferenz zwischen Kalibrierdruck und Prozessdruck auf die Messabweichung beim Massedurchfluss dargestellt.

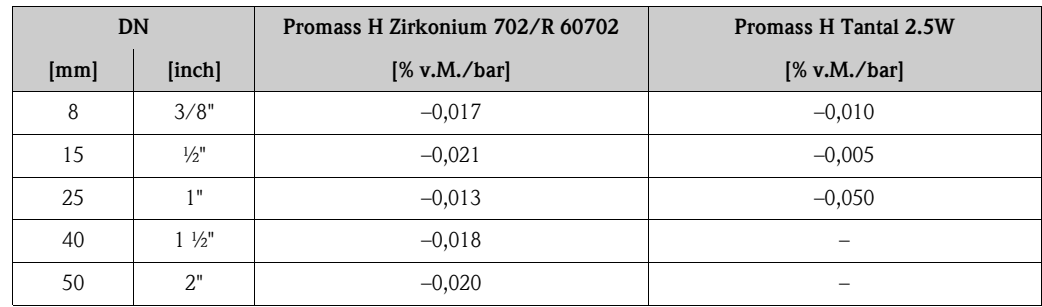

v.M. = vom Messwert

#### <span id="page-84-0"></span>*Berechnungsgrundlagen*

Abhängig vom Durchfluss:

- Durchfluss  $\ge$  Nullpunktstabilität ÷ (Grundgenauigkeit ÷ 100)
	- Max. Messabweichung: ±Grundgenauigkeit in % v.M.
	- Wiederholbarkeit:  $\pm \frac{1}{2} \cdot$  Grundgenauigkeit in % v.M.
- Durchfluss < Nullpunktstabilität ÷ (Grundgenauigkeit ÷ 100)
	- Max. Messabweichung: ± (Nullpunktstabilität ÷ Messwert) · 100% v.M.
	- Wiederholbarkeit: ± ½ · (Nullpunktstabilität ÷ Messwert) · 100% v.M.

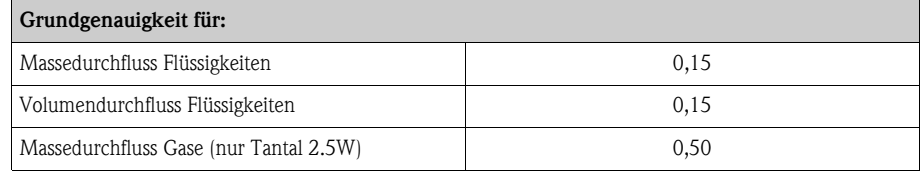

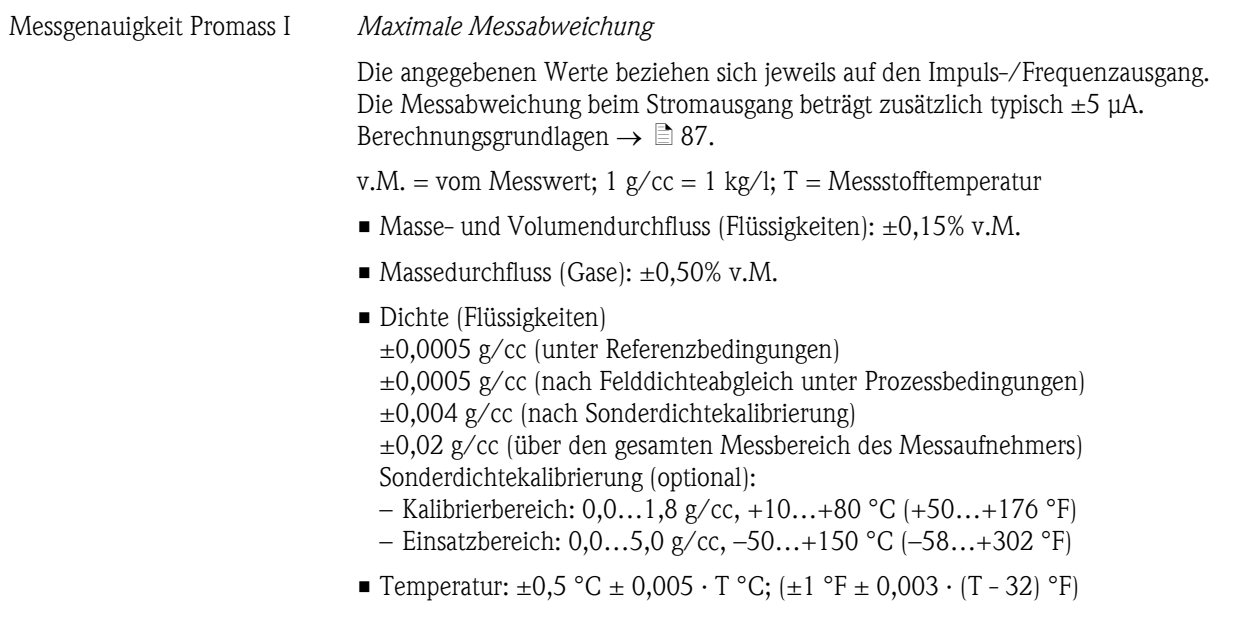

### *Nullpunktstabilität*

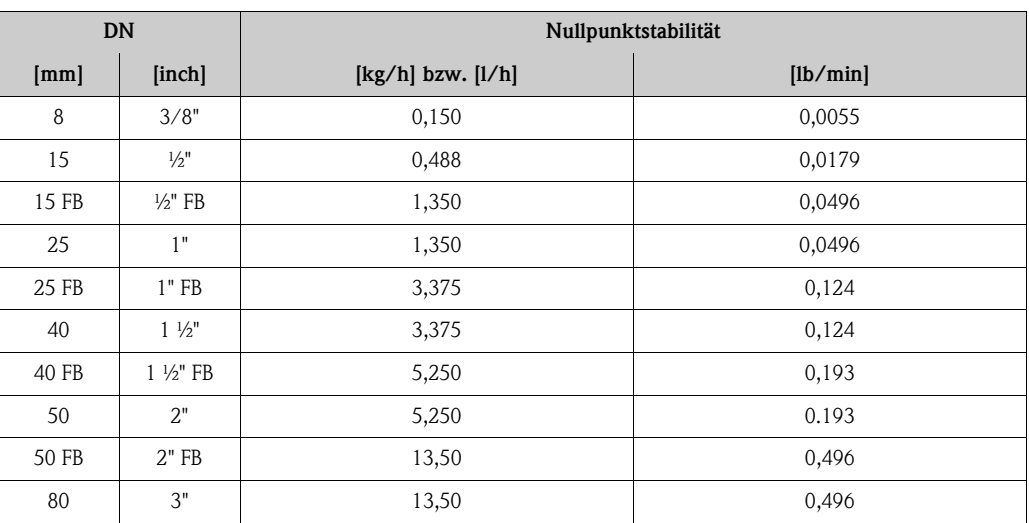

FB = Full bore (voller Nennweitenquerschnitt)

#### *Beispiel maximale Messabweichung*

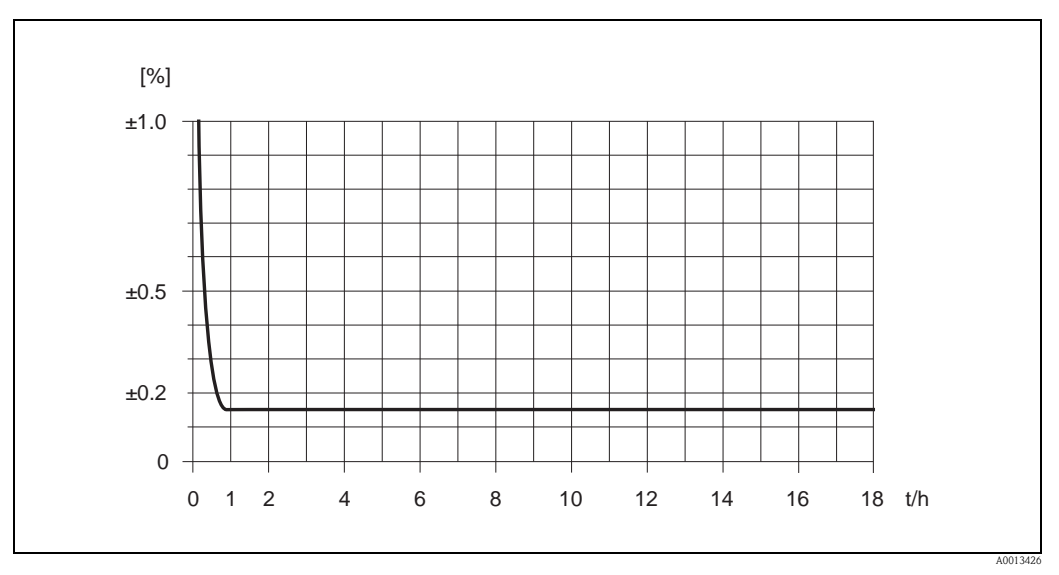

*Abb. 41: Max. Messabweichung in % v.M. (Beispiel: Promass I, DN 25)*

## *Durchflusswerte (Beispiele)*

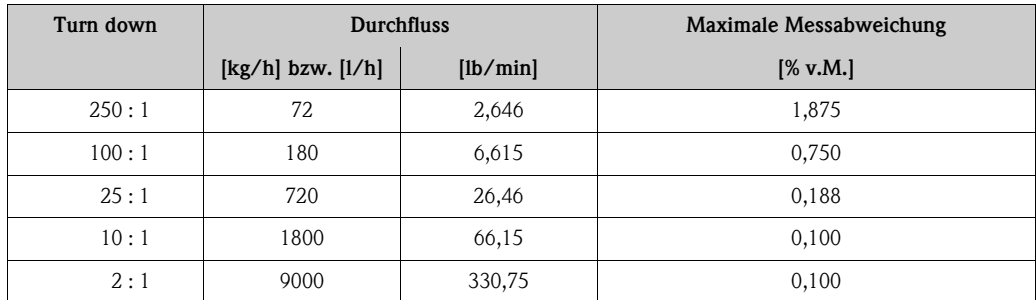

v.M. = vom Messwert; Berechnungsgrundlagen  $\rightarrow \ \blacksquare$  [87](#page-86-0)

#### *Wiederholbarkeit*

Berechnungsgrundlagen  $\rightarrow \Box$  [87](#page-86-0)

v.M. = vom Messwert; 1  $g/cc = 1 kg/l$ ; T = Messstofftemperatur

- $\blacksquare$  Masse- und Volumendurchfluss (Flüssigkeiten):  $\pm 0.05\%$  v.M.
- Massedurchfluss (Gase):  $\pm 0.25\%$  v.M.
- Dichte (Flüssigkeiten):  $\pm 0,00025$  g/cc
- Temperatur:  $\pm 0.25$  °C  $\pm$  0.0025  $\cdot$  T °C; ( $\pm 0.5$  °F  $\pm$  0.0015  $\cdot$  (T-32) °F)

#### *Einfluss Messstofftemperatur*

Bei einer Temperaturdifferenz zwischen der Temperatur beim Nullpunktabgleich und der Prozesstemperatur, beträgt die Messabweichung der Messaufnehmer typisch ±0,0002% vom Endwert/°C (±0,0001% vom Endwert/°F).

#### *Einfluss Messstoffdruck*

Nachfolgend ist der Effekt einer Druckdifferenz zwischen Kalibrierdruck und Prozessdruck auf die Messabweichung beim Massedurchfluss dargestellt.

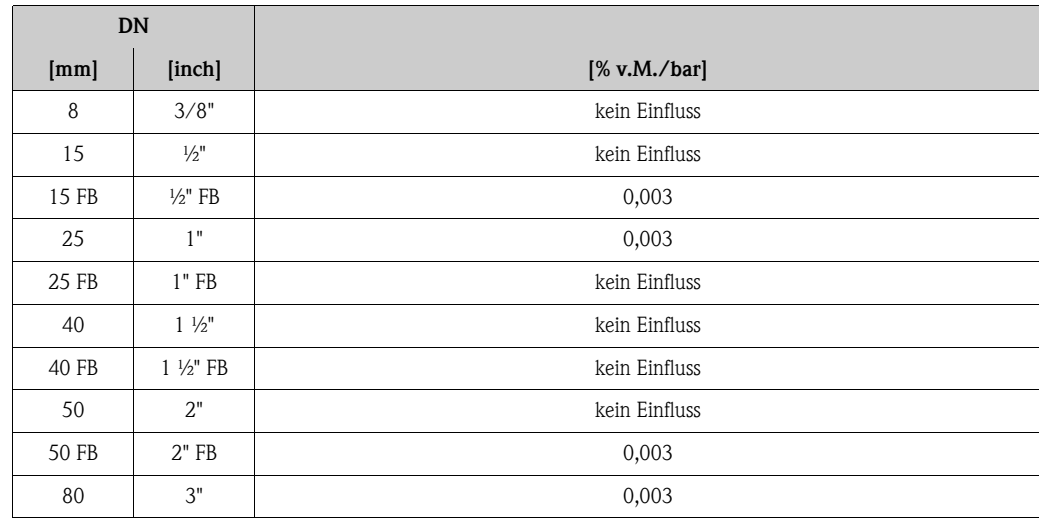

v.M. = vom Messwert; FB = Full bore (voller Nennweitenquerschnitt)

#### <span id="page-86-0"></span>*Berechnungsgrundlagen*

Abhängig vom Durchfluss:

- Durchfluss  $\geq$  Nullpunktstabilität ÷ (Grundgenauigkeit ÷ 100)
	- Max. Messabweichung: ±Grundgenauigkeit in % v.M.
	- Wiederholbarkeit:  $\pm \frac{1}{2}$  · Grundgenauigkeit in % v.M.
- $\blacksquare$  Durchfluss < Nullpunktstabilität  $\div$  (Grundgenauigkeit  $\div$  100)
	- Max. Messabweichung: ± (Nullpunktstabilität ÷ Messwert) · 100% v.M.
	- Wiederholbarkeit: ± ½ · (Nullpunktstabilität ÷ Messwert) · 100% v.M.

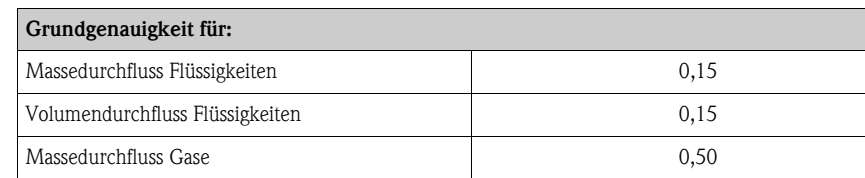

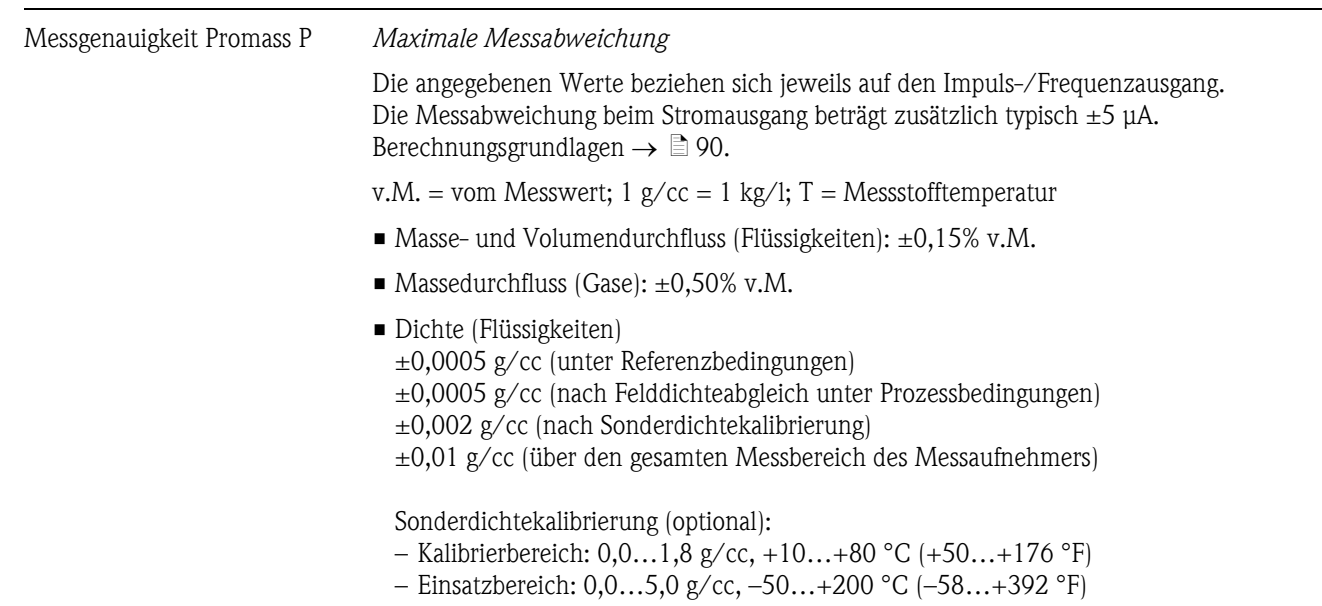

• Temperatur:  $\pm 0.5$  °C  $\pm 0.005 \cdot T$  °C; ( $\pm 1$  °F  $\pm 0.003 \cdot (T - 32)$  °F)

*Nullpunktstabilität*

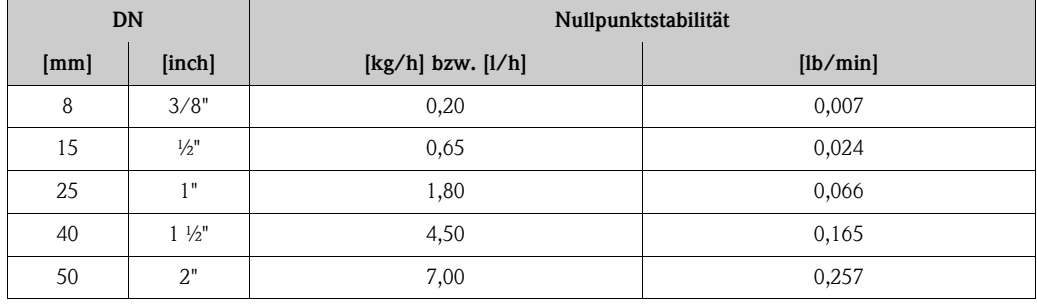

*Beispiel maximale Messabweichung*

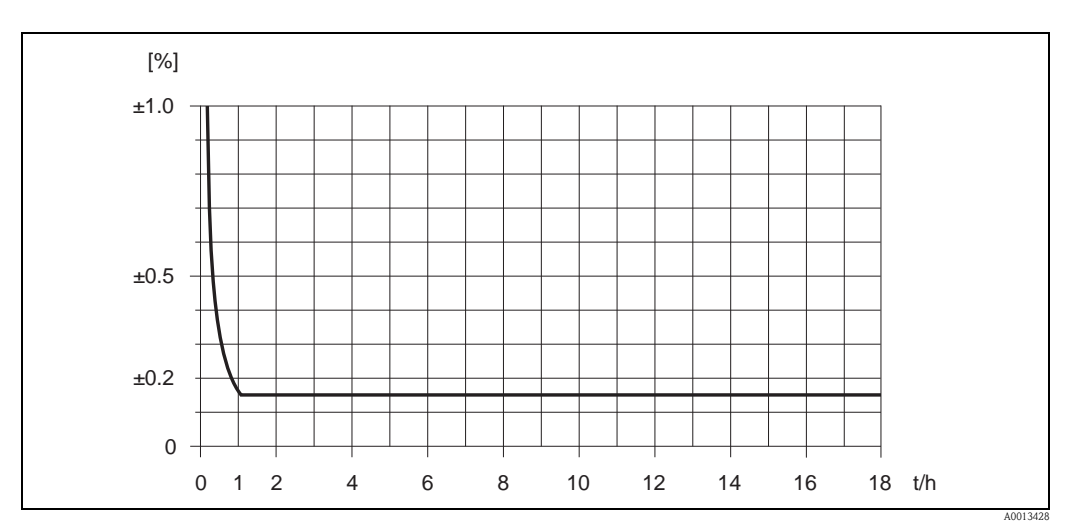

*Abb. 42: Max. Messabweichung in % v.M. (Beispiel: Promass P, DN 25)*

#### *Durchflusswerte (Beispiele)*

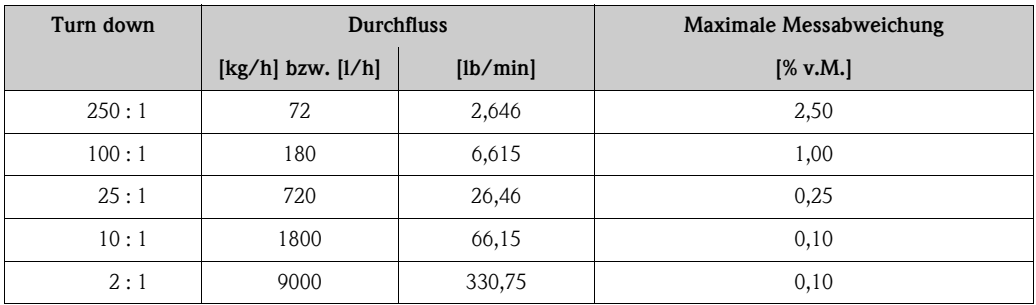

v.M. = vom Messwert; Berechnungsgrundlagen  $\rightarrow \Box$  [90](#page-89-0)

#### *Wiederholbarkeit*

Berechnungsgrundlagen  $\rightarrow \Box$  [90.](#page-89-0) v.M. = vom Messwert; 1 g/cc = 1 kg/l; T = Messstofftemperatur

- Masse- und Volumendurchfluss (Flüssigkeiten): ±0,05% v.M.
- Massedurchfluss (Gase):  $\pm 0.25\%$  v.M.
- Dichte (Flüssigkeiten): ±0,00025 g/cc
- Temperatur: ±0,25 °C ± 0,0025 · T °C; (±0,5 °F ± 0,0015 · (T-32) °F)

#### *Einfluss Messstofftemperatur*

Bei einer Temperaturdifferenz zwischen der Temperatur beim Nullpunktabgleich und der Prozesstemperatur, beträgt die Messabweichung der Messaufnehmer typisch ±0,0002% vom Endwert/°C  $(\pm 0,0001\%$  vom Endwert/°F).

#### *Einfluss Messstoffdruck*

Nachfolgend ist der Effekt einer Druckdifferenz zwischen Kalibrierdruck und Prozessdruck auf die Messabweichung beim Massedurchfluss dargestellt.

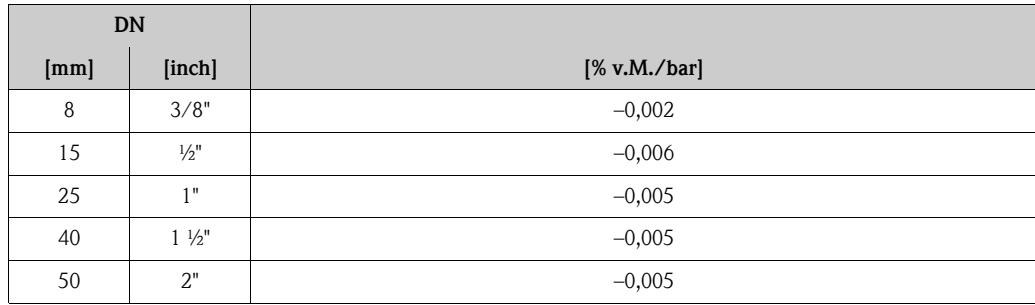

#### <span id="page-89-0"></span>*Berechnungsgrundlagen*

#### Abhängig vom Durchfluss:

- Durchfluss  $\ge$  Nullpunktstabilität ÷ (Grundgenauigkeit ÷ 100)
	- Max. Messabweichung: ±Grundgenauigkeit in % v.M.
	- Wiederholbarkeit:  $\pm \frac{1}{2} \cdot$  Grundgenauigkeit in % v.M.
- Durchfluss < Nullpunktstabilität ÷ (Grundgenauigkeit ÷ 100)
	- Max. Messabweichung: ± (Nullpunktstabilität ÷ Messwert) · 100% v.M.
	- Wiederholbarkeit: ± ½ · (Nullpunktstabilität ÷ Messwert) · 100% v.M.

v.M. = vom Messwert

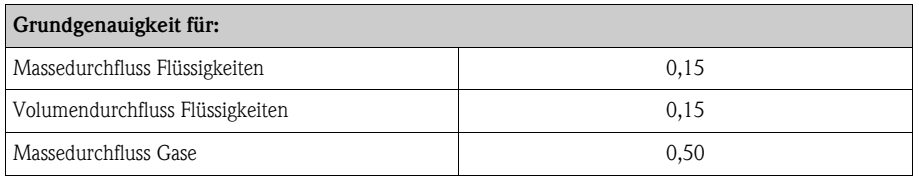

#### Messgenauigkeit Promass S *Maximale Messabweichung*

Die angegebenen Werte beziehen sich jeweils auf den Impuls-/Frequenzausgang.

Die Messabweichung beim Stromausgang beträgt zusätzlich typisch ±5 μA. Berechnungsgrundlagen  $\rightarrow \Box$  [92.](#page-91-0)

v.M. = vom Messwert; 1  $g/cc = 1 kg/I$ ; T = Messstofftemperatur

- Masse- und Volumendurchfluss (Flüssigkeiten):  $\pm 0.15\%$  v.M.
- $\blacksquare$  Massedurchfluss (Gase):  $\pm 0,50\%$  v.M.
- Dichte (Flüssigkeiten)
	- ±0,0005 g/cc (unter Referenzbedingungen)
	- ±0,0005 g/cc (nach Felddichteabgleich unter Prozessbedingungen)
	- ±0,002 g/cc (nach Sonderdichtekalibrierung)

±0,01 g/cc (über den gesamten Messbereich des Messaufnehmers)

Sonderdichtekalibrierung (optional):

- Kalibrierbereich: 0,0…1,8 g/cc, +10…+80 °C (+50…+176 °F)
- Einsatzbereich:  $0,0...5,0$  g/cc,  $-50...+150$  °C  $(-58...+302$  °F)
- Temperatur:  $\pm 0.5$  °C  $\pm$  0.005  $\cdot$  T °C; ( $\pm 1$  °F  $\pm$  0.003  $\cdot$  (T 32) °F)

#### *Nullpunktstabilität*

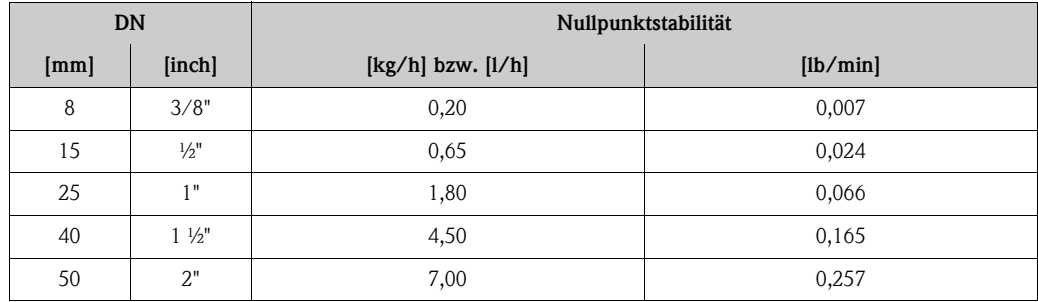

#### *Beispiel maximale Messabweichung*

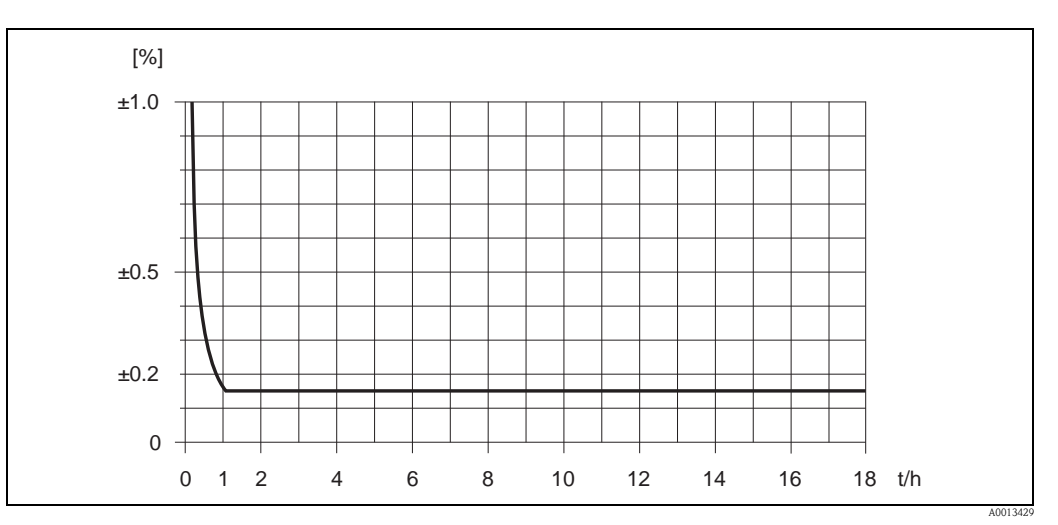

*Abb. 43: Max. Messabweichung in % v.M. (Beispiel: Promass S, DN 25)*

### *Durchflusswerte (Beispiele)*

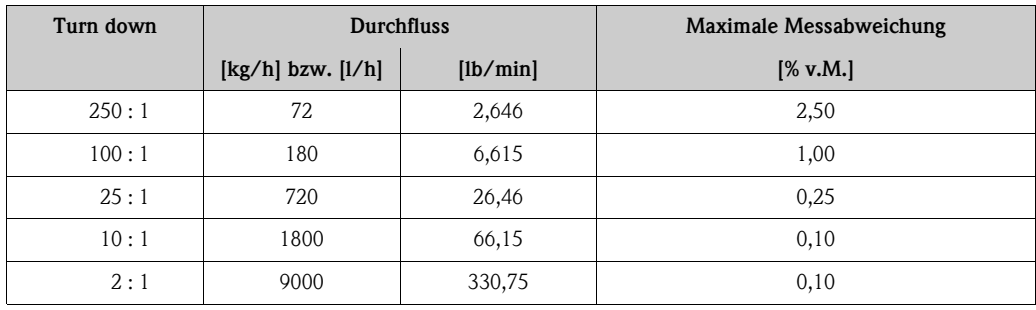

v.M. = vom Messwert; Berechnungsgrundlagen  $\rightarrow \ \text{mod} \ 92$  $\rightarrow \ \text{mod} \ 92$ 

## *Wiederholbarkeit*

Berechnungsgrundlagen  $\rightarrow \Box$  [92.](#page-91-0) v.M. = vom Messwert; 1  $g/cc = 1 kg/I$ ; T = Messstofftemperatur

- Masse- und Volumendurchfluss (Flüssigkeiten):  $\pm 0.05\%$  v.M.
- $\blacksquare$  Massedurchfluss (Gase): ±0,25% v.M.
- Dichte (Flüssigkeiten): ±0,00025 g/cc
- Temperatur: ±0,25 °C ± 0,0025 · T °C; (±0,5 °F ± 0,0015 · (T-32) °F)

### *Einfluss Messstofftemperatur*

Bei einer Temperaturdifferenz zwischen der Temperatur beim Nullpunktabgleich und der Prozesstemperatur, beträgt die Messabweichung der Messaufnehmer typisch ±0,0002% vom Endwert/°C  $(\pm 0,0001\%$  vom Endwert/°F).

#### *Einfluss Messstoffdruck*

Nachfolgend ist der Effekt einer Druckdifferenz zwischen Kalibrierdruck und Prozessdruck auf die Messabweichung beim Massedurchfluss dargestellt.

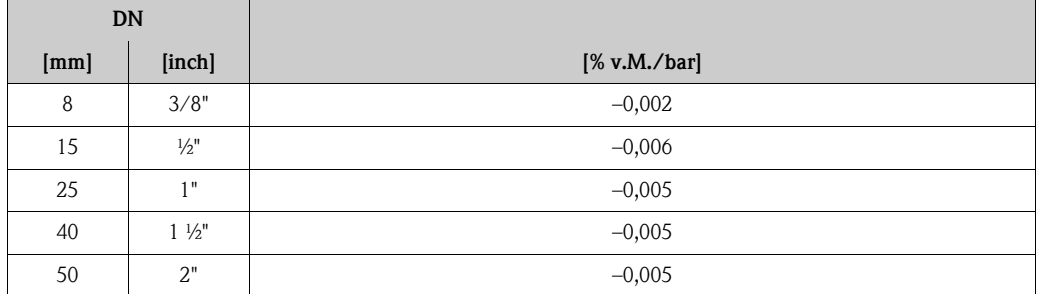

v.M. = vom Messwert

#### <span id="page-91-0"></span>*Berechnungsgrundlagen*

Abhängig vom Durchfluss:

- Durchfluss  $\ge$  Nullpunktstabilität ÷ (Grundgenauigkeit ÷ 100)
	- Max. Messabweichung: ±Grundgenauigkeit in % v.M.
	- Wiederholbarkeit:  $\pm \frac{1}{2}$  · Grundgenauigkeit in % v.M.
- Durchfluss < Nullpunktstabilität ÷ (Grundgenauigkeit ÷ 100)
	- Max. Messabweichung: ± (Nullpunktstabilität ÷ Messwert) · 100% v.M.
	- Wiederholbarkeit: ± ½ · (Nullpunktstabilität ÷ Messwert) · 100% v.M.

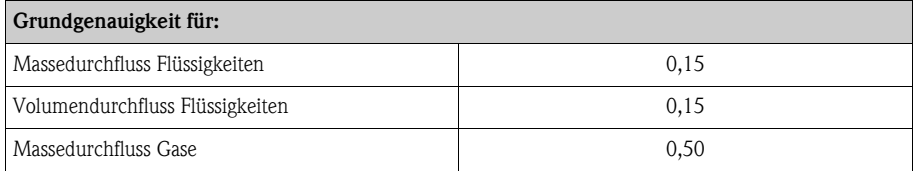

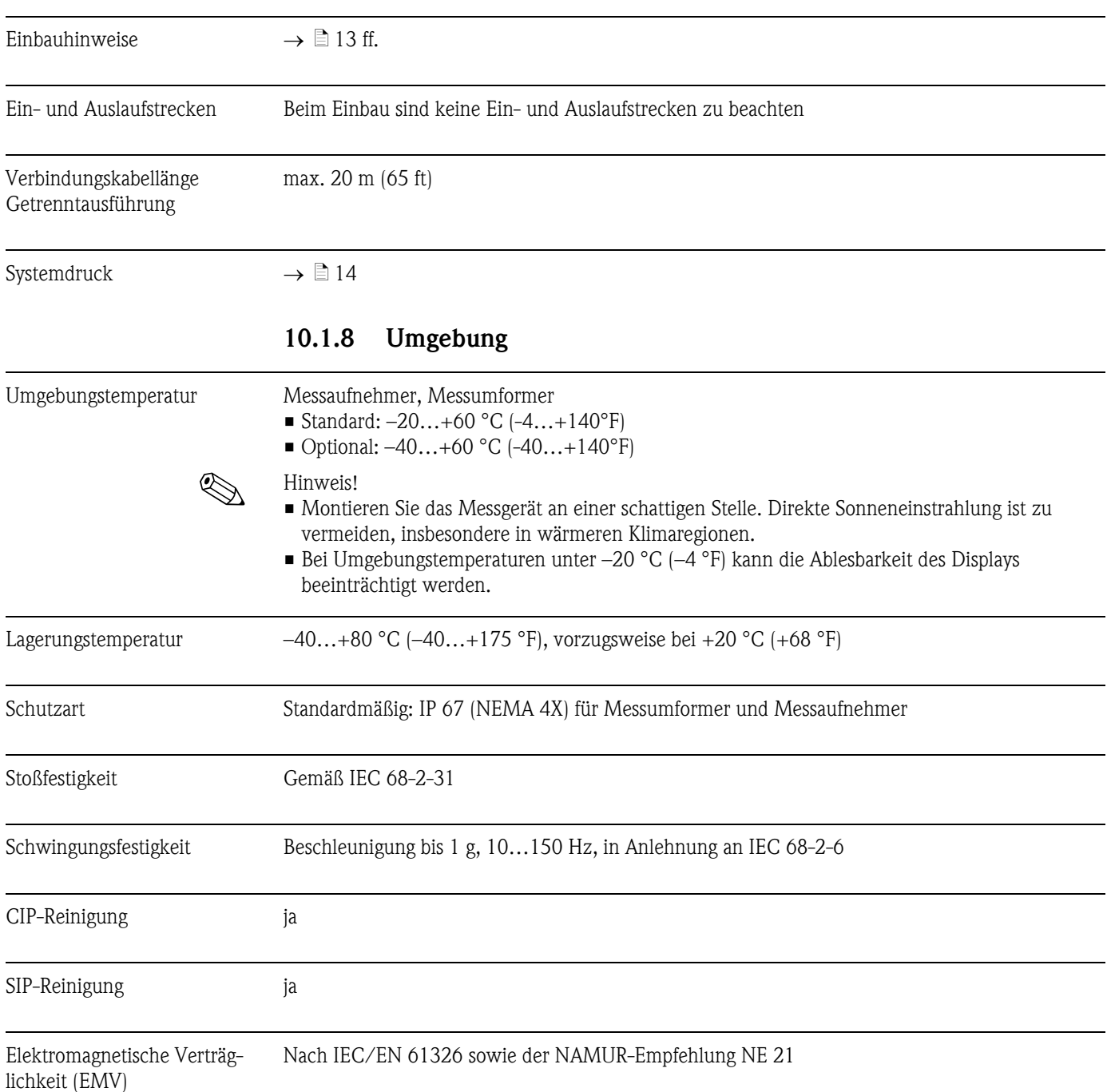

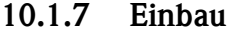

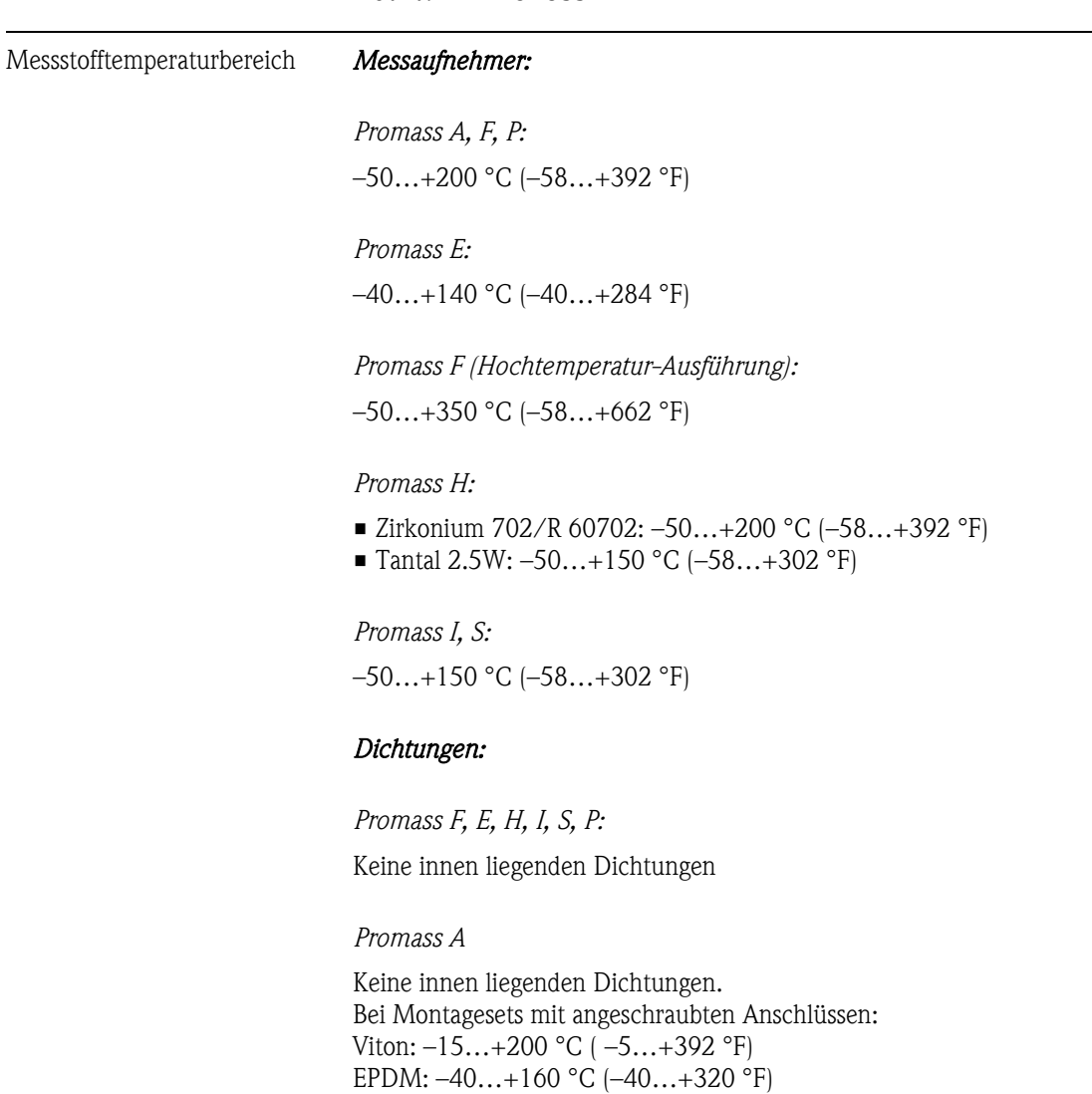

Silikon: –60…+200 °C (–76…+392 °F) Kalrez:  $-20...+275$  °C  $(-4...+527$  °F);

## 10.1.9 Prozess

94 Endress+Hauser

<span id="page-94-0"></span>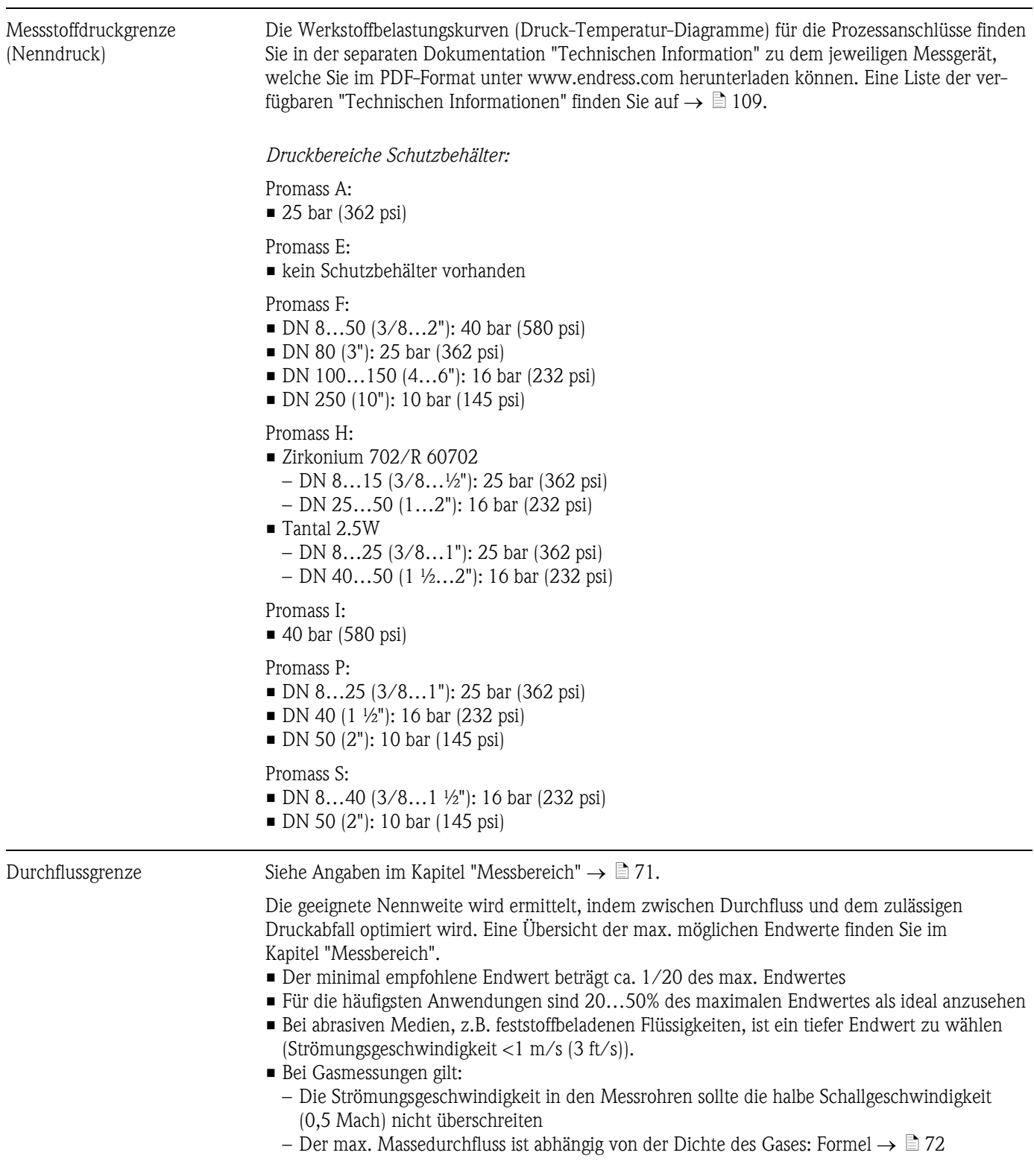

Druckverlust (SI-Einheiten) Der Druckverlust hängt von den Messstoffeigenschaften und dem vorhandenen Durchfluss ab. Er kann für Flüssigkeiten annäherungsweise mit folgenden Formeln berechnet werden:

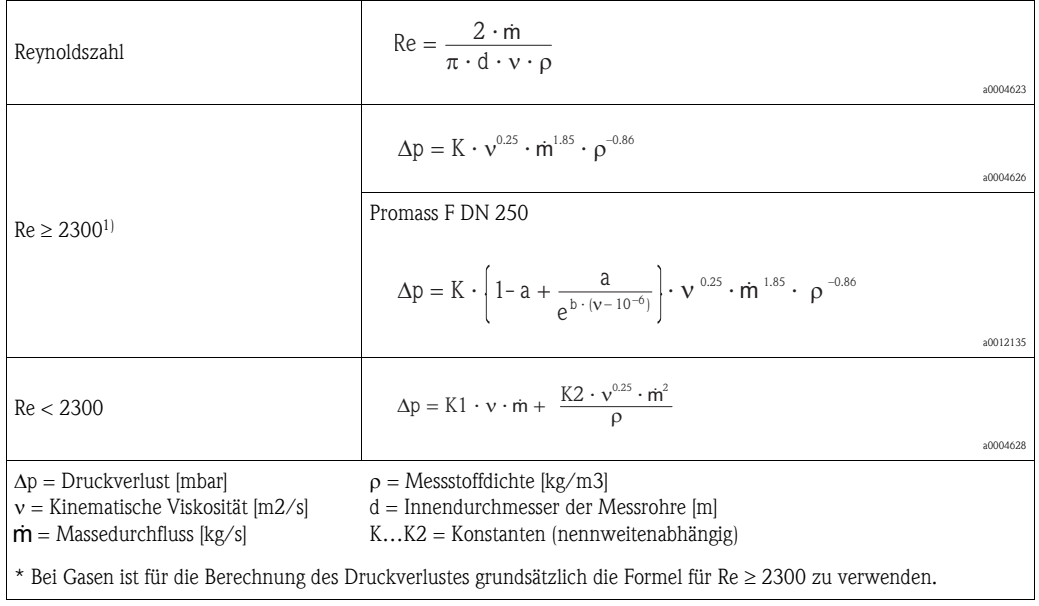

## *Druckverlustformeln für Promass F, E*

## *Druckverlustformeln für Promass H, I, S, P*

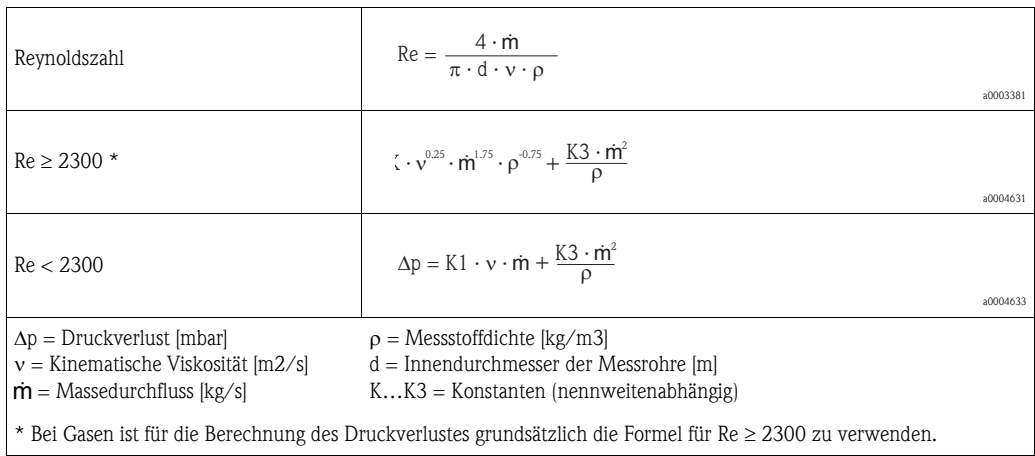

## *Druckverlustformeln für Promass A*

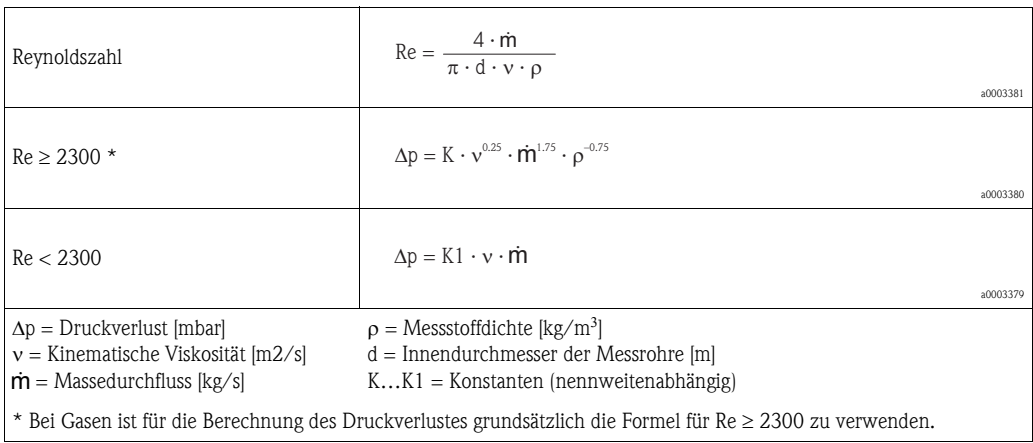

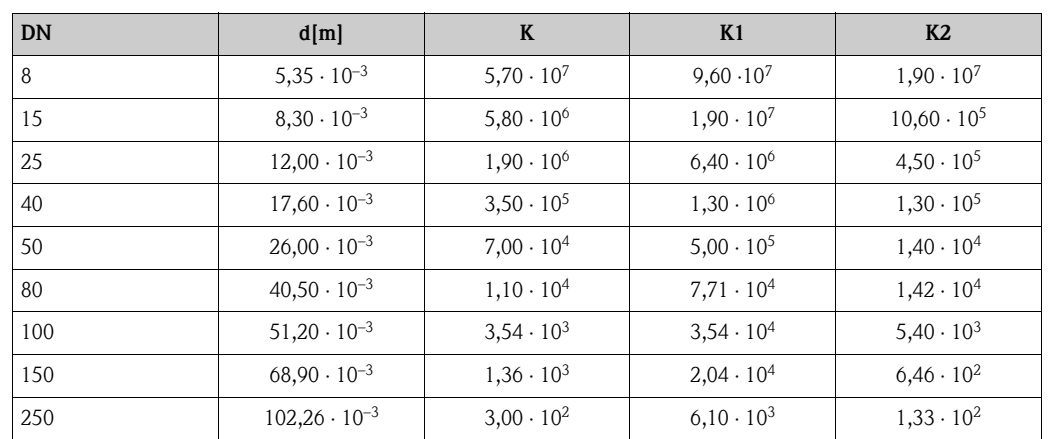

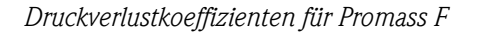

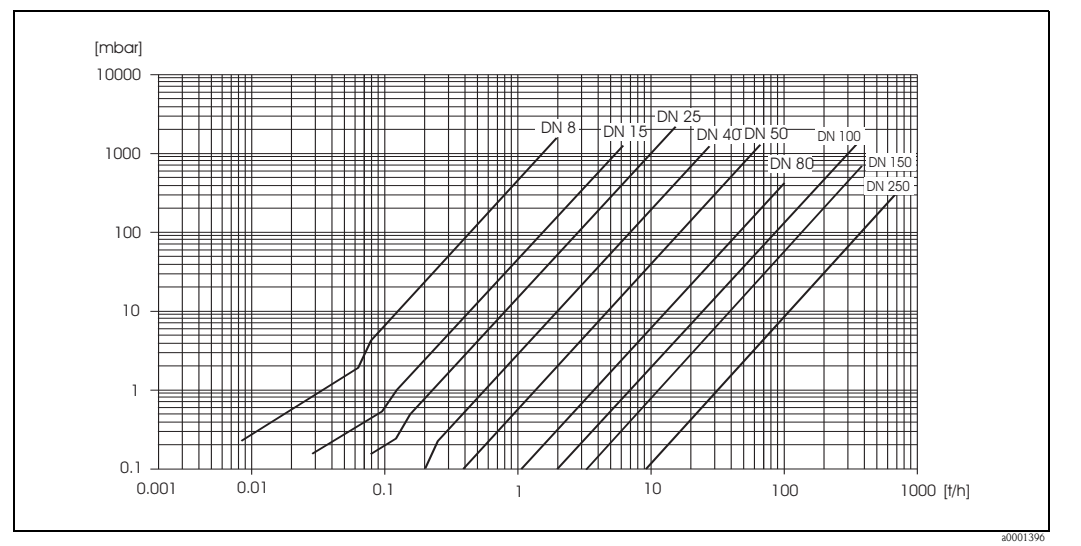

*Abb. 44: Druckverlustdiagramm mit Wasser* 

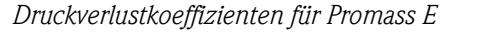

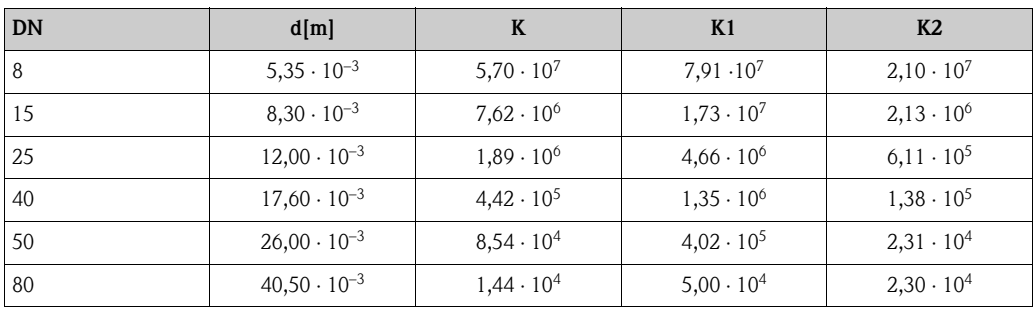

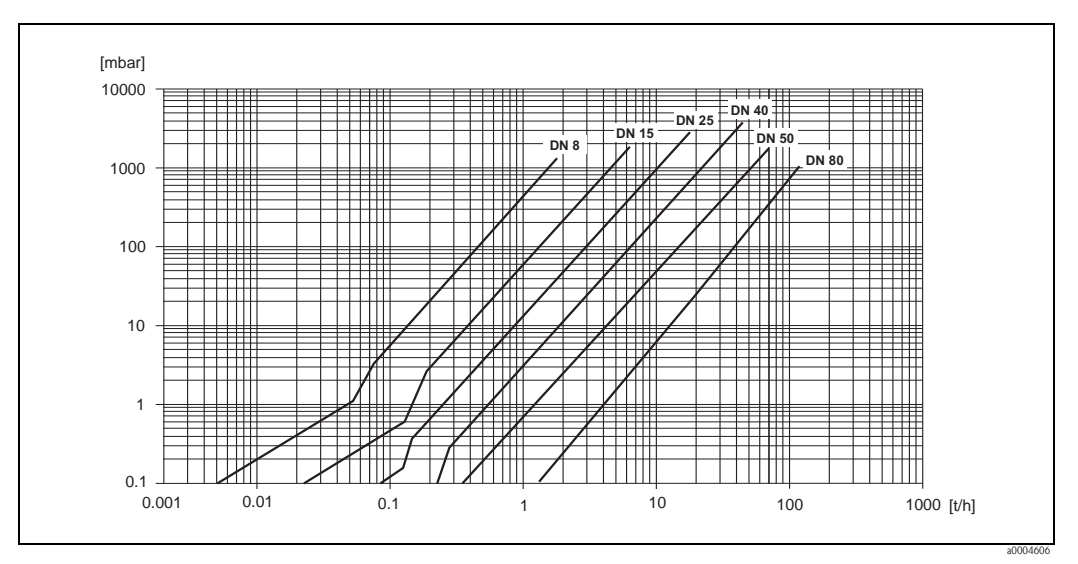

*Abb. 45: Druckverlustdiagramm mit Wasser* 

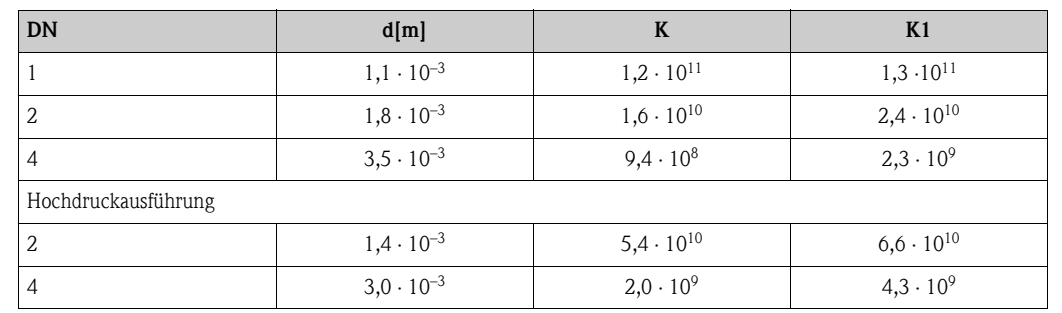

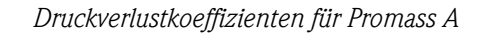

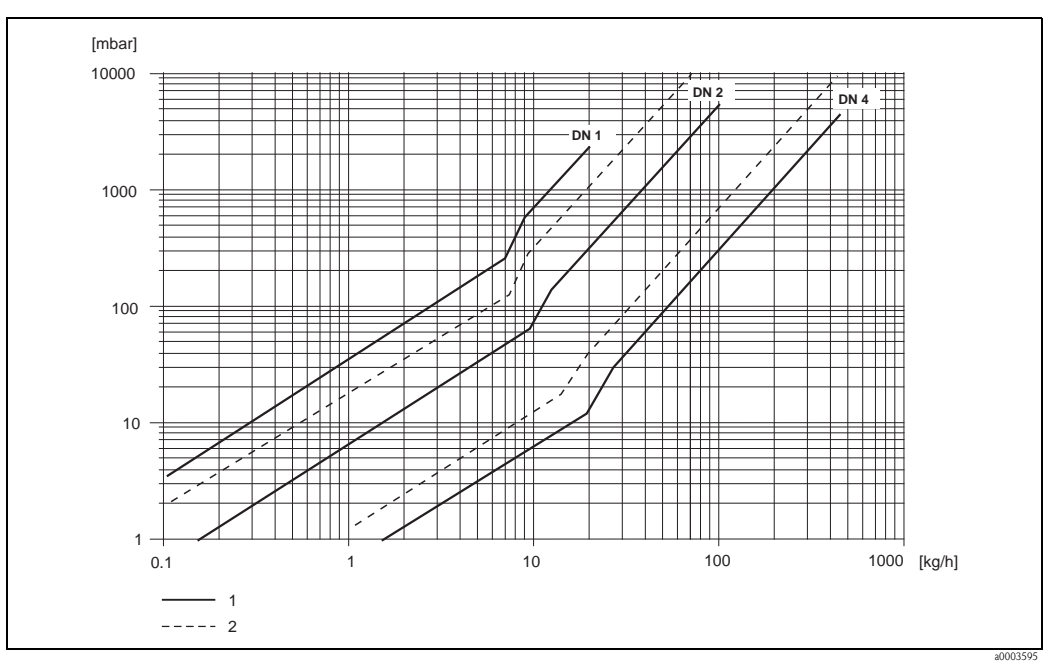

*Abb. 46: Druckverlustdiagramm mit Wasser* 

- *1 Standardausführung*
- *2 Hochdruckausführung*

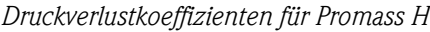

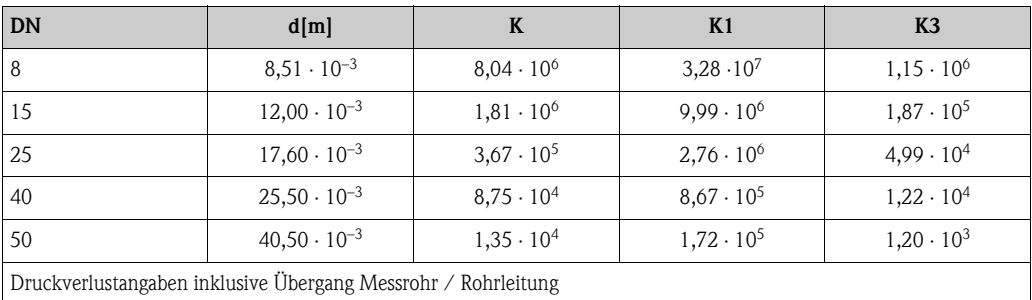

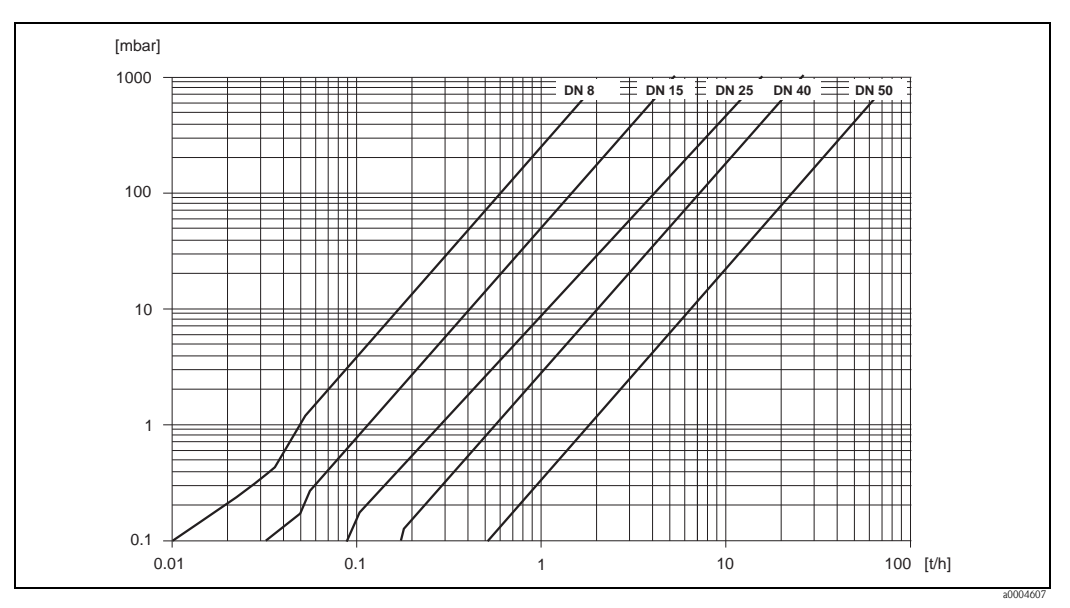

*Abb. 47: Druckverlustdiagramm mit Wasser* 

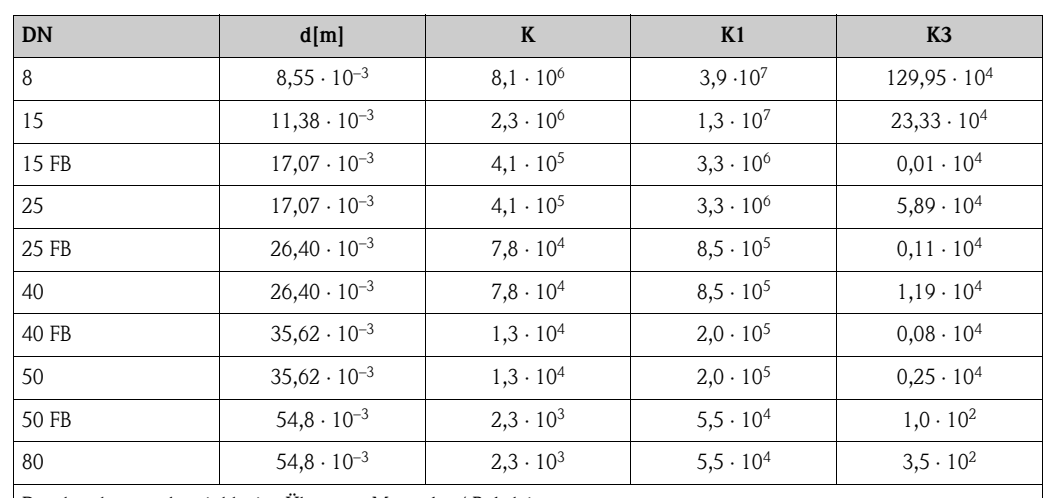

*Druckverlustkoeffizienten für Promass I*

Druckverlustangaben inklusive Übergang Messrohr / Rohrleitung

FB = Promass I mit vollem Nennweitenquerschnitt

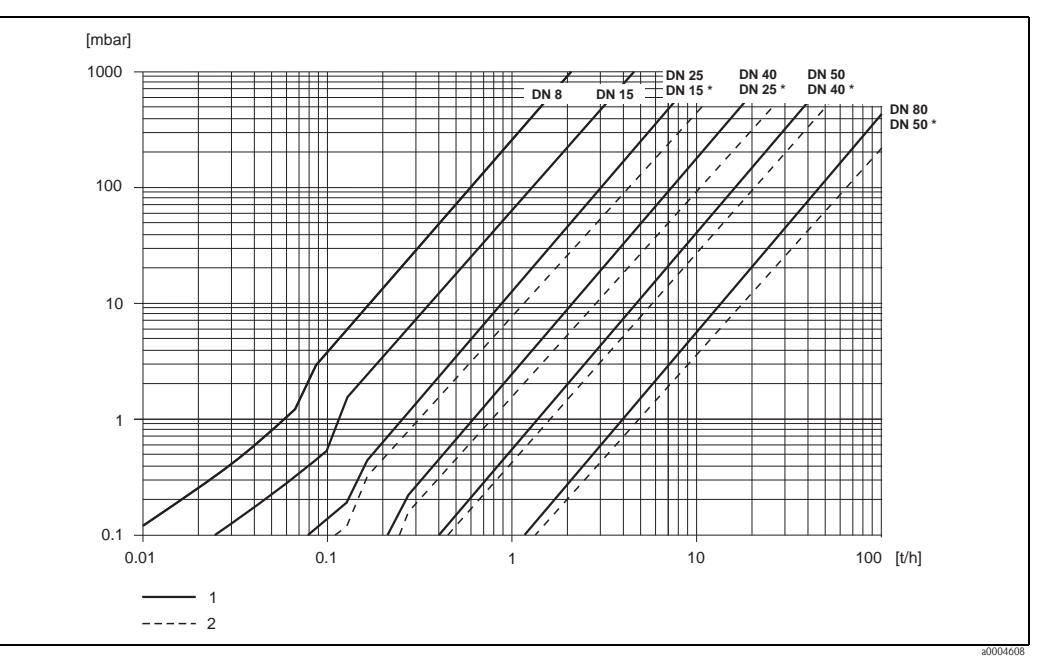

*Abb. 48: Druckverlustdiagramm mit Wasser* 

*1 Standardausführungen*

*2 Ausführungen mit vollem Nennweitenquerschnitt (\*)*

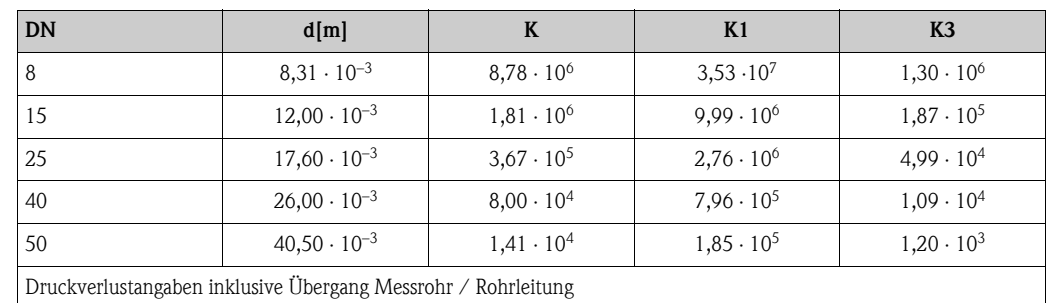

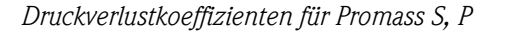

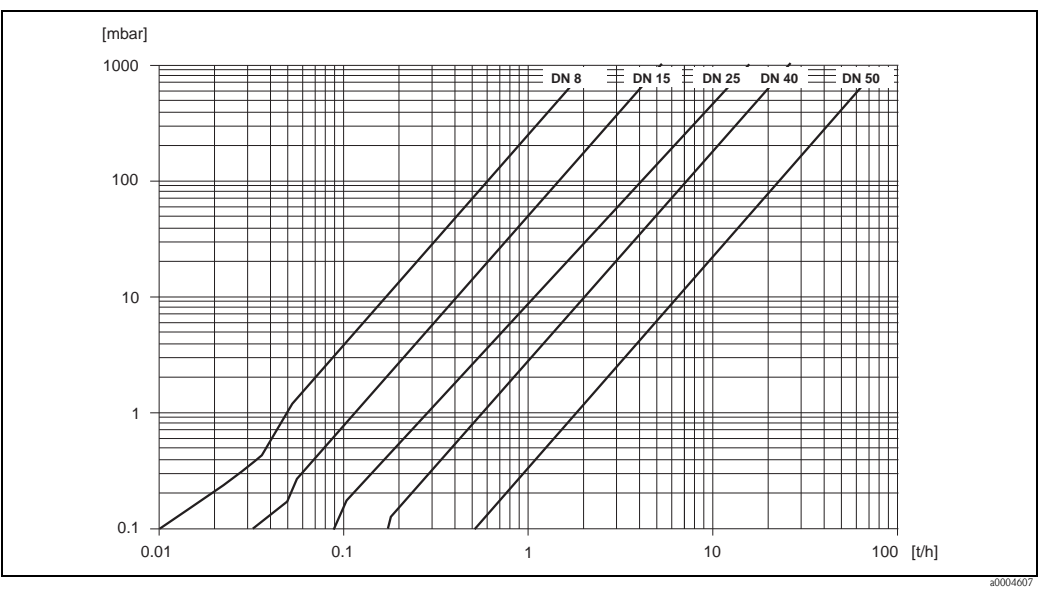

*Abb. 49: Druckverlustdiagramm mit Wasser* 

Druckverlust (US-Einheiten) Der Druckverlust hängt vom Nenndurchmesser und den Mediumseigenschaften ab. Bei Endress+Hauser erhalten Sie die PC-Software "Applicator", mit der sich der Druckverlust in US-Einheiten berechnen lässt. Im Programm "Applicator" sind alle wichtigen Gerätedaten enthalten, was eine Optimierung der Messsystem-Anordnung ermöglicht. Die Software wird für folgende Berechnungen verwendet:

- Nenndurchmesser des Messaufnehmers mit Mediumseigenschaften wie Viskosität, Dichte etc.
- Druckverlust hinter der Messstelle
- Umrechnung von Massedurchfluss in Volumendurchfluss etc.
- Gleichzeitige Anzeige der von verschiedenen Messgeräten ermittelten Größen
- Bestimmung der Messbereiche

Applicator läuft auf jedem IBM-kompatiblen PC mit Windows.

## 10.1.10 Konstruktiver Aufbau

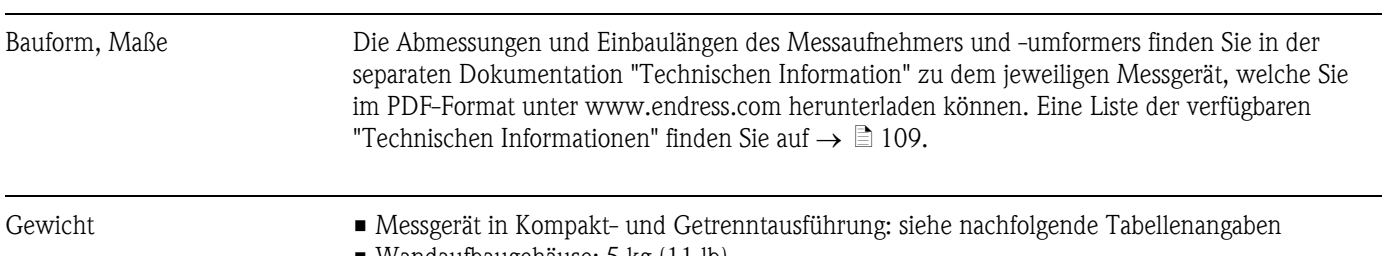

• Wandaufbaugehäuse: 5 kg (11 lb)

## *Gewicht (SI-Einheiten) in [kg]*

Alle Werte (Gewicht) beziehen sich auf Geräte mit EN/DIN PN 40-Flanschen.

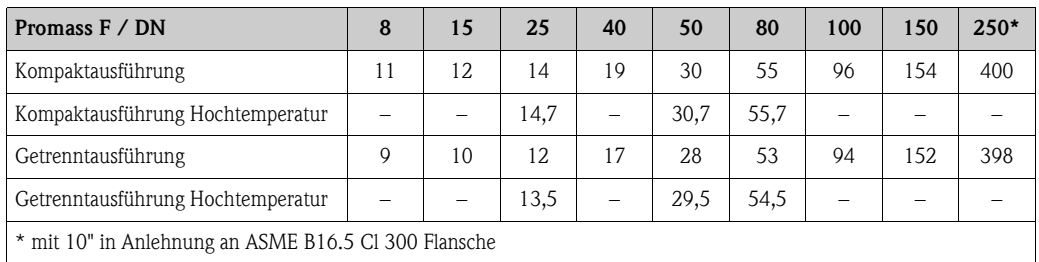

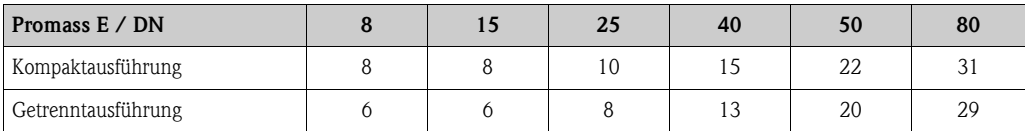

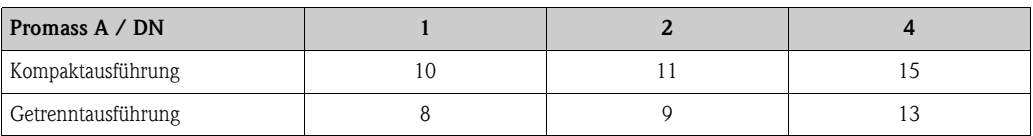

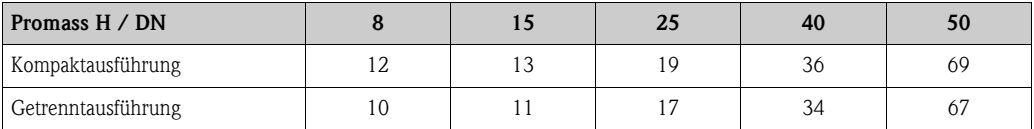

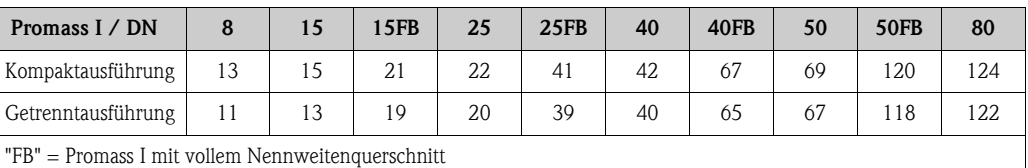

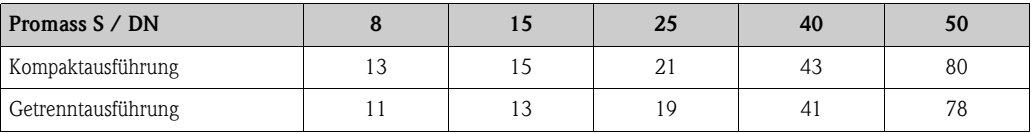

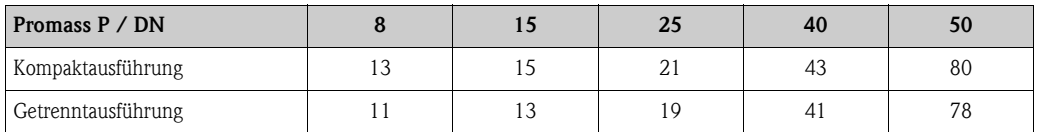

## *Gewicht (US-Einheiten) in [lb]*

Alle Werte (Gewicht) beziehen sich auf Geräte mit EN/DIN PN 40-Flanschen.

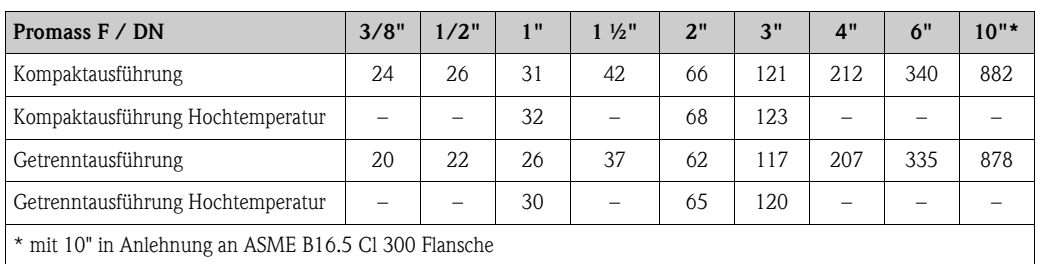

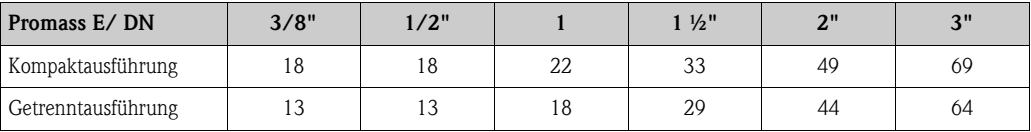

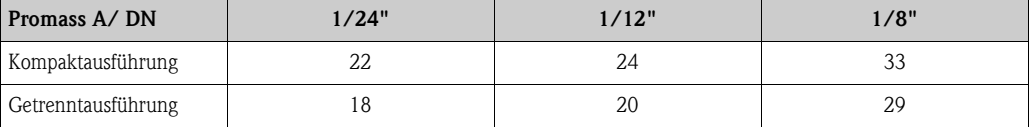

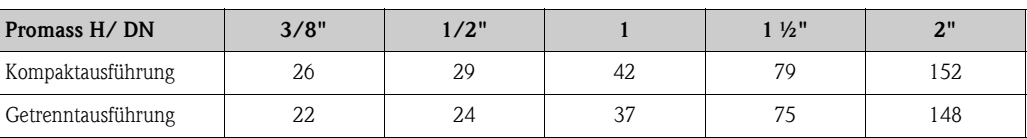

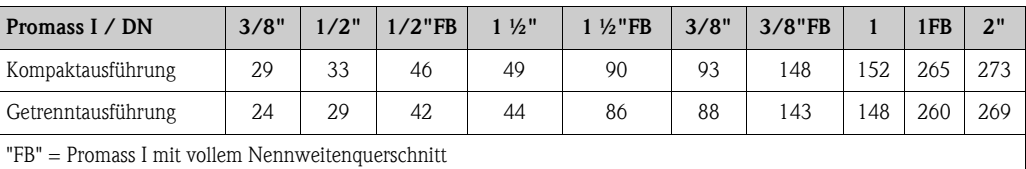

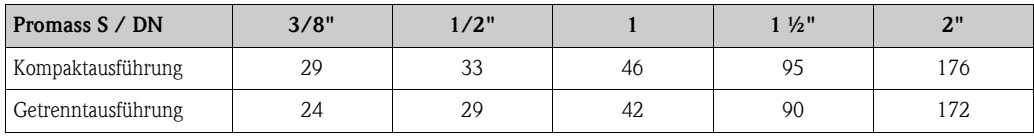

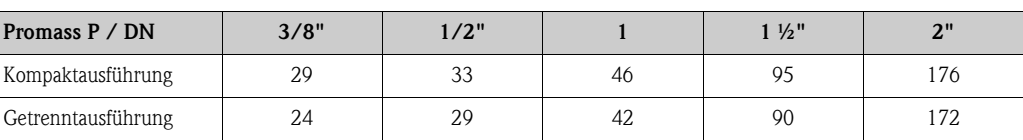

#### Werkstoffe *Gehäuse Messumformer:*

Kompaktausführung

- Pulverlackbeschichteter Aluminiumdruckguss
- Edelstahlgehäuse: rostfreier Stahl 1.4301/ASTM 304
- Fensterwerkstoff: Glas oder Polycarbonat

Getrenntausführung

- Getrenntes Feldgehäuse: pulverlackbeschichteter Aluminiumdruckguss
- Wandaufbaugehäuse: pulverlackbeschichteter Aluminiumdruckguss
- **Fensterwerkstoff: Glas**

#### *Gehäuse Messaufnehmer / Schutzbehälter:*

#### *Promass F:*

- Säuren- und laugenbeständige Außenoberfläche
- Stainless steel 1.4301/1.4307/304L

#### *Promass E, A, H, I, S, P:*

- Säuren- und laugenbeständige Außenoberfläche
- Rostfreier Stahl 1.4301/304

#### *Anschlussgehäuse Messaufnehmer (Getrenntausführung):*

- rostfreier Stahl 1.4301/304 (Standard)
- pulverlackbeschichteter Aluminiumdruckguss (Hochtemperatur-Ausführung und Ausführung für Beheizung)

#### *Prozessanschlüsse*

#### *Promass F:*

- <span id="page-104-0"></span>• Flansche in Anlehnung an EN 1092-1 (DIN 2501) / in Anlehnung an ASME B16.5 / JIS B2220  $\rightarrow$  Rostfreier Stahl 1.4404/316L
- Flansche EN 1092-1 (DIN 2501) / in Anlehnung an ASME B16.5 / JIS B2220  $\rightarrow$  Alloy C-22 2.4602/N 06022
- $\blacksquare$  DIN 11864-2 Form A (Bundflansch mit Nut)  $\rightarrow$  Rostfreier Stahl 1.4404/316L
- Gewindestutzen DIN 11851 / DIN 11864-1, Form A / ISO 2853 / SMS 1145  $\rightarrow$  Rostfreier Stahl 1.4404/316L
- $\blacksquare$  Tri-Clamp (OD-Tubes)  $\rightarrow$  Rostfreier Stahl 1.4404/316L
- $\blacktriangleright$  VCO-Anschluss  $\rightarrow$  Rostfreier Stahl 1.4404/316L

#### *Promass F (Hochtemperatur-Ausführung):*

- Flansche in Anlehnung an EN 1092-1 (DIN 2501) / in Anlehnung an ASME B16.5 / JIS B2220  $\rightarrow$  Rostfreier Stahl 1.4404/316L
- Flansche in Anlehnung an EN 1092-1 (DIN 2501) / in Anlehnung an ASME B16.5 / JIS B2220  $\rightarrow$  Alloy C-22 2.4602 (N 06022)

#### *Promass E:*

- Flansche in Anlehnung an EN 1092-1 (DIN 2501) / in Anlehnung an ASME B16.5 / JIS B2220  $\rightarrow$  Rostfreier Stahl 1.4404/316L
- $\blacksquare$  DIN 11864-2 Form A (Bundflansch mit Nut)  $\rightarrow$  Rostfreier Stahl 1.4404/316L
- $\blacktriangleright$  VCO-Anschluss  $\rightarrow$  Rostfreier Stahl 1.4404/316L
- Gewindestutzen DIN 11851 / SMS 1145 / ISO 2853 / DIN 11864-1  $\rightarrow$  Rostfreier Stahl 1.4404/316L
- $\blacksquare$  Tri-Clamp (OD-Tubes)  $\rightarrow$  Rostfreier Stahl 1.4404/316L

### *Promass A:*

- Montageset für Flansche in Anlehnung an EN 1092-1 (DIN 2501) / in Anlehnung an ASME B16.5 / JIS B2220 → Rostfreier Stahl 1.4539/904L, Alloy C-22 2.4602/N 06022. Lose Flansche  $\rightarrow$  Rostfreiem Stahl 1.4404/316L
- $\blacktriangleright$  VCO-Anschluss  $\rightarrow$  Rostfreier Stahl 1.4539/904L, Alloy C-22 2.4602/N 06022
- Tri-Clamp (OD-Tubes)  $(1/2") \rightarrow$  Rostfreier Stahl 1.4539/904L
- $\blacksquare$  Montageset für SWAGELOK (1/4", 1/8")  $\rightarrow$  Rostfreier Stahl 1.4401/316
- Montageset für NPT-F  $(1/4") \rightarrow$  Rostfreier Stahl 1.4539/904L1.4539/904L, Alloy C-22 2.4602/N 06022

#### *Promass H:*

**• Flansche in Anlehnung an EN 1092-1 (DIN 2501) / in Anlehnung an ASME B16.5 / IIS B2220**  $\rightarrow$  Rostfreier Stahl 1.4301/304, mediumsberührende Teile: Zirkonium 702

#### *Promass I:*

- Flansche in Anlehnung an EN 1092-1 (DIN 2501) / in Anlehnung an ASME B16.5 / JIS B2220  $\rightarrow$  Rostfreier Stahl 1.4301/304
- Flansch DIN 11864-2 Form A (Bundflansch)  $\rightarrow$  Titan Grade 2
- $\bullet$  Gewindestutzen DIN 11851 / DIN 11864-1, Form A / ISO 2853 / SMS 1145  $\to$  Titan Grade 2
- Tri-Clamp (OD-Tubes)  $\rightarrow$  Titan Grade 2

#### *Promass S:*

- Flansche in Anlehnung an EN 1092-1 (DIN 2501) / JIS B2220  $\rightarrow$  Rostfreier Stahl 1.4404/316/316L
- **Flansche in Anlehnung an ASME B16.5**  $\rightarrow$  **Rostfreier Stahl 1.4404/316/316L**
- $\blacksquare$  DIN 11864-2 Form A (Bundflansch mit Nut)  $\rightarrow$  Rostfreier Stahl 1.4435/316L
- Gewindestutzen DIN 11851 / DIN 11864-1, Form A / ISO 2853 / SMS 1145  $\rightarrow$  Rostfreier Stahl 1.4435/316L
- **Tri-Clamp (OD-Tubes)**  $\rightarrow$  **Rostfreier Stahl 1.4435/316L**
- Clamp mit asepitischer Verbindung DIN 11864-3, Form  $A \rightarrow$  Rostfreier Stahl 1.4435/316L
- Clamp mit Rohrverschaubung DIN 32676/ISO 2852→ Rostfreier Stahl 1.4435/316L

#### *Promass P:*

- Flansche in Anlehnung an EN 1092-1 (DIN 2501) / JIS B2220  $\rightarrow$  Rostfreier Stahl 1.4404/316/316L
- Flansche in Anlehnung an ASME B16.5  $\rightarrow$  Rostfreier Stahl 1.4404/316/316L
- DIN 11864-2 Form A (Bundflansch mit Nut), BioConnect®  $\rightarrow$  Rostfreier Stahl 1.4435/316L
- Gewindestutzen DIN 11851 / DIN 11864-1, Form A / ISO 2853 / SMS 1145  $\rightarrow$  Rostfreier Stahl 1.4435/316L
- **Tri-Clamp (OD-Tubes)**  $\rightarrow$  **Rostfreier Stahl 1.4435/316L**
- Clamp mit asepitischer Verbindung DIN 11864-3, Form  $A \rightarrow$  Rostfreier Stahl 1.4435/316L
- Clamp mit Rohrverschaubung DIN 32676/ISO 2852, BioConnect®
	- $\rightarrow$  Rostfreier Stahl 1.4435/316L

#### *Messrohr(e):*

#### *Promass F:*

- DN 8…100 (3/8"…4"): Rostfreier Stahl 1.4539/904L
- DN 150 (6"): Rostfreier Stahl 1.4404/316L
- DN 250 (10"): Rostfreier Stahl 1.4404/316L; Verteilerstück: CF3M
- DN 8…150 (3/8"…6"): Alloy C-22 2.4602/N 06022

*Promass F (Hochtemperatur-Ausführung):*

• DN 25, 50, 80 (1", 2", 3"): Alloy C-22 2.4602/N 06022

#### *Promass E, S:*

• Rostfreier Stahl 1.4539/904L

#### *Promass A:*

• Rostfreier Stahl 1.4539/904L, Alloy C-22 2.4602/N 06022

#### *Promass H:*

- $\blacksquare$  Zirkonium 702/R 60702
- Tantal 2.5W

#### *Promass I:*

- **Titan Grade 9**
- Titan Grade 2 (Flanschscheibe)

#### *Promass P:*

rostfreier Stahl 1.4435/316L

#### *Dichtungen:*

*Promass F, E, H, I, S, P:*  Geschweißte Prozessanschlüsse ohne innenliegende Dichtungen

*Promass A:* 

Geschweißte Prozessanschlüsse ohne innenliegende Dichtungen. Bei Montagesets mit angeschraubten Anschlüssen: Viton, EPDM, Silikon, Kalrez

Werkstoffbelastungskurven Die Werkstoffbelastungskurven (Druck-Temperatur-Diagramme) für die Prozessanschlüsse finden Sie in der separaten Dokumentation "Technischen Information" zu dem jeweiligen Messgerät, welche Sie im PDF-Format unter www.endress.com herunterladen können. Eine Liste der verfügbaren "Technischen Informationen" finden Sie auf  $\rightarrow \Box$  [109](#page-108-0).

Prozessanschluss  $\rightarrow \Box$  [105](#page-104-0) ff.

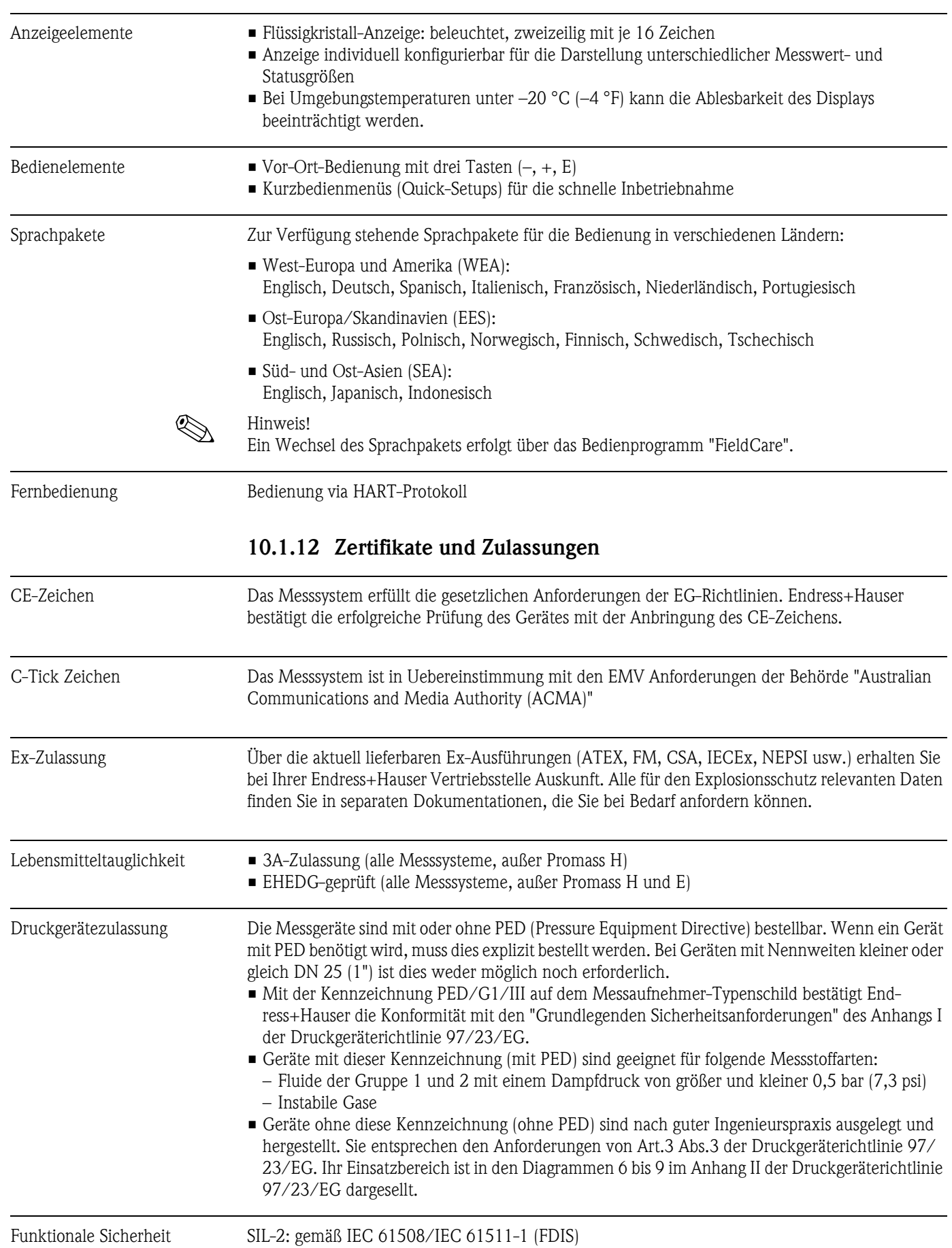

# 10.1.11 Anzeige- und Bedienoberfläche
Externe Normen, Richtlinien • EN 60529

Schutzarten durch Gehäuse (IP-Code)

- $\blacksquare$  EN 61010-1 Sicherheitsbestimmungen für elektrische Mess-, Steuer-, Regel- und Laborgeräte
- **IEC/EN 61326/A1** "Emission gemäß Anforderungen für Klasse A". Elektromagnetische Verträglichkeit (EMV-Anforderungen).
- NAMUR NE 21 Elektromagnetische Verträglichkeit von Betriebsmitteln der Prozess- und Labortechnik
- NAMUR NE 43 Vereinheitlichung des Signalpegels für die Ausfallinformation von digitalen Messumformern mit analogem Ausgangssignal.
- NAMUR NE 53 Software von Feldgeräten und signalverarbeitenden Geräten mit Digitalelektronik

#### 10.1.13 Bestellinformationen

<span id="page-108-0"></span>Bestellinformationen und ausführliche Angaben zum Bestellcode erhalten Sie von Ihrer Endress+Hauser Serviceorganisation.

#### 10.1.14 Zubehör

Für Messumformer und Messaufnehmer sind verschiedene Zubehörteile lieferbar, die bei Endress+Hauser separat bestellt werden können  $\rightarrow \Box$  [54](#page-53-0).

#### 10.1.15 Ergänzende Dokumentation

- <span id="page-108-1"></span>• Durchfluss-Messtechnik (FA00005D)
- Technische Information
	- Promass 80A, 83A (TI00054D)
	- Promass 80E, 83E (TI00061D)
	- Promass 80F, 83F (TI00101D)
	- Promass 80H, 83H (TI00074D)
	- Promass 80I, 83I (TI00075D)
	- Promass 80P, 83P (TI00078D)
	- Promass 80S, 83S (TI00076D)
- Beschreibung Gerätefunktionen Promass 80 (BA00058D)
- Ex-Zusatzdokumentationen: ATEX, FM, CSA, IECEx, NEPSI
- Handbuch für die Funktionale Sicherheit Promass 80, 83 (SD00077D)

# Index

### A

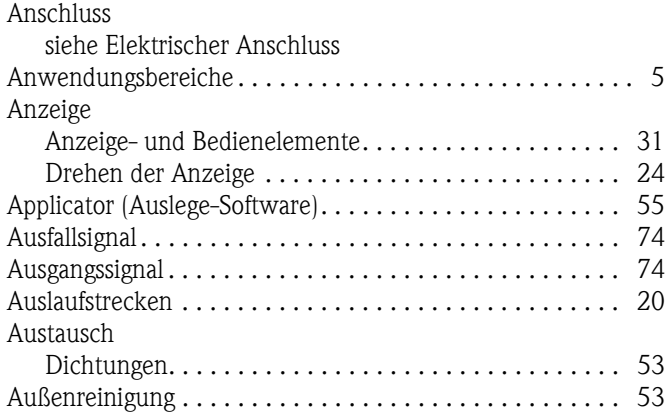

## B

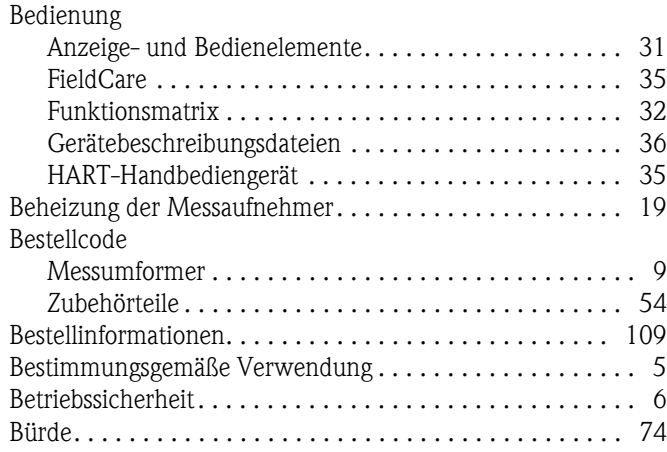

# C

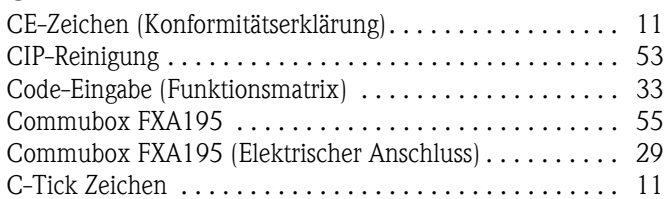

### D

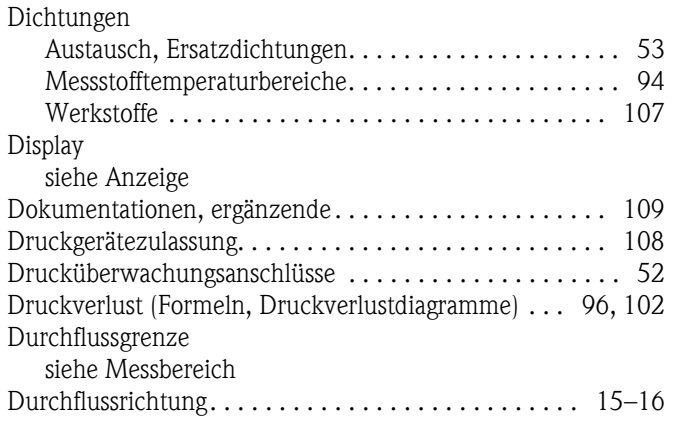

### E

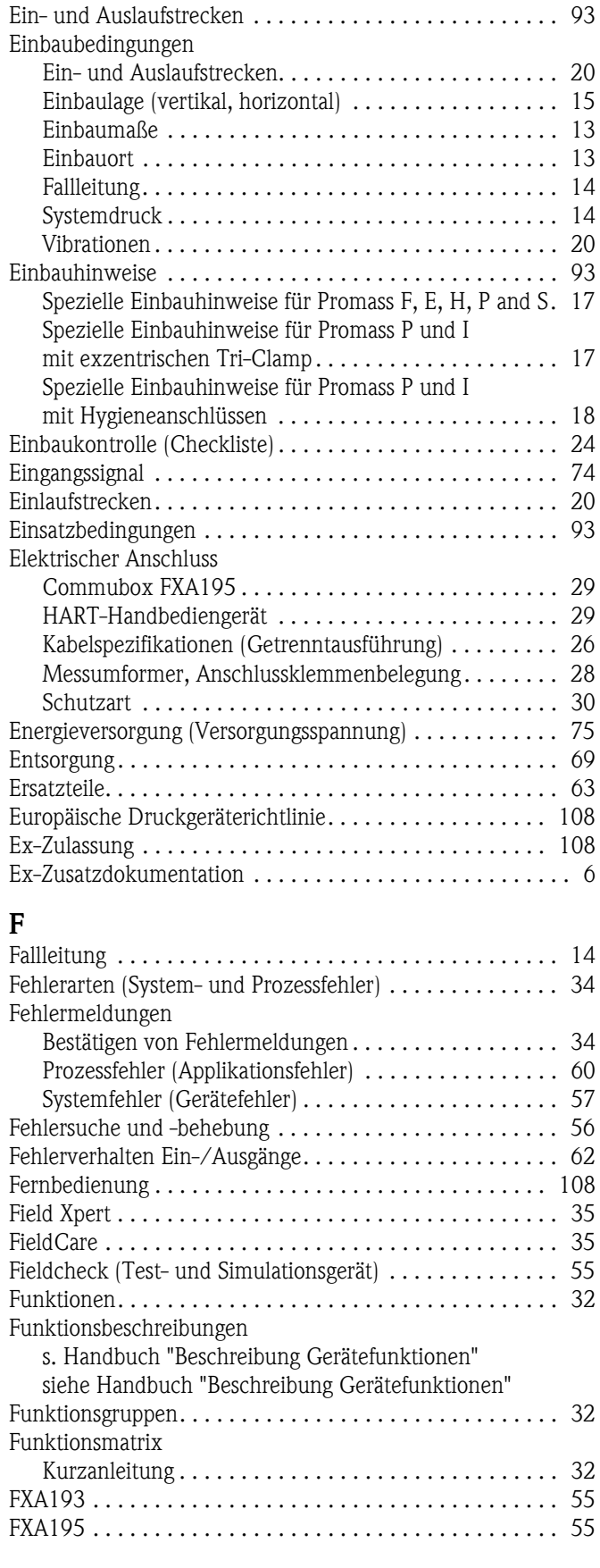

### G

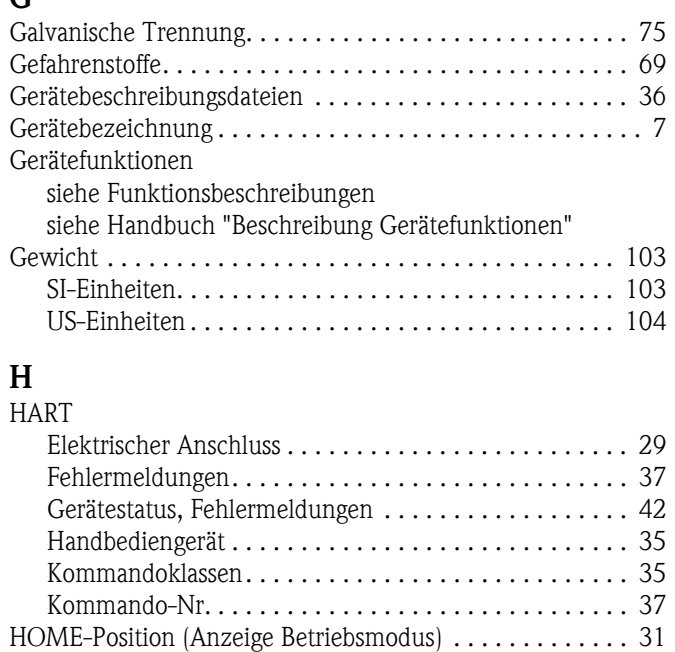

## I

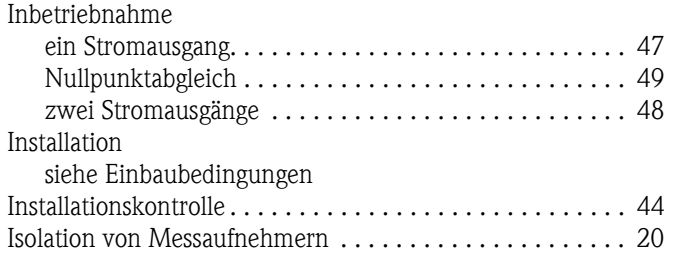

### K

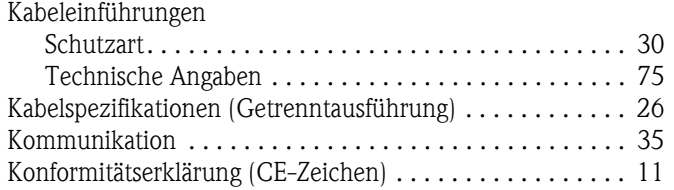

## L

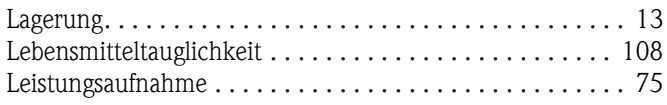

## M

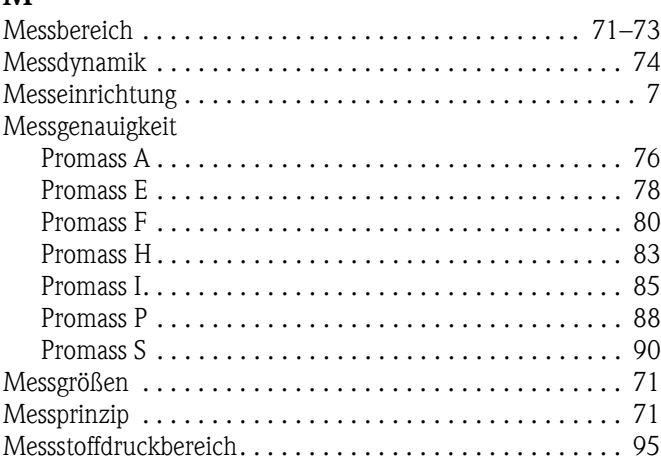

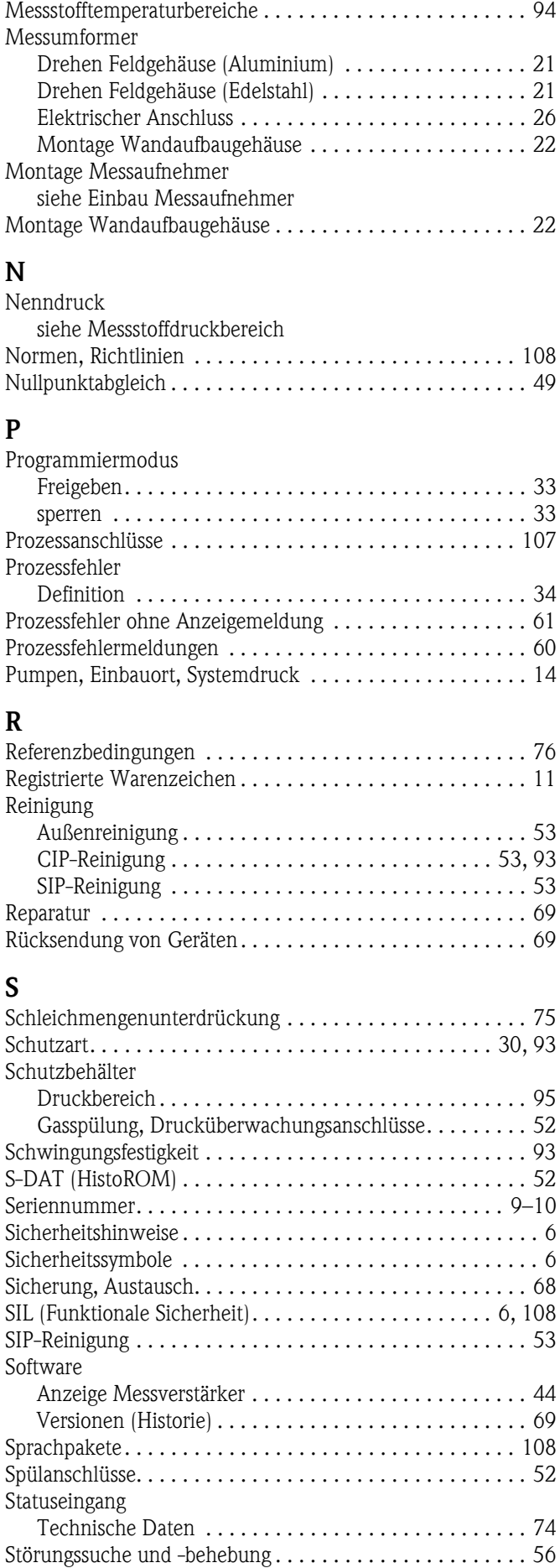

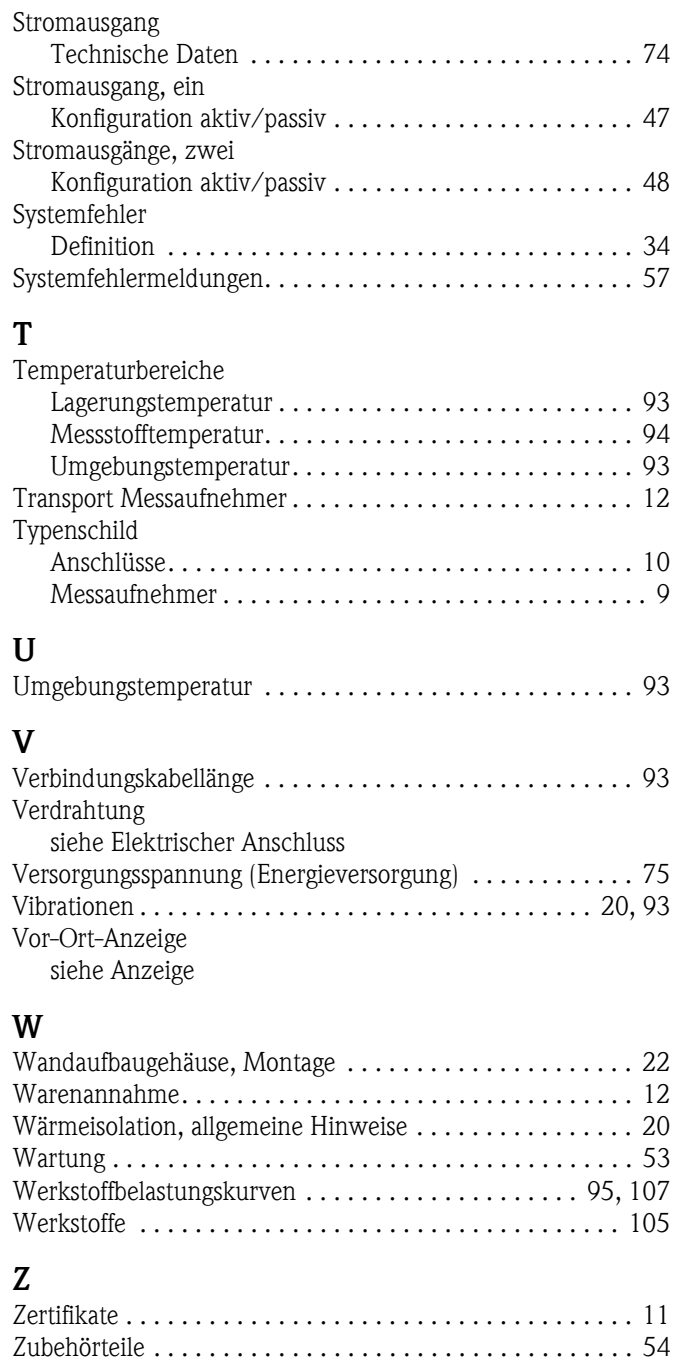

[Zulassungen . . . . . . . . . . . . . . . . . . . . . . . . . . . . . . . . . . . 11](#page-10-0)

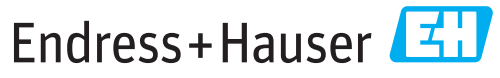

People for Process Automation

# **Declaration of Hazardous Material and De-Contamination**

*Erklärung zur Kontamination und Reinigung*

**RA No.**

Please reference the Return Authorization Number (RA#), obtained from Endress+Hauser, on all paperwork and mark the RA#<br>clearly on the outside of the box. If this procedure is not followed, it may result in the refusal of Bitte geben Sie die von E+H mitgeteilte Rücklieferungsnummer (RA#) auf allen Lieferpapieren an und vermerken Sie diese<br>auch außen auf der Verpackung. Nichtbeachtung dieser Anweisung führt zur Ablehnung ihrer Lieferung.

Because of legal regulations and for the safety of our employees and operating equipment, we need the "Declaration of Hazardous Material and De-Contamination", with your signature, before your order can be handled. Please make absolutely sure to attach it to the outside of the packaging.

*Aufgrund der gesetzlichen Vorschriften und zum Schutz unserer Mitarbeiter und Betriebseinrichtungen, benötigen wir die unterschriebene "Erklärung zur Kontamination und Reinigung", bevor Ihr Auftrag bearbeitet werden kann. Bringen Sie diese unbedingt außen an der Verpackung an.*

**Type of instrument / sensor**

**Serial number**

*Geräte-/Sensortyp \_\_\_\_\_\_\_\_\_\_\_\_\_\_\_\_\_\_\_\_\_\_\_\_\_\_\_\_\_\_\_\_\_\_\_\_\_\_\_\_\_\_\_\_*

*Seriennummer \_\_\_\_\_\_\_\_\_\_\_\_\_\_\_\_\_\_\_\_\_\_\_\_*

 $\mathbf{\Lambda}$ 

**Used as SIL device in a Safety Instrumented System /** *Einsatz als SIL Gerät in Schutzeinrichtungen*

**Process data/** Prozessdaten Temperature / Temperatur\_\_\_\_\_ [°F] \_\_\_\_\_ [°C] Conductivity / Leitfähigkeit \_\_\_\_\_\_\_ *\_* [°F] \_\_\_\_\_\_ [°C] *Temperatur*  $[\text{P}_1 \quad \dots \quad \text{P}_C]$  Pressure / Druck  $\quad \dots \quad \text{[psi]}$  [Pa ]

[μS/cm]

 $\Delta$ 

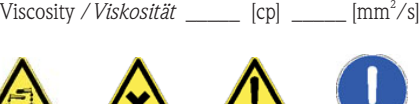

*\_\_\_\_\_*

**Medium and warnings**

*Warnhinweise zum Medium*

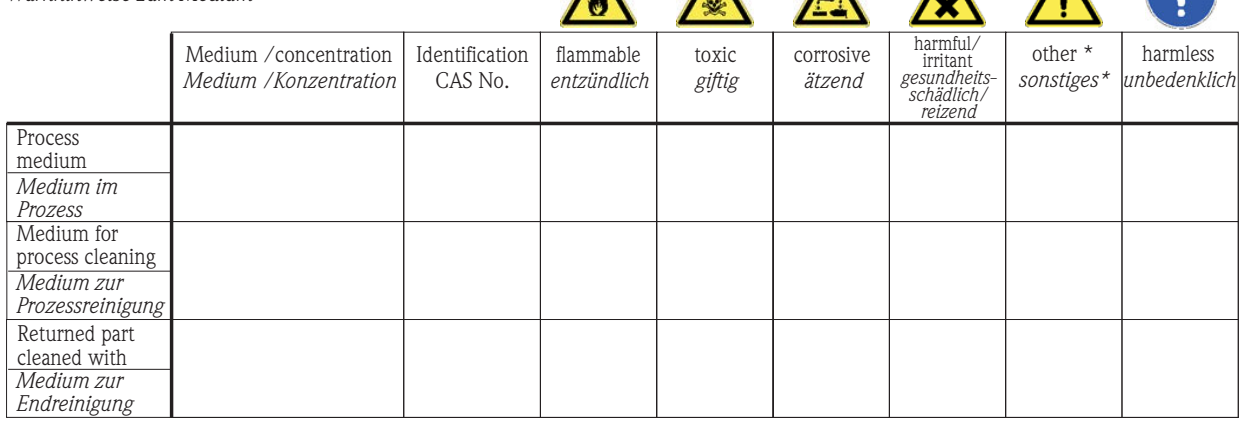

\* explosive; oxidizing; dangerous for the environment; biological risk; radioactive

\* *explosiv; brandfördernd; umweltgefährlich; biogefährlich; radioaktiv* Please tick should one of the above be applicable, include safety data sheet and, if necessary, special handling instructions.

*Zutreffendes ankreuzen; trifft einer der Warnhinweise zu, Sicherheitsdatenblatt und ggf. spezielle Handhabungsvorschriften beilegen.*

\_\_\_\_\_\_\_\_\_\_\_\_\_\_\_\_\_\_\_\_\_\_\_\_\_\_\_\_\_\_\_\_\_\_\_\_\_\_\_\_\_\_\_\_\_\_\_\_\_\_\_\_\_\_\_\_\_\_\_\_\_\_\_\_\_\_\_\_\_\_\_\_\_\_\_\_\_\_\_\_\_\_\_\_\_\_\_\_\_\_\_\_\_\_\_\_\_\_\_\_\_\_\_\_\_\_\_\_\_\_ \_\_\_\_\_\_\_\_\_\_\_\_\_\_\_\_\_\_\_\_\_\_\_\_\_\_\_\_\_\_\_\_\_\_\_\_\_\_\_\_\_\_\_\_\_\_\_\_\_\_\_\_\_\_\_\_\_\_\_\_\_\_\_\_\_\_\_\_\_\_\_\_\_\_\_\_\_\_\_\_\_\_\_\_\_\_\_\_\_\_\_\_\_\_\_\_\_\_\_\_\_\_\_\_\_\_\_\_\_\_

Description of failure / *Fehlerbeschreibung* 

**Company data /***Angaben zum Absender*

\_\_\_\_\_\_\_\_\_\_\_\_\_\_\_\_\_\_\_\_\_\_\_\_\_\_\_\_\_\_\_\_\_\_\_\_\_\_\_\_\_\_\_\_\_\_\_\_\_

\_\_\_\_\_\_\_\_\_\_\_\_\_\_\_\_\_\_\_\_\_\_\_\_\_\_\_\_\_\_\_\_\_\_\_\_\_\_\_\_\_\_\_\_\_\_\_\_\_ \_\_\_\_\_\_\_\_\_\_\_\_\_\_\_\_\_\_\_\_\_\_\_\_\_\_\_\_\_\_\_\_\_\_\_\_\_\_\_\_\_\_\_\_\_\_\_\_\_

Company / \_\_\_\_\_\_\_\_\_\_\_\_\_\_\_\_\_\_\_\_\_\_\_\_\_\_\_\_\_\_\_\_ *Firma \_\_\_*

Address / *Adresse*

Phone number of contact person / *Telefon-Nr. Ansprechpartner:* \_\_\_\_\_\_\_\_\_\_\_\_\_\_\_\_\_\_\_\_\_\_\_\_\_\_\_\_\_\_\_\_\_\_\_\_\_\_\_\_\_\_\_\_ Fax  $\angle$  E-Mail

Your order No. / *Ihre Auftragsnr. \_\_\_\_\_\_\_\_\_\_\_\_\_\_\_\_\_\_\_\_\_\_\_\_\_\_\_\_\_\_\_\_\_*\_\_\_\_\_

"We hereby certify that this declaration is filled out truthfully and completely to the best of our knowledge.We further certify that the returned parts have been carefully cleaned. To the best of our knowledge they are free of any residues in dangerous quantities." *"Wir bestätigen bestätigen, die vorliegende Erklärung nach unserem besten Wissen wahrheitsgetreu und vollständig ausgefüllt zu haben. Wir w eiter, dass die zurückgesandten Teile sorgfältig gereinigt wurden und nach unserem besten Wissen frei von Rückständen in gefahrbringender Menge sind."*

 $\frac{1}{2}$ P/SF/Konta XIV **PICE** Konta

(place, date */ Ort, Datum)*

www.endress.com/worldwide

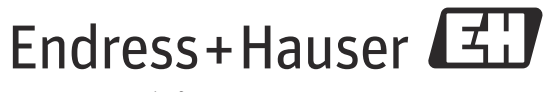

People for Process Automation

BA00057D/06/DE/13.12 71197477 FM+SGML 10.0 ProMoDo